9.0

*IBM MQ*

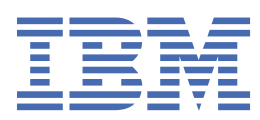

#### **Nota**

Antes de utilizar esta información y el producto al que se refiere, lea la información en ["Avisos" en la](#page-204-0) [página 205](#page-204-0).

Esta edición se aplica a la versión 9 release 0 de IBM® MQ y a todos los releases y modificaciones posteriores hasta que se indique lo contrario en nuevas ediciones.

Cuando envía información a IBM, otorga a IBM un derecho no exclusivo para utilizar o distribuir la información de la forma que considere adecuada, sin incurrir por ello en ninguna obligación con el remitente.

**© Copyright International Business Machines Corporation 2007, 2023.**

# **Contenido**

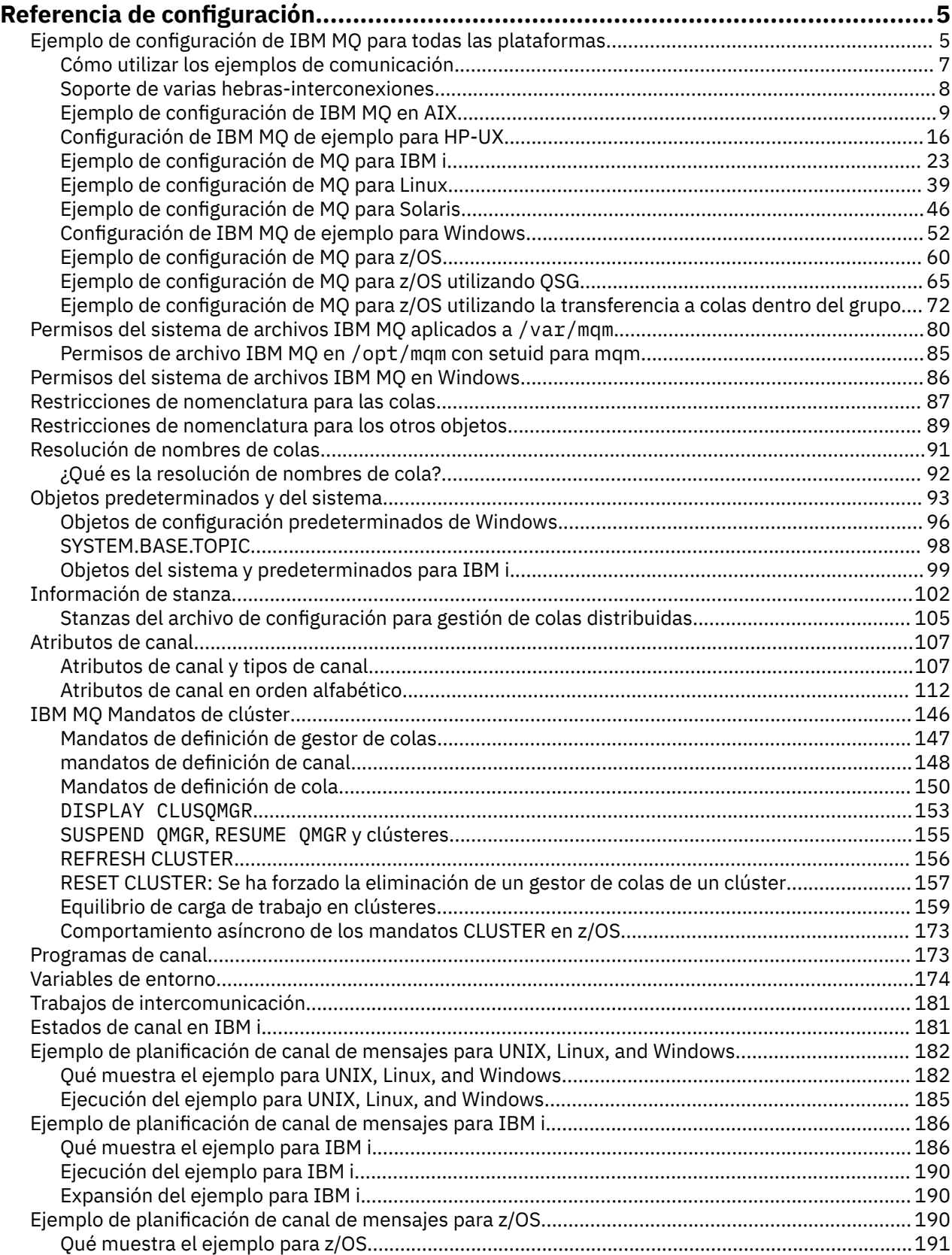

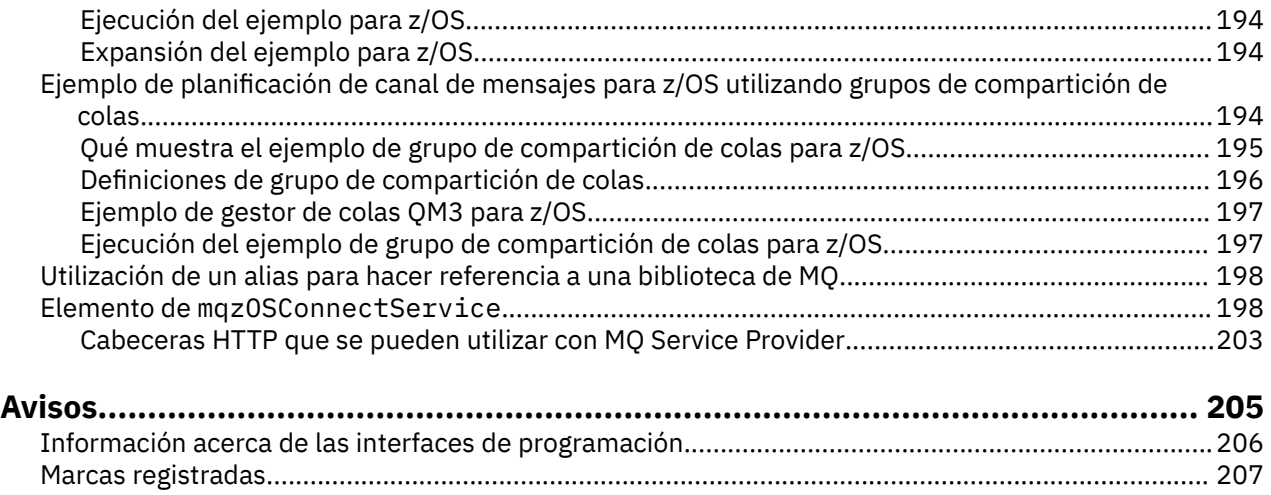

# <span id="page-4-0"></span>**Referencia de configuración**

Utilice la información de referencia de esta sección para ayudarle a configurar IBM MQ.

La información de referencia de configuración se proporciona en los subtemas siguientes:

**Información relacionada** Configuración

 $z/0S$ Configuración de z/OS

# **Ejemplo de configuración de IBM MQ para todas las plataformas**

Los ejemplos de configuración describen las tareas realizadas para establecer una red de IBM MQ en funcionamiento. Las tareas son establecer canales emisores y receptores de IBM MQ para habilitar el flujo de mensajes bidireccional entre las plataformas a través de todos los protocolos soportados.

Para utilizar tipos de canal que no sean emisor-receptor, consulte el mandato DEFINE CHANNEL .

Figura 1 en la página 5 es una representación conceptual de un único canal y los objetos IBM MQ asociados a él.

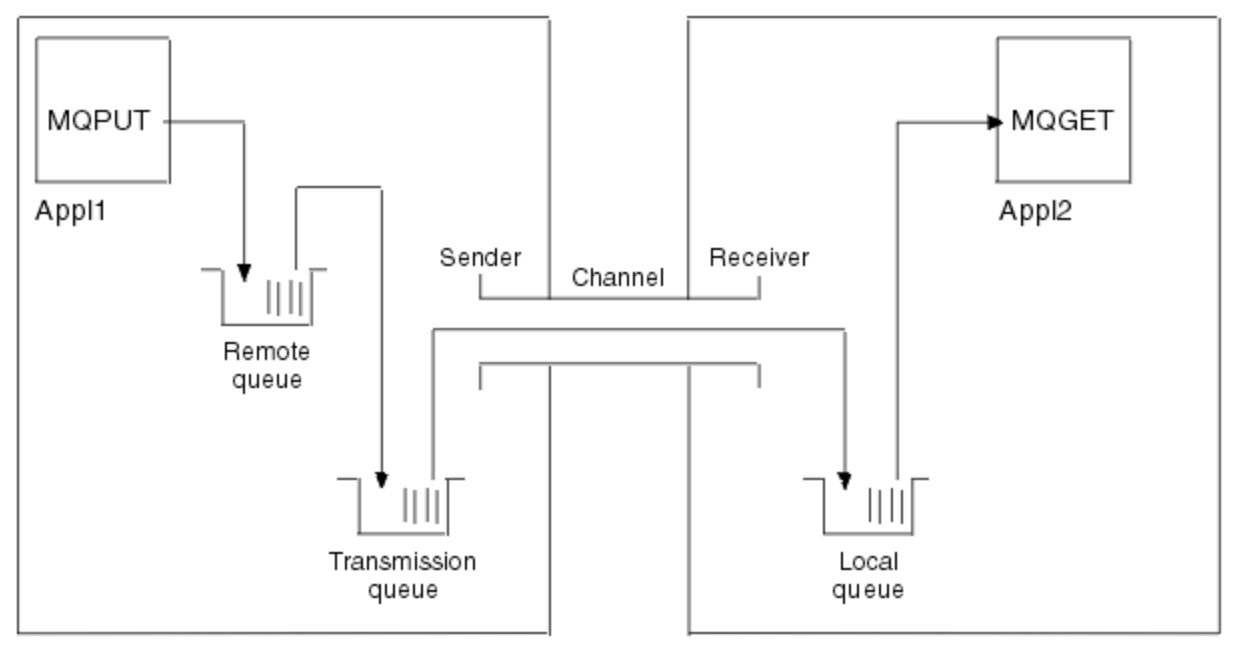

#### Queue manager 1

Queue manager 2

*Figura 1. Canal IBM MQ que se va a configurar en la configuración de ejemplo*

Este ejemplo es uno simple, pensado para introducir sólo los elementos básicos de la red de IBM MQ . No demuestra el uso del desencadenamiento que se describe en Desencadenamiento de canales.

Los objetos de esta red son:

- Una cola remota
- Una cola de transmisión
- Una cola local
- Un canal emisor
- Un canal receptor

Appl1 y Appl2 son ambos programas de aplicación; Appl1 coloca mensajes y Appl2 los recibe.

Appl1 coloca los mensajes en una cola remota. La definición de esta cola remota especifica el nombre de un gestor de colas de destino, una cola local en ese gestor de colas y una cola de transmisión en este gestor de colas local.

Cuando el gestor de colas recibe la solicitud de Appl1 para transferir un mensaje a la cola remota, el gestor de colas determina a partir de la definición de cola que el destino es remoto. Por lo tanto, coloca el mensaje, junto con una cabecera de transmisión, directamente en la cola de transmisión especificada en la definición. El mensaje permanece en la cola de transmisión hasta que el canal pasa a estar disponible, lo que puede suceder inmediatamente.

Un canal emisor tiene en su definición una referencia a una sola cola de transmisión. Cuando se inicia un canal, y en otras ocasiones durante su funcionamiento normal, examina esta cola de transmisión y envía los mensajes que haya en ella al sistema de destino. El mensaje tiene en su cabecera de transmisión detalles de la cola de destino y el gestor de colas.

Los ejemplos de intercomunicación describen en detalle la creación de cada uno de los objetos anteriores descritos, para varias combinaciones de plataformas.

En el gestor de colas de destino, se necesitan definiciones para la cola local y el lado receptor del canal. Estos objetos funcionan independientemente unos de otros y por lo tanto se pueden crear en cualquier secuencia.

En el gestor de colas local, se necesitan definiciones para la cola remota, la cola de transmisión y el lado emisor del canal. Puesto que tanto la definición de cola remota como la definición de canal hacen referencia al nombre de cola de transmisión, es aconsejable crear primero la cola de transmisión.

### **Infraestructura de red en el ejemplo**

Los ejemplos de configuración presuponen que existen infraestructuras de red concretas para plataformas concretas:

- z/0S z/0S se comunica utilizando un controlador de red 3745 (o equivalente) que está conectado a una red en anillo
- Solaris Solaris está en una red de área local (LAN) adyacente también conectada a un controlador de red 3745 (o equivalente)
- Todas las demás plataformas están conectadas a una red en anillo

También se presupone que, para SNA, todas las definiciones necesarias en VTAM y el programa de control de red (NCP) están en su lugar y activadas para que las plataformas conectadas a la LAN se comuniquen a través de la red de área amplia (WAN).

De forma similar, para TCP, se presupone que la función del servidor de nombres está disponible, ya sea utilizando un servidor de nombres de dominio o utilizando tablas retenidas localmente (por ejemplo, un archivo de sistema principal).

### **Software de comunicaciones en el ejemplo**

Las configuraciones de trabajo se proporcionan en los ejemplos para los siguientes productos de software de red:

- SNA
	- IBM Personal Communications para Windows 5.9
	- IBM Communications Server para AIX 6.3
	- Hewlett-Packard SNAplus2
	- IBM i
	- Conexión de datos SNAP-IX Versión 7 o posterior
	- $-$  OS/390 2.4
- TCP
- <span id="page-6-0"></span>– Microsoft Windows
- $-$  AIX 4.1.4
- HP-UX 10.2 o posterior
- Sun Solaris 2.4 o posterior
- IBM i
- TCP para z/OS
- HP Tru64 UNIX
- NetBIOS
- SPX

#### **Información relacionada**

Configuración

z/08 Configuración de z/OS

# **Cómo utilizar los ejemplos de comunicación**

Las configuraciones de ejemplo describen las tareas que se llevan a cabo en una única plataforma para configurar la comunicación con otra de las plataformas. A continuación, describen las tareas para establecer un canal de trabajo para esa plataforma.

Siempre que sea posible, se pretende que la información sea lo más genérica posible. Por lo tanto, para conectar dos gestores de colas cualquiera en plataformas diferentes, sólo debe hacer referencia a las dos secciones relevantes. Las desviaciones o casos especiales se resaltan como tales. También puede conectar dos gestores de colas que se ejecutan en la misma plataforma (en máquinas diferentes o en la misma máquina). En este caso, toda la información se puede derivar de una sección.

 $\overline{\text{ULW}} = \text{En UNIX}, \text{Linux}^*$ , and Windows, antes de empezar a seguir las instrucciones para la plataforma, debe establecer diversas variables de entorno. Para ello, especifique uno de los mandatos siguientes:

**Windows** En Windows:

*MQ\_INSTALLATION\_PATH*/bin/setmqenv

donde *MQ\_INSTALLATION\_PATH* es la ubicación donde se ha instalado IBM MQ.

 $\frac{1}{2}$  UNIX  $\frac{1}{2}$  Fn sistemas UNIX and Linux:

. *MQ\_INSTALLATION\_PATH*/bin/setmqenv

donde *MQ\_INSTALLATION\_PATH* es la ubicación donde se ha instalado IBM MQ. Este mandato establece las variables de entorno para el shell en el que está trabajando actualmente. Si abre otro shell, debe volver a especificar el mandato.

Hay hojas de trabajo en las que puede encontrar los parámetros utilizados en las configuraciones de ejemplo. Hay una breve descripción de cada parámetro y algunas instrucciones sobre dónde encontrar los valores equivalentes en el sistema. Cuando tenga un conjunto de valores propios, registre estos valores en los espacios de la hoja de trabajo. A medida que avance por la sección, encontrará referencias cruzadas a estos valores a medida que los necesite.

Los ejemplos no describen cómo configurar las comunicaciones donde se está utilizando la agrupación en clúster. Para obtener información sobre cómo configurar las comunicaciones mientras se utiliza la agrupación en clúster, consulte Configuración de un clúster de gestores de colas. Los valores de configuración de comunicación proporcionados aquí siguen siendo aplicables.

Existen configuraciones de ejemplo para las plataformas siguientes:

- <span id="page-7-0"></span>• ["Ejemplo de configuración de IBM MQ en AIX" en la página 9](#page-8-0)
- ["Configuración de IBM MQ de ejemplo para HP-UX" en la página 16](#page-15-0)
- ["Ejemplo de configuración de MQ para IBM i" en la página 23](#page-22-0)
- **Linux e** "Ejemplo de configuración de MO para Linux" en la página 39
- ${\bf S}$ ularis <sup>e</sup> ["Ejemplo de configuración de MQ para Solaris" en la página 46](#page-45-0)
- ["Configuración de IBM MQ de ejemplo para Windows" en la página 52](#page-51-0)
- **2/08 en 17.** ["Ejemplo de configuración de MQ para z/OS" en la página 60](#page-59-0)
- ["Ejemplo de configuración de MQ para z/OS utilizando QSG" en la página 65](#page-64-0)
- ["Ejemplo de configuración de MQ para z/OS utilizando la transferencia a colas dentro del](#page-71-0) [grupo" en la página 72](#page-71-0)

## **Responsabilidades de TI**

Para comprender la terminología utilizada en los ejemplos, considere las directrices siguientes como punto de partida.

- Administrador del sistema: persona (o grupo de personas) que instala y configura el software para una plataforma específica.
- Administrador de red: la persona que controla la conectividad LAN, las asignaciones de direcciones LAN, los convenios de denominación de red y otras tareas de red. Esta persona puede estar en un grupo separado o puede formar parte del grupo de administración del sistema.

En la mayoría de las instalaciones de z/OS , hay un grupo responsable de actualizar el software ACF/ VTAM, ACF/NCPy TCP/IP para dar soporte a la configuración de red. Las personas de este grupo son la principal fuente de información necesaria al conectar cualquier plataforma IBM MQ a IBM MQ for z/OS. También pueden influir o imponer convenios de denominación de red en las LAN y debe verificar su rango de control antes de crear las definiciones.

• Un tipo específico de administrador, por ejemplo CICS administrador, se indica en los casos en los que podemos describir más claramente las responsabilidades de la persona.

Las secciones de configuración de ejemplo no intentan indicar quién es responsable y quién puede establecer cada parámetro. En general, varias personas diferentes podrían estar involucradas.

#### **Conceptos relacionados**

["Ejemplo de configuración de IBM MQ para todas las plataformas" en la página 5](#page-4-0)

Los ejemplos de configuración describen las tareas realizadas para establecer una red de IBM MQ en funcionamiento. Las tareas son establecer canales emisores y receptores de IBM MQ para habilitar el flujo de mensajes bidireccional entre las plataformas a través de todos los protocolos soportados.

#### **Información relacionada**

setmqenv

#### Multi **Soporte de varias hebras-interconexiones**

Opcionalmente, puede permitir que un agente de canal de mensajes (MCA) transfiera mensajes utilizando varias hebras. Este proceso, denominado *canalización*, permite al MCA transferir mensajes de forma más eficiente, con menos estados de espera, lo que mejora el rendimiento del canal. Cada MCA está limitado a un máximo de dos hebras.

Puede controlar la interconexión con el parámetro *PipeLineLength* en el archivo qm.ini . Este parámetro se añade a la stanza CHANNELS :

#### <span id="page-8-0"></span>**PipeLineLength = 1 |** *número*

Este atributo especifica el número máximo de hebras simultáneas que utiliza un canal. El valor predeterminado es 1. Cualquier valor mayor que 1 se trata como 2.

**Nota:** El canalizado solo es efectivo para los canales TCP/IP.

Cuando se utiliza la interconexión, los gestores de colas en ambos extremos del canal deben estar configurados para tener una longitud de *PipeLine* mayor que 1.

### **Consideraciones sobre la salida de canal**

La interconexión puede hacer que algunos programas de salida fallen, porque:

- Es posible que las salidas no se llamen en serie.
- Las salidas se pueden llamar alternativamente desde diferentes hebras.

Compruebe el diseño de los programas de salida antes de utilizar la interconexión:

- Las salidas deben ser reentrantes en todas las etapas de su ejecución.
- Cuando utilice llamadas MQI, recuerde que no puede utilizar el mismo descriptor de contexto MQI cuando se invoca la salida desde hebras diferentes.

Considere una salida de mensajes que abra una cola y utilice su manejador para llamadas MQPUT en todas las invocaciones posteriores de la salida. Esto falla en modalidad de interconexión porque se llama a la salida desde distintas hebras. Para evitar esta anomalía, mantenga un descriptor de contexto de cola para cada hebra y compruebe el identificador de hebra cada vez que se invoque la salida.

#### **AIX Ejemplo de configuración de IBM MQ en AIX**

En esta sección se proporciona un ejemplo de cómo configurar enlaces de comunicación de IBM MQ for AIX a productos IBM MQ .

En los ejemplos se describen las plataformas siguientes:

- **Windows** Windows
- **UNIX HP Tru64 UNIX**
- HP-UX HP-UX
- Solaris Solaris
- Linux linux
- IBM i
- $z/0s$   $z/0s$
- VSE/ESA

Consulte ["Ejemplo de configuración de IBM MQ para todas las plataformas" en la página 5](#page-4-0) para obtener información general sobre esta sección y cómo utilizarla.

## **Establecimiento de una conexión LU 6.2**

Describe los parámetros necesarios para una conexión LU 6.2 .

Para obtener la información más reciente sobre la configuración de SNA sobre TCP/IP, consulte la siguiente documentación en línea de IBM : [Communications Server para AIX .](https://www.ibm.com/software/network/commserver/aix/library/index.html)

## **Establecimiento de una conexión TCP**

El escucha debe iniciarse explícitamente antes de que se inicie cualquier canal. Permite que los canales de recepción se inicien automáticamente en respuesta a una solicitud de un canal de envío de entrada.

El mandato IBM MQ utilizado para iniciar el escucha de IBM MQ para TCP es:

runmqlsr -t tcp

De forma alternativa, si desea utilizar el escucha TCP/IP proporcionado por UNIX , realice los pasos siguientes:

1. Edite el archivo /etc/services.

**Nota:** Para editar el archivo /etc/services, debe registrarse como superusuario o root. Si no tiene la línea siguiente en ese archivo, añádala como se muestra a continuación:

MQSeries 1414/tcp # MQSeries channel listener

2. Edite el archivo /etc/inetd.conf. Si no tiene la línea siguiente en ese archivo, añádala tal como se muestra, sustituyendo *MQ\_INSTALLATION\_PATH* por el directorio de alto nivel en el que está instalado IBM MQ :

```
MQSeries stream tcp nowait root MQ_INSTALLATION_PATH/bin/amqcrsta amqcrsta
[-m queue.manager.name]
```
3. Especifique el mandato refresh -s inetd.

**Nota:** Debe añadir **root** al grupo mqm. No es necesario que el grupo primario esté establecido en mqm. Siempre que mqm esté en el conjunto de grupos, puede utilizar los mandatos. Si está ejecutando sólo aplicaciones que utilizan el gestor de colas, no necesita autorización de grupo mqm.

### **¿Qué sigue?**

Ahora se ha establecido la conexión. Está preparado para completar la configuración. Vaya a "Configuración de IBM MQ for AIX" en la página 10.

#### AIX **Configuración de IBM MQ for AIX**

Definición de canales para completar la configuración.

#### **Nota:**

- 1. Antes de empezar el proceso de instalación, asegúrese de que ha creado primero el usuario y grupo *mqm* y establezca la contraseña.
- 2. Si la instalación falla debido a que no hay suficiente espacio en el sistema de archivos, puede aumentar el tamaño del modo siguiente, utilizando el mandato smit C sna. (Utilice df para visualizar el estado del sistema de archivos. Indica el volumen lógico que está lleno.)

```
-- Physical and Logical Storage
   -- File Systems
    -- Add / Change / Show / Delete File Systems
       -- Journaled File Systems
         -- Change/Show Characteristics of a Journaled File System
```
3. Inicie cualquier canal utilizando el mandato:

runmqchl -c *channel.name*

- 4. Los programas de ejemplo se instalan en *MQ\_INSTALLATION\_PATH*/samp, donde *MQ\_INSTALLATION\_PATH* representa el directorio de alto nivel en el que está instalado IBM MQ .
- 5. Los registros de errores se almacenan en /var/mqm/qmgrs/ *nombre\_gestor\_colas* /errors.
- 6. En AIX, puede iniciar un rastreo de los componentes de IBM MQ utilizando mandatos de rastreo IBM MQ estándar o utilizando el rastreo del sistema AIX . Consulte Utilización del rastreo para obtener más información sobre el rastreo del sistema de IBM MQ y AIX .

<span id="page-10-0"></span>7. Cuando se utiliza el intérprete de mandatos **runmqsc** para especificar mandatos de administración, un signo + al final de una línea indica que la siguiente línea es una continuación. Asegúrese de que haya un espacio entre el último parámetro y el carácter de continuación.

## **Configuración básica**

1. Cree el gestor de colas desde la línea de mandatos de AIX utilizando el mandato:

crtmqm -u *dlqname* -q *aix*

donde:

*aix*

Es el nombre del gestor de colas

**-q**

Indica que se convertirá en el gestor de colas predeterminado

**-u** *dlqname*

Especifica el nombre de la cola de mensajes no entregable

Este mandato crea un gestor de colas y un conjunto de objetos predeterminados.

2. Inicie el gestor de colas desde la línea de mandatos de AIX utilizando el mandato:

strmqm *aix*

donde *aix* es el nombre asignado al gestor de colas cuando se creó.

3. Inicie **runmqsc** desde la línea de mandatos de AIX y utilícelo para crear la cola de mensajes no entregable especificando el mandato:

def ql (*dlqname*)

donde *dlqname* es el nombre asignado a la cola de mensajes no entregable cuando se creó el gestor de colas.

# *Configuración de canal para AIX*

Incluye información sobre la configuración de un gestor de colas para un canal y plataforma determinados.

En la sección siguiente se detalla la configuración que se debe realizar en el gestor de colas AIX para implementar el canal descrito en ["Ejemplo de configuración de IBM MQ para todas las plataformas" en la](#page-4-0) [página 5](#page-4-0).

En cada caso, se muestra el mandato MQSC. Inicie **runmqsc** desde una línea de mandatos de AIX y especifique cada mandato a su vez, o cree los mandatos en un archivo de mandatos.

Se proporcionan ejemplos para conectar IBM MQ for AIX y IBM MQ for Windows. Para conectarse a IBM MQ en otra plataforma, utilice el conjunto adecuado de valores de la tabla en lugar de los de Windows.

**Nota:** Las palabras en **negrita** se especifican por el usuario y reflejan los nombres de los objetos IBM MQ utilizados en estos ejemplos. Si cambia los nombres utilizados aquí, asegúrese de que también cambia las otras referencias realizadas a estos objetos a lo largo de esta sección. Todas las demás son palabras clave y se deben especificar tal como se muestra.

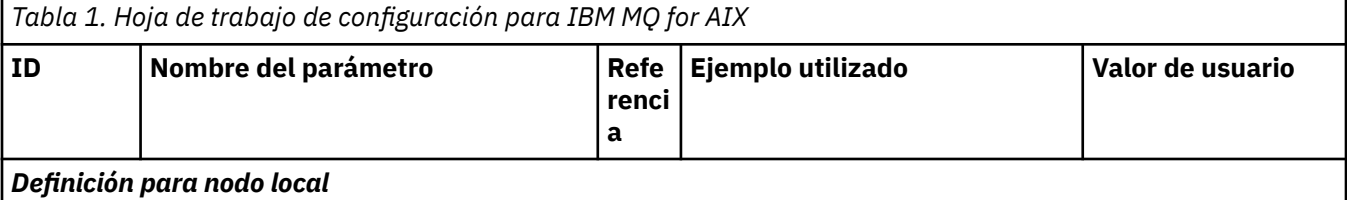

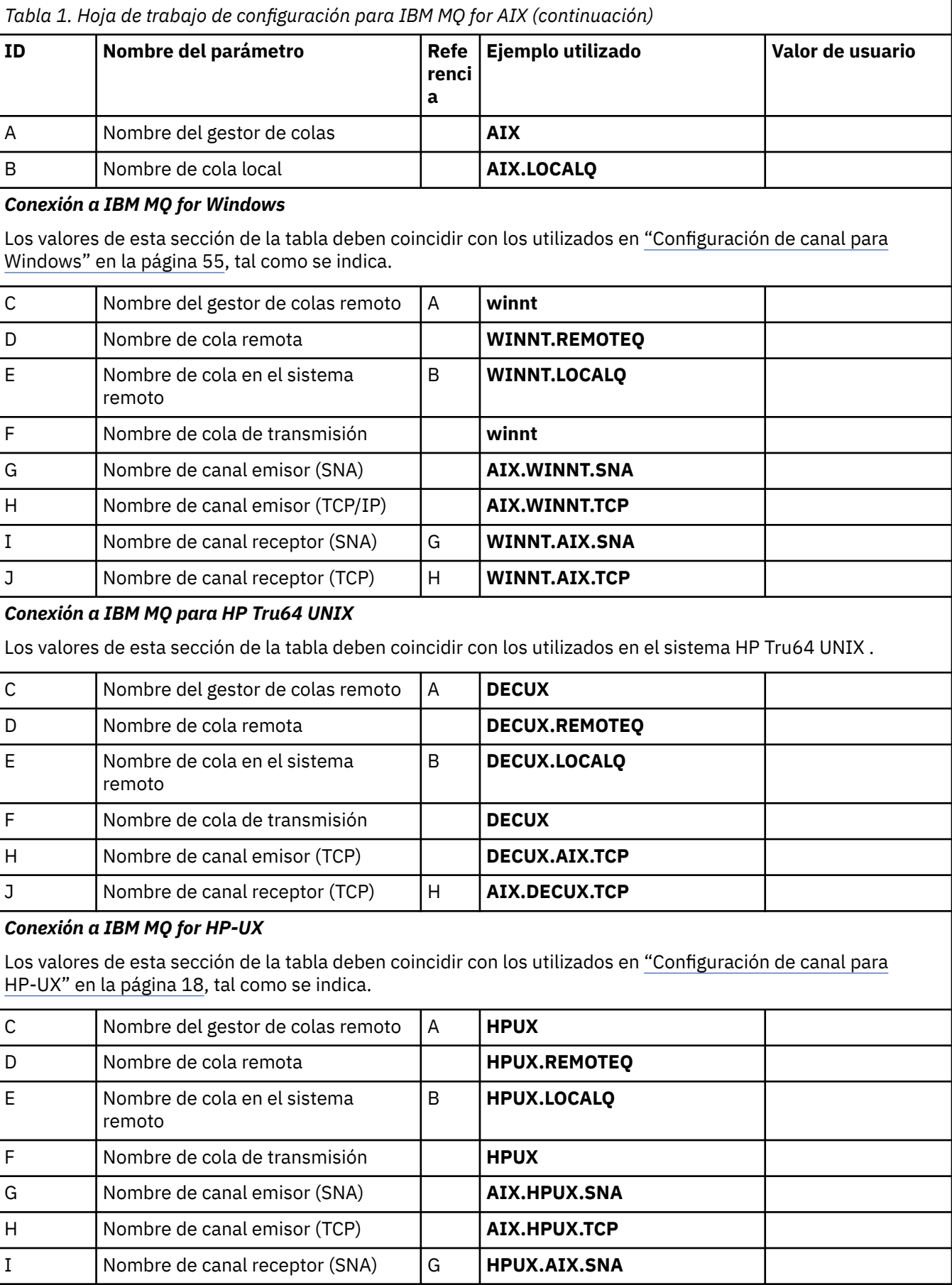

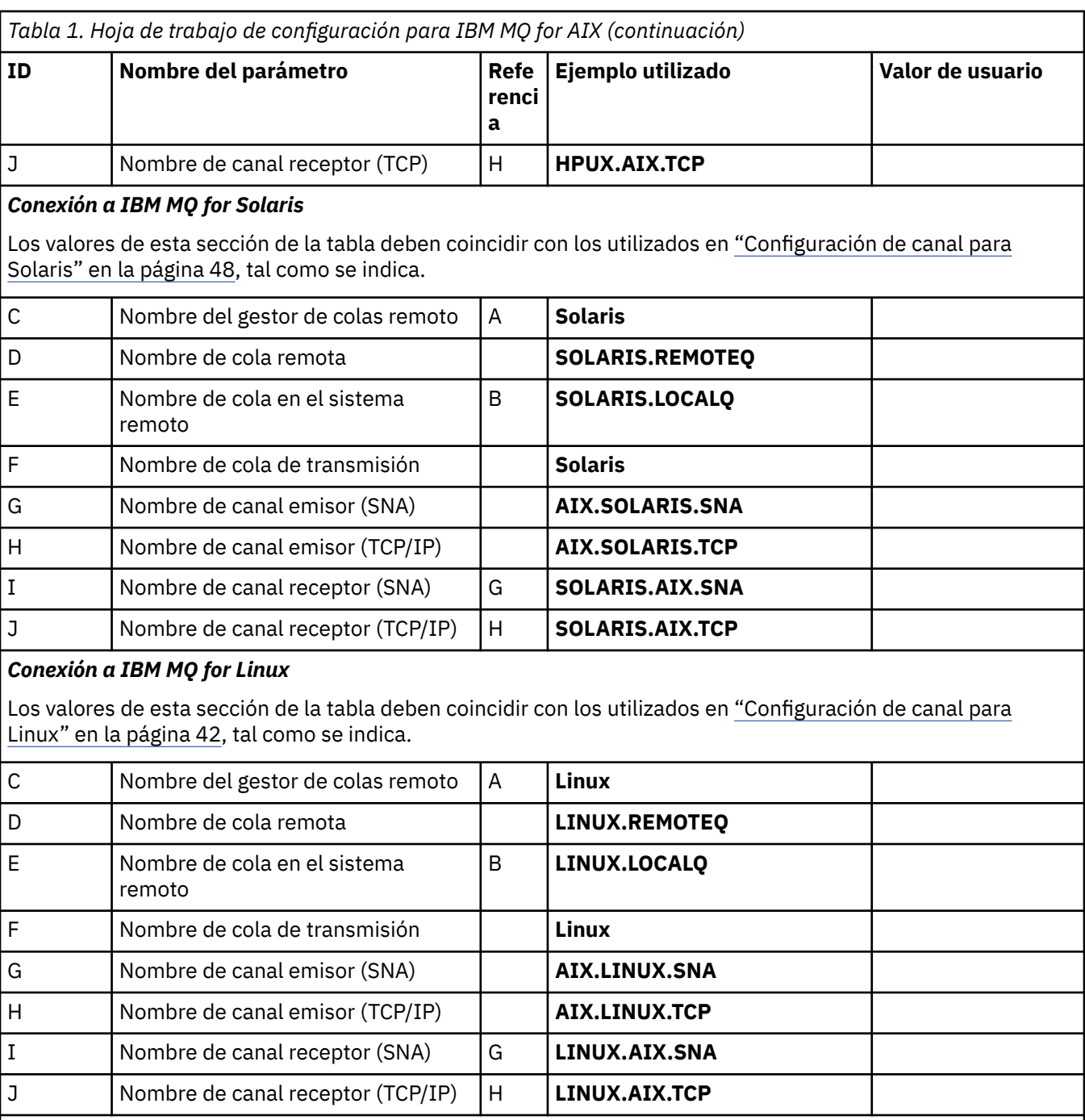

# *Conexión a IBM MQ for IBM i*

**IBM** i Los valores de esta sección de la tabla deben coincidir con los utilizados en ["Configuración de](#page-34-0) [canal para IBM i" en la página 35](#page-34-0), tal como se indica.

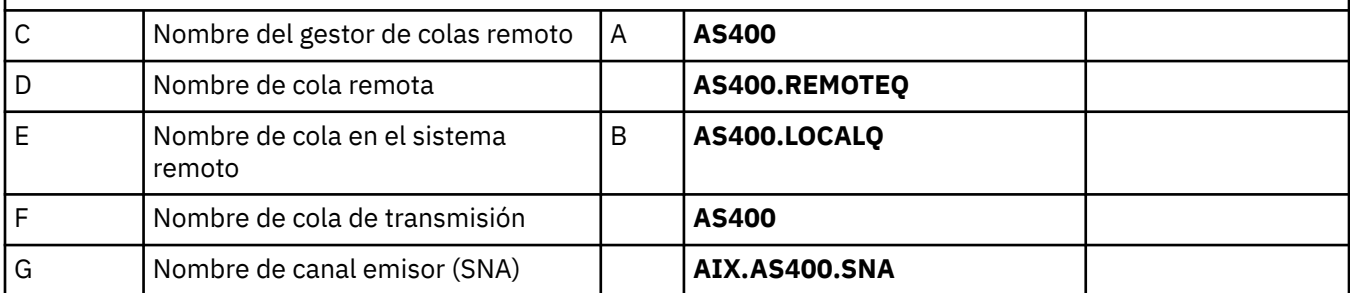

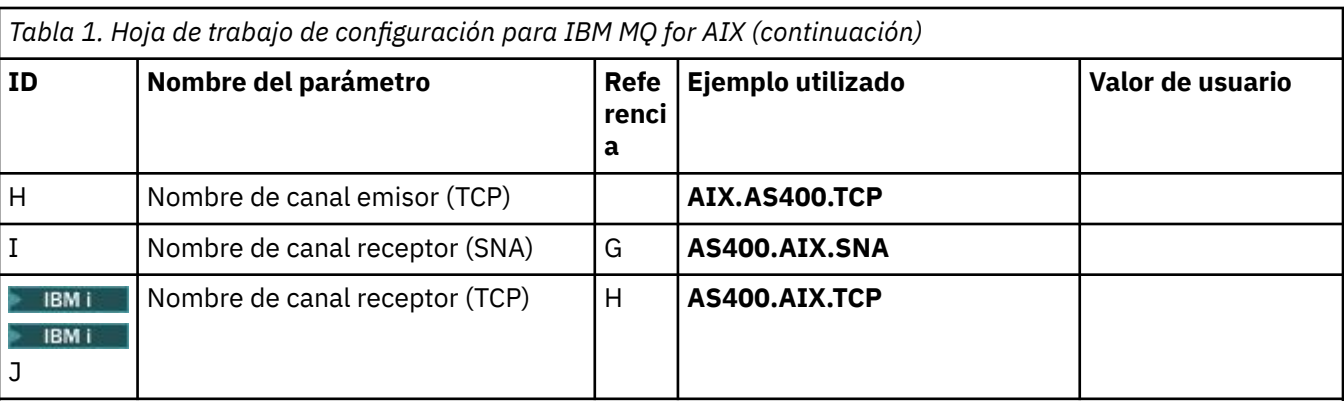

#### $z/0S$ *Conexión a IBM MQ for z/OS*

 $z/0S$ Los valores de esta sección de la tabla deben coincidir con los utilizados en ["Configuración de](#page-60-0) [canal para z/OS" en la página 61,](#page-60-0) tal como se indica.

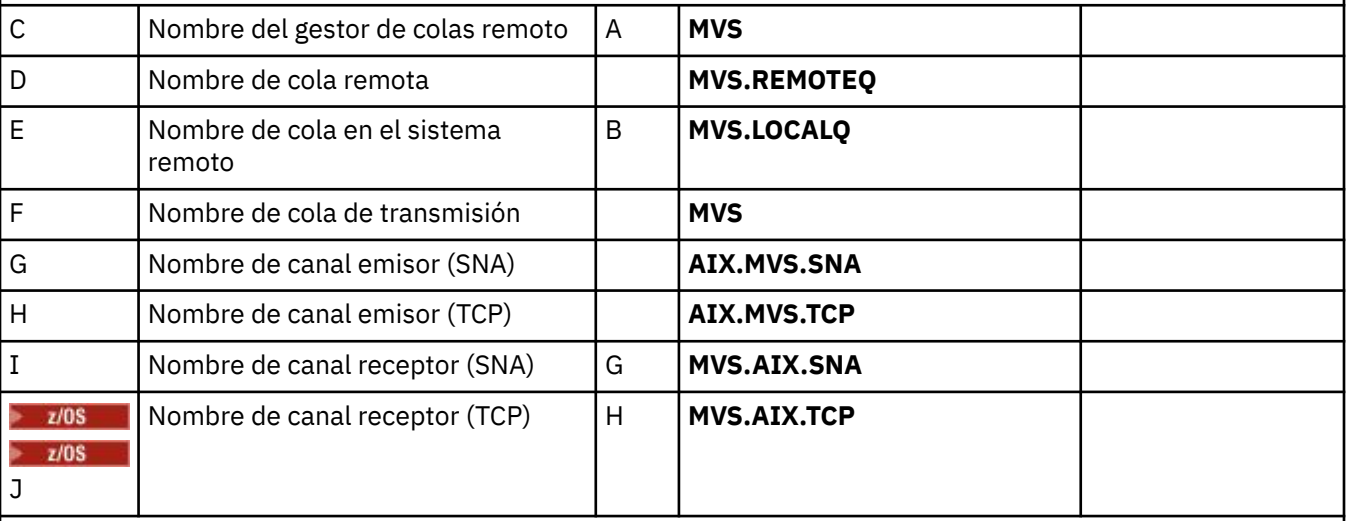

#### $z/0S$

### *Conexión a IBM MQ for z/OS utilizando grupos de compartición de colas*

 $z/0S$ Los valores de esta sección de la tabla deben coincidir con los utilizados en ["Ejemplo de](#page-69-0) [configuración de canal compartido" en la página 70](#page-69-0), tal como se indica.

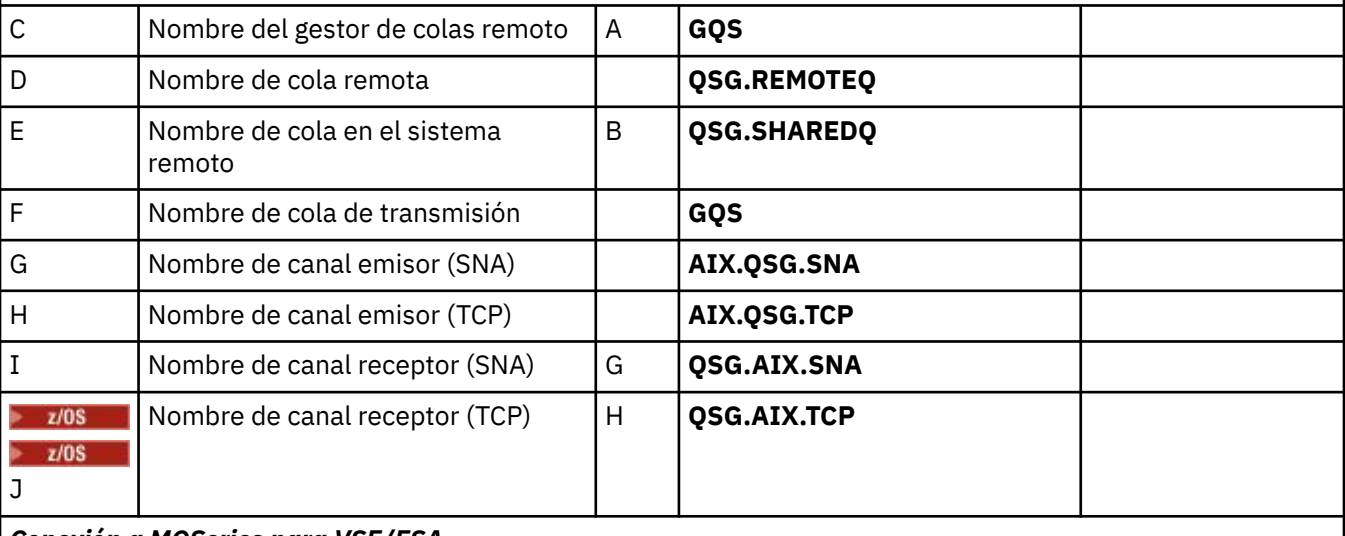

#### *Conexión a MQSeries para VSE/ESA*

Los valores de esta sección de la tabla deben coincidir con los utilizados en el sistema VSE/ESA .

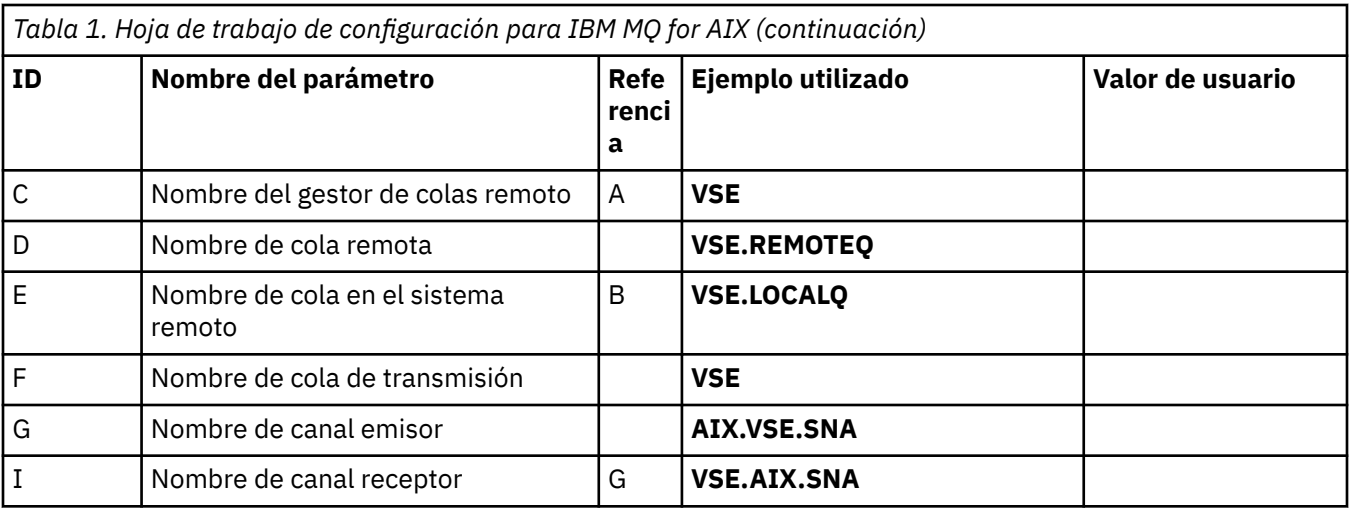

**AIX** *Definiciones de canal emisor de IBM MQ for AIX que utilizan SNA* Mandatos de ejemplo.

```
def ql (WINNT) + F
   usage(xmitq) +
   replace
def qr (WINNT.REMOTEQ) + D
   rname(WINNT.LOCALQ) + E
   rqmname(WINNT) + C
   xmitq(WINNT) + F
   replace
def chl (AIX.WINNT.SNA) chltype(sdr) + G
 trptype(lu62) +
 conname('WINNTCPIC') + 17
  conname('WINNTCPIC') + 17<br>xmitq(WINNT) + F
   replace
```
*Definiciones de canal receptor de IBM MQ for AIX que utilizan SNA*

Mandatos de ejemplo.

**AIX** 

AIX

```
def ql (AIX.LOCALQ) replace B
def chl (WINNT.AIX.SNA) chltype(rcvr) + I
    trptype(lu62) +
    replace
```
#### *Configuración de TPN de IBM MQ for AIX*

Formas alternativas de garantizar que los canales receptores SNA se activen correctamente cuando un canal emisor inicia una conversación.

Durante el proceso de configuración de AIX Communications Server, se ha creado un perfil de LU 6.2 TPN, que contenía la vía de acceso completa a un programa ejecutable TP. En el ejemplo, el archivo se ha denominado u/interops/AIX.crs6a. Puede elegir un nombre, pero considere la posibilidad de incluir el nombre del gestor de colas en él. El contenido del archivo ejecutable debe ser:

#!/bin/sh *MQ\_INSTALLATION\_PATH*/bin/amqcrs6a -m *aix* <span id="page-15-0"></span>donde *aix* es el nombre del gestor de colas (A) y *MQ\_INSTALLATION\_PATH* es el directorio de alto nivel en el que está instalado IBM MQ . Después de crear este archivo, habilítelo para su ejecución ejecutando el mandato:

```
chmod 755 /u/interops/AIX.crs6a
```
Como alternativa a la creación de un archivo ejecutable, puede especificar la vía de acceso en el panel Añadir perfil de LU 6.2 TPN, utilizando parámetros de línea de mandatos.

La especificación de una vía de acceso de una de estas dos formas garantiza que los canales receptores SNA se activen correctamente cuando un canal emisor inicia una conversación.

AIX *Definiciones de canal emisor de IBM MQ for AIX utilizando TCP* Mandatos de ejemplo.

```
def ql (WINNT) + F
 usage(xmitq) +
 replace
def qr (WINNT.REMOTEQ) + D<br>rname(WINNT.LOCALQ) + E
   rname(WINNT.LOCALQ) + E<br>
rcmpame(WINNT) + C
    rqmname(WINNT) + C<br>xmito(WINNT) + C
    xmitq(WINNT) + replace
def chl (AIX.WINNT.TCP) chltype(sdr) + H
     trptype(tcp) +
     conname(remote_tcpip_hostname) +
    xmitq(WINNT) + \begin{bmatrix} 1 & 1 \\ 1 & 1 \end{bmatrix} \begin{bmatrix} -1 & 1 \\ 1 & 1 \end{bmatrix} replace
```
AIX *Definiciones de canal receptor de IBM MQ for AIX utilizando TCP* Mandatos de ejemplo.

```
def ql (AIX.LOCALQ) replace B
def chl (WINNT.AIX.TCP) chltype(rcvr) + J
    trptype(tcp) +
    replace
```
#### **Configuración de IBM MQ de ejemplo para HP-UX** HP-UX

En esta sección se proporciona un ejemplo de cómo configurar enlaces de comunicación de IBM MQ for HP-UX a productos IBM MQ .

Se incluyen las plataformas siguientes:

- Windows
- AIX
- HP Tru64 UNIX
- Solaris
- Linux
- IBM i
- z/OS
- VSE/ESA

Consulte ["Ejemplo de configuración de IBM MQ para todas las plataformas" en la página 5](#page-4-0) para obtener información general sobre esta sección y cómo utilizarla.

### **Establecimiento de una conexión LU 6.2**

Describe los parámetros necesarios para una conexión LU 6.2

Para obtener la información más reciente sobre la configuración de SNA sobre TCP/IP, consulte la siguiente documentación en línea de IBM : [Communications Servery](https://www.ibm.com/software/network/commserver/library/index.html) la siguiente documentación en línea de HP: [HP-UX SNAplus2 Guía de instalación](https://docs.hp.com/en/j2740-90001/index.html).

### **Establecimiento de una conexión TCP**

Formas alternativas de establecer una conexión y los siguientes pasos.

El escucha debe iniciarse explícitamente antes de que se inicie cualquier canal. Permite que los canales de recepción se inicien automáticamente en respuesta a una solicitud de un canal de envío de entrada.

De forma alternativa, si desea utilizar el escucha TCP/IP proporcionado por UNIX , realice los pasos siguientes:

1. Edite el archivo /etc/services.

**Nota:** Para editar el archivo /etc/services, debe registrarse como superusuario o root. Si no tiene la línea siguiente en ese archivo, añádala como se muestra a continuación:

MQSeries 1414/tcp # MQSeries channel listener

2. Edite el archivo /etc/inetd.conf. Si no tiene la línea siguiente en ese archivo, añádala tal como se muestra, sustituyendo *MQ\_INSTALLATION\_PATH* por el directorio de alto nivel en el que está instalado IBM MQ .

MQSeries stream tcp nowait root *MQ\_INSTALLATION\_PATH*/bin/amqcrsta amqcrsta [-m queue.manager.name]

3. Busque el ID de proceso del inetd con el mandato:

ps -ef | grep inetd

4. Ejecute el comando:

kill -1 *inetd processid*

**Nota:** Debe añadir **root** al grupo mqm. No es necesario que tenga el grupo primario establecido en mqm. Siempre que mqm esté en el conjunto de grupos, puede utilizar los mandatos. Si está ejecutando sólo aplicaciones que utilizan el gestor de colas, no es necesario que tenga autorización de grupo mqm.

### **¿Qué sigue?**

Ahora se ha establecido la conexión. Está preparado para completar la configuración. Vaya a "Configuración de IBM MQ for HP-UX" en la página 17.

### **Configuración de IBM MQ for HP-UX**

Describe la definición de los canales para completar la configuración.

Antes de empezar el proceso de instalación, asegúrese de que ha creado primero el usuario y grupo *mqm* y establezca la contraseña.

Inicie cualquier canal utilizando el mandato:

```
runmqchl -c channel.name
```
#### <span id="page-17-0"></span>**Nota:**

- 1. Los programas de ejemplo se instalan en *MQ\_INSTALLATION\_PATH*/samp, donde *MQ\_INSTALLATION\_PATH* representa el directorio de alto nivel en el que está instalado IBM MQ .
- 2. Los registros de errores se almacenan en /var/mqm/qmgrs/ *nombre\_gestor\_colas* /errors.
- 3. Cuando se utiliza el intérprete de mandatos **runmqsc** para especificar mandatos de administración, un signo + al final de una línea indica que la siguiente línea es una continuación. Asegúrese de que haya un espacio entre el último parámetro y el carácter de continuación.

### **Configuración básica**

1. Cree el gestor de colas desde la solicitud UNIX utilizando el mandato:

```
crtmqm -u dlqname -q hpux
```
donde:

#### *hpux*

Es el nombre del gestor de colas

**-q**

Indica que se convertirá en el gestor de colas predeterminado

#### **-u** *dlqname*

Especifica el nombre de la cola de mensajes no entregable

Este mandato crea un gestor de colas y un conjunto de objetos predeterminados. Establece el atributo DEADQ del gestor de colas, pero no crea la cola de mensajes no entregable.

2. Inicie el gestor de colas desde la solicitud UNIX utilizando el mandato:

strmqm *hpux*

donde *hpux* es el nombre asignado al gestor de colas cuando se creó.

### *Configuración de canal para HP-UX*

Incluye información sobre la configuración de un gestor de colas para un canal y plataforma determinados.

En la sección siguiente se detalla la configuración que se debe realizar en el gestor de colas HP-UX para implementar el canal descrito en ["Ejemplo de configuración de IBM MQ para todas las plataformas" en la](#page-4-0) [página 5](#page-4-0).

En cada caso, se muestra el mandato MQSC. Inicie **runmqsc** desde un indicador de UNIX y especifique cada mandato a su vez, o cree los mandatos en un archivo de mandatos.

Se proporcionan ejemplos para conectar IBM MQ for HP-UX y IBM MQ for Windows. Para conectarse a IBM MQ en otra plataforma, utilice el conjunto adecuado de valores de la tabla en lugar de los de Windows.

**Nota:** Las palabras en **negrita** se especifican por el usuario y reflejan los nombres de los objetos IBM MQ utilizados en estos ejemplos. Si cambia los nombres utilizados aquí, asegúrese de que también cambia las otras referencias realizadas a estos objetos a lo largo de esta sección. Todas las demás son palabras clave y se deben especificar tal como se muestra.

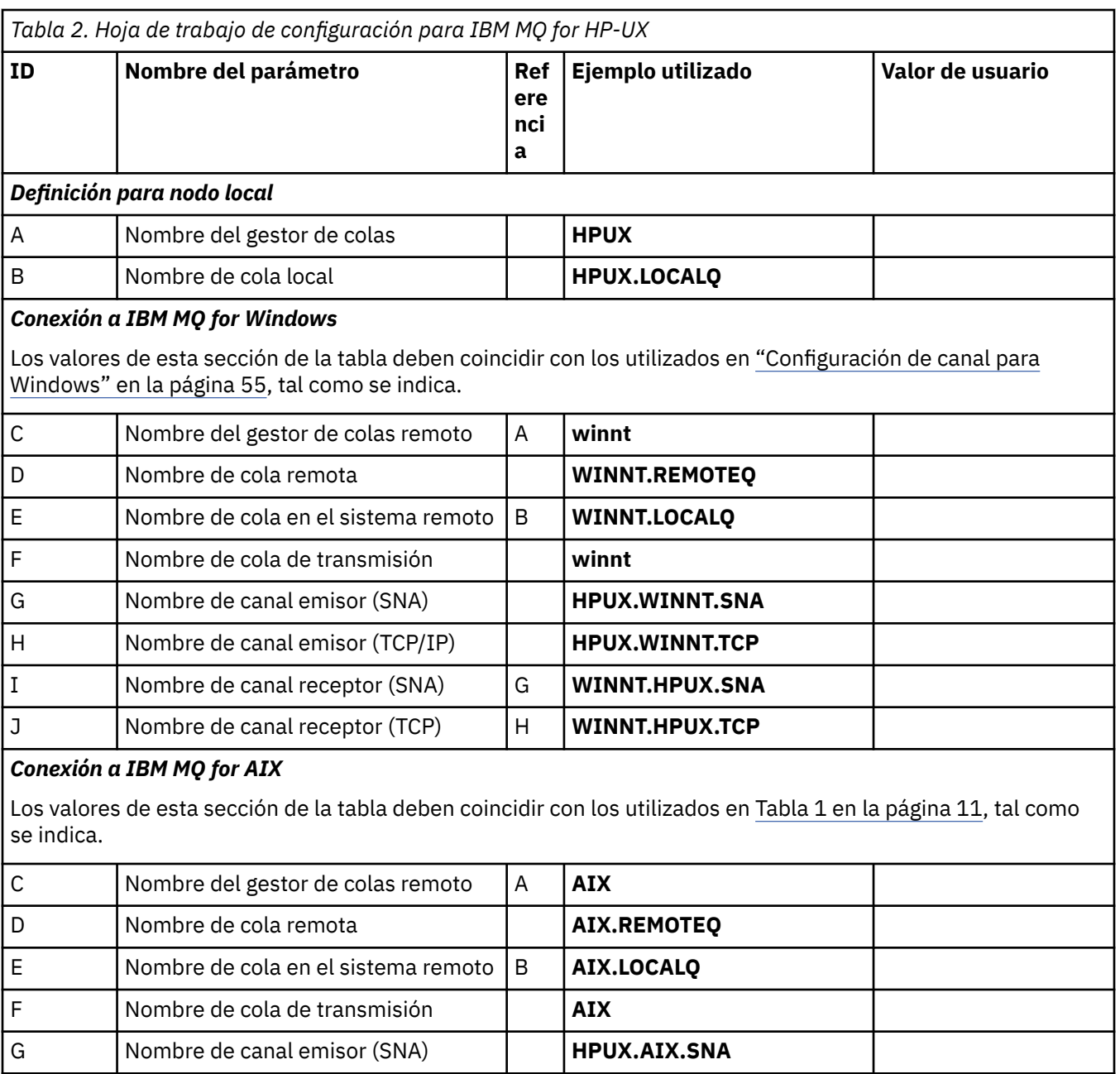

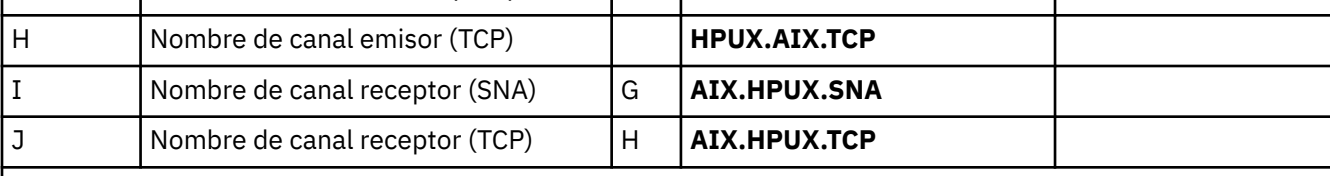

# *Conexión a IBM MQ para HP Tru64 UNIX*

Los valores de esta sección de la tabla deben coincidir con los utilizados en el sistema HP Tru64 UNIX .

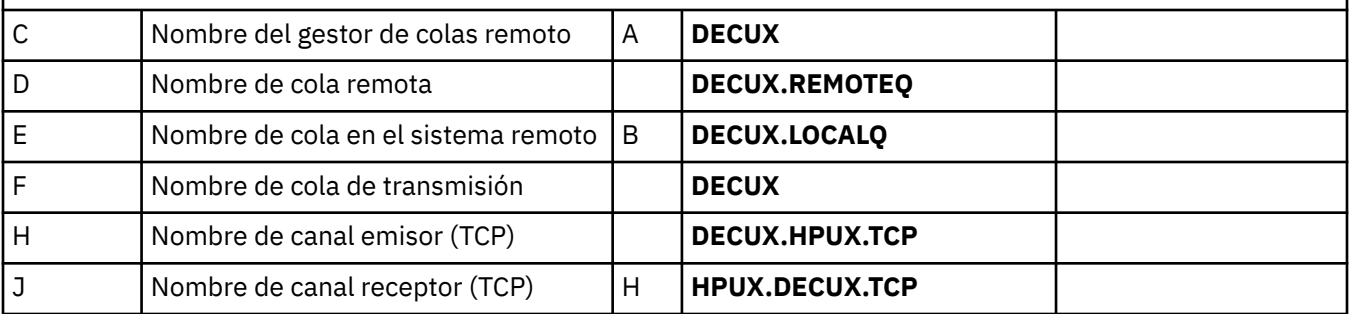

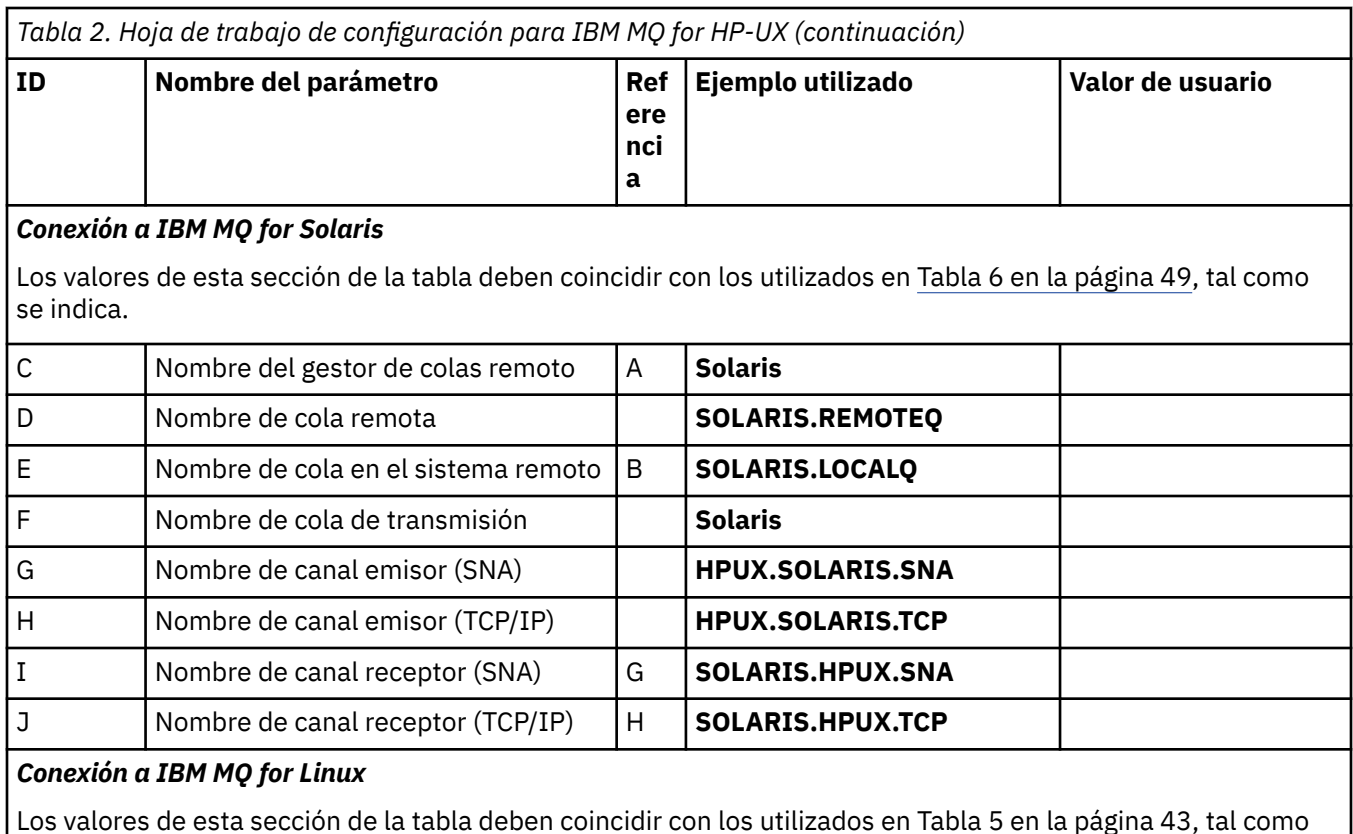

Los valores de esta sección de la tabla deben coincidir con los utilizados en [Tabla 5 en la página 43](#page-42-0), tal como se indica.

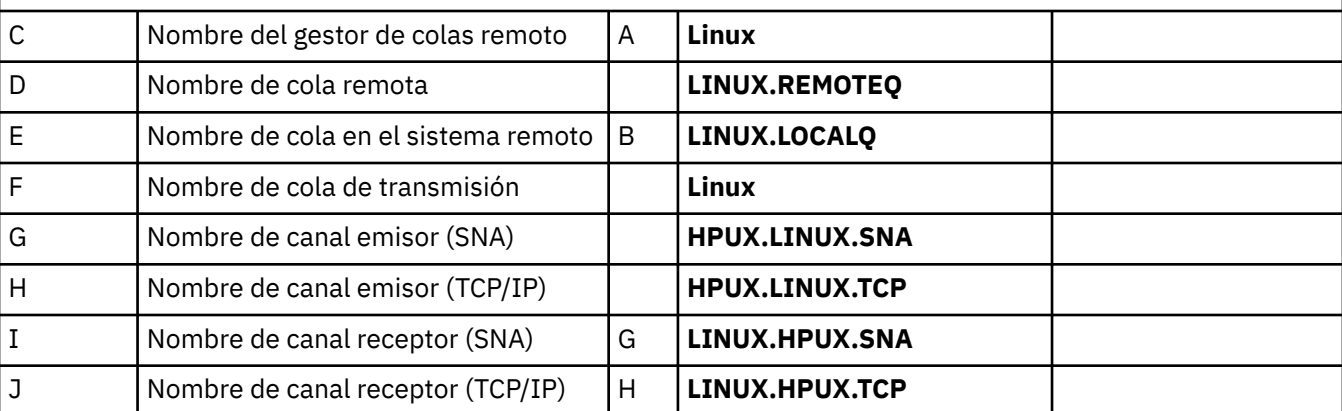

IBM i *Conexión a IBM MQ for IBM i*

IBM i  $\|$ Los valores de esta sección de la tabla deben coincidir con los utilizados en <u>Tabla 4 en la página</u> [36,](#page-35-0) tal como se indica.

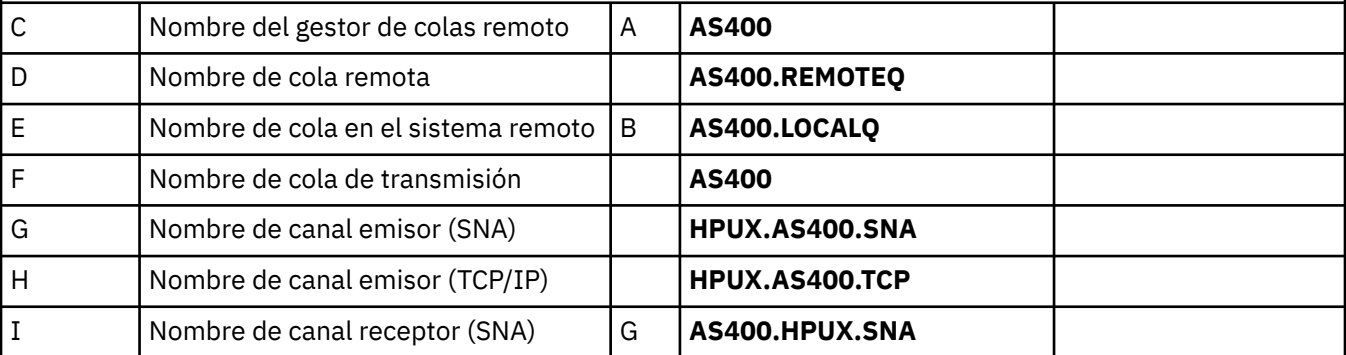

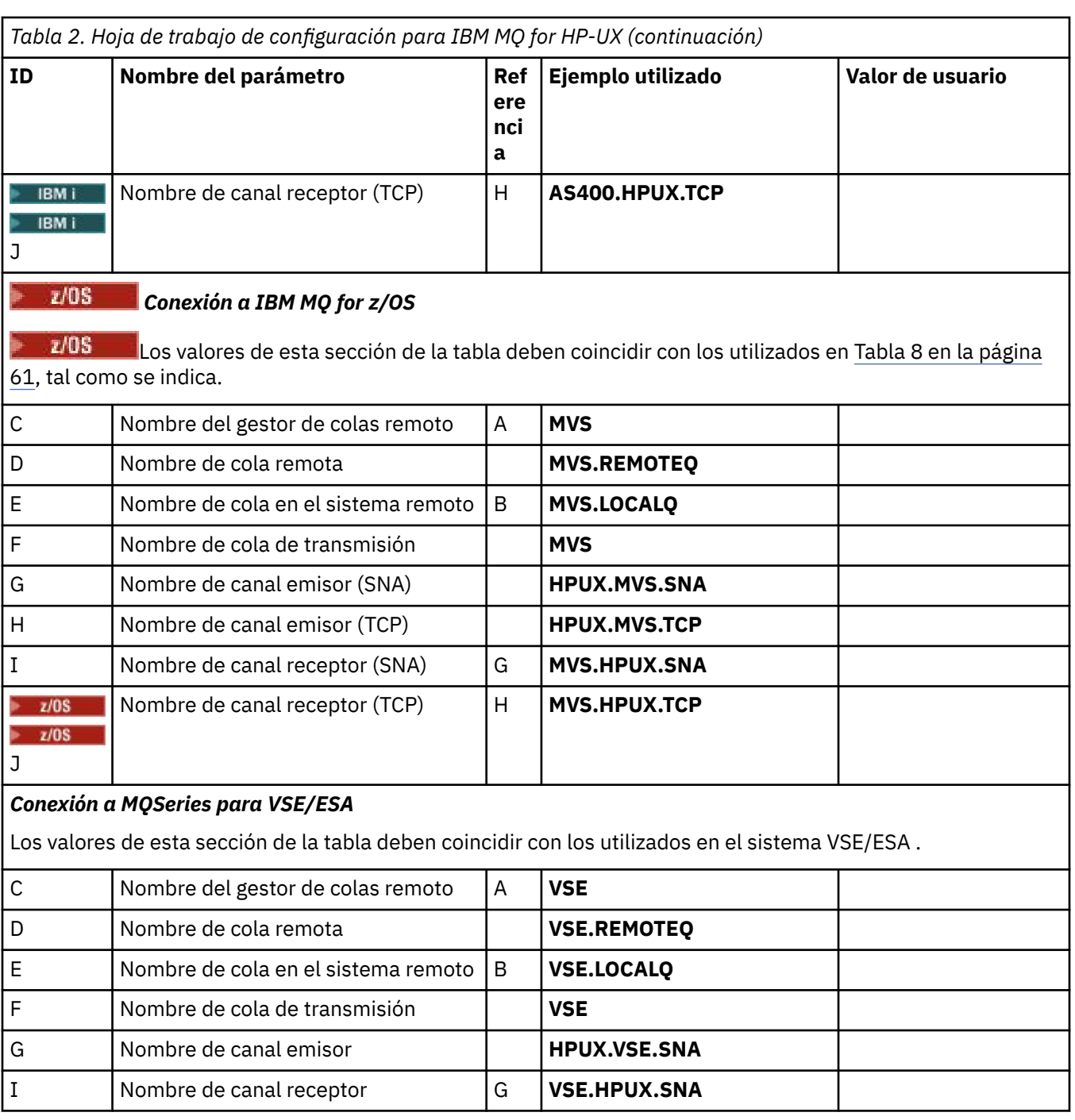

*Definiciones de canal emisor de IBM MQ for HP-UX que utilizan SNA* Mandatos de ejemplo.

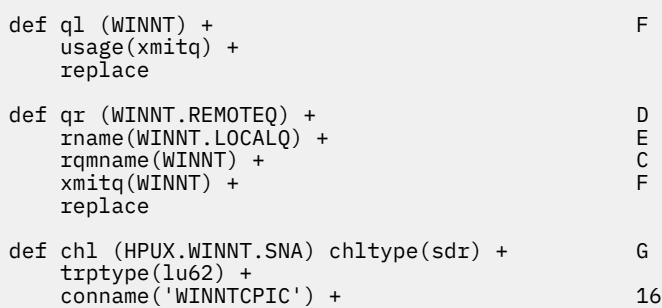

 $\blacktriangleright$  HP-UX *Definiciones de canal receptor de IBM MQ for HP-UX que utilizan SNA* Mandatos de ejemplo.

```
def ql (HPUX.LOCALQ) replace B
def chl (WINNT.HPUX.SNA) chltype(rcvr) + I
    trptype(lu62) +
    replace
```
HP-UX

*Configuración de TP invocable de IBM MQ for HP-UX*

Asegurarse de que los canales receptores SNA se activan correctamente cuando un canal emisor inicia una conversación.

Esto no es necesario para HP SNAplus2 Release 6.

Durante el proceso de configuración de HP SNAplus2 , ha creado una definición de TP invocable, que apunta a un archivo ejecutable. En el ejemplo, el archivo se ha denominado /users/interops/HPUX.crs6a. Puede elegir lo que llama este archivo, pero considere incluir el nombre del gestor de colas en el nombre. El contenido del archivo ejecutable debe ser:

```
#!/bin/sh
MQ_INSTALLATION_PATH/bin/amqcrs6a -m hpux
```
donde *hpux* es el nombre del gestor de colas A y *MQ\_INSTALLATION\_PATH* es el directorio de alto nivel en el que está instalado IBM MQ .

Esto garantiza que los canales receptores SNA se activen correctamente cuando un canal emisor inicia una conversación.

*Definiciones de canal emisor de IBM MQ for HP-UX utilizando TCP* Mandatos de ejemplo.

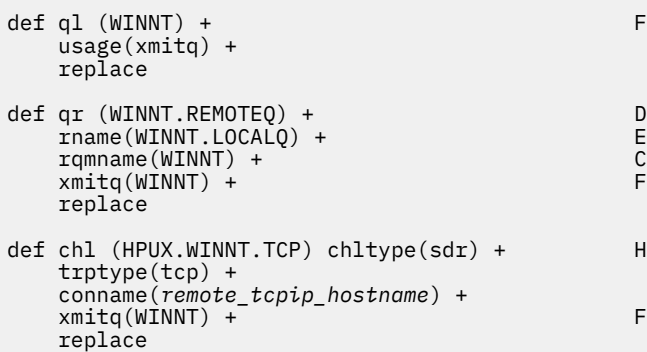

*Definiciones de canal receptor de IBM MQ for HP-UX utilizando TCP/IP* Mandatos de ejemplo.

```
def ql (HPUX.LOCALQ) replace B
def chl (WINNT.HPUX.TCP) chltype(rcvr) + J
    trptype(tcp) +
    replace
```
#### <span id="page-22-0"></span>**Ejemplo de configuración de MQ para IBM i** IBM i

Esta sección proporciona un ejemplo de cómo configurar enlaces de comunicación de IBM MQ for IBM i a productos IBM MQ en otras plataformas.

Otras plataformas cubiertas son las siguientes:

- Windows
- AIX
- Compaq Tru64 UNIX
- HP-UX
- Solaris
- Linux
- z/OS o MVS
- VSE/ESA

Consulte ["Ejemplo de configuración de IBM MQ para todas las plataformas" en la página 5](#page-4-0) para obtener información general sobre esta sección y cómo utilizarla.

# **Parámetros de configuración para una conexión LU 6.2**

La siguiente hoja de trabajo lista todos los parámetros necesarios para configurar la comunicación del sistema IBM i con una de las otras plataformas IBM MQ . La hoja de trabajo muestra ejemplos de los parámetros, que se han probado en un entorno de trabajo, y deja espacio para que especifique sus propios valores.

Utilice la hoja de trabajo de esta sección para registrar los valores de esta configuración. Utilice la hoja de trabajo con la hoja de trabajo en la sección para la plataforma a la que se está conectando.

Cuando los números aparecen en la columna Referencia, indican que el valor debe coincidir con el de la hoja de trabajo adecuada en otra parte de esta sección. Los ejemplos siguientes en esta sección hacen referencia a los valores de la columna ID de esta tabla.

Las entradas de la columna Nombre de parámetro se explican en ["Explicación de los términos" en la](#page-25-0) [página 26](#page-25-0).

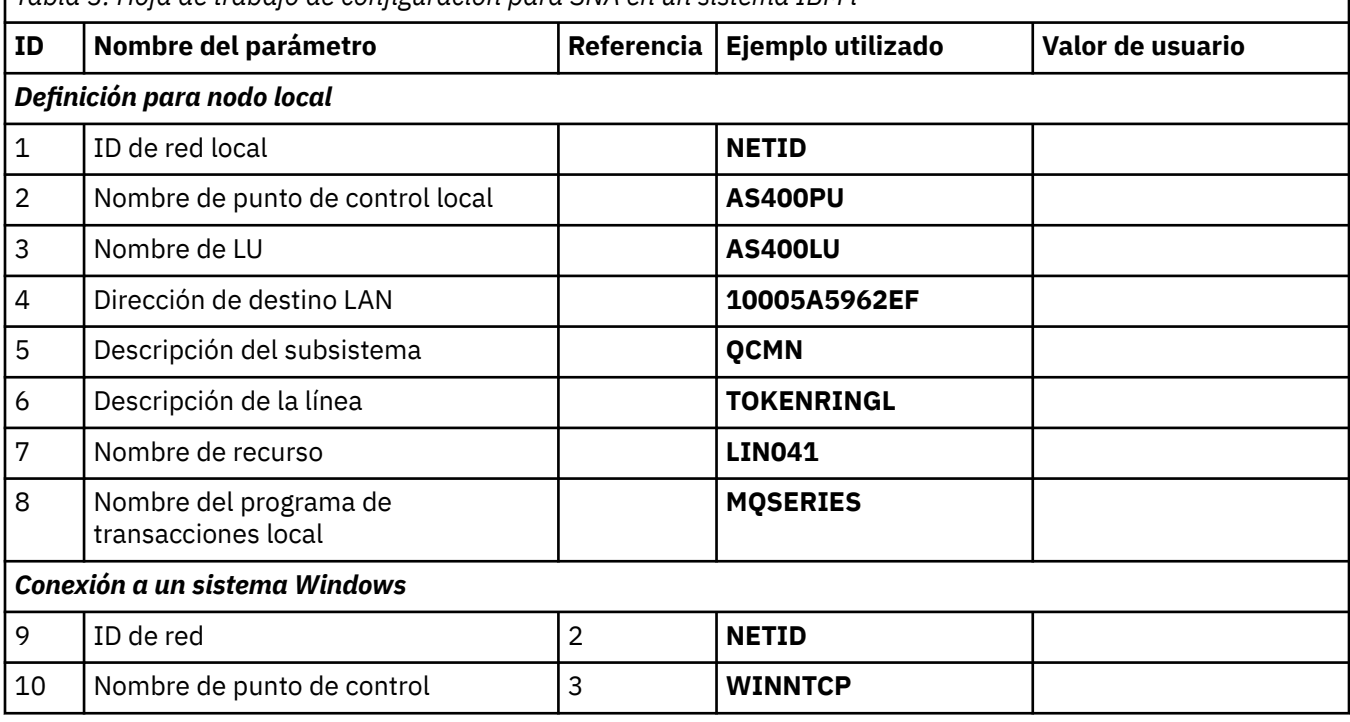

*Tabla 3. Hoja de trabajo de configuración para SNA en un sistema IBM i*

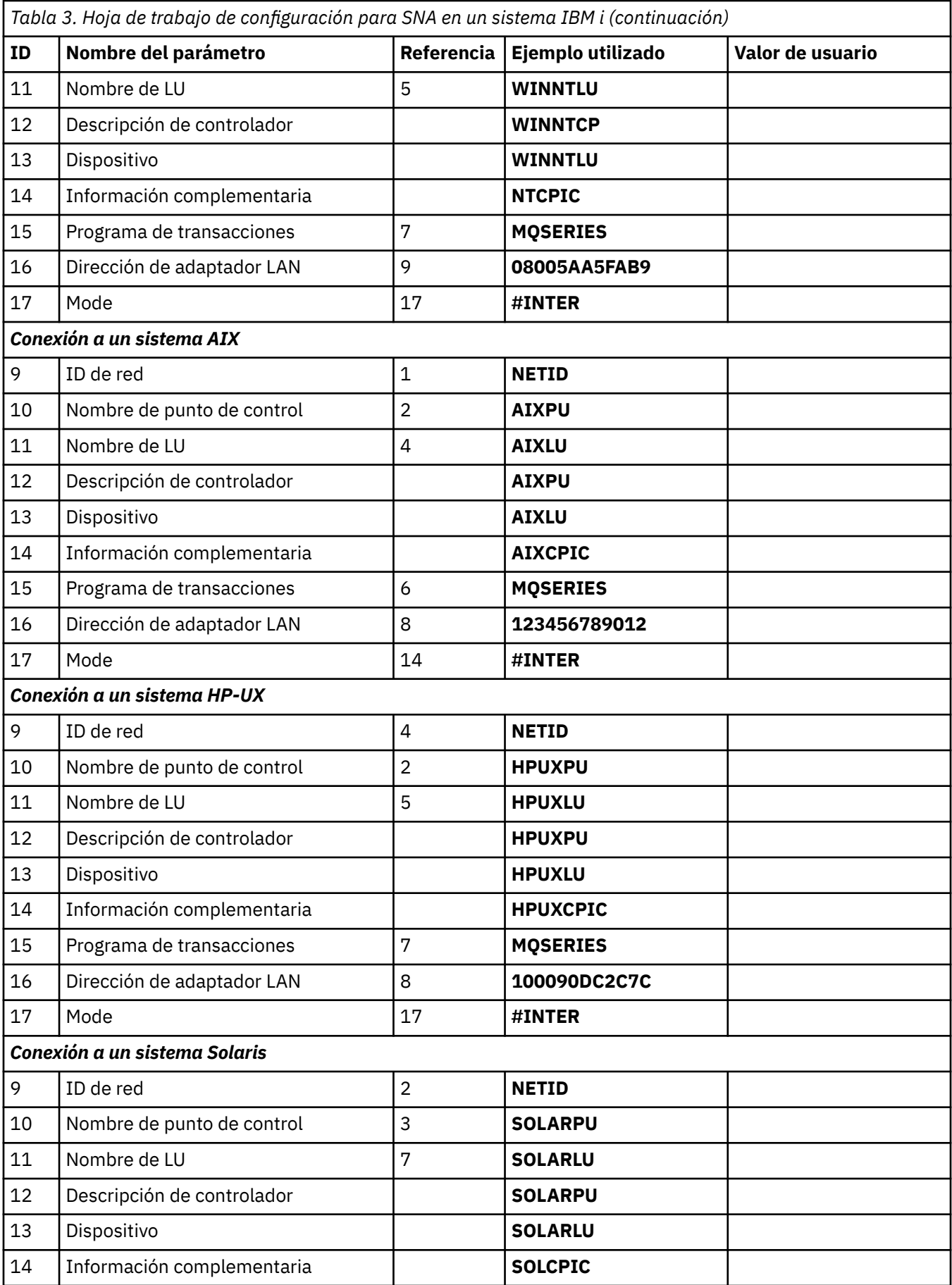

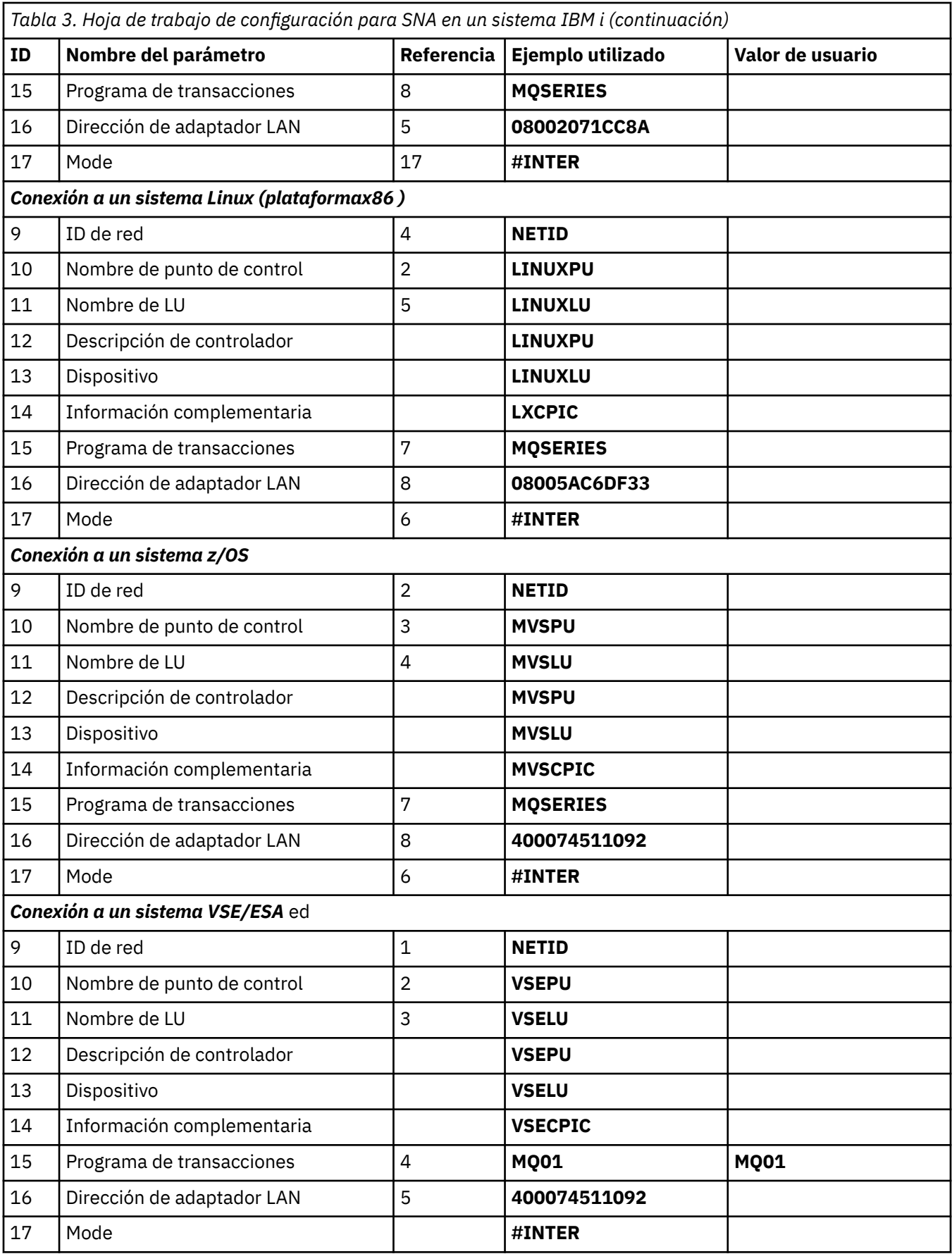

### <span id="page-25-0"></span>*Explicación de los términos*

Explicación de los términos utilizados en la hoja de trabajo de configuración.

#### **1 2 3**

Consulte "Cómo encontrar atributos de red" en la página 26 para obtener detalles sobre cómo encontrar los valores configurados.

#### **4 Dirección de destino de LAN**

La dirección de hardware del adaptador de red en anillo del sistema IBM i . Puede encontrar el valor utilizando el mandato DSPLIND *Descripción de línea* (6).

#### **5 Descripción de subsistema**

Este parámetro es el nombre de cualquier subsistema IBM i que esté activo mientras se utiliza el gestor de colas. Se ha utilizado el nombre QCMN porque es el subsistema de comunicaciones de IBM i .

#### **6 Descripción de línea**

Si se ha especificado este parámetro, se indica en el campo Descripción del nombre de recurso. Para obtener más detalles, consulte ["Cómo encontrar el valor del nombre de recurso" en la página 27](#page-26-0). Si no se especifica el valor, debe crear una descripción de línea.

#### **7 Nombre de recurso**

Consulte ["Cómo encontrar el valor del nombre de recurso" en la página 27](#page-26-0) para obtener detalles sobre cómo encontrar el valor configurado.

#### **8 Nombre de programa de transacción local**

Las aplicaciones IBM MQ que intentan conversar con esta estación de trabajo especifican un nombre simbólico para que el programa se ejecute en el extremo receptor. Este nombre se define en la definición de canal en el emisor. Para mayor simplicidad, siempre que sea posible utilice un nombre de programa de transacción de MQSERIES, o en el caso de una conexión con VSE/ESA, donde la longitud está limitada a 4 bytes, utilice MQTP.

Consulte Valores en el sistema IBM i local para una plataforma de gestor de colas remoto para obtener más información.

#### **12 Descripción de controlador**

Este parámetro es un alias para el nombre de punto de control (o nombre de nodo) del sistema asociado. Para mayor comodidad, hemos utilizado el nombre real del socio en este ejemplo.

#### **13 Dispositivo**

Este parámetro es un alias para la LU del sistema asociado. Para su comodidad, hemos utilizado el nombre de LU del socio en este ejemplo.

#### **14 Información complementaria**

Este parámetro es el nombre asignado al perfil de información complementaria de CPI-C. Especifique su propio nombre de 8 caracteres.

### *Cómo encontrar atributos de red*

El nodo local se ha configurado parcialmente como parte de la instalación de IBM i . Para visualizar los atributos de red actuales, entre el mandato DSPNETA.

Si necesita cambiar estos valores, utilice el mandato CHGNETA. Es posible que sea necesaria una IPL para aplicar los cambios.

<span id="page-26-0"></span>Display Network Attributes System: AS400PU Current system name . . . . . . . . . . . . . . : AS400PU Pending system name . . . . . . . . . . . . . : Local network ID . . . . . . . . . . . . . . . . : NETID Local control point name . . . . . . . . . . . . : AS400PU Default local location . . . . . . . . . . . . . : AS400LU Default mode . . . . . . . . . . . . . . . . . . : BLANK APPN node type . . . . . . . . . . . . . . . . . : \*ENDNODE Data compression . . . . . . . . . . . . . . . . : \*NONE Intermediate data compression . . . . . . . . . : \*NONE Maximum number of intermediate sessions . . . . : 200 Route addition resistance . . . . . . . . . . . : 128 Server network ID/control point name . . . . . . : NETID NETCP

More... Press Enter to continue.

F3=Exit F12=Cancel

Compruebe que los valores de **ID de red local** (1), **Nombre de punto de control local** (2) y **Ubicación local predeterminada** (3) se corresponden con los valores de la hoja de trabajo.

#### *Cómo encontrar el valor del nombre de recurso*

Para buscar el valor del nombre de recurso, escriba WRKHDWRSC TYPE(\*CMN) y pulse Intro.

Se visualiza el panel Trabajar con recursos de comunicaciones. El valor de **Nombre de recurso** se encuentra como el puerto de red en anillo. Es LIN041 en este ejemplo.

Work with Communication Resources System: AS400PU Type options, press Enter. 2=Edit 4=Remove 5=Work with configuration description 7=Add configuration description ...

Configuration Opt Resource Description Type Description CC02 2636 Comm Processor LIN04 2636 LAN Adapter LIN041 TOKEN-RING 2636 Token-ring Port

Bottom F3=Exit F5=Refresh F6=Print F11=Display resource addresses/statuses F12=Cancel F23=More options

### **Establecimiento de una conexión LU 6.2**

En esta sección se describe cómo establecer una conexión LU 6.2 .

### *Configuración de nodo local*

Para configurar el nodo local, debe crear una descripción de línea y añadir una entrada de direccionamiento.

### **Creación de una descripción de línea**

- 1. Si la descripción de línea todavía no se ha creado, utilice el mandato CRTLINTRN.
- 2. Especifique valores para **Descripción de línea** (6) y **Nombre de recurso** (7).

```
Create Line Desc (token-ring) (CRTLINTRN)
Type choices, press Enter.
Line description . . . . . . . . TOKENRINGL Name
Resource name . . . . . . . . . LIN041 Name, *NWID
NWI type . . . . . . . . . . . . *FR *FR, *ATM
Online at IPL . . . . . . . . . *YES *YES, *NO
Vary on wait . . . . . . . . . . *NOWAIT *NOWAIT, 15-180 (1 second)
Maximum controllers . . . . . . 40 1-256
Attached NWI . . . . . . . . . . *NONE Name, *NONE
Bottom
F3=Exit F4=Prompt F5=Refresh F10=Additional parameters F12=Cancel
F13=How to use this display F24=More keys
Parameter LIND required.
```
### **Adición de una entrada de direccionamiento**

1. Teclee el mandato ADDRTGE y pulse Intro.

```
Add Routing Entry (ADDRTGE)
Type choices, press Enter.
Subsystem description . . . . . QCMN Name
Library . . . . . . . . . . . *LIBL Name, *LIBL, *CURLIB
Routing entry sequence number . 1 1-9999
Comparison data:
Compare value . . . . . . . . 'MQSERIES'
Starting position . . . . . . 37 1-80
Program to call . . . . . . . . AMQCRC6B Name, *RTGDTA
Library . . . . . . . . . . . QMAS400 Name, * LI BL, *CURLIB
Class . . . . . . . . . . . . . *SBSD Name, *SBSD
Library . . . . . . . . . . . *LIBL Name, *LIBL, *CURLIB
Maximum active routing steps . . *NOMAX 0-1000, *NOMAX
Storage pool identifier . . . . 1 1-10
Bottom
F3=Exit F4=Prompt F5=Refresh F12=Cancel F13=How to use this display
F24=More keys
Parameter SBSD required. +
```
- 2. Especifique su valor para **Descripción de subsistema** (5) y los valores que se muestran aquí para **Número de secuencia de entrada de direccionamiento**, **Valor de comparación** (8), **Posición inicial**, **Programa a llamar**y la **Biblioteca** que contiene el programa a llamar.
- 3. Escriba el mandato STRSBS *descripción subsistema* (5) y pulse Intro.

#### *Conexión con el nodo socio*

Para conectarse a un nodo socio, debe: crear una descripción de controlador, crear una descripción de dispositivo, crear información complementaria CPI-C, añadir una entrada de comunicaciones para APPC y añadir una entrada de lista de configuración.

Este ejemplo es para una conexión a un sistema Windows , pero los pasos son los mismos para otros nodos.

### **Creación de una descripción de controlador**

1. En una línea de mandatos, escriba CRTCTLAPPC y pulse Intro.

```
Create Ctl Desc (APPC) (CRTCTLAPPC)
Type choices, press Enter.
Controller description . . . . . WINNTCP Name
Link type . . . . . . . . . . . *LAN *FAX, *FR, *IDLC,
\starLAN...
Online at IPL \ldots . . . . . . *NO *YES, *NO
Bottom
F3=Exit F4=Prompt F5=Refresh F10=Additional parameters F12=Cancel
F13=How to use this display F24=More keys
Parameter CTLD required.
```
- 2. Especifique un valor para **Descripción de controlador** (12), establezca **Tipo de enlace** en \*LANy **En línea en IPL** en \*NO.
- 3. Pulse Intro dos veces, seguido de F10.

```
Create Ctl Desc (APPC) (CRTCTLAPPC)
Type choices, press Enter.
Controller description . . . . . > WINNTCP Name
Link type . . . . . . . . . . . > *LAN *FAX, *FR, *IDLC, *LAN...
Online at IPL . . . . . . . . . > *NO *YES, *NO
APPN-capable . . . . . . . . . . *YES *YES, *NO
Switched line list . . . . . . . TOKENRINGL Name
+ for more values
Maximum frame size . . . . . . . *LINKTYPE 265-16393, 256, 265, 512...
Remote network identifier . . . NETID Name, *NETATR, *NONE, *ANY
Remote control point . . . . . WINNTCP Name, *ANY
Exchange identifier . . . . . . 00000000-FFFFFFFF
Initial connection . . . . . . . *DIAL *DIAL, *ANS
Dial initiation . . . . . . . . *LINKTYPE *LINKTYPE, *IMMED, *DELAY
LAN remote adapter address . . . 10005AFC5D83 000000000001-FFFFFFFFFFFF
APPN CP session support . . . . *YES *YES, *NO
APPN node type . . . . . . . . . *ENDNODE *ENDNODE, *LENNODE...
APPN transmission group number 1 1-20, *CALC
More...
F3=Exit F4=Prompt F5=Refresh F12=Cancel F13=How to use this display
F24=More keys
```
- 4. Especifique valores para **Lista de líneas conmutadas** (6), **Identificador de red remota** (9), **Punto de control remoto** (10) y **Dirección de adaptador remoto LAN** (16).
- 5. Pulse Intro.

#### **Creación de una descripción de dispositivo**

1. Escriba el mandato CRTDEVAPPC y pulse Intro.

Create Device Desc (APPC) (CRTDEVAPPC)

Type choices, press Enter.

Device description . . . . . . . WINNTLU Name Remote location . . . . . . . . WINNTLU Name Online at IPL  $\ldots$  . . . . . . . \*YES  $\qquad$  \*YES, \*NO Local location . . . . . . . . . AS400LU Name, \*NETATR Remote network identifier . . . NETID Name, \*NETATR, \*NONE Attached controller . . . . . . WINNTCP Name Mode . . . . . . . . . . . . . . \*NETATR Name, \*NETATR + for more values Message queue . . . . . . . . . QSYSOPR Name, QSYSOPR Library . . . . . . . . . . . \*LIBL Name, \*LIBL, \*CURLIB APPN-capable . . . . . . . . . . \*YES \*YES, \*NO Single session: Single session capable . . . . \*NO \*NO, \*YES Number of conversations . . . 1-512 Bottom F3=Exit F4=Prompt F5=Refresh F10=Additional parameters F12=Cancel F13=How to use this display F24=More keys Parameter DEVD required.

2. Especifique valores para **Descripción de dispositivo** (13), **Ubicación remota** (11), **Ubicación local** (3), **Identificador de red remota** (9) y **Controlador conectado** (12).

**Nota:** Puede evitar tener que crear manualmente descripciones de controlador y dispositivo aprovechando el servicio de configuración automática de IBM i . Consulte la documentación de IBM i para obtener más detalles.

### **Creación de información complementaria de CPI-C**

1. Escriba CRTCSI y pulse F10.

```
Create Comm Side Information (CRTCSI)
Type choices, press Enter.
Side information . . . . . . . . NTCPIC Name
Library . . . . . . . . . . . *CURLIB Name, *CURLIB
Remote location . . . . . . . . WINNTLU Name
Transaction program . . . . . . MQSERIES
Text 'description' . . . . . . . *BLANK
Additional Parameters
Device . . . . . . . . . . . . . *LOC Name, *LOC
Local location . . . . . . . . . AS400LU Name, *LOC, *NETATR
Mode . . . . . . . . . . . . . . #INTER Name, *NETATR
Remote network identifier . . . NETID Name, *LOC, *NETATR, *NONE
Authority . . . . . . . . . . . *LIBCRTAUT Name, *LIBCRTAUT, *CHANGE...
Bottom
F3=Exit F4=Prompt F5=Refresh F12=Cancel F13=How to use this display
F24=More keys
Parameter CSI required.
```
- 2. Especifique valores para **Información complementaria** (14), **Ubicación remota** (11), **Programa de transacción** (15), **Ubicación local** (3), **Modalidad**y **Identificador de red remota** (9).
- 3. Pulse Intro.

#### **Adición de una entrada de comunicaciones para APPC**

1. En una línea de mandatos, escriba ADDCMNE y pulse Intro.

Add Communications Entry (ADDCMNE) Type choices, press Enter. Subsystem description . . . . . QCMN Name Library . . . . . . . . . . . \*LIBL Name, \*LIBL, \*CURLIB Device . . . . . . . . . . . . . WINNTLU Name, generic\*, \*ALL... Remote location . . . . . . . . . . Name Job description . . . . . . . . \*USRPRF Name, \*USRPRF, \*SBSD Library . . . . . . . . . . . Name, \*LIBL, \*CURLIB Default user profile . . . . . . \*NONE Name, \*NONE, \*SYS Mode . . . . . . . . . . . . . . \*ANY Name, \*ANY Maximum active jobs . . . . . . \*NOMAX 0-1000, \*NOMAX Bottom F3=Exit F4=Prompt F5=Refresh F12=Cancel F13=How to use this display F24=More keys Parameter SBSD required.

2. Especifique valores para **Descripción de subsistema** (5) y **Dispositivo** (13) y pulse Intro.

### **Adición de una entrada de lista de configuración**

1. Escriba ADDCFGLE \*APPNRMT y pulse F4.

Add Configuration List Entries (ADDCFGLE) Type choices, press Enter. Configuration list type . . . . > \*APPNRMT \*APPNLCL, \*APPNRMT...<br>APPN remote location entry: APPN remote location entry: Remote location name . . . . . WINNTLU Name, generic\*, \*ANY Remote network identifier . . NETID Name, \*NETATR, \*NONE Local location name . . . . . AS400LU Name, \*NETATR Remote control point . . . . WINNTCP Name, \*NONE Control point net ID . . . . . NETID Name, \*NETATR, \*NONE Location password . . . . . . \*NONE Secure location . . . . . . . \*NO \*YES, \*NO Single session . . . . . . . . \*NO \*YES, \*NO Locally controlled session . . \*NO \*YES, \*NO Pre-established session . . . \*NO \*YES, \*NO Entry 'description' . . . . . \*BLANK Number of conversations . . . 10 1-512 + for more values Bottom F3=Exit F4=Prompt F5=Refresh F12=Cancel F13=How to use this display F24=More keys

- 2. Especifique valores para **Nombre de ubicación remota** (11), **Identificador de red remota** (9), **Nombre de ubicación local** (3), **Punto de control remoto** (10) y **ID de red de punto de control** (9).
- 3. Pulse Intro.

#### **IBM** i *¿Qué sigue?*

Ahora se ha establecido la conexión LU 6.2 . Está preparado para completar la configuración.

Vaya a ["Configuración de IBM MQ for IBM i" en la página 33](#page-32-0).

### **Establecimiento de una conexión TCP**

Si TCP ya está configurado, no hay tareas de configuración adicionales. Si TCP/IP no está configurado, debe: añadir una interfaz TCP/IP, añadir una interfaz de bucle de retorno TCP/IP y añadir una ruta por omisión.

### **Adición de una interfaz TCP/IP**

1. En una línea de mandatos, escriba ADDTCPIFC y pulse Intro.

```
Add TCP/IP Interface (ADDTCPIFC)
Type choices, press Enter.
Internet address . . . . . . . . 19.22.11.55
Line description . . . . . . . . TOKENRINGL Name, *LOOPBACK
Subnet mask . . . . . . . . . . 255.255.0.0
Type of service . . . . . . . . *NORMAL *MINDELAY, *MAXTHRPUT..
Maximum transmission unit . . . *LIND 576-16388, *LIND
Autostart . . . . . . . . . . . *YES *YES, *NO
PVC logical channel identifier 001-FFF
+ for more values
X.25 idle circuit timeout . . . 60 1-600
X.25 maximum virtual circuits . 64 0-64
X.25 DDN interface . . . . . . . *NO *YES, *NO
TRLAN bit sequencing . . . . . . *MSB *MSB, *LSB
Bottom
F3=Exit F4=Prompt F5=Refresh F12=Cancel F13=How to use this display
F24=More keys
```
2. Especifique la **Dirección IP** y la **Descripción de línea**, y una **Máscara de subred** de la máquina.

3. Pulse Intro.

#### **Adición de una interfaz de bucle de retorno TCP/IP**

1. En una línea de mandatos, escriba ADDTCPIFC y pulse Intro.

```
Add TCP Interface (ADDTCPIFC)
Type choices, press Enter.
Internet address . . . . . . . . 127.0.0.1
Line description . . . . . . . . *LOOPBACK Name, *LOOPBACK
Subnet mask . . . . . . . . . . 255.0.0.0
Type of service . . . . . . . . *NORMAL *MINDELAY, *MAXTHRPUT..
Maximum transmission unit . . . *LIND 576-16388, *LIND
Autostart . . . . . . . . . . . *YES *YES, *NO
PVC logical channel identifier 001-FFF
+ for more values
X.25 idle circuit timeout . . . 60 1-600
X.25 maximum virtual circuits . 64 0-64
X.25 DDN interface \ldots . . . . . *NO \qquad *YES, *NO
TRLAN bit sequencing . . . . . . *MSB *MSB, *LSB
Bottom
F3=Exit F4=Prompt F5=Refresh F12=Cancel F13=How to use this display
F24=More keys
```
2. Especifique los valores para **Dirección IP**, **Descripción de línea**y **Máscara de subred**.

#### **Adición de una ruta predeterminada**

1. En una línea de mandatos, escriba ADDTCPRTE y pulse Intro.

```
Add TCP Route (ADDTCPRTE)
Type choices, press Enter.
Route destination . . . . . . . *DFTROUTE
Subnet mask . . . . . . . . . . *NONE
Type of service . . . . . . . . *NORMAL *MINDELAY, *MAXTHRPUT.
Next hop . . . . . . . . . . . . 19.2.3.4
Maximum transmission unit . . . 576 576-16388, *IFC
Bottom
F3=Exit F4=Prompt F5=Refresh F12=Cancel F13=How to use this display
F24=More keys
Command prompting ended when user pressed F12.
```
2. Especifique los valores adecuados para la red y pulse Intro para crear una entrada de ruta predeterminada.

### **¿Qué sigue?**

Ahora se ha establecido la conexión TCP. Está preparado para completar la configuración. Vaya a "Configuración de IBM MQ for IBM i" en la página 33.

## **Configuración de IBM MQ for IBM i**

Para configurar IBM MQ for IBM i, utilice el mandato WRKMQMQ para visualizar el menú de configuración.

Inicie el escucha de canal TCP utilizando el mandato STRMQMLSR.

Inicie cualquier canal emisor utilizando el mandato STRMQMCHL CHLNAME ( *nombre\_canal* ).

Utilice el mandato WRKMQMQ para visualizar el menú de configuración de IBM MQ .

**Nota:** Los errores AMQ\* se colocan en el registro relacionado con el trabajo que ha encontrado el error. Utilice el mandato WRKACTJOB para visualizar la lista de trabajos. Bajo el nombre de subsistema QSYSWRK, localice el trabajo y especifique 5 en él para trabajar con ese trabajo. Los registros de IBM MQ tienen el prefijo AMQ.

### *Creación de un gestor de colas*

Utilice los pasos siguientes para configurar el gestor de colas de configuración básica.

1. En primer lugar, debe crear un gestor de colas. Escriba CRTMQM y pulse Intro.

<span id="page-33-0"></span> Create Message Queue Manager (CRTMQM) Type choices, press Enter. Message Queue Manager name . . . Text 'description' . . . . . . . \*BLANK Trigger interval . . . . . . . 9999999999 0-999999999 Undelivered message queue . . . \*NONE Default transmission queue . . . \*NONE Maximum handle limit . . . . . . 256 1-999999999 Maximum uncommitted messages . . 1000 1-10000 Default Queue manager . . . . . \*NO \*YES, \*NO in the contract of the contract of the contract of the contract of the contract of the Bottom F3=Exit F4=Prompt F5=Refresh F12=Cancel F13=How to use this display F24=More keys

- 2. En el campo **Nombre del gestor de colas de mensajes** , escriba AS400. En el campo **Cola de mensajes no entregados** , escriba DEAD.LETTER.QUEUE.
- 3. Pulse Intro.
- 4. Ahora inicie el gestor de colas especificando STRMQM MQMNAME(AS400).
- 5. Cree la cola de mensajes no entregados utilizando los parámetros siguientes. (Para obtener detalles y un ejemplo, consulte "Definición de una cola" en la página 34.)

 Local Queue Queue name : DEAD.LETTER.QUEUE Queue type : \*LCL

## *Definición de una cola*

Puede definir una cola utilizando el mandato CRTMQMQ.

Escriba CRTMQMQ en la línea de mandatos.

Create MQM Queue (CRTMQMQ) Type choices, press Enter. Queue name . . . . . . . . . . . Queue type . . . . . . . . . . . . \*ALS, \*LCL, \*RMT Bottom F3=Exit F4=Prompt F5=Refresh F12=Cancel F13=How to use this display F24=More keys Parameter QNAME required.

<span id="page-34-0"></span>Complete los dos campos de este panel y pulse Intro. Se muestra otro panel, con campos de entrada para los otros parámetros que tiene. Se pueden tomar los valores predeterminados para todos los demás atributos de cola.

### *Definición de un canal en IBM i*

En IBM i, puede definir un canal utilizando el mandato CRTMQMCHL.

Escriba CRTMQMCHL en la línea de mandatos.

```
Create MQM Channel (CRTMQMCHL)
Type choices, press Enter.
Channel name . . . . . . . . . .
Channel type . . . . . . . . . . . *RCVR, *SDR, *SVR, *RQSTR
Bottom
F3=Exit F4=Prompt F5=Refresh F12=Cancel F13=How to use this display
F24=More keys
Parameter CHLNAME required.
```
Complete los dos campos de este panel y pulse Intro. Se visualiza otro panel en el que puede especificar los valores para los otros parámetros proporcionados anteriormente. Se pueden tomar los valores predeterminados para todos los demás atributos de canal.

## *Configuración de canal para IBM i*

Debe configurar los canales para implementar los canales de configuración de ejemplo.

En esta sección se detalla la configuración que se debe realizar en el gestor de colas IBM i para implementar el canal descrito en ["Ejemplo de configuración de IBM MQ para todas las plataformas"](#page-4-0) [en la página 5](#page-4-0).

Se proporcionan ejemplos para conectar IBM MQ for IBM i y IBM MQ for Windows. Para conectarse a IBM MQ en otra plataforma, utilice los valores adecuados de la tabla en lugar de esos valores para Windows

#### **Nota:**

- 1. Las palabras en **negrita** se especifican por el usuario y reflejan los nombres de los objetos IBM MQ utilizados en estos ejemplos. Si cambia los nombres utilizados aquí, asegúrese de que también cambia las otras referencias realizadas a estos objetos a lo largo de esta sección. Todas las demás son palabras clave y deben especificarse tal como se muestra.
- 2. El mandato ping de canal de IBM MQ (PNGMQMCHL) se ejecuta de forma interactiva, mientras que el inicio de un canal hace que se someta un trabajo por lotes. Si un ping de canal se completa correctamente pero el canal no se inicia, es probable que las definiciones de red y IBM MQ sean correctas, pero que el entorno de IBM i para el trabajo por lotes no lo sea. Por ejemplo, asegúrese de que QSYS2 esté incluido en la parte del sistema de la lista de bibliotecas y no sólo en la lista de bibliotecas personales.

Para obtener detalles y ejemplos de cómo crear los objetos listados, consulte ["Definición de una cola" en](#page-33-0) [la página 34](#page-33-0) y "Definición de un canal en IBM i" en la página 35.

<span id="page-35-0"></span>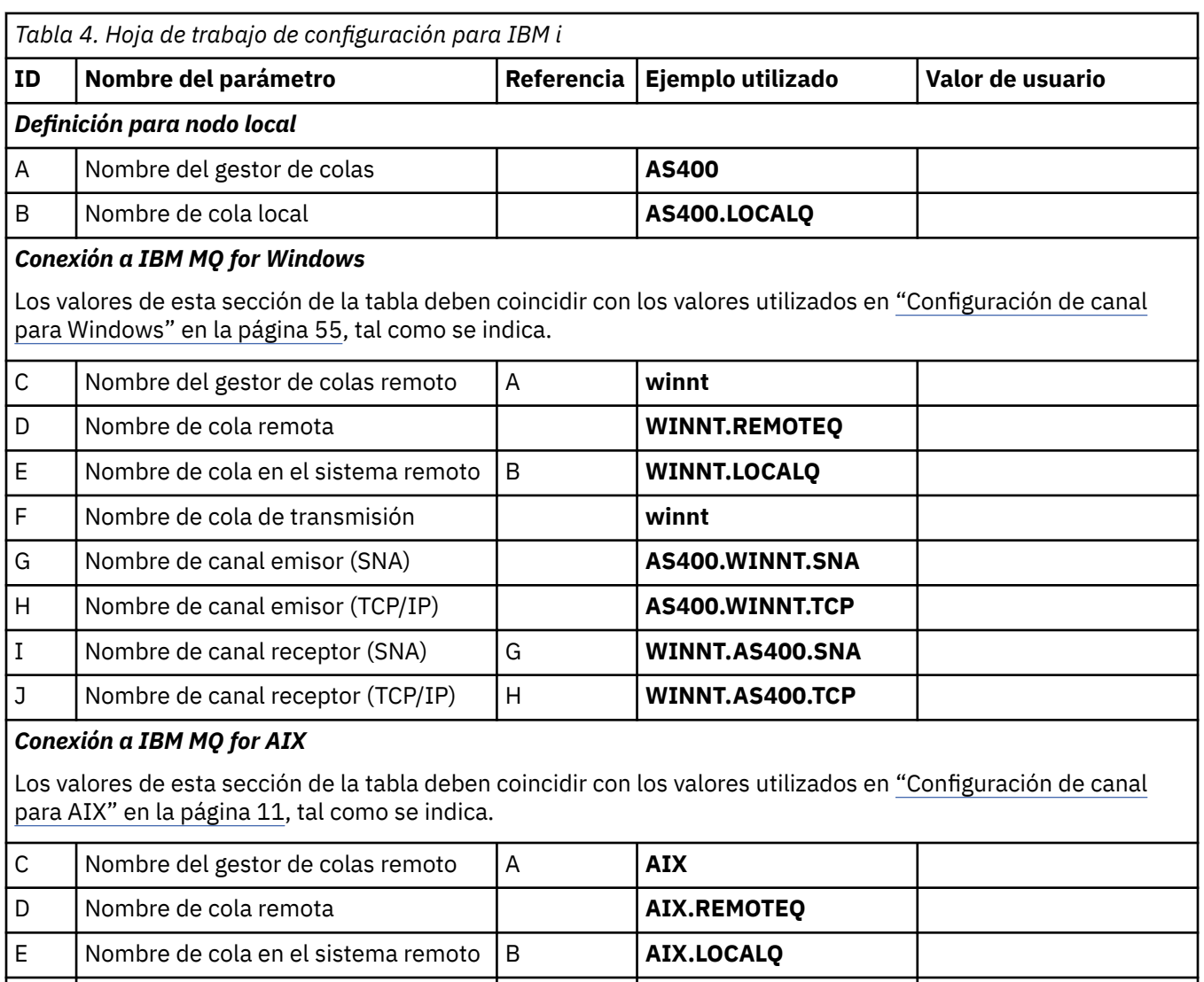

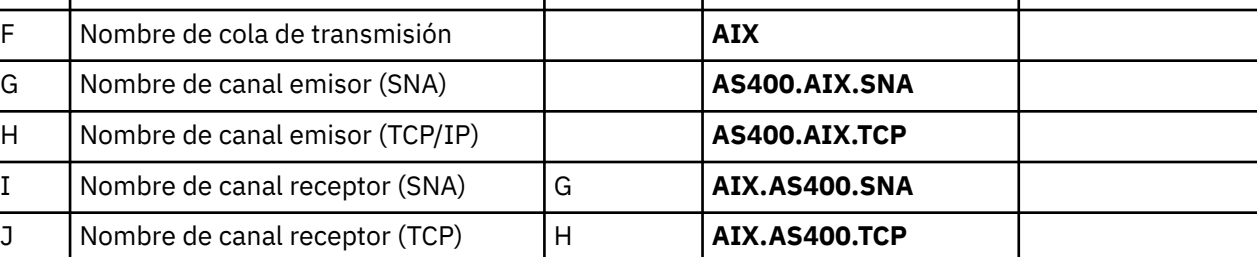

### *Conexión a MQSeries para Compaq Tru64 Unix*

Los valores de esta sección de la tabla deben coincidir con los valores utilizados en el sistema Compaq Tru64 UNIX .

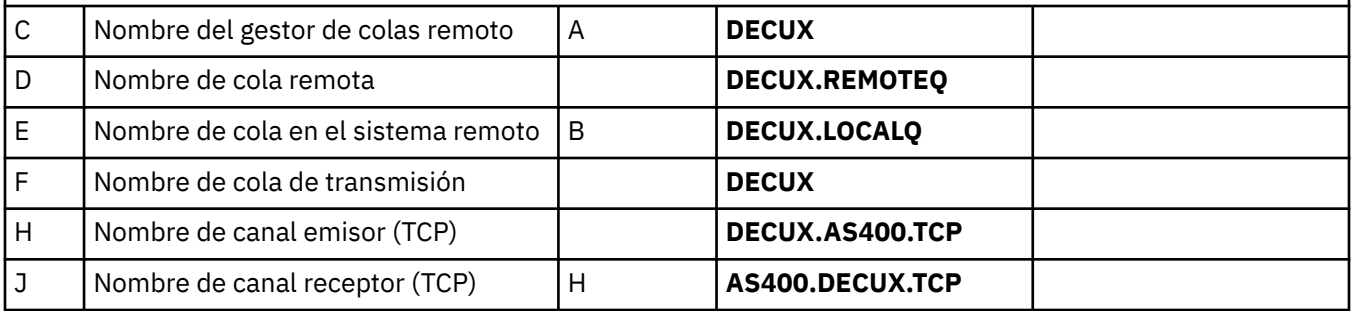
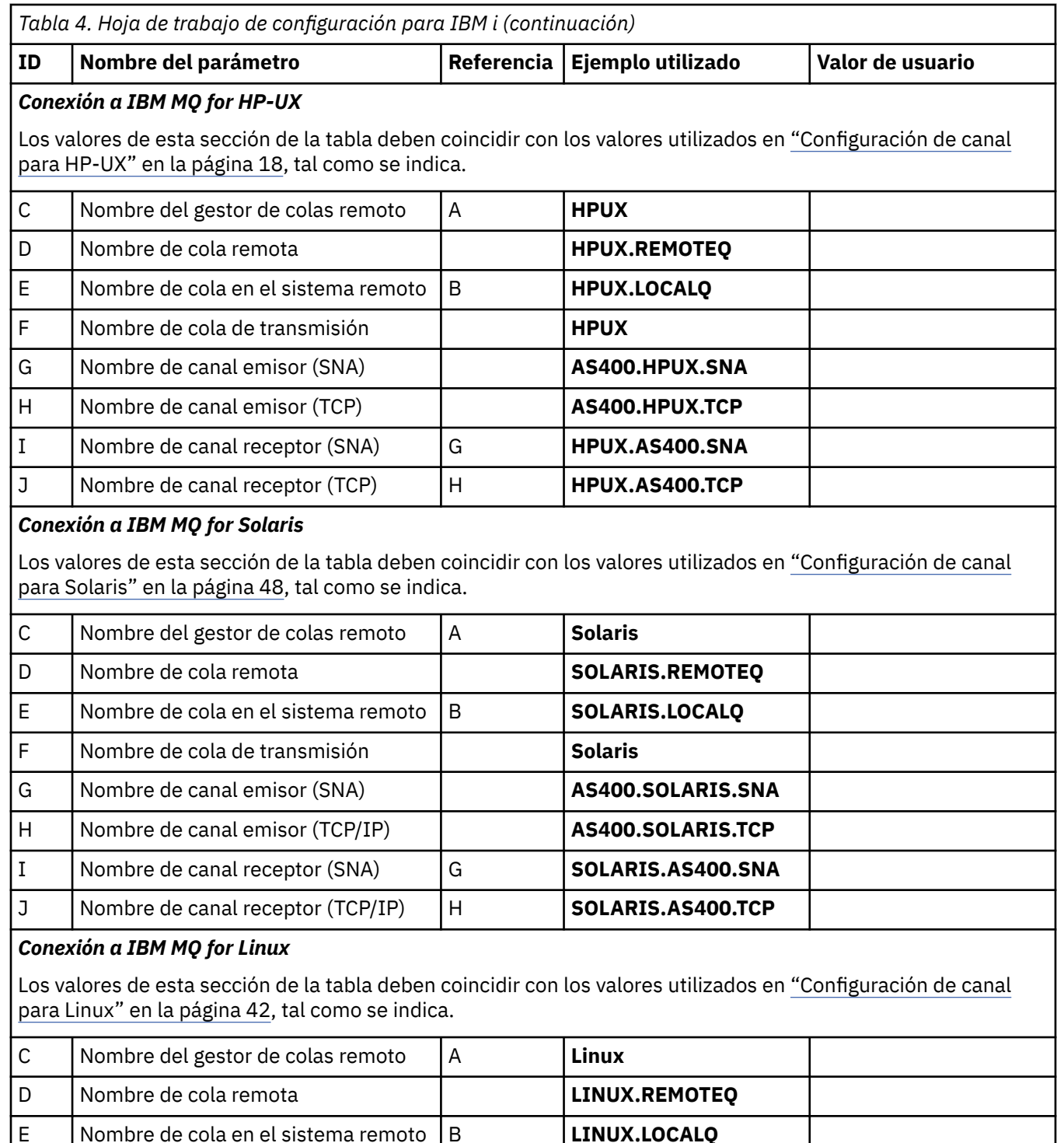

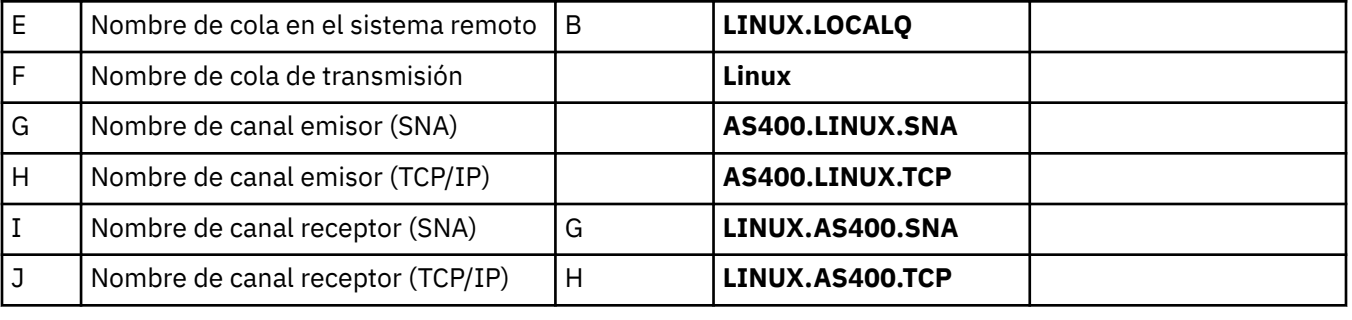

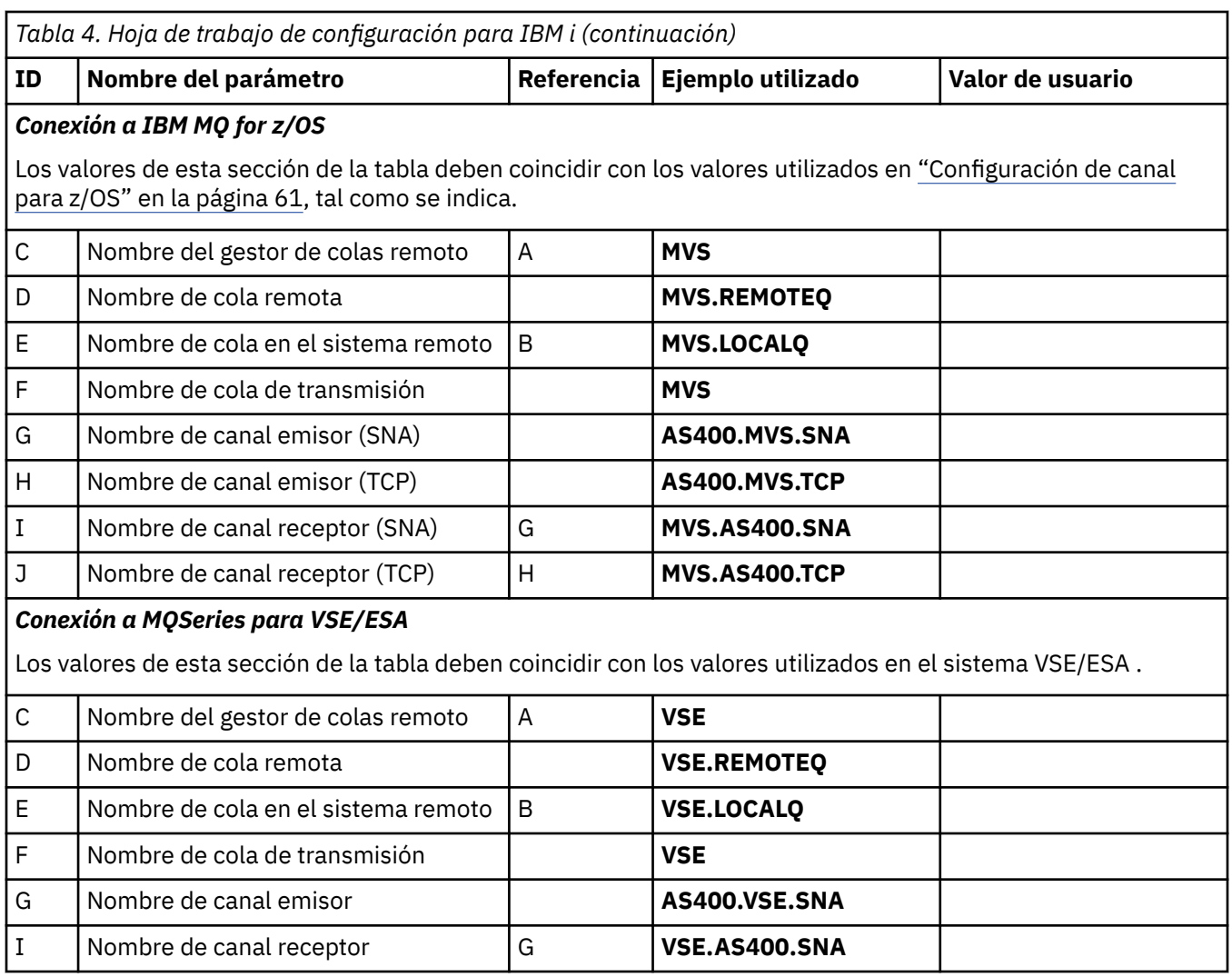

*Definiciones de canal emisor para IBM i* Ejemplo de definiciones de canal emisor para SNA y TCP.

# **Utilización de SNA**

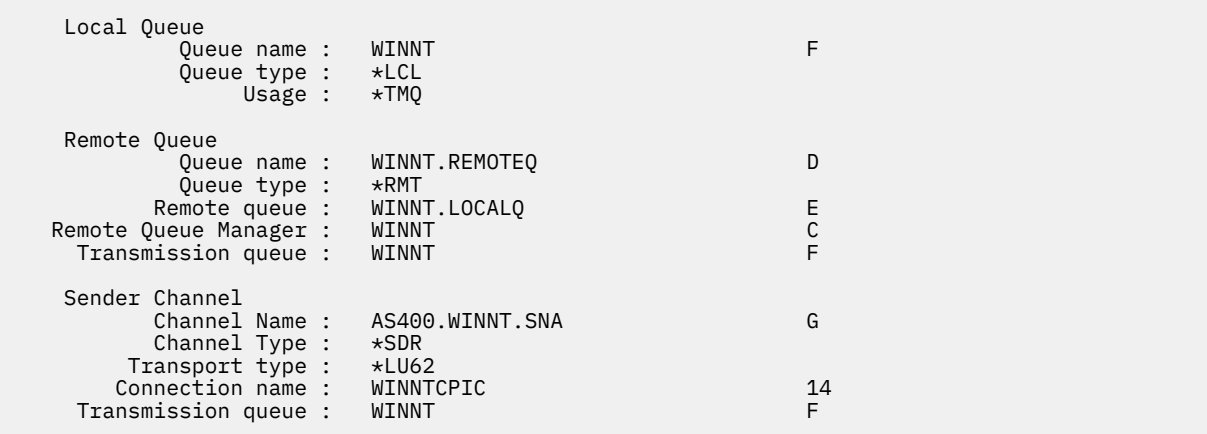

# **Utilización de TCP**

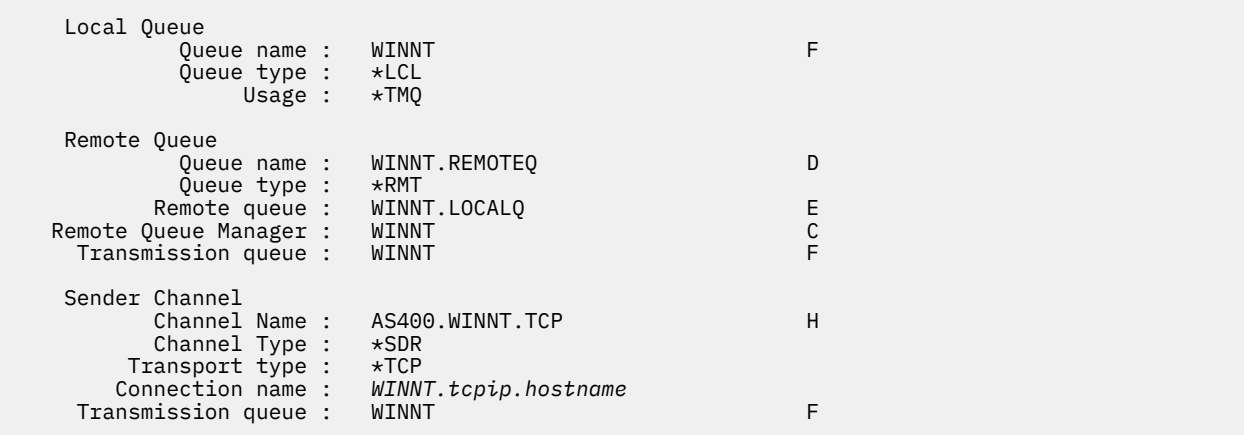

*Definiciones de canal receptor para IBM i* Ejemplo de definiciones de canal receptor para SNA y TCP

# **Utilización de SNA**

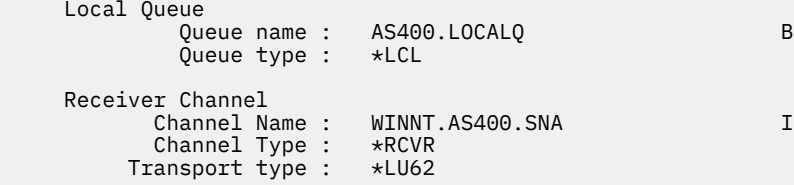

# **Utilización de TCP**

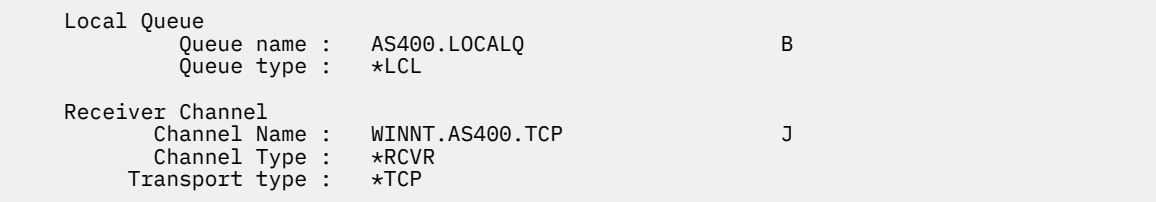

# **Ejemplo de configuración de MQ para Linux**

En esta sección se proporciona un ejemplo de cómo configurar enlaces de comunicación de IBM MQ for Linux a productos IBM MQ .

Los ejemplos que se ofrecen se encuentran en las plataformas siguientes:

- Windows
- AIX
- Compaq Tru64 UNIX
- HP-UX
- Solaris
- IBM i
- z/OS
- VSE/ESA

Consulte ["Ejemplo de configuración de IBM MQ para todas las plataformas" en la página 5](#page-4-0) para obtener información general sobre esta sección y cómo utilizarla.

## **Establecimiento de una conexión LU 6.2**

Utilice esta hoja de trabajo para registrar los valores que utiliza para la configuración.

**Nota:** La información de esta sección sólo se aplica a IBM MQ for Linux (plataformax86 ). No se aplica a IBM MQ for Linux (plataformax86-64 ), IBM MQ for Linux (plataforma zSeries s390x ) o IBM MQ for Linux (plataforma Power).

Para obtener la información más reciente sobre la configuración de SNA a través de TCP/IP, consulte la Guía de administración de su versión de Linux en la siguiente documentación: [Biblioteca de](https://www.ibm.com/support/docview.wss?uid=swg27005371) [Communications Server para Linux.](https://www.ibm.com/support/docview.wss?uid=swg27005371)

# **Establecimiento de una conexión TCP en Linux**

Algunas distribuciones de Linux utilizan ahora el daemon inet ampliado (XINETD) en lugar del daemon inet (INETD). Las instrucciones siguientes le indican cómo establecer una conexión TCP utilizando el daemon inet o el daemon inet ampliado.

# **Utilización del daemon inet (INETD)**

*MQ\_INSTALLATION\_PATH* representa el directorio de alto nivel en el que está instalado IBM MQ.

Para establecer una conexión TCP, siga estos pasos.

1. Edite el archivo /etc/services. Si no tiene la línea siguiente en el archivo, añádala como se muestra:

MQSeries 1414/tcp # MQSeries channel listener

**Nota:** Para editar este archivo, debe haber iniciado sesión como superusuario o root.

2. Edite el archivo /etc/inetd.conf. Si no tiene la línea siguiente en ese archivo, añádala como se muestra a continuación:

MQSeries stream tcp nowait mqm *MQ\_INSTALLATION\_PATH*/bin/amqcrsta amqcrsta [-m *queue.manager.name* ]

3. Busque el ID de proceso del inetd con el mandato:

ps -ef | grep inetd

4. Ejecute el comando:

kill -1 *inetd processid*

Si tiene más de un gestor de colas en el sistema y, por lo tanto, necesita más de un servicio, debe añadir una línea para cada gestor de colas adicional a /etc/services y a inetd.conf.

Por ejemplo:

```
MQSeries1 1414/tcp<br>MQSeries2 1822/tcp
MQSeries2
MQSeries1 stream tcp nowait mqm MQ_INSTALLATION_PATH/bin/amqcrsta amqcrsta -m QM1
MQSeries2 stream tcp nowait mqm MQ_INSTALLATION_PATH/bin/amqcrsta amqcrsta -m QM2
```
Esto evita que se generen mensajes de error si hay una limitación en el número de solicitudes de conexión pendientes en cola en un único puerto TCP. Para obtener información sobre el número de solicitudes de conexión pendientes, consulte Utilización de la opción de reserva de escucha TCP.

El proceso inetd en Linux puede limitar la velocidad de las conexiones de entrada en un puerto TCP. El valor predeterminado es 40 conexiones en un intervalo de 60 segundos. Si necesita una velocidad más alta, especifique un nuevo límite en el número de conexiones de entrada en un intervalo de 60 segundos añadiendo un punto (.) seguido del nuevo límite al parámetro nowait del servicio adecuado en inetd.conf. Por ejemplo, para un límite de 500 conexiones en un intervalo de 60 segundos, utilice:

MQSeries stream tcp nowait.500 mqm / *MQ\_INSTALLATION\_PATH*/bin/amqcrsta amqcrsta -m QM1

*MQ\_INSTALLATION\_PATH* representa el directorio de alto nivel en el que está instalado IBM MQ.

## **Utilización del daemon inet ampliado (XINETD)**

Las instrucciones siguientes describen cómo se implementa el daemon inet ampliado en Red Hat Linux. Si está utilizando una distribución de Linux diferente, es posible que tenga que adaptar estas instrucciones.

Para establecer una conexión TCP, siga estos pasos.

1. Edite el archivo /etc/services. Si no tiene la línea siguiente en el archivo, añádala como se muestra:

MQSeries 1414/tcp # MQSeries channel listener

**Nota:** Para editar este archivo, debe haber iniciado sesión como superusuario o root.

2. Cree un archivo denominado IBM MQ en el directorio de configuración de XINETD, /etc/xinetd.d. Añada la stanza siguiente al archivo:

```
# IBM MQ service for XINETD
service MQSeries
{
 disable = no
 flags = REUSE
 socket_type = stream
  wait\begin{array}{ccc} \text{wait} & \text{-} & \text{...} \\ \text{user} & & \text{...} \\ \end{array} server = MQ_INSTALLATION_PATH/bin/amqcrsta
 server_args = -m queue.manager.name
   log_on_failure += USERID
}
```
3. Reinicie el daemon inet ampliado emitiendo el mandato siguiente:

/etc/rc.d/init.d/xinetd restart

Si tiene más de un gestor de colas en el sistema y, por lo tanto, necesita más de un servicio, debe añadir una línea a /etc/services para cada gestor de colas adicional. Puede crear un archivo en el directorio /etc/xinetd.d para cada servicio, o puede añadir stanzas adicionales al archivo IBM MQ que ha creado anteriormente.

El proceso xinetd en Linux puede limitar la velocidad de las conexiones de entrada en un puerto TCP. El valor predeterminado es 50 conexiones en un intervalo de 10 segundos. Si necesita una tasa más alta, especifique un nuevo límite en la tasa de conexiones de entrada especificando el atributo 'cps' en el archivo de configuración xinetd. Por ejemplo, para un límite de 500 conexiones en un intervalo de 60 segundos, utilice:

cps = 500 60

# <span id="page-41-0"></span>**¿Qué sigue?**

Ahora se ha establecido la conexión TCP/IP. Está preparado para completar la configuración. Vaya a "Configuración de IBM MQ for Linux" en la página 42.

#### **Configuración de IBM MQ for Linux** Linux

Antes de empezar el proceso de instalación, asegúrese de que ha creado primero el ID de usuario mqm y el grupo mqm y establezca la contraseña.

Inicie cualquier canal utilizando el mandato:

```
runmqchl -c channel.name
```
### **Nota:**

- 1. Los programas de ejemplo se instalan en *MQ\_INSTALLATION\_PATH*/samp, donde *MQ\_INSTALLATION\_PATH* representa el directorio de alto nivel en el que está instalado IBM MQ .
- 2. Los registros de errores se almacenan en /var/mqm/qmgrs/ *nombre\_gestor\_colas* /errors.
- 3. Cuando se utiliza el intérprete de mandatos **runmqsc** para especificar mandatos de administración, un signo + al final de una línea indica que la siguiente línea es una continuación. Asegúrese de que haya un espacio entre el último parámetro y el carácter de continuación.

# **Configuración básica**

1. Cree el gestor de colas desde la solicitud UNIX utilizando el mandato:

crtmqm -u *dlqname* -q *linux*

donde:

*linux* Es el nombre del gestor de colas

**-q**

Indica que se convertirá en el gestor de colas predeterminado

**-u** *dlqname*

Especifica el nombre de la cola de mensajes no entregados

Este mandato crea un gestor de colas y un conjunto de objetos predeterminados.

2. Inicie el gestor de colas desde la solicitud UNIX utilizando el mandato:

strmqm *linux*

donde *linux* es el nombre asignado al gestor de colas cuando se creó.

#### *Configuración de canal para Linux* Linux

En la sección siguiente se detalla la configuración que se debe realizar en el gestor de colas Linux para implementar el canal descrito en ["Ejemplo de configuración de IBM MQ para todas las plataformas" en la](#page-4-0) [página 5](#page-4-0).

Se muestra el mandato MQSC para crear cada objeto. Inicie **runmqsc** desde un indicador de UNIX y especifique cada mandato a su vez, o cree los mandatos en un archivo de mandatos.

Se proporcionan ejemplos para conectar IBM MQ for Linux y IBM MQ for HP-UX. Para conectarse a IBM MQ en otra plataforma, utilice el conjunto adecuado de valores de la tabla en lugar de los de HP-UX.

**Nota:** Las palabras en **negrita** se especifican por el usuario y reflejan los nombres de los objetos IBM MQ utilizados en estos ejemplos. Si cambia los nombres utilizados aquí, asegúrese de que también cambia

las otras referencias realizadas a estos objetos a lo largo de esta sección. Todas las demás son palabras clave y se deben especificar tal como se muestra.

<span id="page-42-0"></span>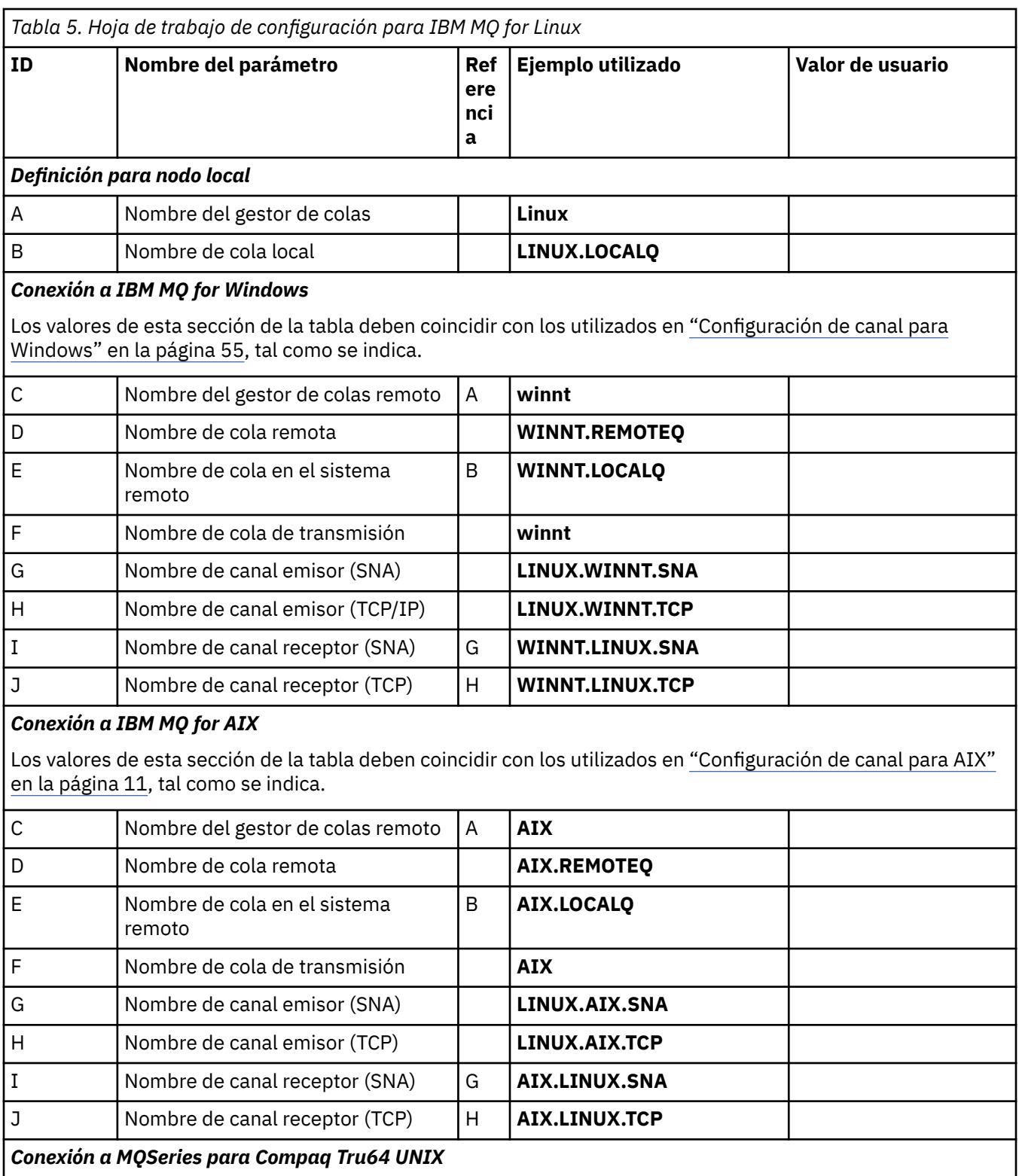

Los valores de esta sección de la tabla deben coincidir con los utilizados en el sistema Compaq Tru64 UNIX .

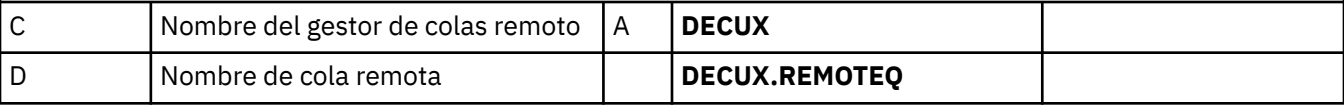

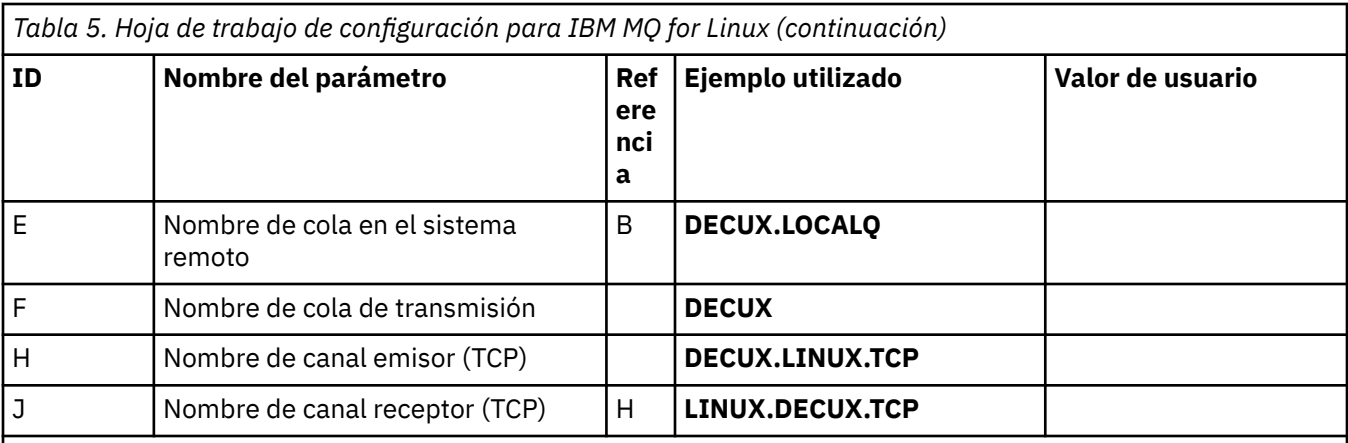

### *Conexión a IBM MQ for HP-UX*

Los valores de esta sección de la tabla deben coincidir con los utilizados en [Tabla 2 en la página 19](#page-18-0), tal como se indica.

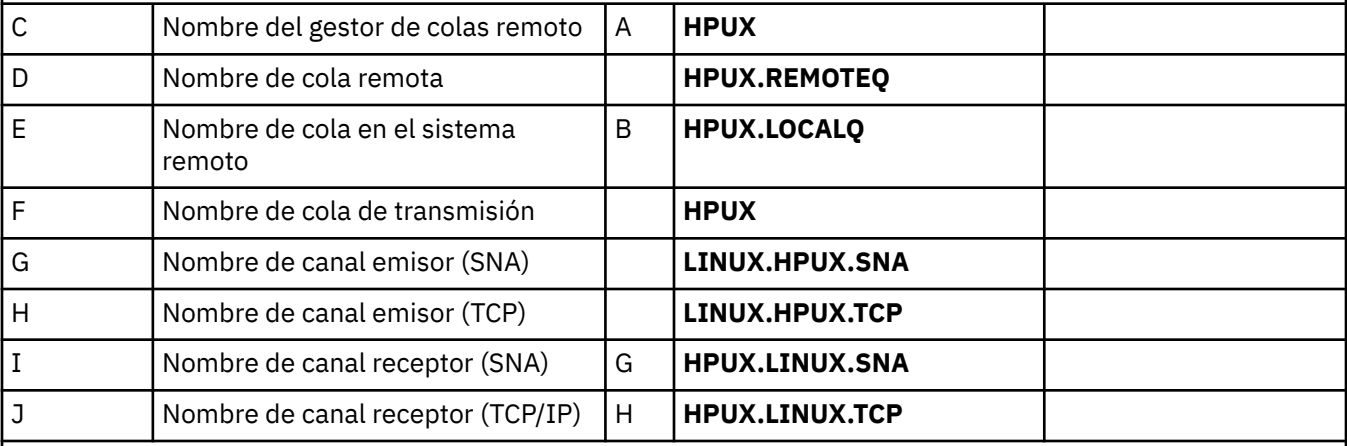

## *Conexión a IBM MQ for Solaris*

Los valores de esta sección de la tabla deben coincidir con los utilizados en [Tabla 6 en la página 49](#page-48-0), tal como se indica.

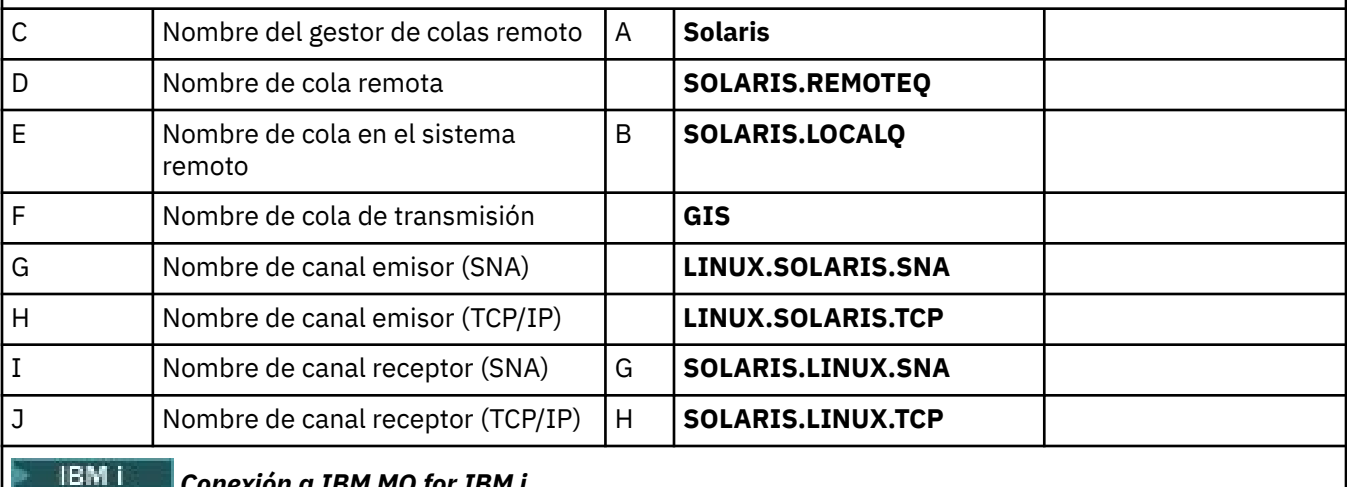

### *Conexión a IBM MQ for IBM i*

IBM i Los valores de esta sección de la tabla deben coincidir con los utilizados en [Tabla 4 en la página](#page-35-0) [36,](#page-35-0) tal como se indica.

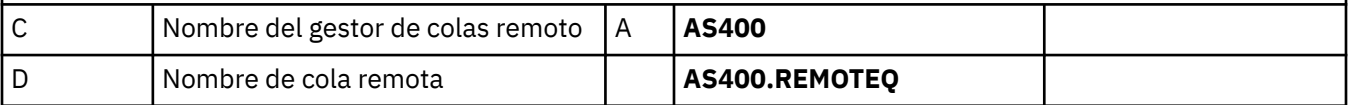

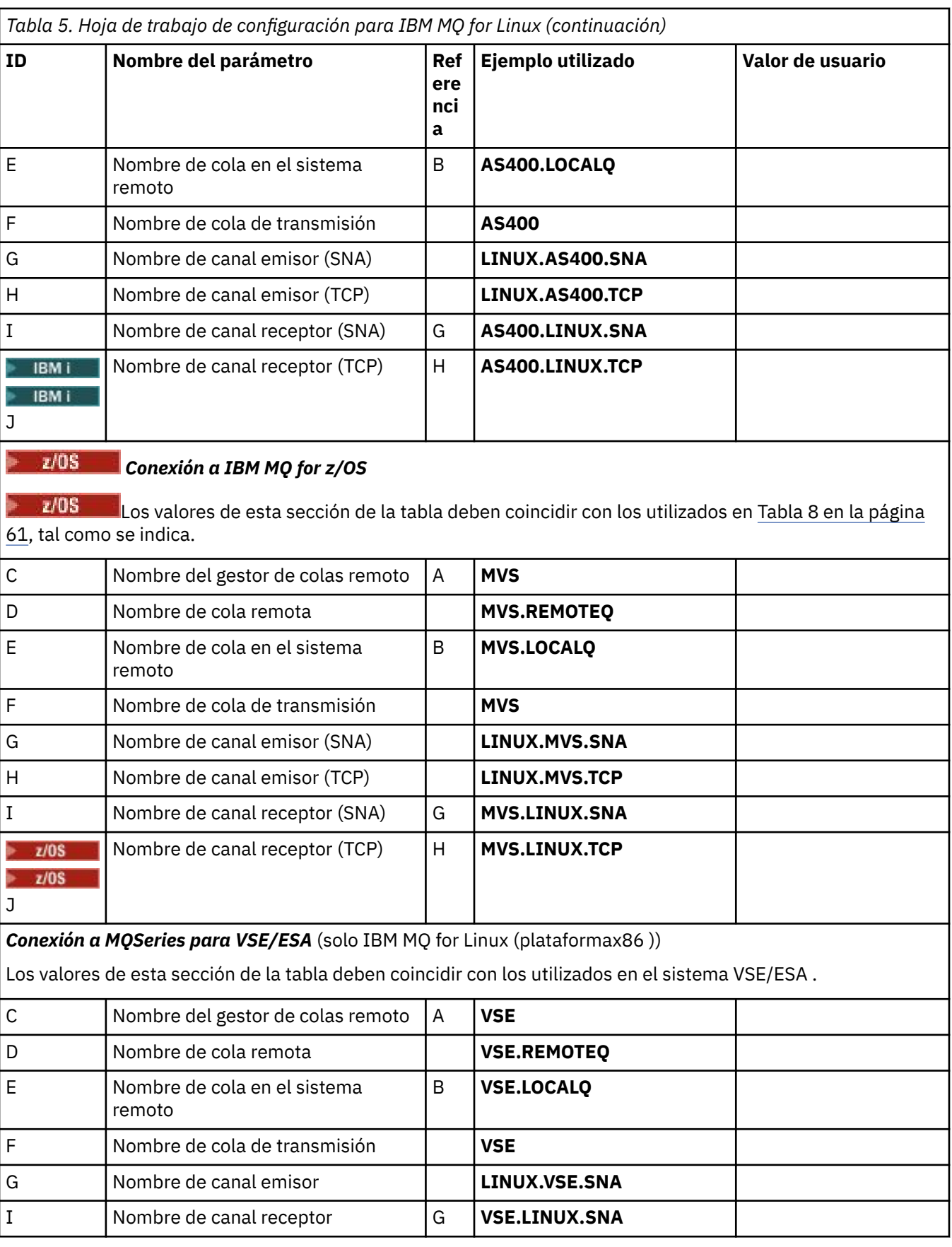

*Definiciones de canal emisor IBM MQ for Linux (plataformax86 ) utilizando SNA* Código de ejemplo.

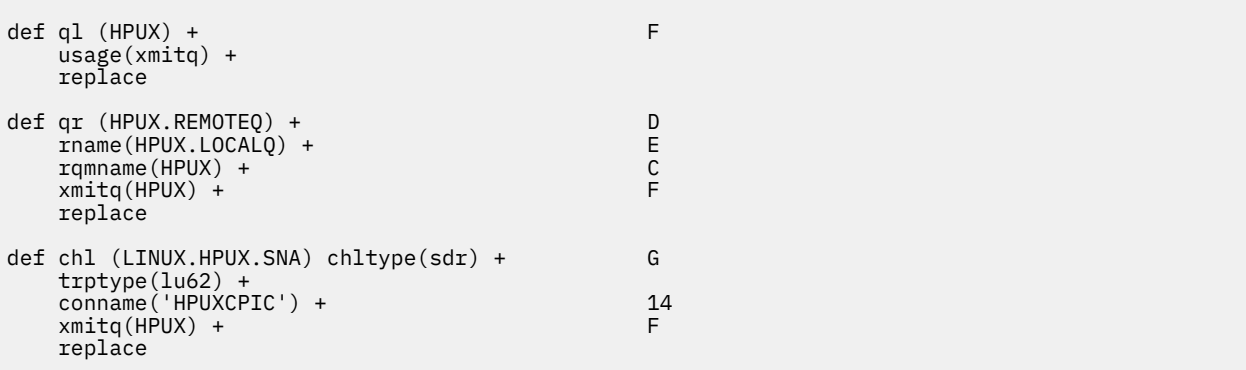

*Definiciones de canal receptor de IBM MQ for Linux (plataformax86 ) utilizando SNA* Código de ejemplo.

```
def ql (LINUX.LOCALQ) replace B
def chl (HPUX.LINUX.SNA) chltype(rcvr) + I
   trptype(lu62) +
   replace
```
*Definiciones de canal emisor de IBM MQ for Linux utilizando TCP* Código de ejemplo.

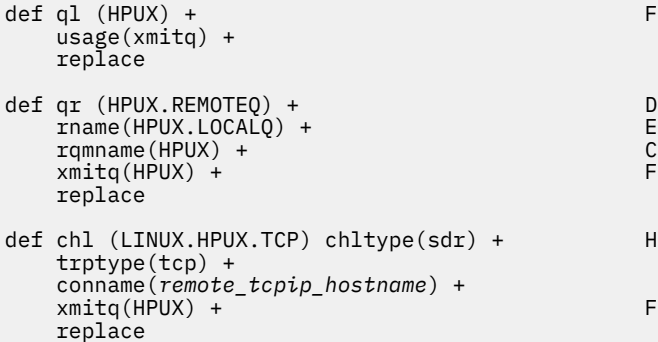

*Definiciones de canal receptor de IBM MQ for Linux utilizando TCP/IP* Código de ejemplo.

```
def ql (LINUX.LOCALQ) replace B
def chl (HPUX.LINUX.TCP) chltype(rcvr) + J
   trptype(tcp) +
   replace
```
# **Esplaris Ejemplo de configuración de MQ para Solaris**

En esta sección se proporciona un ejemplo de cómo configurar enlaces de comunicación de IBM MQ for Solaris a productos IBM MQ .

Se proporcionan ejemplos en las plataformas siguientes:

- Windows
- AIX
- HP Tru64 UNIX
- HP-UX
- Linux
- IBM i
- z/OS
- VSE/ESA

Consulte ["Ejemplo de configuración de IBM MQ para todas las plataformas" en la página 5](#page-4-0) para obtener información general sobre esta sección y cómo utilizarla.

# **Establecimiento de una conexión LU 6.2 utilizando SNAP-IX**

Parámetros para configurar una conexión LU 6.2 utilizando SNAP-IX.

Para obtener la información más reciente sobre la configuración de SNA sobre TCP/IP, consulte la siguiente documentación en línea de IBM : [Communications Server,](https://www.ibm.com/software/network/commserver/library/index.html) la siguiente documentación en línea de MetaSwitch : [SNAP-IX Administration Guidey](https://docs.metaswitch.com/snapix/admin.htm) la siguiente documentación en línea de Sun: [Configuración de Intersystem Communications \(ISC\)](https://docs.oracle.com/cd/E19065-01/servers.12k/816-5328-11/cfgcomms.html).

# **Establecimiento de una conexión TCP**

Información sobre la configuración de una conexión TCP y los pasos siguientes.

Para establecer una conexión TCP, siga estos pasos.

1. Edite el archivo /etc/services.

**Nota:** Para editar el archivo /etc/services, debe registrarse como superusuario o root. Si no tiene la línea siguiente en ese archivo, añádala como se muestra a continuación:

MQSeries 1414/tcp # MQSeries channel listener

2. Edite el archivo /etc/inetd.conf. Si no tiene la línea siguiente en ese archivo, añádala como se muestra a continuación:

MQSeries stream tcp nowait mqm *MQ\_INSTALLATION\_PATH*/bin/amqcrsta amqcrsta [-m queue.manager.name]

*MQ\_INSTALLATION\_PATH* representa el directorio de alto nivel en el que está instalado IBM MQ.

3. Busque el ID de proceso del inetd con el mandato:

ps -ef | grep inetd

- 4. Ejecute el mandato adecuado, como se indica a continuación:
	- Para Solaris 9:

kill -1 *inetd processid*

• Para Solaris 10 o posterior:

inetconv

# **¿Qué sigue?**

Ahora se ha establecido la conexión TCP/IP. Está preparado para completar la configuración. Vaya a ["Configuración de IBM MQ for Solaris" en la página 48.](#page-47-0)

# <span id="page-47-0"></span>**Configuración de IBM MQ for Solaris**

Describe los canales que se deben definir para completar la configuración.

Antes de empezar el proceso de instalación, asegúrese de que ha creado primero el usuario y grupo *mqm* y establezca la contraseña.

Inicie cualquier canal utilizando el mandato:

runmqchl -c *channel.name*

### **Nota:**

- 1. Los programas de ejemplo se instalan en *MQ\_INSTALLATION\_PATH*/samp.
	- *MQ\_INSTALLATION\_PATH* representa el directorio de alto nivel en el que está instalado IBM MQ.
- 2. Los registros de errores se almacenan en /var/mqm/qmgrs/ *nombre\_gestor\_colas* /errors.
- 3. Cuando se utiliza el intérprete de mandatos **runmqsc** para especificar mandatos de administración, un signo + al final de una línea indica que la siguiente línea es una continuación. Asegúrese de que haya un espacio entre el último parámetro y el carácter de continuación.
- 4. Para un canal SNA o LU6.2 , si experimenta un error al intentar cargar la biblioteca de comunicaciones, probablemente no se puede encontrar el archivo liblu62.so . Una solución probable a este problema es añadir su ubicación, que es probablemente /opt/SUNWlu62, a LD\_LIBRARY\_PATH.

# **Configuración básica**

1. Cree el gestor de colas desde la solicitud UNIX utilizando el mandato:

```
crtmqm -u dlqname -q solaris
```
donde:

### *solaris*

Es el nombre del gestor de colas

```
-q
```
Indica que se convertirá en el gestor de colas predeterminado

**-u** *dlqname*

Especifica el nombre de la cola de mensajes no entregable

Este mandato crea un gestor de colas y un conjunto de objetos predeterminados.

2. Inicie el gestor de colas desde la solicitud UNIX utilizando el mandato:

strmqm *solaris*

donde *solaris* es el nombre asignado al gestor de colas cuando se creó.

## *Configuración de canal para Solaris*

En la sección siguiente se detalla la configuración que se debe realizar en el gestor de colas Solaris para implementar un canal.

La configuración descrita es para implementar el canal descrito en [Figura 1 en la página 5.](#page-4-0)

Se muestra el mandato MQSC para crear cada objeto. Inicie **runmqsc** desde un indicador de UNIX y especifique cada mandato a su vez, o cree los mandatos en un archivo de mandatos.

Se proporcionan ejemplos para conectar IBM MQ for Solaris y IBM MQ for Windows. Para conectarse a IBM MQ en otra plataforma, utilice el conjunto adecuado de valores de la tabla en lugar de los de Windows.

<span id="page-48-0"></span>**Nota:** Las palabras en **negrita** se especifican por el usuario y reflejan los nombres de los objetos IBM MQ utilizados en estos ejemplos. Si cambia los nombres utilizados aquí, asegúrese de que también cambia las otras referencias realizadas a estos objetos a lo largo de esta sección. Todas las demás son palabras clave y se deben especificar tal como se muestra.

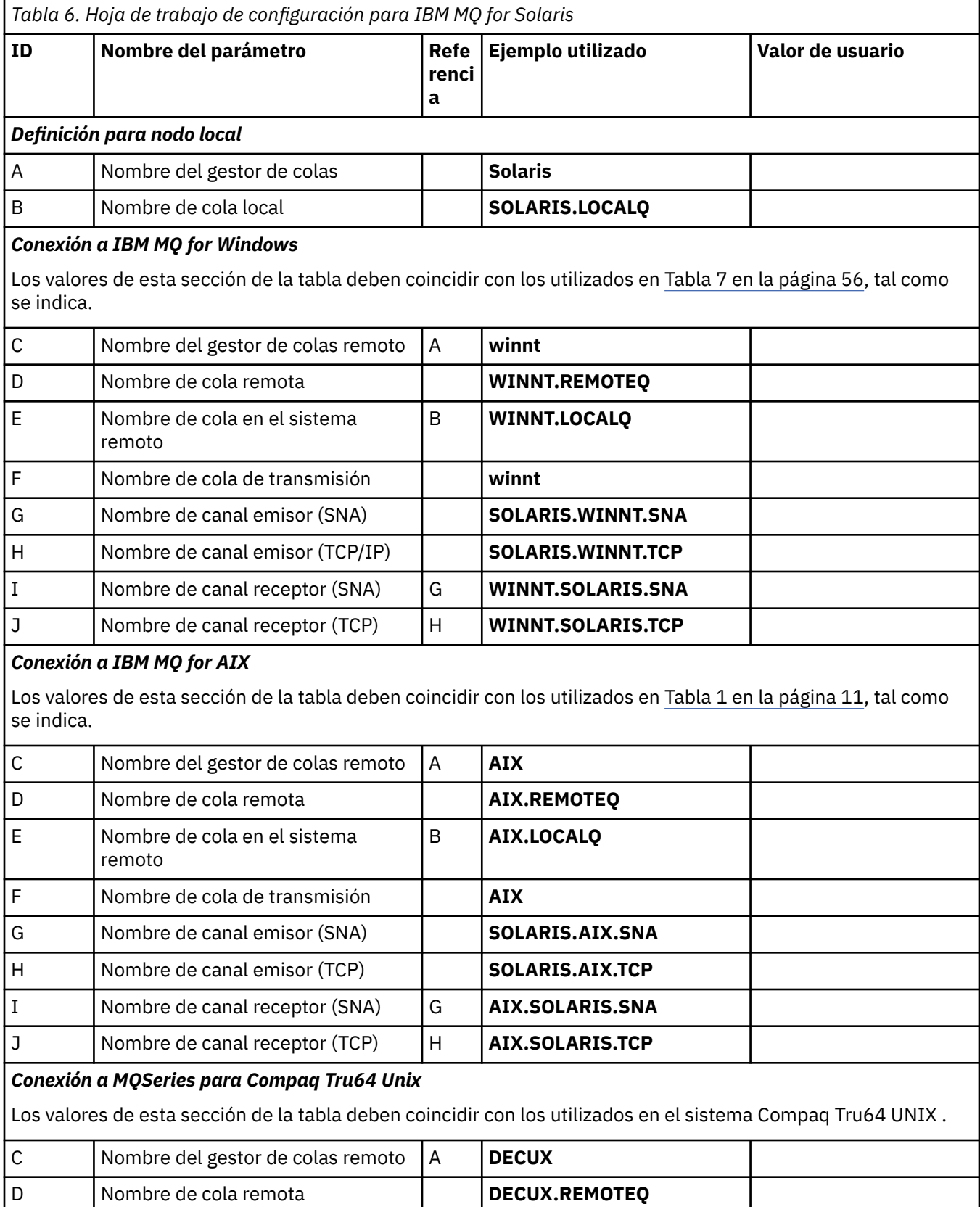

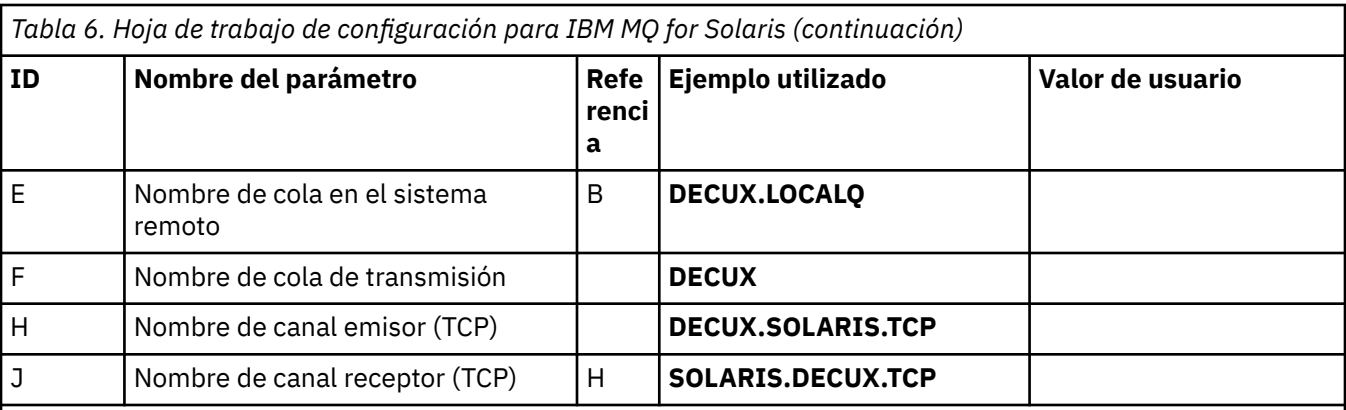

## *Conexión a IBM MQ for HP-UX*

Los valores de esta sección de la tabla deben coincidir con los utilizados en [Tabla 2 en la página 19](#page-18-0), tal como se indica.

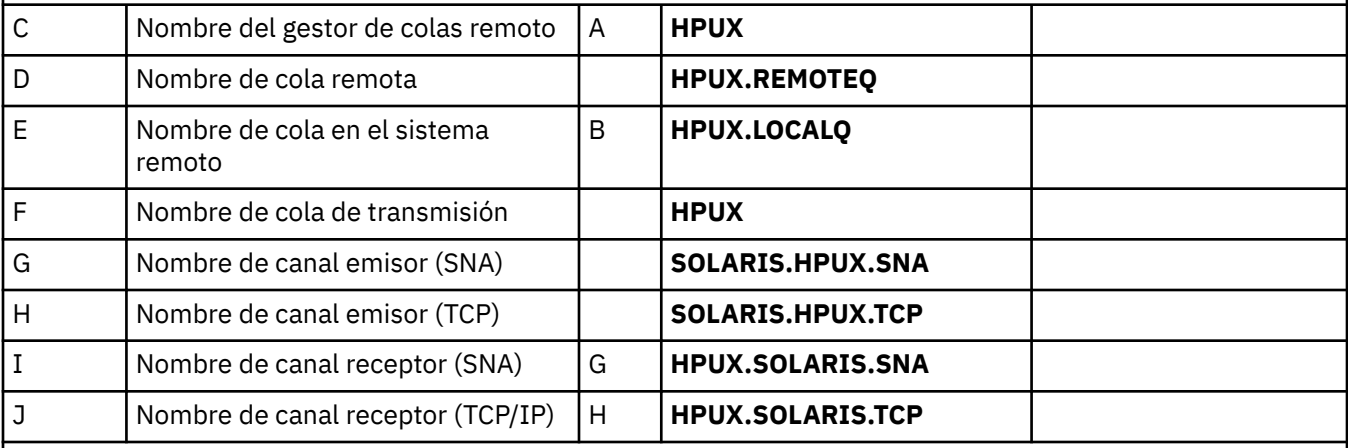

### *Conexión a IBM MQ for Linux*

Los valores de esta sección de la tabla deben coincidir con los utilizados en [Tabla 5 en la página 43](#page-42-0), tal como se indica.

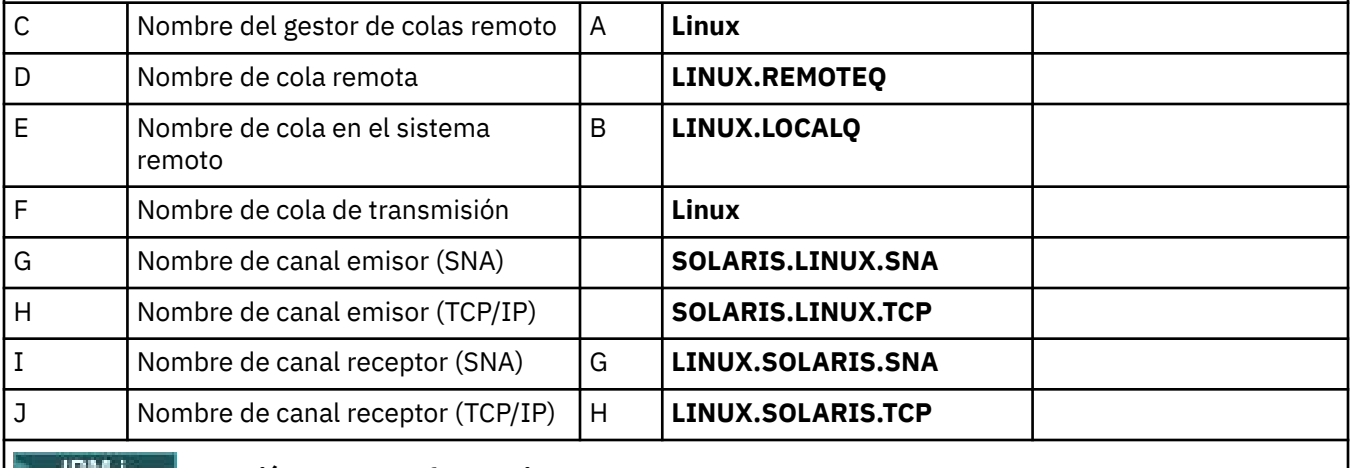

### *Conexión a IBM MQ for IBM i*

**IBM i** Los valores de esta sección de la tabla deben coincidir con los utilizados en [Tabla 4 en la página](#page-35-0) [36,](#page-35-0) tal como se indica.

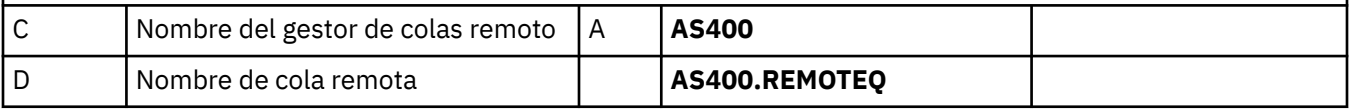

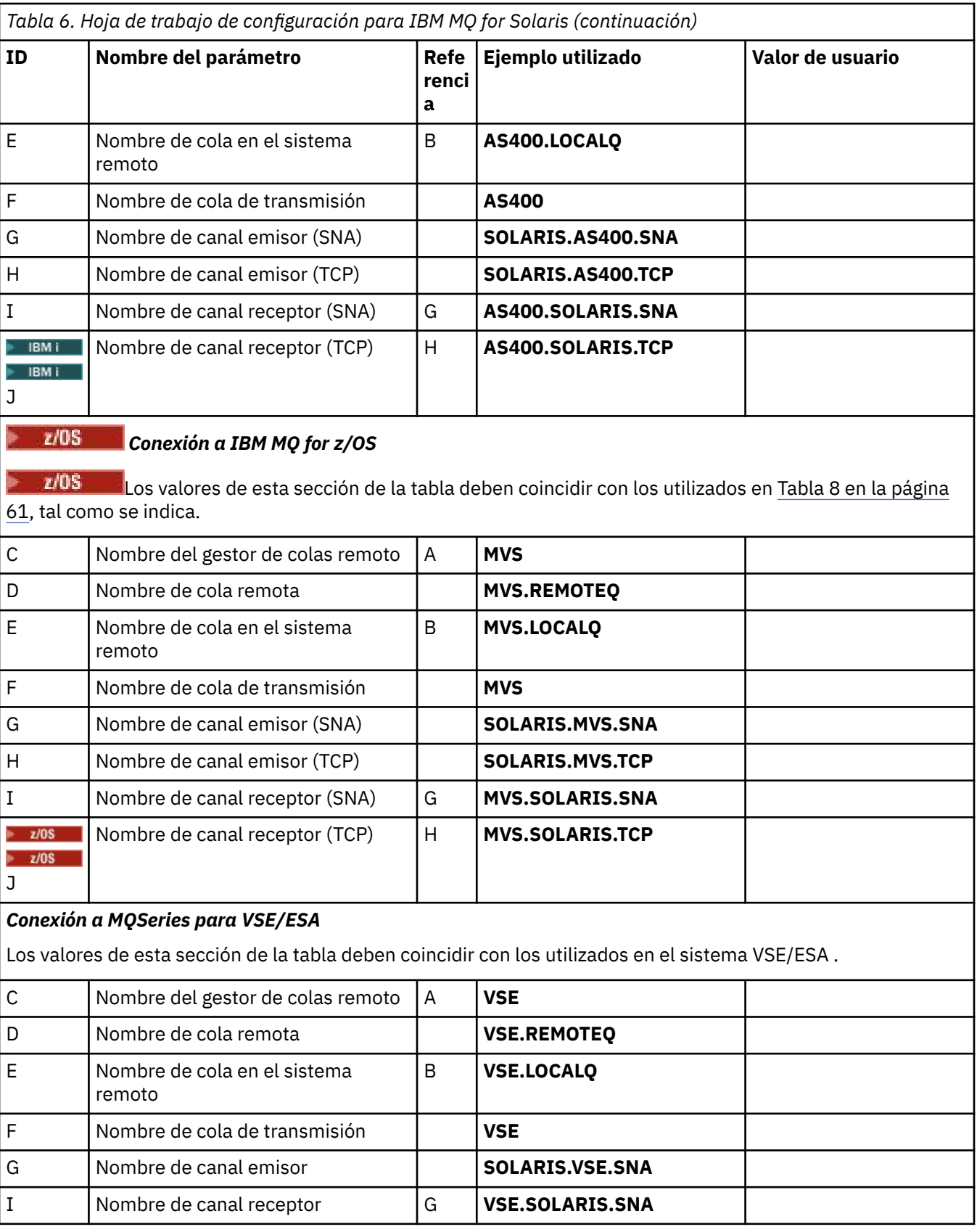

*Definiciones de canal emisor de IBM MQ for Solaris utilizando SNAP-IX SNA* Código de ejemplo.

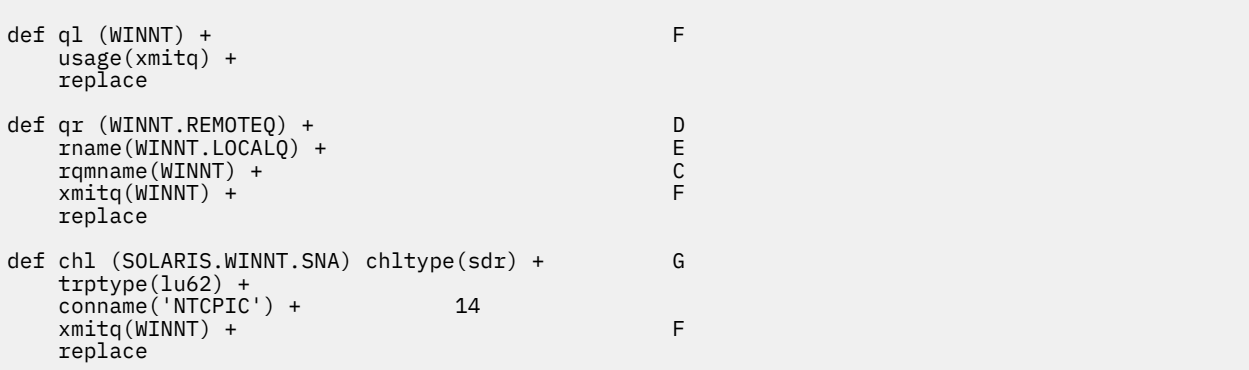

*Definiciones de canal receptor de IBM MQ for Solaris que utilizan SNA* Código de ejemplo.

```
def ql (SOLARIS.LOCALQ) replace B
def chl (WINNT.SOLARIS.SNA) chltype(rcvr) + I
    trptype(lu62) +
    replace
```
*Definiciones de canal emisor de IBM MQ for Solaris utilizando TCP* Código de ejemplo.

```
def ql (WINNT) + F
   usage(xmitq) +
   replace
def qr (WINNT.REMOTEQ) +<br>
rname(WINNT.LOCALQ) + D
  rname(WINNT.LOCALQ) +
   rqmname(WINNT) + C<br>
xmita(WINNT) + F
   xmitq(WINNT) + replace
def chl (SOLARIS.WINNT.TCP) chltype(sdr) + H
    trptype(tcp) +
    conname(remote_tcpip_hostname) +
   xmitg(WINNT) + T T T T T T replace
```
*Definiciones de canal receptor de IBM MQ for Solaris utilizando TCP/IP* Código de ejemplo.

```
def ql (SOLARIS.LOCALQ) replace B
def chl (WINNT.SOLARIS.TCP) chltype(rcvr) + J
    trptype(tcp) +
    replace
```
# **Windows Configuración de IBM MQ de ejemplo para Windows**

Esta sección proporciona un ejemplo de cómo configurar enlaces de comunicación de IBM MQ for Windows a productos IBM MQ en otras plataformas.

La configuración de enlaces de comunicación se muestra en las plataformas siguientes:

- AIX
- HP Tru64 UNIX
- HP-UX
- Solaris
- Linux
- IBM i
- z/OS
- VSE/ESA

Cuando se establece la conexión, debe definir algunos canales para completar la configuración. Los programas y mandatos de ejemplo para la configuración se describen en ["Configuración de IBM MQ for](#page-53-0) [Windows" en la página 54](#page-53-0).

Consulte ["Ejemplo de configuración de IBM MQ para todas las plataformas" en la página 5](#page-4-0) para obtener información general sobre esta sección y cómo utilizarla.

# **Establecimiento de una conexión LU 6.2**

Referencia a información sobre la configuración de AnyNet SNA sobre TCP/IP.

Para obtener la información más reciente sobre cómo configurar AnyNet SNA sobre TCP/IP, consulte la siguiente documentación en línea de IBM : AnyNet SNA sobre TCP/IP, Operaciones de nodo SNAy [Communications Server para Windows](https://www.ibm.com/software/network/commserver/windows/library/index.html)

# **Establecimiento de una conexión TCP**

La pila TCP que se suministra con sistemas Windows no incluye un daemon *inet* o equivalente.

El mandato IBM MQ utilizado para iniciar el escucha de IBM MQ para TCP es:

runmqlsr -t tcp

El escucha debe iniciarse explícitamente antes de que se inicie cualquier canal. Permite que los canales de recepción se inicien automáticamente en respuesta a una solicitud de un canal de envío de entrada.

# **¿Qué sigue?**

Cuando se establezca la conexión TCP/IP, estará preparado para completar la configuración. Vaya a ["Configuración de IBM MQ for Windows" en la página 54](#page-53-0).

# **Establecimiento de una conexión NetBIOS**

Una conexión NetBIOS se inicia desde un gestor de colas que utiliza el parámetro ConnectionName en su definición de canal para conectarse a un escucha de destino.

Para configurar una conexión NetBIOS , siga estos pasos:

1. En cada extremo del canal, especifique el nombre NetBIOS local que utilizarán los procesos de canal IBM MQ en el archivo de configuración del gestor de colas qm.ini. Por ejemplo, la stanza NETBIOS en Windows en el extremo emisor podría ser similar a la siguiente:

```
NETBIOS:
  LocalName=WNTNETB1
```
y en el extremo receptor:

```
NETBIOS:
 LocalName=WNTNETB2
```
Cada proceso IBM MQ debe utilizar un nombre NetBIOS local diferente. No utilice el nombre del sistema como nombre de NetBIOS porque Windows ya lo utiliza.

<span id="page-53-0"></span>2. En cada extremo del canal, verifique el número de adaptador LAN que se está utilizando en el sistema. El valor predeterminado de IBM MQ for Windows para el número de adaptador lógico 0 es NetBIOS que se ejecuta a través de una red Internet Protocol . Para utilizar NetBIOS nativo, debe seleccionar el número de adaptador lógico 1. Consulte Establecimiento del número de adaptador LAN.

Especifique el número de adaptador de LAN correcto en la stanza NETBIOS del registro de Windows . Por ejemplo:

NETBIOS: AdapterNum=1

3. Para que la iniciación del canal emisor funcione, especifique el nombre de NetBIOS local mediante la variable de entorno MQNAME:

SET MQNAME=WNTNETB1I

Debe ser un nombre único.

4. En el extremo emisor, defina un canal que especifique el nombre NetBIOS que se está utilizando en el otro extremo del canal. Por ejemplo:

```
DEFINE CHANNEL (WINNT.OS2.NET) CHLTYPE(SDR) +
        TRPTYPE(NETBIOS) +
        CONNAME(WNTNETB2) +
       XMITQ(OS2) + MCATYPE(THREAD) +
        REPLACE
```
Debe especificar la opción MCATYPE(THREAD) porque, en Windows, los canales emisores deben ejecutarse como hebras.

5. En el extremo receptor, defina el canal receptor correspondiente. Por ejemplo:

```
DEFINE CHANNEL (WINNT.OS2.NET) CHLTYPE(RCVR) +
        TRPTYPE(NETBIOS) +
        REPLACE
```
6. Inicie el iniciador de canal porque cada nuevo canal se inicia como una hebra en lugar de como un nuevo proceso.

runmqchi

7. En el extremo receptor, inicie el escucha de IBM MQ :

runmqlsr -t netbios

Opcionalmente, puede especificar valores para el nombre del gestor de colas, el nombre local de NetBIOS , el número de sesiones, el número de nombres y el número de mandatos. Consulte Definición de una conexión NetBIOS en Windows para obtener más información sobre cómo configurar conexiones NetBIOS .

## **Configuración de IBM MQ for Windows**

Programas y mandatos de ejemplo para la configuración.

#### **Nota:**

1. Puede utilizar el programa de ejemplo, AMQSBCG, para mostrar el contenido y las cabeceras de todos los mensajes de una cola. Por ejemplo:

AMQSBCG *q\_name qmgr\_name*

<span id="page-54-0"></span>muestra el contenido de la cola *q\_name* definida en el gestor de colas *qmgr\_name*.

De forma alternativa, puede utilizar el navegador de mensajes en IBM MQ Explorer.

2. Puede iniciar cualquier canal desde el indicador de mandatos utilizando el mandato

runmqchl -c *channel.name*

3. Los registros de errores se pueden encontrar en los directorios *MQ\_INSTALLATION\_PATH*\qmgrs\ *qmgrname* \errors y *MQ\_INSTALLATION\_PATH*\qmgrs\@system\errors. En ambos casos, los mensajes más recientes están al final de amqerr01.log.

*MQ\_INSTALLATION\_PATH* representa el directorio de alto nivel en el que está instalado IBM MQ.

4. Cuando se utiliza el intérprete de mandatos **runmqsc** para especificar mandatos de administración, un signo + al final de una línea indica que la siguiente línea es una continuación. Asegúrese de que haya un espacio entre el último parámetro y el carácter de continuación.

# *Configuración predeterminada*

Puede crear una configuración predeterminada utilizando la aplicación Postales de IBM MQ para guiarle a través del proceso.

Para obtener información sobre cómo utilizar la aplicación Postales, consulte *Verificar la instalación utilizando la aplicación Postales* para la plataforma que utiliza la empresa.

## *Configuración básica*

Puede crear e iniciar un gestor de colas desde la IBM MQ Explorer o desde el indicador de mandatos.

.Si elige el indicador de mandatos:

1. Cree el gestor de colas utilizando el mandato:

crtmqm -u *dlqname* -q *winnt*

donde:

#### *winnt*

Es el nombre del gestor de colas

**-q**

Indica que se convertirá en el gestor de colas predeterminado

### **-u** *dlqname*

Especifica el nombre de la cola de mensajes no entregable

Este mandato crea un gestor de colas y un conjunto de objetos predeterminados.

2. Inicie el gestor de colas utilizando el mandato:

strmqm *winnt*

donde *winnt* es el nombre asignado al gestor de colas cuando se creó.

### *Configuración de canal para Windows*

Configuración de ejemplo que se debe realizar en el gestor de colas Windows para implementar un canal determinado.

Las secciones siguientes detallan la configuración que se debe realizar en el gestor de colas Windows para implementar el canal descrito en ["Ejemplo de configuración de IBM MQ para todas las plataformas"](#page-4-0) [en la página 5](#page-4-0).

En cada caso, se muestra el mandato MQSC. Inicie **runmqsc** desde un indicador de mandatos y especifique cada mandato a su vez, o cree los mandatos en un archivo de mandatos.

<span id="page-55-0"></span>Se proporcionan ejemplos para conectar IBM MQ for Windows y IBM MQ for AIX. Para conectarse a IBM MQ en otra plataforma, utilice el conjunto adecuado de valores de la tabla en lugar de los de Windows.

**Nota:** Las palabras en **negrita** se especifican por el usuario y reflejan los nombres de los objetos IBM MQ utilizados en estos ejemplos. Si cambia los nombres utilizados aquí, asegúrese de que también cambia las otras referencias realizadas a estos objetos a lo largo de esta sección. Todas las demás son palabras clave y se deben especificar tal como se muestra.

٦

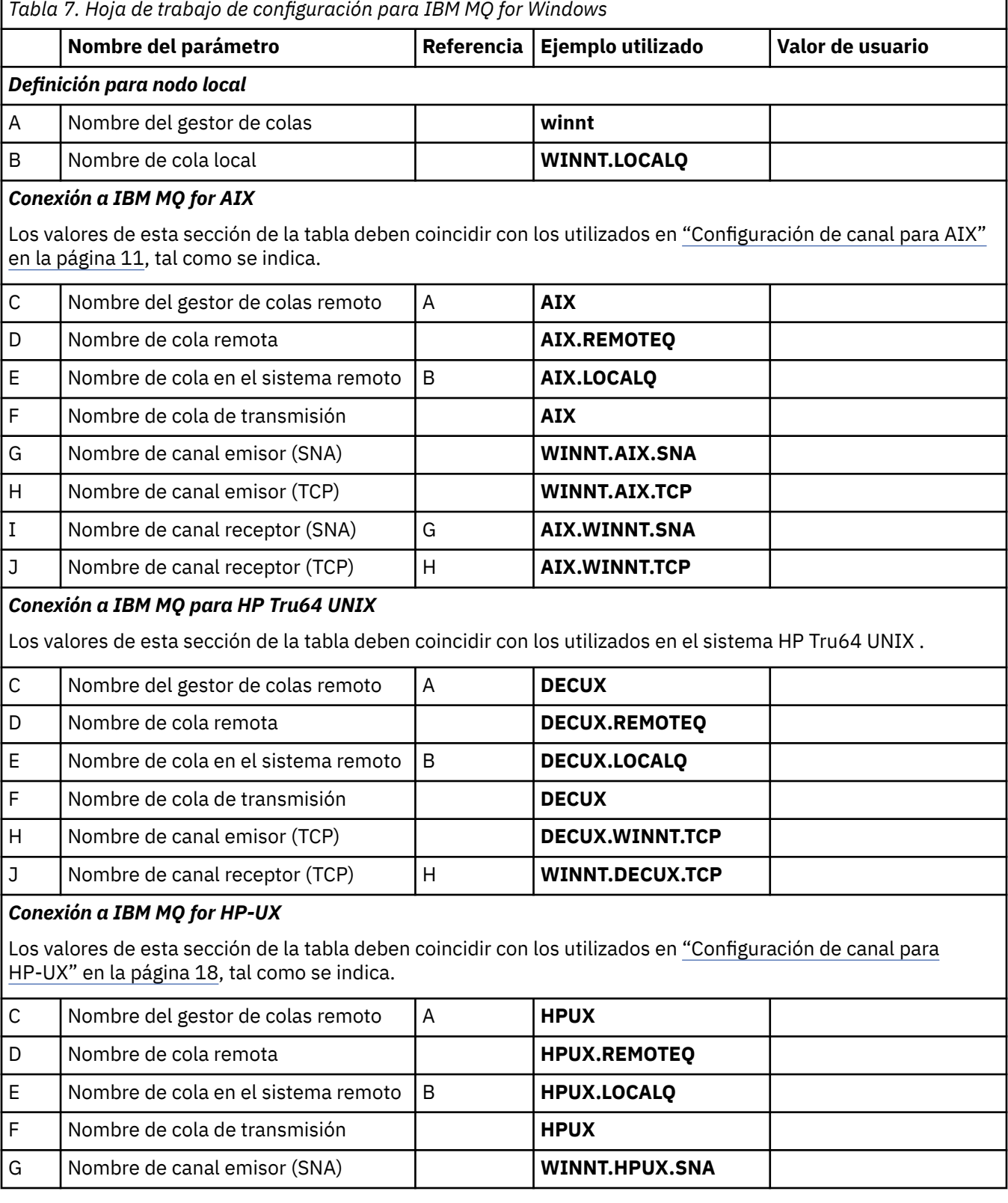

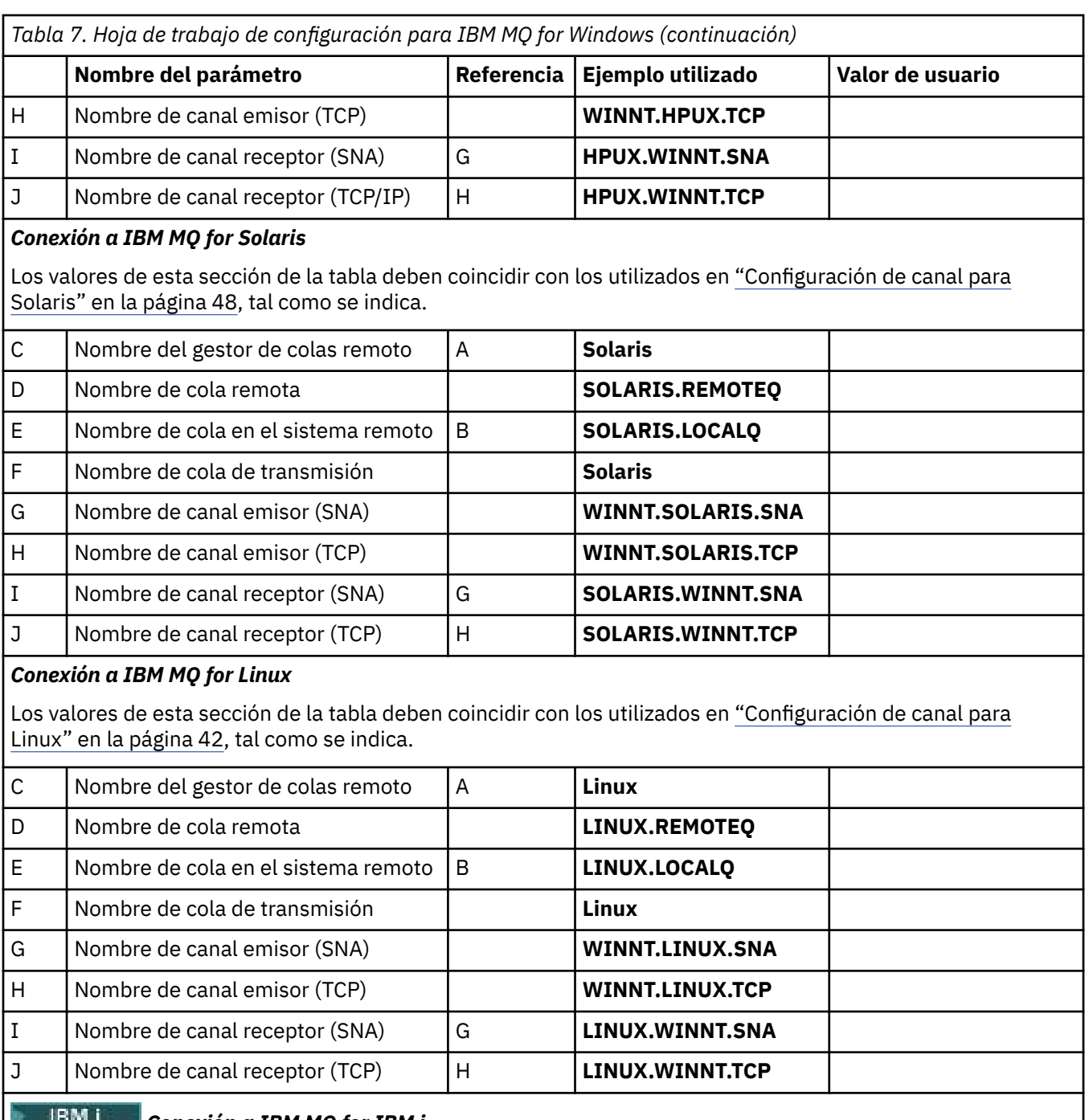

*Conexión a IBM MQ for IBM i*

⊪ IBM i Los valores de esta sección de la tabla deben coincidir con los utilizados en ["Configuración de](#page-34-0) [canal para IBM i" en la página 35](#page-34-0), tal como se indica.

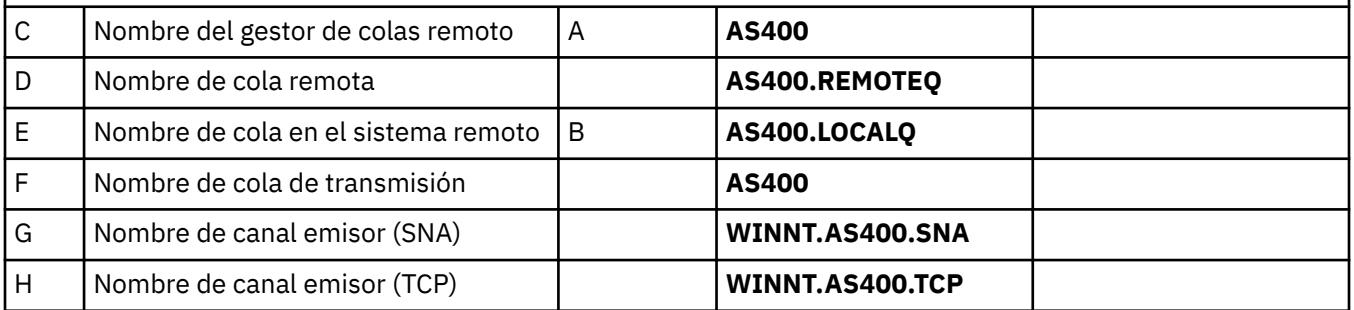

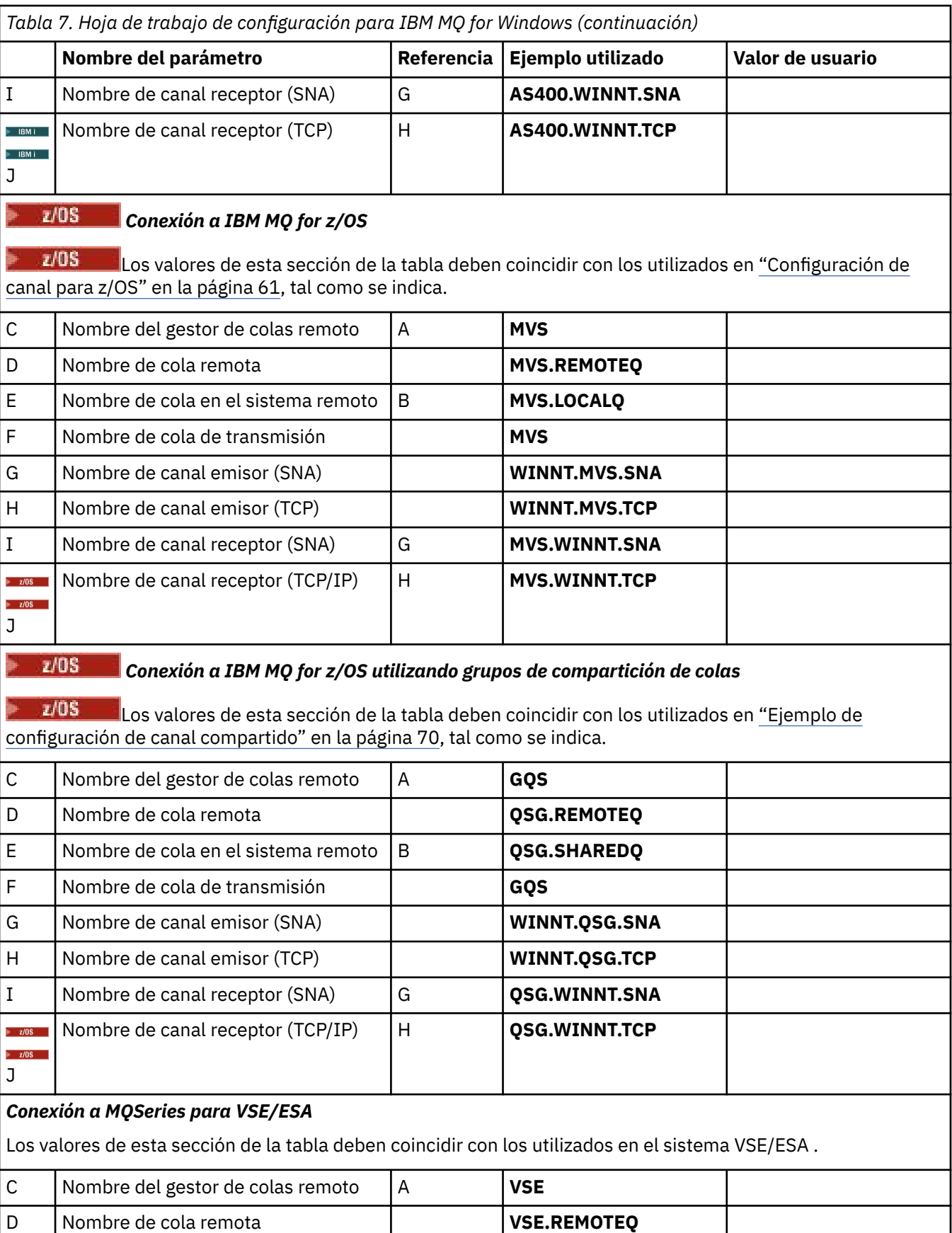

E Nombre de cola en el sistema remoto B **VSE.LOCALQ**

F Nombre de cola de transmisión **VSE**

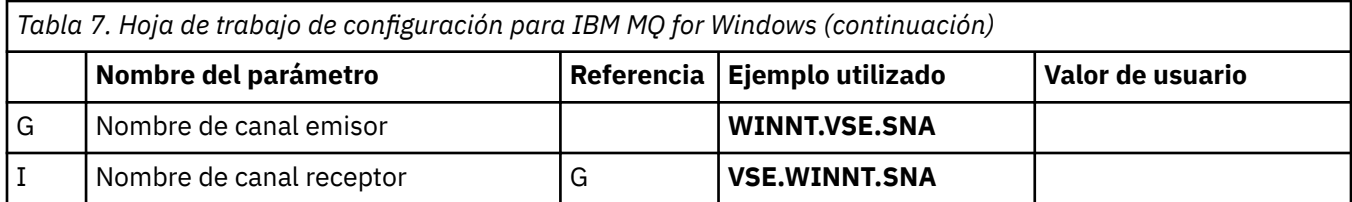

*Definiciones de canal emisor de IBM MQ for Windows que utilizan SNA* Un ejemplo de código.

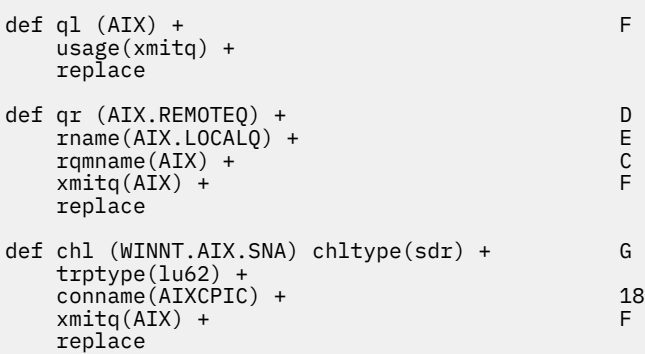

*Definiciones de canal receptor de IBM MQ for Windows que utilizan SNA* Un ejemplo de código.

```
def ql (WINNT.LOCALQ) replace B
def chl (AIX.WINNT.SNA) chltype(rcvr) + I
 trptype(lu62) +
    replace
```
*Definiciones de canal emisor de IBM MQ for Windows utilizando TCP/IP* Un ejemplo de código.

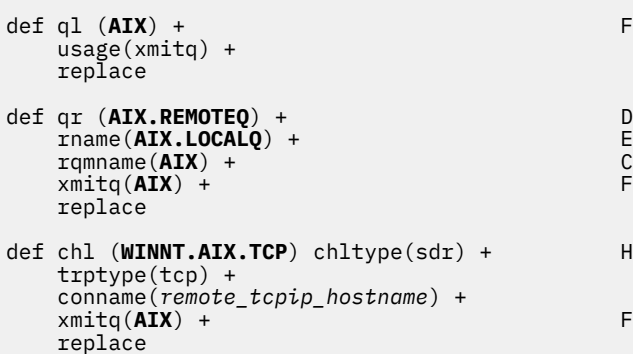

*Definiciones de canal receptor de IBM MQ for Windows utilizando TCP* Un ejemplo de código.

```
def ql (WINNT.LOCALQ) replace B
def chl (AIX.WINNT.TCP) chltype(rcvr) + J
 trptype(tcp) +
 replace
```
# <span id="page-59-0"></span>*inicio automático*

IBM MQ for Windows le permite automatizar el inicio de un gestor de colas y su iniciador de canal, canales, escuchas y servidores de mandatos.

Utilice el complemento Servicios de IBM MQ para definir los servicios para el gestor de colas. Cuando haya completado correctamente la prueba de la configuración de comunicaciones, establezca los servicios relevantes en **automatic** dentro del complemento. El servicio de IBM MQ proporcionado puede leer este archivo cuando se inicia el sistema.

Para obtener más información, consulte Administración de IBM MQ.

# *Ejecución de canales como procesos o hebras*

IBM MQ for Windows proporciona la flexibilidad para ejecutar canales de envío como procesos Windows o hebras Windows . Se especifica en el parámetro MCATYPE de la definición de canal emisor.

La mayoría de las instalaciones ejecutan sus canales de envío como hebras, porque la memoria virtual y real necesaria para dar soporte a muchas conexiones de canal simultáneas se reduce. Sin embargo, una conexión NetBIOS necesita un proceso independiente para el agente de canal de mensajes emisor.

# **Ejemplo de configuración de MQ para z/OS**

Esta sección proporciona un ejemplo de cómo configurar enlaces de comunicación de IBM MQ for z/OS a productos IBM MQ en otras plataformas.

Estas son las otras plataformas cubiertas por este ejemplo:

- Windows
- AIX
- Compaq Tru64 UNIX
- HP-UX
- Solaris
- Linux
- IBM i
- VSE/ESA

También puede conectar cualquiera de los siguientes:

- z/OS a z/OS
- z/OS a MVS
- MVS a MVS

Consulte ["Ejemplo de configuración de IBM MQ para todas las plataformas" en la página 5](#page-4-0) para obtener información general sobre esta sección y cómo utilizarla.

# **Establecer una conexión**

Para establecer una conexión hay una serie de cosas que configurar.

## **Establecimiento de una conexión LU 6.2**

Para obtener la información más reciente sobre la configuración de SNA sobre TCP/IP, consulte la siguiente documentación en línea de IBM : [Communications Server para z/OS](https://www.ibm.com/software/network/commserver/zos/library/) .

## **Establecimiento de una conexión TCP**

Modifique el objeto del gestor de colas para que utilice los parámetros de gestión de colas distribuidas correctos utilizando el mandato siguiente. Debe añadir el nombre del espacio de direcciones TCP al atributo del gestor de colas TCPNAME.

<span id="page-60-0"></span>ALTER QMGR TCPNAME(TCPIP)

Ahora se ha establecido la conexión TCP. Está preparado para completar la configuración.

# **Configuración de IBM MQ for z/OS**

Los pasos siguientes describen cómo configurar IBM MQ; iniciar y configurar canales y escuchas.

1. Inicie el iniciador de canal utilizando el mandato:

*/cpf* START CHINIT 1

2. Inicie un escucha de LU 6.2 utilizando el mandato:

*/cpf* START LSTR LUNAME( **M1** ) TRPTYPE(LU62)

El LUNAME de M1 hace referencia al nombre simbólico que ha dado a la LU (5). Debe especificar TRPTYPE (LU62); de lo contrario, el escucha presupone que desea TCP.

3. Inicie un escucha TCP utilizando el mandato:

*/cpf* START LSTR

Si desea utilizar un puerto que no sea 1414 (el puerto predeterminado de IBM MQ ), utilice el mandato:

*/cpf* START LSTR PORT( *1555* )

Los canales IBM MQ no se inicializan correctamente si la negociación de canal detecta que el número de secuencia de mensaje es diferente en cada extremo. Es posible que tenga que restablecer estos canales manualmente.

### *Configuración de canal para z/OS*

Para implementar los canales de ejemplo, hay alguna configuración necesaria en el gestor de colas z/OS .

Las secciones siguientes detallan la configuración que se debe realizar en el gestor de colas z/OS para implementar el canal descrito en ["Ejemplo de configuración de IBM MQ para todas las plataformas" en la](#page-4-0) [página 5](#page-4-0).

Se proporcionan ejemplos para conectar IBM MQ for z/OS y IBM MQ for Windows. Para conectarse a IBM MQ en otra plataforma, utilice el conjunto adecuado de valores de la tabla en lugar de los valores de Windows.

**Nota:** Las palabras en **negrita** se especifican por el usuario y reflejan los nombres de los objetos IBM MQ utilizados en estos ejemplos. Si cambia los nombres utilizados aquí, asegúrese de que también cambia las otras referencias realizadas a estos objetos a lo largo de esta sección. Todas las demás son palabras clave y deben especificarse tal como se muestra.

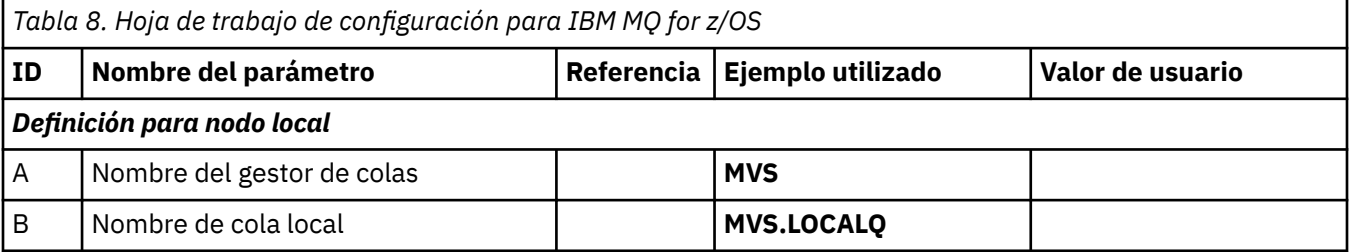

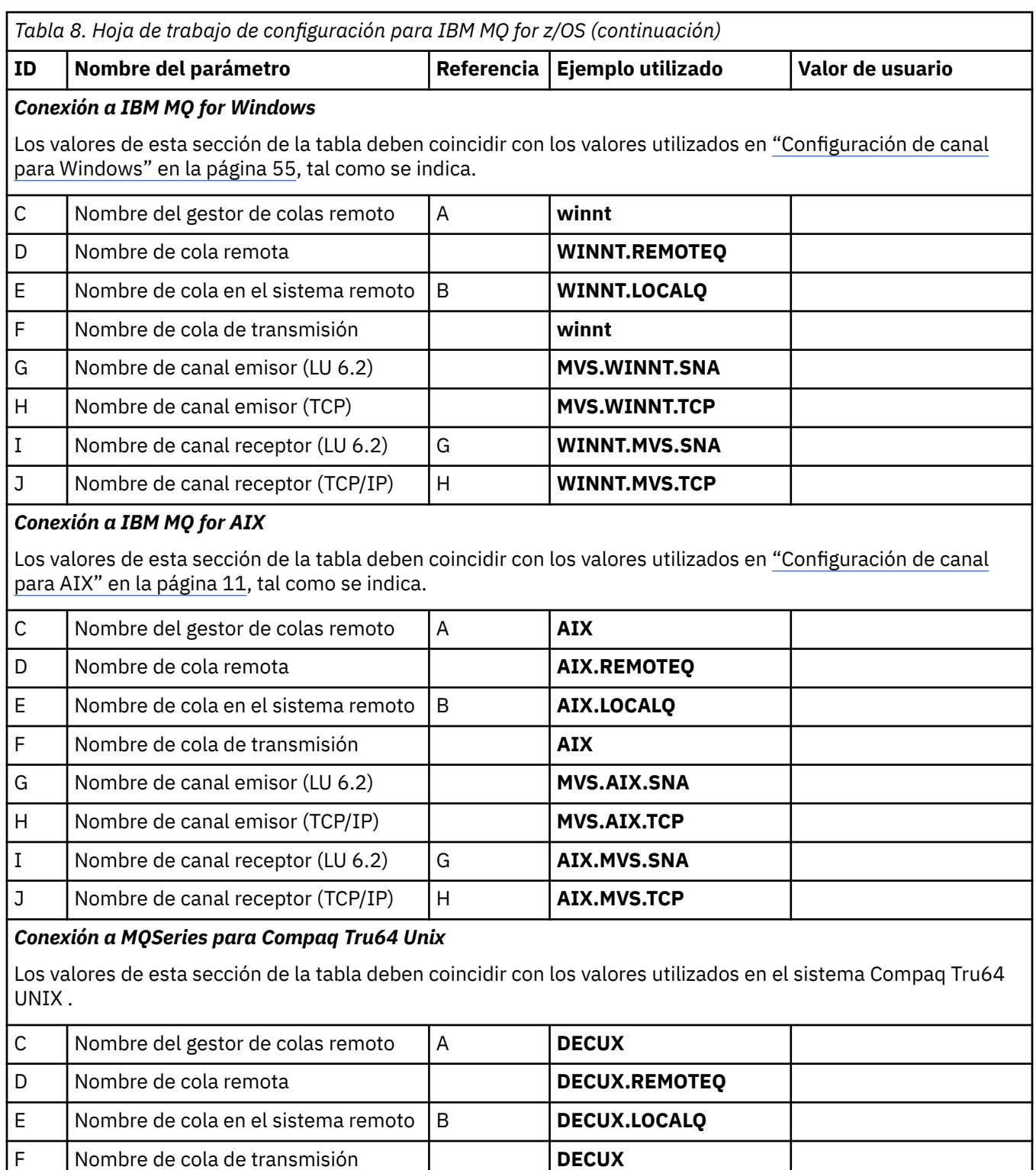

# H Nombre de canal emisor (TCP)  $\vert$  **DECUX.MVS.TCP** J Nombre de canal receptor (TCP) H **MVS.DECUX.TCP**

### *Conexión a IBM MQ for HP-UX*

Los valores de esta sección de la tabla deben coincidir con los valores utilizados en ["Configuración de canal](#page-17-0) [para HP-UX" en la página 18](#page-17-0), tal como se indica.

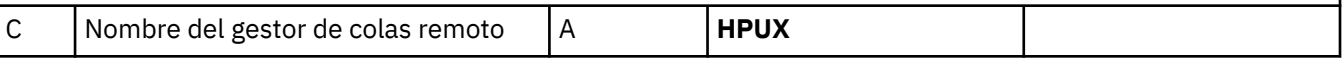

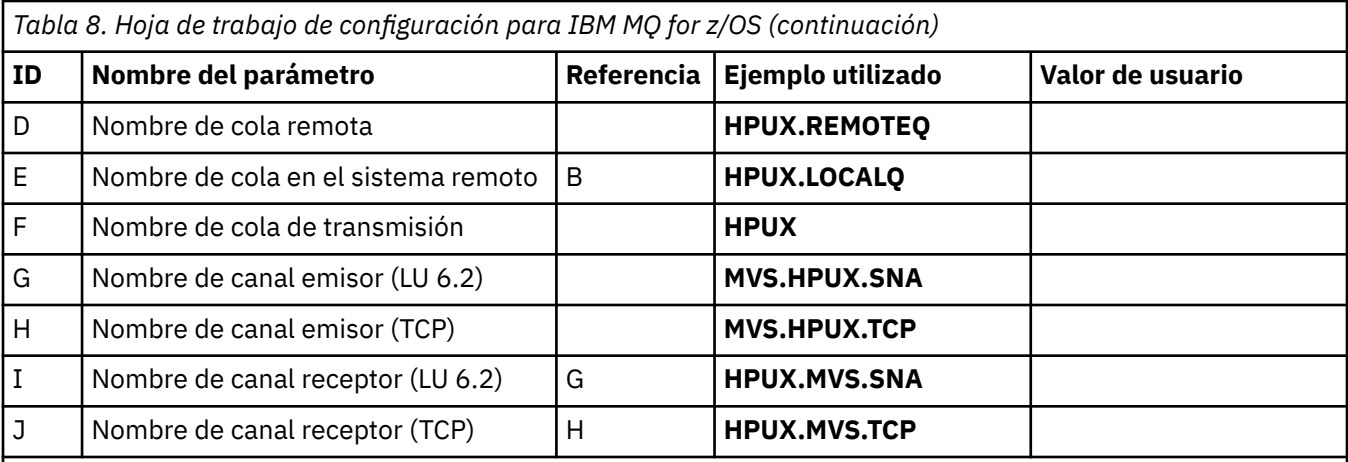

### *Conexión a IBM MQ for Solaris*

Los valores de esta sección de la tabla deben coincidir con los valores utilizados en ["Configuración de canal](#page-47-0) [para Solaris" en la página 48,](#page-47-0) tal como se indica.

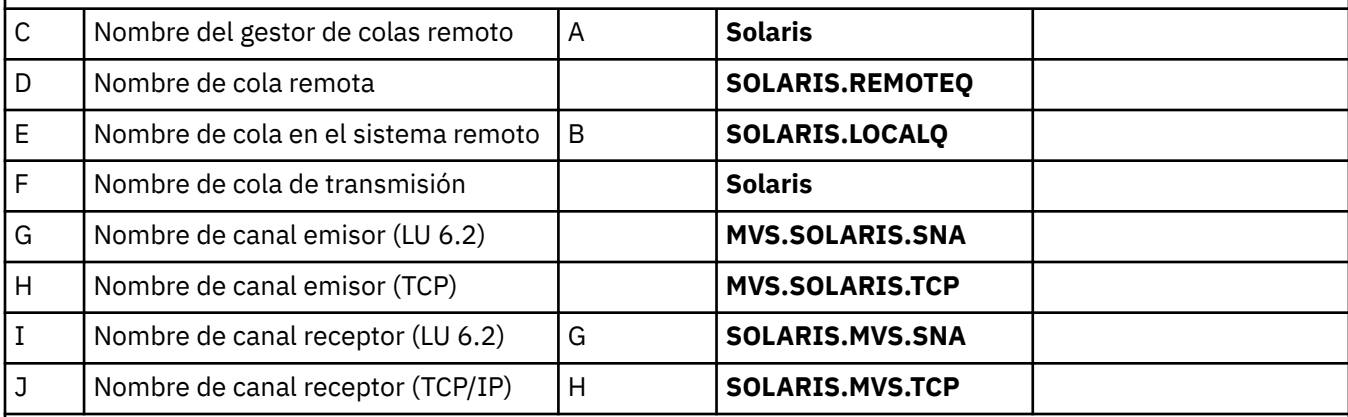

### *Conexión a IBM MQ for Linux*

Los valores de esta sección de la tabla deben coincidir con los valores utilizados en ["Configuración de canal](#page-41-0) [para Linux" en la página 42](#page-41-0), tal como se indica.

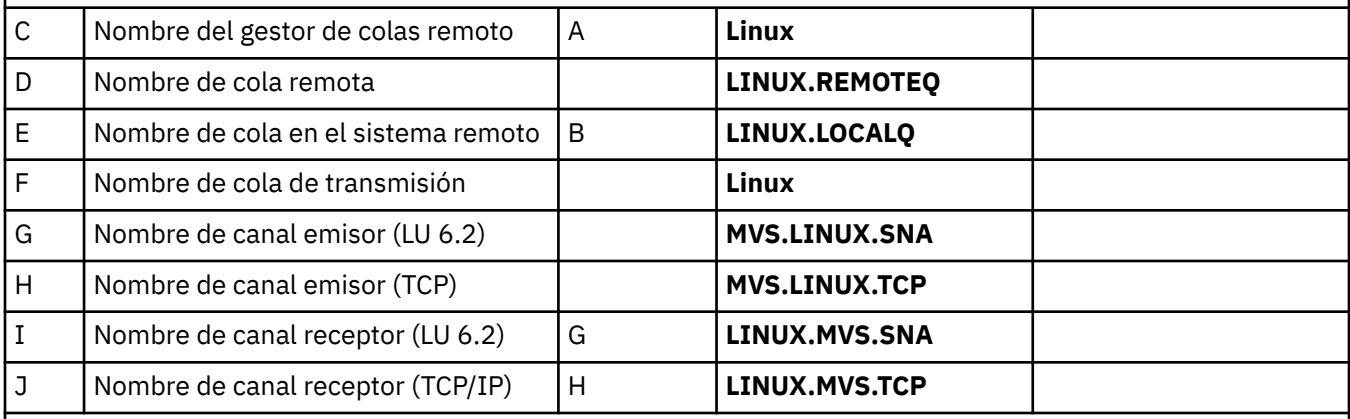

### *Conexión a IBM MQ for IBM i*

Los valores de esta sección de la tabla deben coincidir con los valores utilizados en ["Configuración de canal](#page-34-0) [para IBM i" en la página 35,](#page-34-0) tal como se indica.

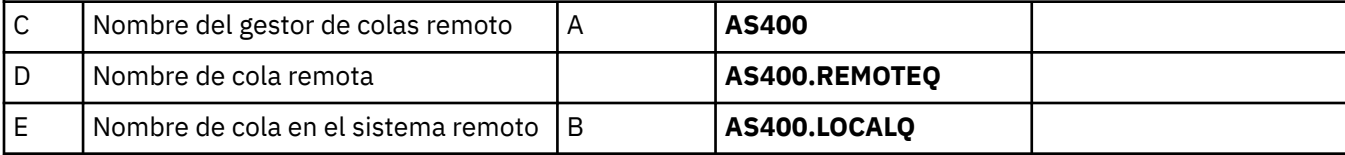

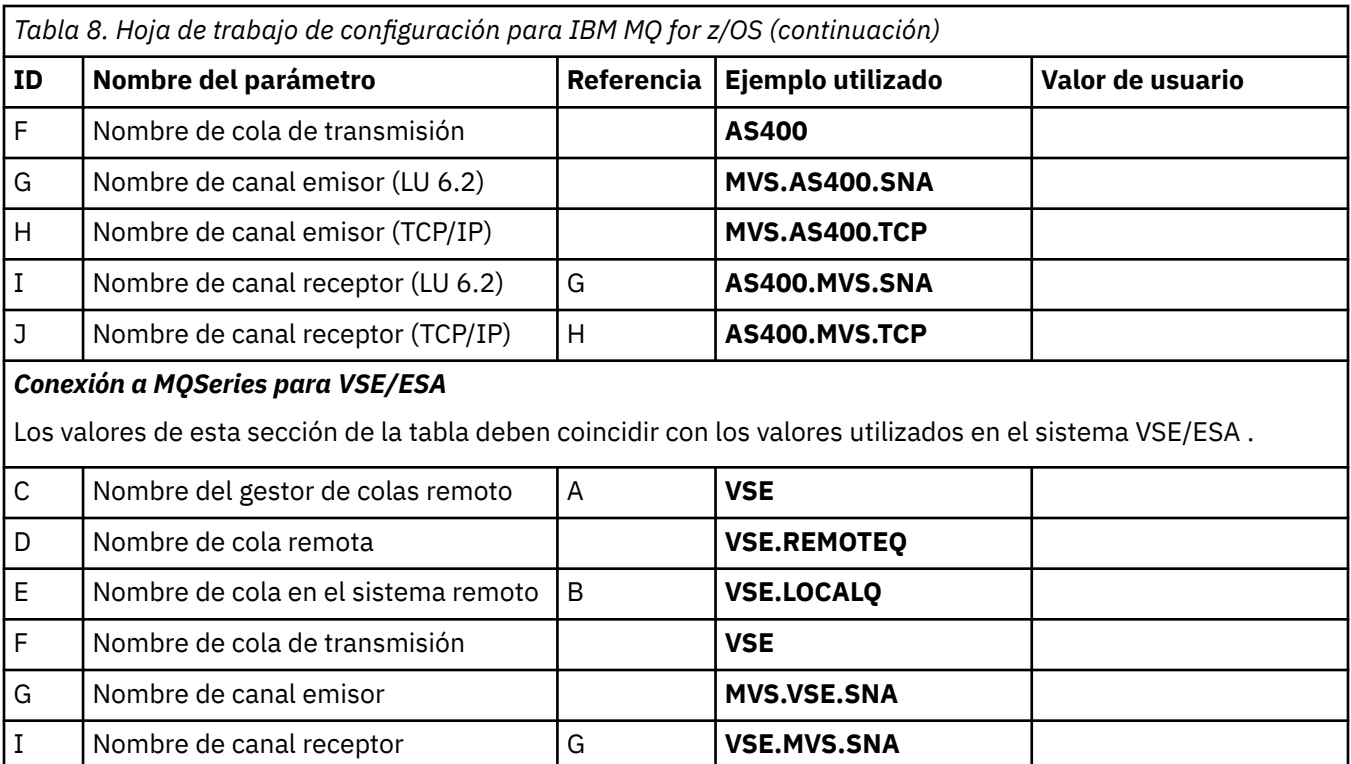

# *Definiciones de canal emisor de IBM MQ for z/OS*

En este tema se detallan las definiciones de canal emisor necesarias para configurar IBM MQ for z/OS utilizando LU 6.2 o TCP.

#### Para LU 6.2:

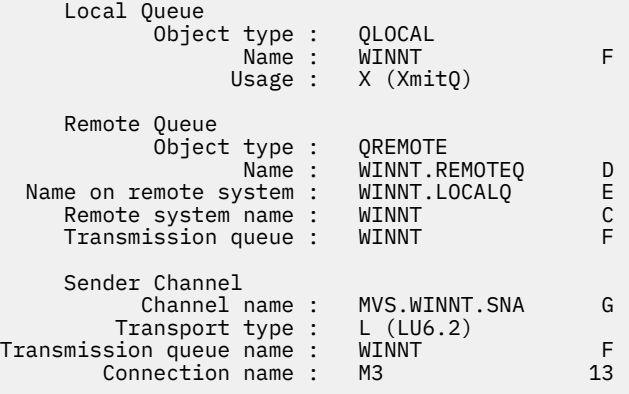

### Para TCP:

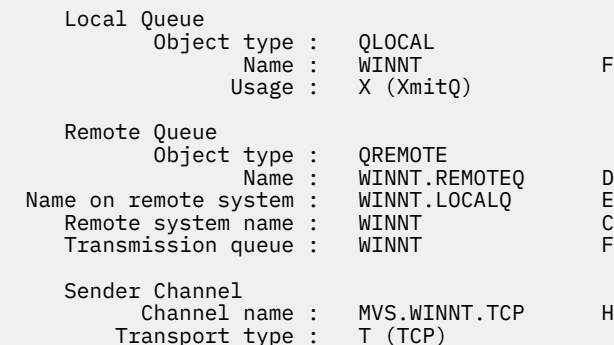

Transmission queue name : WINNT<br>Connection name : winnt.tcpip.hostname  $winnt.tcopip.hostname$ 

## *Definiciones de canal receptor de IBM MQ for z/OS*

En este tema se detallan las definiciones de canal receptor necesarias para configurar IBM MQ for z/OS utilizando LU6.2 o TCP.

Para LU 6.2:

```
 Local Queue
        Object type : QLOCAL
                       MVS.LOCALQ B<br>N (Normal)
             Usage :
 Receiver Channel
      Channel name : WINNT.MVS.SNA I
```
Para TCP:

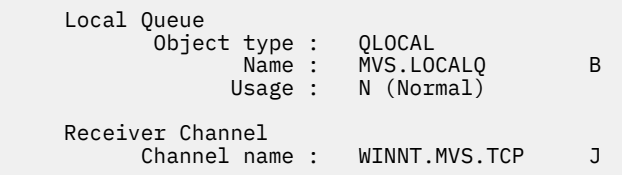

#### **Ejemplo de configuración de MQ para z/OS utilizando QSG** z/OS

En esta sección se proporciona un ejemplo de cómo configurar enlaces de comunicación a un grupo de compartición de colas (QSG) desde productos IBM MQ en Windows y AIX. También puede conectarse de z/OS a z/OS.

La configuración de enlaces de comunicación desde un grupo de compartición de colas a una plataforma que no sea z/OS es la misma que se describe en ["Ejemplo de configuración de MQ para z/OS" en la página](#page-59-0) [60.](#page-59-0) Hay ejemplos para otras plataformas en esa sección.

Cuando se establece la conexión, debe definir algunos canales para completar la configuración. Este proceso se describe en ["Configuración de canal compartido de IBM MQ for z/OS" en la página 70](#page-69-0).

Consulte ["Ejemplo de configuración de IBM MQ para todas las plataformas" en la página 5](#page-4-0) para obtener información general sobre esta sección y cómo utilizarla.

#### $z/0S$ **Parámetros de configuración para una conexión LU 6.2**

La siguiente hoja de trabajo lista todos los parámetros necesarios para configurar la comunicación desde un sistema z/OS a una de las otras plataformas IBM MQ . La hoja de trabajo muestra ejemplos de los parámetros, que se han probado en un entorno de trabajo, y deja espacio para que especifique sus propios valores.

Utilice la hoja de trabajo de esta sección con la hoja de trabajo de la sección correspondiente a la plataforma a la que se está conectando.

Los pasos necesarios para configurar una conexión LU 6.2 se describen en ["Establecimiento de una](#page-66-0) [conexión LU 6.2 en un grupo de compartición de colas" en la página 67,](#page-66-0) con referencias cruzadas numeradas a los parámetros de la hoja de trabajo.

Los números de la columna Referencia indican que el valor debe coincidir con el de la hoja de trabajo adecuada en otra parte de esta sección. Los ejemplos siguientes en esta sección hacen referencia a los valores de la columna ID. Las entradas de la columna Nombre de parámetro se explican en ["Explicación](#page-65-0) [de los términos" en la página 66.](#page-65-0)

<span id="page-65-0"></span>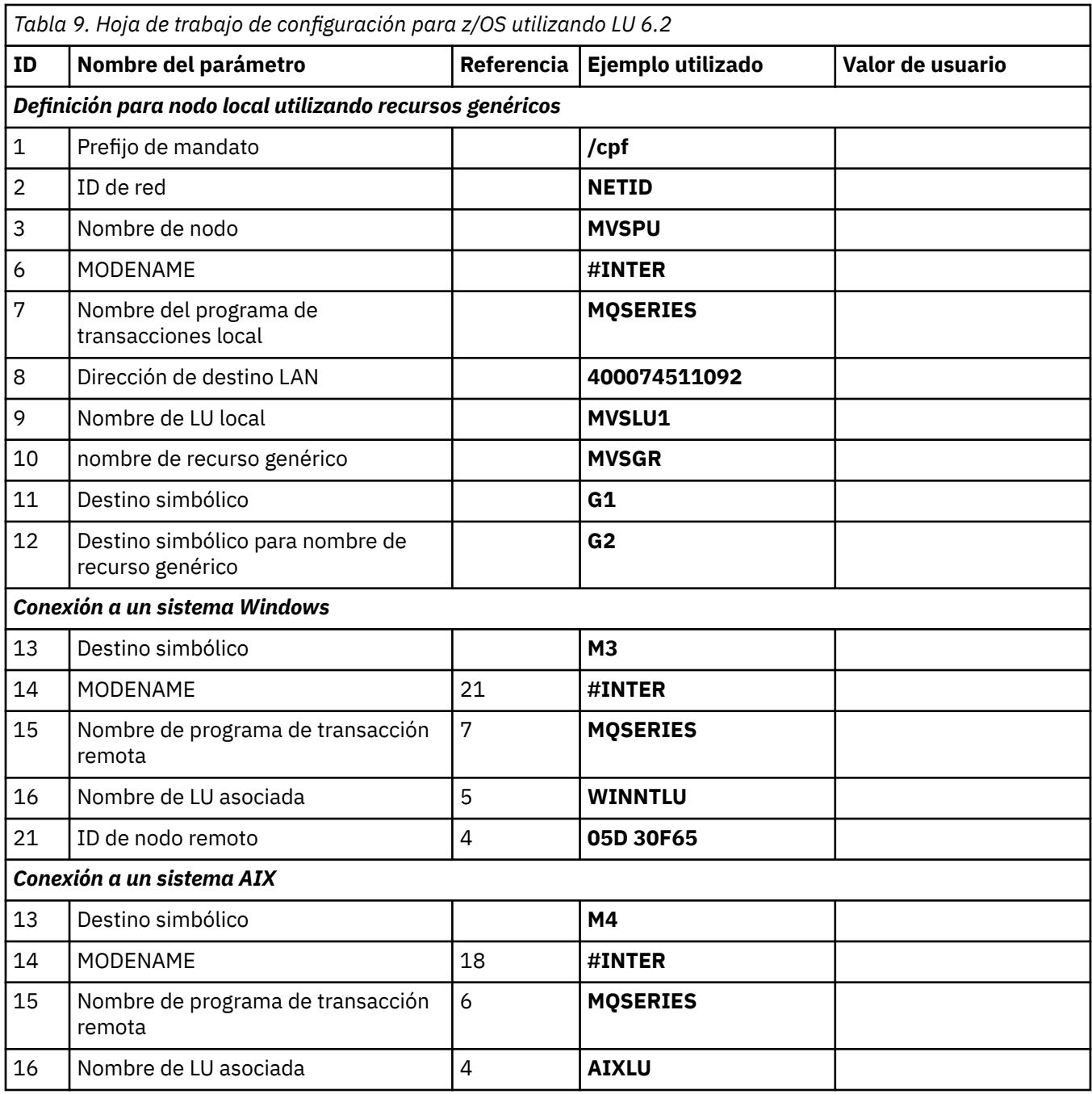

#### *z/0S Explicación de los términos*

Explicación de los términos utilizados en la hoja de trabajo de configuración.

### **1 prefijo de mandato**

Este término es el prefijo de mandato exclusivo del subsistema del gestor de colas de IBM MQ for z/OS . El programador del sistema z/OS define este valor en el momento de la instalación, en SYS1.PARMLIB(IEFSSNss) y puede indicarle el valor.

### **2 ID de red**

El procedimiento de inicio de VTAM de la instalación está parcialmente personalizado por el miembro ATCSTRxx del conjunto de datos al que hace referencia DDNAME VTAMLST. El ID de red es el valor especificado para el parámetro NETID en este miembro. Para el ID de red, debe especificar el nombre del NETID que es propietario del subsistema de comunicaciones de IBM MQ . El administrador de red puede indicarle el valor.

#### <span id="page-66-0"></span>**3 Nombre de nodo**

VTAM, que es un nodo de red de entrada baja, no tiene un nombre de punto de control para el uso de APPN (Advanced Peer-to-Peer Networking). Sin embargo, tiene un nombre de punto de control de servicios del sistema (SSCPNAME). Para el nombre de nodo, debe especificar el nombre del SSCP que es propietario del subsistema de comunicaciones de IBM MQ . Este valor se define en el mismo miembro ATCSTRxx que el ID de red. El administrador de red puede indicarle el valor.

#### **9 Nombre de LU local**

Una unidad lógica (LU) es un software que sirve como interfaz o conversor entre un programa de transacción y la red. Gestiona el intercambio de datos entre programas de transacción. El nombre de LU local es el APPLID VTAM exclusivo de este subsistema IBM MQ . El administrador de red puede indicarle este valor.

#### **11 12 13 Destino simbólico**

Este término es el nombre que da al perfil de información complementaria de CPI-C. Necesita una entrada de información complementaria para cada escucha de LU 6.2 .

#### **6 14 Módename**

Este término es el nombre asignado al conjunto de parámetros que controlan la conversación de LU 6.2 . Debe definirse una entrada con este nombre y atributos similares al final de la sesión. En VTAM, esto corresponde a una entrada de tabla de modalidad. El administrador de red puede asignarle esta entrada de tabla.

#### **7 15 Nombre de programa de transacción**

Las aplicaciones IBM MQ que intentan conversar con este gestor de colas especifican un nombre simbólico para que el programa se ejecute en el extremo receptor. Esto se ha especificado en el atributo TPNAME de la definición de canal en el emisor. Para mayor simplicidad, siempre que sea posible utilice un nombre de programa de transacción de MQSERIES, o en el caso de una conexión con VSE/ESA, donde la longitud está limitada a 4 bytes, utilice MQTP.

Consulte Definición de una conexión LU6.2 para z/OS utilizando APPC/MVS para obtener más información.

### **8 Dirección de destino de LAN**

Este término es la dirección de destino de LAN que los nodos asociados utilizan para comunicarse con este host. Cuando se utiliza un controlador de red 3745, es el valor especificado en el parámetro LOCADD para la definición de línea a la que está conectado físicamente el socio. Si los nodos asociados utilizan otros dispositivos como 317X o 6611, la dirección se establece durante la personalización de dichos dispositivos. El administrador de red puede indicarle este valor.

#### **10 Nombre de recurso genérico**

Un nombre de recurso genérico es un nombre exclusivo asignado a un grupo de nombres de LU utilizados por los iniciadores de canal en un grupo de compartición de colas.

#### **16 Nombre de LU asociada**

Este término es el nombre de LU del gestor de colas de IBM MQ en el sistema con el que está configurando la comunicación. Este valor se especifica en la entrada de información complementaria para el socio remoto.

#### **21 ID de nodo remoto**

Para una conexión con Windows, este ID es el ID del nodo local en el sistema Windows con el que está configurando la comunicación.

# **Establecimiento de una conexión LU 6.2 en un grupo de compartición de colas**

Hay dos pasos para establecer una conexión LU 6.2 . Definiéndose a sí mismo en la red y definiendo una conexión con el socio.

#### z/0S *Definición de sí mismo en la red utilizando recursos genéricos*

Puede utilizar los recursos genéricos de VTAM para tener un nombre de conexión para conectarse al grupo de compartición de colas.

1. SYS1.PARMLIB(APPCPMxx) contiene los parámetros de inicio para APPC. Debe añadir una línea a este archivo para indicar a APPC dónde localizar la información adicional. Esta línea debe tener el formato:

```
SIDEINFO
     DATASET(APPC.APPCSI)
```
2. Añada otra línea a SYS1.PARMLIB(APPCPMxx) para definir el nombre de LU local que tiene previsto utilizar para el escucha de grupo IBM MQ LU 6.2 . La línea que añada debe tener el formato

LUADD ACBNAME(*mvslu1*) NOSCHED TPDATA(*csq.appctp*) GRNAME(mvsgr)

Especifique valores para ACBNAME (9), TPDATA y GRNAME(10).

El parámetro NOSCHED indica a APPC que nuestra nueva LU no está utilizando el planificador de LU 6.2 (ASCH), pero tiene una propia. TPDATA hace referencia al conjunto de datos Programa de transacción en el que LU 6.2 almacena información sobre programas de transacción. De nuevo, IBM MQ no utiliza este parámetro, pero es necesario para la sintaxis del mandato LUADD.

3. Inicie el subsistema APPC con el mandato:

START APPC,SUB=MSTR,APPC=*xx*

donde *xx* es el sufijo del miembro PARMLIB en el que ha añadido la LU en el paso 1.

**Nota:** Si APPC ya está en ejecución, se puede renovar con el mandato:

SET APPC=xx

El efecto de esto es acumulativo, es decir, APPC no pierde su conocimiento de los objetos ya definidos en este miembro u otro miembro PARMLIB.

4. Añada la nueva LU a una definición de nodo principal VTAM adecuada. Normalmente se encuentran en SYS1.VTAMLST. La definición de APPL se parecerá a la muestra mostrada.

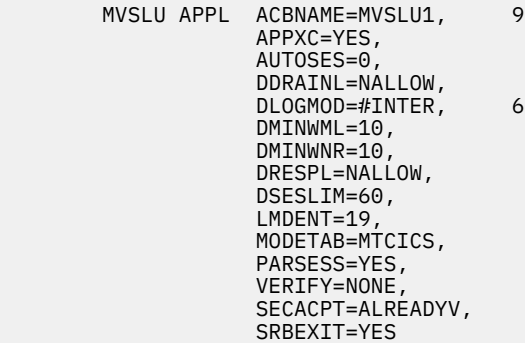

5. Active el nodo principal. Esta activación se puede realizar con el mandato:

V,NET,ACT,*majornode*

6. Añada entradas que definan la LU y el nombre de recurso genérico al conjunto de datos de información complementaria CPI-C. Utilice el programa de utilidad ATBSDFMU de APPC para hacerlo. El JCL de ejemplo se encuentra en *thlqual*.SCSQPROC (CSQ4SIDE) (donde *thlqual* es el calificador de alto nivel de la biblioteca de destino para los conjuntos de datos IBM MQ de la instalación.)

Las entradas que añada se parecerán a este ejemplo:

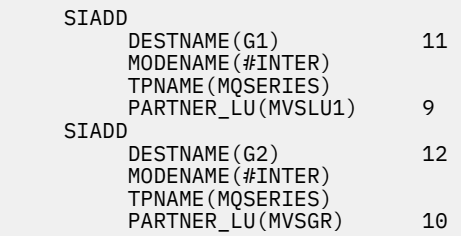

7. Modifique el objeto del gestor de colas para que utilice los parámetros de gestión de colas distribuidas correctos utilizando el mandato siguiente. Debe especificar la LU local (9) asignada al gestor de colas en el atributo LUGROUP del gestor de colas.

ALTER QMGR LUGROUP(MVSLU1)

#### $z/0S$ *Definición de una conexión con un socio*

Puede definir una conexión con un socio añadiendo una entrada al conjunto de datos de información complementaria CPI-C.

**Nota:** Este ejemplo es para una conexión a un sistema Windows pero la tarea es la misma para otras plataformas.

Añada una entrada al conjunto de datos de información complementaria CPI-C para definir la conexión. El JCL de ejemplo para realizar esta definición se encuentra en *thlqual*.SCSQPROC (CSQ4SIDE).

La entrada que añada tendrá el siguiente aspecto:

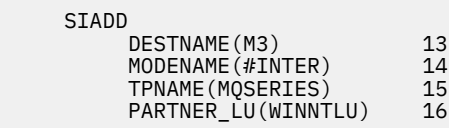

#### ⊫ z/OS *¿Qué sigue?*

Ahora se ha establecido la conexión. Está preparado para completar la configuración.

Vaya a ["Configuración de canal compartido de IBM MQ for z/OS" en la página 70.](#page-69-0)

# **Establecimiento de una conexión TCP utilizando el distribuidor**

### **Sysplex**

Puede configurar el distribuidor Sysplex para utilizar un nombre de conexión para conectarse al grupo de compartición de colas.

- 1. Defina una dirección DVIPA distribuida como se indica a continuación:
	- a. Añada una sentencia DYNAMICXCF a IPCONFIG. Esta sentencia se utiliza para la conectividad entre imágenes utilizando enlaces TCP/IP XCF creados dinámicamente.
	- b. Utilice el bloque VIPADDINÁMICA en cada imagen del Sysplex.
		- i) En la imagen propietaria, codifique una sentencia VIPADEFINE para crear el DVIPA. A continuación, codifique una sentencia VIPADISTRIBUTE para distribuirla a todas las demás imágenes o a las imágenes seleccionadas.
		- ii) En la imagen de copia de seguridad, codifique una sentencia VIPABACKUP para la dirección DVIPA.
- 2. Si se va a iniciar más de un iniciador de canal en cualquier LPAR del sysplex, añada la opción SHAREPORT para que el puerto se comparta en la lista de reservas PORT del conjunto de datos PROFILE.

<span id="page-69-0"></span>Consulte *z/OS CS: IP Configuration Guide* y *z/OS CS: IP Configuration Reference* para obtener más información.

El Distribuidor Sysplex equilibra las conexiones de entrada entre cada LPAR. Si hay más de un iniciador de canal en una LPAR, el uso de SHAREPORT pasa esa conexión de entrada al puerto de escucha con el número más pequeño de conexiones.

Cuando haya completado estos pasos, se establecerá la conexión TCP. Está preparado para completar la configuración.

Vaya a "Configuración de canal compartido de IBM MQ for z/OS" en la página 70.

#### $z/0S$ **Configuración de canal compartido de IBM MQ for z/OS**

Configure el canal compartido iniciando el iniciador de canal y emitiendo los mandatos adecuados para la configuración.

1. Inicie el iniciador de canal utilizando el mandato:

*/cpf* START CHINIT

2. Inicie un escucha de grupo LU6.2 utilizando el mandato:

*/cpf* START LSTR TRPTYPE(LU62) LUNAME( **G1** ) INDISP(GROUP)

El LUNAME de G1 hace referencia al nombre simbólico que ha dado a la LU (11).

3. Si utiliza Virtual IP Addressing utilizando Sysplex Distribuidor y desea escuchar en una dirección específica, utilice el mandato:

*/cpf* START LSTR TRPTYPE(TCP) PORT(1555) IPADDR( *mvsvipa* ) INDISP(GROUP)

Sólo puede haber una instancia del canal compartido ejecutándose simultáneamente. Si intenta iniciar una segunda instancia del canal, falla (el mensaje de error varía en función de otros factores). La cola de sincronización compartida realiza un seguimiento del estado del canal.

Los canales IBM MQ no se inicializan correctamente si la negociación de canal detecta que el número de secuencia de mensaje es diferente en cada extremo. Es posible que tenga que restablecerlo manualmente.

#### $z/0S$ *Ejemplo de configuración de canal compartido*

Para configurar un canal compartido, se deben completar una serie de pasos.

Los temas siguientes detallan la configuración que se debe realizar en el gestor de colas z/OS para implementar el canal descrito en ["Ejemplo de configuración de IBM MQ para todas las plataformas" en la](#page-4-0) [página 5](#page-4-0).

Se proporcionan ejemplos para conectar IBM MQ for z/OS y Windows. Para conectarse a IBM MQ en otra plataforma, utilice el conjunto adecuado de valores de la tabla en lugar de los valores de Windows.

**Nota:** Las palabras en **negrita** se especifican por el usuario y reflejan los nombres de los objetos IBM MQ utilizados en estos ejemplos. Si cambia los nombres utilizados aquí, asegúrese de que también cambia las otras referencias realizadas a estos objetos a lo largo de esta sección. Todas las demás son palabras clave y deben especificarse tal como se muestra.

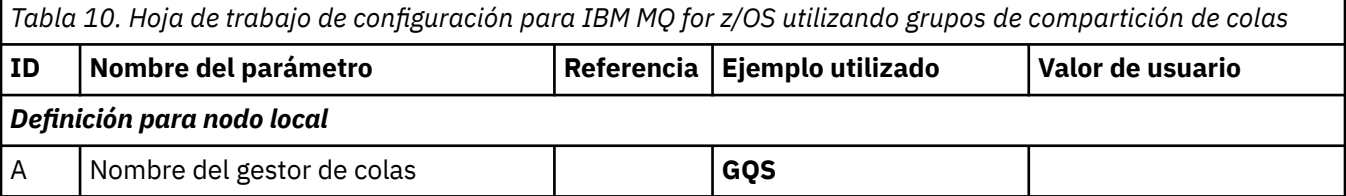

*Tabla 10. Hoja de trabajo de configuración para IBM MQ for z/OS utilizando grupos de compartición de colas (continuación)*

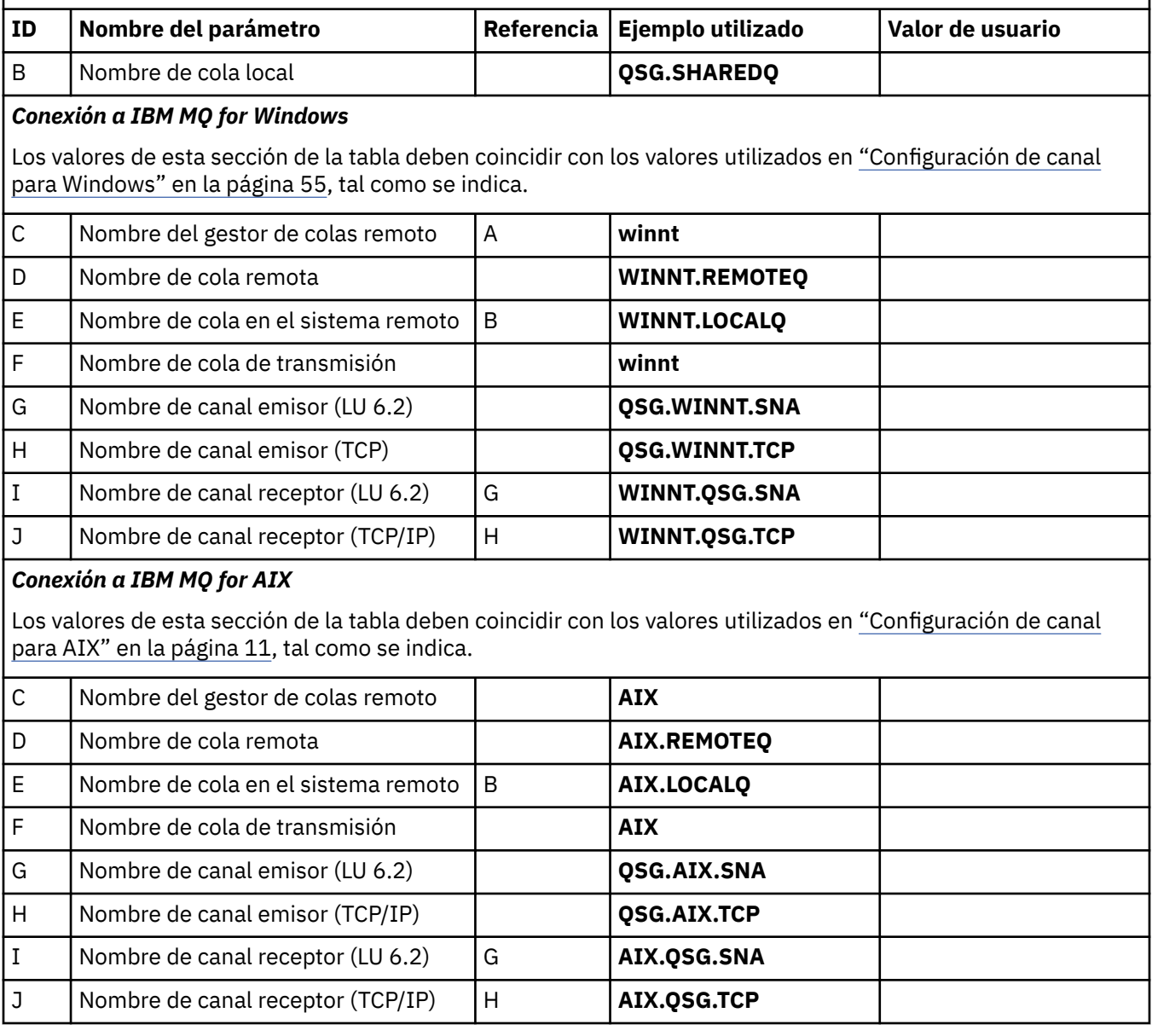

#### $z/0S$ *Definiciones de canal emisor compartido de IBM MQ for z/OS*

Ejemplo de definición de canales emisores compartidos para LU 6.2 y TCP.

# **Utilización de LU 6.2**

Local Queue Object type : QLOCAL Name : WINNT F Usage : X (XmitQ) Disposition : SHARED Remote Queue Object type : QREMOTE Name : WINNT.REMOTEQ D Name on remote system : WINNT.LOCALQ E Remote system name : WINNT C Transmission queue : WINNT F Disposition : GROUP Sender Channel

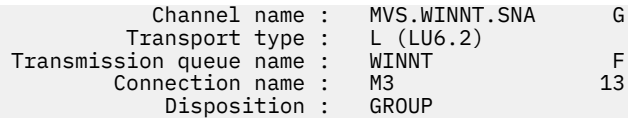

# **Utilización de TCP**

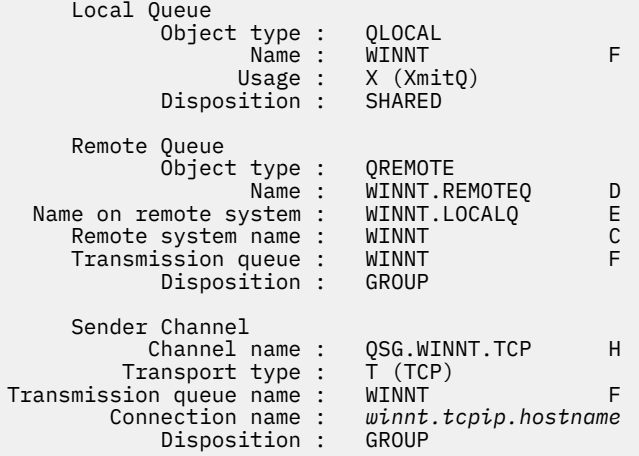

#### z/0S *Definiciones de canal receptor compartido de IBM MQ for z/OS*

Una definición de ejemplo de canales receptores compartidos para LU 6.2 y TCP.

# **Utilización de LU 6.2**

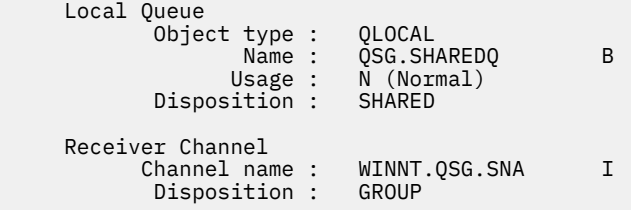

# **Utilización de TCP**

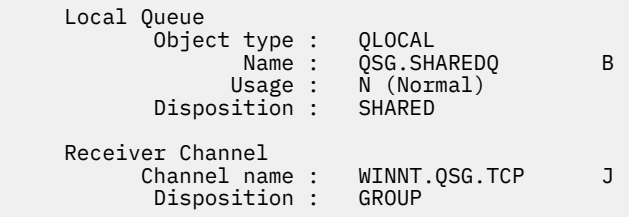

# **Ejemplo de configuración de MQ para z/OS utilizando la transferencia a colas dentro del grupo**

En esta sección se describe cómo una aplicación de consulta de nóminas típica, que actualmente utiliza colas distribuidas para transferir mensajes pequeños entre gestores de colas, se puede migrar para utilizar grupos de compartición de colas y colas compartidas.
Se describen tres configuraciones para ilustrar el uso de colas distribuidas, colas dentro del grupo con colas compartidas y colas compartidas. Los diagramas asociados muestran sólo el flujo de datos en una dirección, es decir, desde el gestor de colas QMG1 al gestor de colas QMG3.

## **Z/08 Configuración 1**

La configuración 1 describe cómo se utiliza actualmente la gestión de colas distribuidas para transferir mensajes entre los gestores de colas QMG1 y QMG3.

La configuración 1 muestra un sistema de gestión de colas distribuidas que se utiliza para transferir mensajes recibidos por el gestor de colas QMG1 de la consulta de nómina al gestor de colas QMG2 y, a continuación, finalmente al gestor de colas QMG3, para enviarlos al servidor de nóminas.

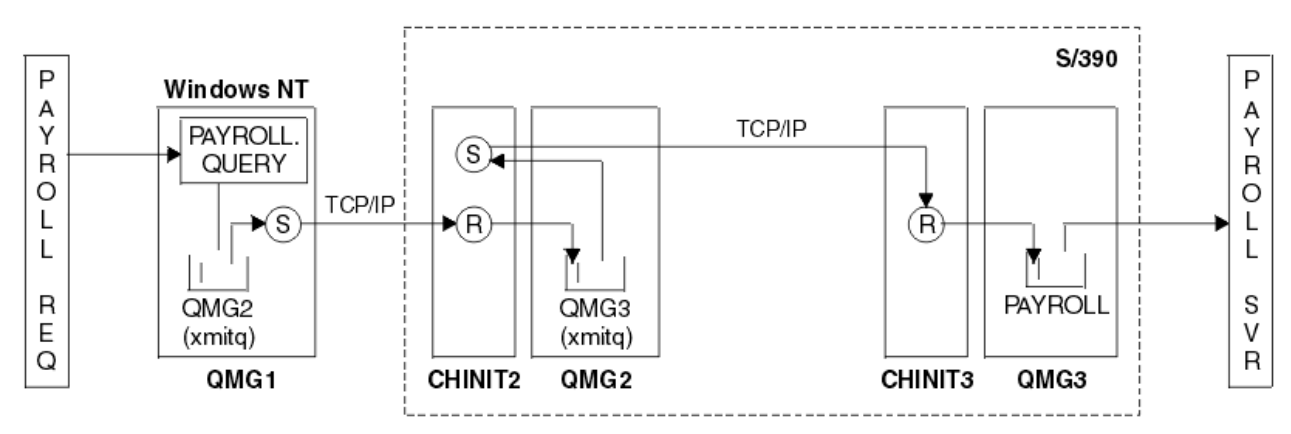

*Figura 2. Configuración 1: z/OS utilizando transferencia a colas dentro del grupo*

El flujo de operaciones es el siguiente:

- 1. Se especifica una consulta utilizando la aplicación de solicitud de nómina conectada al gestor de colas QMG1.
- 2. La aplicación de solicitud de nómina coloca la consulta en la cola remota PAYROLL.QUERY. Como cola PAYROLL.QUERY se resuelve en la cola de transmisión QMG2, la consulta se coloca en la cola de transmisión QMG2.
- 3. El canal emisor (S) en el gestor de colas QMG1 entrega la consulta al canal receptor asociado (R) en el gestor de colas QMG2.
- 4. El canal receptor (R) del gestor de colas QMG2 coloca la consulta en la cola PAYROLL del gestor de colas QMG3. A medida que la cola PAYROLL en QMG3 se resuelve en la cola de transmisión QMG3, la consulta se coloca en la cola de transmisión QMG3.
- 5. El canal emisor (S) en el gestor de colas QMG2 entrega la consulta al canal receptor asociado (R) en el gestor de colas QMG3.
- 6. El canal receptor (R) del gestor de colas QMG3 coloca la consulta en la cola local PAYROLL.
- 7. La aplicación de servidor de nóminas conectada al gestor de colas QMG3 recupera la consulta de la cola local PAYROLL, la procesa y genera una respuesta adecuada.

#### $z/0S$ *Definiciones de configuración 1*

Las definiciones necesarias para la configuración 1 son las siguientes (tenga en cuenta que las definiciones no tienen en cuenta el desencadenamiento y que solo se proporcionan definiciones de canal para la comunicación utilizando TCP/IP).

### **En QMG1**

Definición de cola remota:

```
DEFINE QREMOTE(PAYROLL.QUERY) DESCR('Remote queue for QMG3') REPLACE +
PUT(ENABLED) RNAME(PAYROLL) RQMNAME(QMG3) XMITQ(QMG2)
```
Definición de cola de transmisión:

```
DEFINE QLOCAL(QMG2) DESCR('Transmission queue to QMG2') REPLACE +
PUT(ENABLED) USAGE(XMITQ) GET(ENABLED)
```
Definición de canal emisor (para TCP/IP):

DEFINE CHANNEL(QMG1.TO.QMG2) CHLTYPE(SDR) TRPTYPE(TCP) REPLACE + DESCR('Sender channel to QMG2') XMITQ(QMG2) CONNAME('MVSQMG2(1415)')

Aquí sustituye MVSQMG2(1415) por el nombre y el puerto de conexión del gestor de colas.

Definición de canal receptor (para TCP/IP):

```
DEFINE CHANNEL(QMG2.TO.QMG1) CHLTYPE(RCVR) TRPTYPE(TCP) +
REPLACE DESCR('Receiver channel from QMG2')
```
Definición de cola de respuesta:

```
DEFINE QLOCAL(PAYROLL.REPLY) REPLACE PUT(ENABLED) GET(ENABLED) +
DESCR('Reply queue for replies to payroll queries sent to QMG3')
```
#### **En QMG2**

Definición de cola de transmisión:

```
DEFINE QLOCAL(QMG1) DESCR('Transmission queue to QMG1') REPLACE +
PUT(ENABLED) USAGE(XMITQ) GET(ENABLED)
```
DEFINE QLOCAL(QMG3) DESCR('Transmission queue to QMG3') REPLACE + PUT(ENABLED) USAGE(XMITQ) GET(ENABLED)

Definiciones de canal emisor (para TCP/IP):

DEFINE CHANNEL(QMG2.TO.QMG1) CHLTYPE(SDR) TRPTYPE(TCP) REPLACE + DESCR('Sender channel to QMG1') XMITQ(QMG1) CONNAME('WINTQMG1(1414)')

Aquí puede sustituir WINTQMG1(1414) por el nombre y el puerto de conexión del gestor de colas.

DEFINE CHANNEL(QMG2.TO.QMG3) CHLTYPE(SDR) TRPTYPE(TCP) REPLACE + DESCR('Sender channel to QMG3') XMITQ(QMG3) CONNAME('MVSQMG3(1416)')

Aquí sustituye MVSQMG3(1416) por el nombre y puerto de conexión del gestor de colas.

Definición de canal receptor (para TCP/IP):

DEFINE CHANNEL(QMG1.TO.QMG2) CHLTYPE(RCVR) TRPTYPE(TCP) + REPLACE DESCR('Receiver channel from QMG1')

DEFINE CHANNEL(QMG3.TO.QMG2) CHLTYPE(RCVR) TRPTYPE(TCP) + REPLACE DESCR('Receiver channel from QMG3')

## **En QMG3**

Definición de cola local:

```
DEFINE QLOCAL(PAYROLL) DESCR('Payroll query request queue') REPLACE +
PUT(ENABLED) USAGE(NORMAL) GET(ENABLED) SHARE
```
DEFINE QLOCAL(QMG2) DESCR('Transmission queue to QMG2') REPLACE + PUT(ENABLED) USAGE(XMITQ) GET(ENABLED)

Definiciones de canal emisor (para TCP/IP):

```
DEFINE CHANNEL(QMG3.TO.QMG2) CHLTYPE(SDR) TRPTYPE(TCP) REPLACE +
DESCR('Sender channel to QMG2) XMITQ(QMG2) CONNAME('MVSQMG2(1415)')
```
Aquí sustituye MVSQMG2(1415) por el nombre y el puerto de conexión del gestor de colas.

Definición de canal receptor (para TCP/IP):

```
DEFINE CHANNEL(QMG2.TO.QMG3) CHLTYPE(RCVR) TRPTYPE(TCP) +
REPLACE DESCR('Receiver channel from QMG2)
```
#### $z/0S$ **Configuración 2**

La configuración 2 describe cómo se pueden utilizar los grupos de compartición de colas y la transferencia a colas dentro del grupo, sin ningún efecto en la aplicación de servidor de nóminas de fondo, para transferir mensajes entre los gestores de colas QMG1 y QMG3.

La configuración 2 muestra un sistema de colas distribuidas que utiliza grupos de compartición de colas y colas dentro del grupo para transferir mensajes de la aplicación de solicitud de nóminas al servidor de nóminas. Esta configuración elimina la necesidad de definiciones de canal entre los gestores de colas QMG2 y QMG3 porque la transferencia a colas dentro del grupo se utiliza para transferir mensajes entre estos dos gestores de colas.

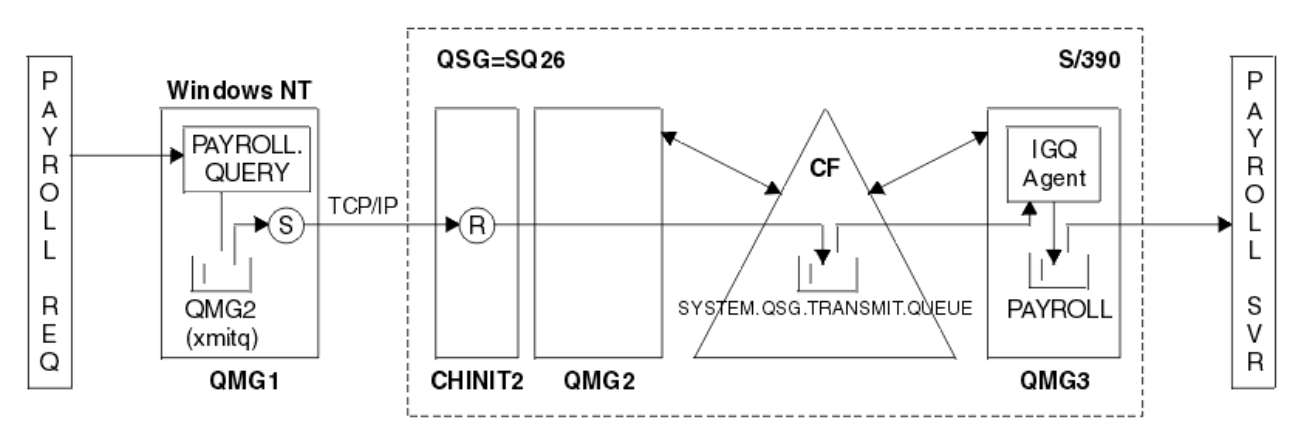

*Figura 3. Configuración 2*

El flujo de operaciones es el siguiente:

- 1. Se especifica una consulta utilizando la aplicación de solicitud de nómina conectada al gestor de colas OMG1.
- 2. La aplicación de solicitud de nómina coloca la consulta en la cola remota PAYROLL.QUERY. Como cola PAYROLL.QUERY se resuelve en la cola de transmisión QMG2, la consulta se coloca en la cola de transmisión QMG2.
- 3. El canal emisor (S) en el gestor de colas QMG1 entrega la consulta al canal receptor asociado (R) en el gestor de colas QMG2.
- 4. El canal receptor (R) del gestor de colas QMG2 coloca la consulta en la cola PAYROLL del gestor de colas QMG3. Como cola PAYROLL en QMG3 se resuelve en la cola de transmisión compartida SYSTEM.QSG.TRANSMIT.QUEUE, la consulta se coloca en la cola de transmisión compartida SYSTEM.QSG.TRANSMIT.QUEUE.
- 5. El agente de IGQ en el gestor de colas QMG3 recupera la consulta de la cola de transmisión compartida SYSTEM.QSG.TRANSMIT.QUEUEy lo coloca en la cola local PAYROLL en el gestor de colas OMG3.
- 6. La aplicación de servidor de nóminas conectada al gestor de colas QMG3 recupera la consulta de la cola local PAYROLL, la procesa y genera una respuesta adecuada.

**Nota:** El ejemplo de consulta de nómina sólo transfiere mensajes pequeños. Si necesita transferir mensajes persistentes y no persistentes, se puede establecer una combinación de Configuración 1 y Configuración 2, para que los mensajes grandes se puedan transferir utilizando la ruta de transferencia a colas distribuidas, mientras que los mensajes pequeños se pueden transferir utilizando la ruta de transferencia a colas dentro del grupo potencialmente más rápida.

#### $z/0S$ *Definiciones de configuración 2*

Las definiciones necesarias para la configuración 2 son las siguientes (tenga en cuenta que las definiciones no tienen en cuenta el desencadenamiento y que solo se proporcionan definiciones de canal para la comunicación utilizando TCP/IP).

Se presupone que los gestores de colas QMG2 y QMG3 ya están configurados para ser miembros del mismo grupo de compartición de colas.

### **En QMG1**

Definición de cola remota:

DEFINE QREMOTE(PAYROLL.QUERY) DESCR('Remote queue for QMG3') REPLACE + PUT(ENABLED) RNAME(PAYROLL) RQMNAME(QMG3) XMITQ(QMG2)

Definición de cola de transmisión:

```
DEFINE QLOCAL(QMG2) DESCR('Transmission queue to QMG2') REPLACE +
PUT(ENABLED) USAGE(XMITQ) GET(ENABLED)
```
Definición de canal emisor (para TCP/IP):

DEFINE CHANNEL(QMG1.TO.QMG2) CHLTYPE(SDR) TRPTYPE(TCP) REPLACE + DESCR('Sender channel to QMG2') XMITQ(QMG2) CONNAME('MVSQMG2(1415)')

Aquí sustituye MVSQMG2(1415) por el nombre y el puerto de conexión del gestor de colas.

Definición de canal receptor (para TCP/IP):

DEFINE CHANNEL(QMG2.TO.QMG1) CHLTYPE(RCVR) TRPTYPE(TCP) + REPLACE DESCR('Receiver channel from QMG2')

Definición de cola de respuesta:

```
DEFINE QLOCAL(PAYROLL.REPLY) REPLACE PUT(ENABLED) GET(ENABLED) +
DESCR('Reply queue for replies to payroll queries sent to QMG3')
```
### **En QMG2**

Definición de cola de transmisión:

```
DEFINE QLOCAL(QMG1) DESCR('Transmission queue to QMG1') REPLACE +
PUT(ENABLED) USAGE(XMITQ) GET(ENABLED)
DEFINE QLOCAL(SYSTEM.QSG.TRANSMIT.QUEUE) QSGDISP(SHARED) +
DESCR('IGQ Transmission queue') REPLACE PUT(ENABLED) USAGE(XMITQ) +
GET(ENABLED) INDXTYPE(CORRELID) CFSTRUCT('APPLICATION1') +
DEFSOPT(SHARED) DEFPSIST(NO)
```
Aquí puede sustituir APPLICATION1 por el nombre de estructura CF definido. Tenga en cuenta también que esta cola, al ser una cola compartida, sólo necesita definirse en uno de los gestores de colas del grupo de compartición de colas.

Definiciones de canal emisor (para TCP/IP):

DEFINE CHANNEL(QMG2.TO.QMG1) CHLTYPE(SDR) TRPTYPE(TCP) REPLACE + DESCR('Sender channel to QMG1') XMITQ(QMG1) CONNAME('WINTQMG1(1414)')

Aquí puede sustituir WINTQMG1(1414) por el nombre y el puerto de conexión del gestor de colas.

Definición de canal receptor (para TCP/IP):

```
DEFINE CHANNEL(QMG1.TO.QMG2) CHLTYPE(RCVR) TRPTYPE(TCP) +
REPLACE DESCR('Receiver channel from QMG1')
```
Definición del gestor de colas:

ALTER QMGR IGQ(ENABLED)

### **En QMG3**

Definición de cola local:

```
DEFINE QLOCAL(PAYROLL) DESCR('Payroll query request queue') REPLACE +
PUT(ENABLED) USAGE(NORMAL) GET(ENABLED) SHARE
```
Definición del gestor de colas:

ALTER QMGR IGQ(ENABLED)

#### $z/0S$ **Configuración 3**

La configuración 3 describe cómo se pueden utilizar los grupos de compartición de colas y las colas compartidas, sin ningún efecto en la aplicación de servidor de nóminas de fondo, para transferir mensajes entre los gestores de colas QMG1 y QMG3.

La configuración 3 muestra un sistema de gestión de colas distribuidas que utiliza grupos de compartición de colas y colas compartidas para transferir mensajes entre el gestor de colas QMG1 y el gestor de colas QMG3.

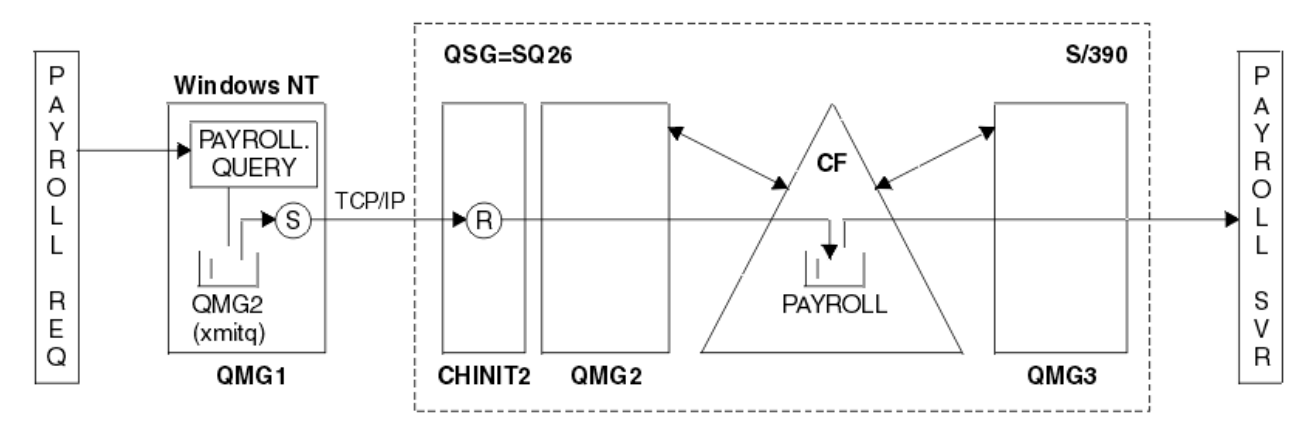

*Figura 4. Configuración 3*

El flujo de operaciones es:

- 1. Se especifica una consulta utilizando la aplicación de solicitud de nómina conectada al gestor de colas OMG1.
- 2. La aplicación de solicitud de nómina coloca la consulta en la cola remota PAYROLL.QUERY. Como cola PAYROLL.QUERY se resuelve en la cola de transmisión QMG2, la consulta se coloca en la cola de transmisión QMG2.
- 3. El canal emisor (S) en el gestor de colas QMG1 entrega la consulta al canal receptor asociado (R) en el gestor de colas QMG2.
- 4. El canal receptor (R) del gestor de colas QMG2 coloca la consulta en la cola compartida PAYROLL.
- 5. La aplicación de servidor de nóminas conectada al gestor de colas QMG3 recupera la consulta de la cola compartida PAYROLL, la procesa y genera una respuesta adecuada.

Esta configuración es sin duda la más sencilla de configurar. Sin embargo, la transferencia a colas distribuidas o la transferencia a colas dentro del grupo tendrían que configurarse para transferir respuestas (generadas por la aplicación de servidor de nóminas conectada al gestor de colas QMG3) del gestor de colas QMG3 al gestor de colas QMG2y, a continuación, al gestor de colas QMG1. (Consulte ["Qué muestra el ejemplo de grupo de compartición de colas para z/OS" en la página 195](#page-194-0) para ver la configuración utilizada para volver a transferir respuestas a la aplicación de solicitud de nómina.)

No se necesitan definiciones en QMG3.

#### $z/0S$ *Definiciones de configuración 3*

Las definiciones necesarias para la configuración 3 son las siguientes (tenga en cuenta que las definiciones no tienen en cuenta el desencadenamiento y que solo se proporcionan definiciones de canal para la comunicación utilizando TCP/IP).

Se presupone que los gestores de colas QMG2 y QMG3 ya están configurados para ser miembros del mismo grupo de compartición de colas.

### **En QMG1**

Definición de cola remota:

```
DEFINE QREMOTE(PAYROLL.QUERY) DESCR('Remote queue for QMG3') REPLACE +
PUT(ENABLED) RNAME(PAYROLL) RQMNAME(QMG3) XMITQ(QMG2)
```
Definición de cola de transmisión:

```
DEFINE QLOCAL(QMG2) DESCR('Transmission queue to QMG2') REPLACE +
PUT(ENABLED) USAGE(XMITQ) GET(ENABLED)
```
Definición de canal emisor (para TCP/IP):

DEFINE CHANNEL(QMG1.TO.QMG2) CHLTYPE(SDR) TRPTYPE(TCP) + REPLACE DESCR('Sender channel to QMG2') XMITQ(QMG2) CONNAME('MVSQMG2(1415)')

Aquí sustituye MVSQMG2(1415) por el nombre y el puerto de conexión del gestor de colas.

Definición de canal receptor (para TCP/IP):

DEFINE CHANNEL(QMG2.TO.QMG1) CHLTYPE(RCVR) TRPTYPE(TCP) + REPLACE DESCR('Receiver channel from QMG2')

Definición de cola de respuesta:

```
DEFINE QLOCAL(PAYROLL.REPLY) REPLACE PUT(ENABLED) GET(ENABLED) +
DESCR('Reply queue for replies to payroll queries sent to QMG3')
```
### **En QMG2**

Definición de cola de transmisión:

```
DEFINE QLOCAL(QMG1) DESCR('Transmission queue to QMG1') REPLACE +
PUT(ENABLED) USAGE(XMITQ) GET(ENABLED)
```
Definiciones de canal emisor (para TCP/IP):

```
DEFINE CHANNEL(QMG2.TO.QMG1) CHLTYPE(SDR) TRPTYPE(TCP) +
REPLACE DESCR('Sender channel to QMG1') XMITQ(QMG1) CONNAME('WINTQMG1(1414)')
```
Aquí puede sustituir WINTQMG1(1414) por el nombre y el puerto de conexión del gestor de colas.

Definición de canal receptor (para TCP/IP):

DEFINE CHANNEL(QMG1.TO.QMG2) CHLTYPE(RCVR) TRPTYPE(TCP) + REPLACE DESCR('Receiver channel from QMG1')

Definición de cola local:

```
DEFINE QLOCAL(PAYROLL) QSGDISP(SHARED) DESCR('Payroll query request queue') +
REPLACE PUT(ENABLED) USAGE(NORMAL) GET(ENABLED) SHARE +
DEFSOPT(SHARED) DEFPSIST(NO) CFSTRUCT(APPLICATION1)
```
Aquí puede sustituir APPLICATION1 por el nombre de estructura CF definido. Tenga en cuenta también que esta cola, al ser una cola compartida, sólo necesita definirse en uno de los gestores de colas del grupo de compartición de colas.

#### **En QMG3**

No se necesitan definiciones en QMG3.

#### $z/0S$ **Ejecución del ejemplo**

Después de configurar el ejemplo, puede ejecutar el ejemplo.

Para la configuración 1:

- 1. Inicie los gestores de colas QMG1, QMG2y QMG3.
- 2. Inicie los iniciadores de canal para QMG2 y QMG3.
- <span id="page-79-0"></span>3. Inicie los escuchas en QMG1 para escuchar en el puerto 1414, QMG2 para escuchar en el puerto 1415 y QMG3 para escuchar en el puerto 1416.
- 4. Inicie los canales emisores en QMG1, QMG2y QMG3.
- 5. Inicie la aplicación de solicitud de nómina conectada a QMG1.
- 6. Inicie la aplicación de servidor de nóminas conectada a QMG3.
- 7. Envíe una solicitud de consulta de nómina a QMG3 y espere la respuesta de nómina.

Para la configuración 2:

- 1. Inicie los gestores de colas QMG1, QMG2y QMG3.
- 2. Inicie el iniciador de canal para QMG2.
- 3. Inicie los escuchas en QMG1 para escuchar en el puerto 1414 y QMG2 para escuchar en el puerto 1415.
- 4. Inicie el canal emisor en QMG1 y QMG2.
- 5. Inicie la aplicación de solicitud de nómina conectada a QMG1.
- 6. Inicie la aplicación de servidor de nóminas conectada a QMG3.
- 7. Envíe una solicitud de consulta de nómina a QMG3 y espere la respuesta de nómina.

Para la configuración 3:

- 1. Inicie los gestores de colas QMG1, QMG2y QMG3.
- 2. Inicie el iniciador de canal para QMG2.
- 3. Inicie los escuchas en QMG1 para escuchar en el puerto 1414 y QMG2 para escuchar en el puerto 1415.
- 4. Inicie los canales emisores en QMG1 y QMG2.
- 5. Inicie la aplicación de solicitud de nómina conectada a QMG1.
- 6. Inicie la aplicación de servidor de nóminas conectada a QMG3.
- 7. Envíe una solicitud de consulta de nómina a QMG3 y espere la respuesta de nómina.

#### *z/OS* **Expansión del ejemplo**

El ejemplo se puede ampliar de varias maneras.

El ejemplo puede ser:

- Se ha ampliado para utilizar el desencadenamiento de canal así como la aplicación (PAYROLL y PAYROLL.REPLY REPLY.
- Se ha configurado para la comunicación utilizando LU6.2.
- Se ha ampliado para configurar más gestores de colas en el grupo de compartición de colas. A continuación, la aplicación de servidor se puede clonar para ejecutarse en otras instancias de gestor de colas para proporcionar varios servidores para la cola de consulta PAYROLL.
- Se ha ampliado para aumentar el número de instancias de la aplicación de solicitud de consulta de nómina para demostrar el proceso de solicitudes de varios clientes.
- Se ha ampliado para utilizar la seguridad (IGQAUT e IGQUSER).

# **Permisos del sistema de archivos IBM MQ aplicados a /var/mqm**

La información siguiente describe la seguridad aplicada a los archivos y directorios bajo /var/mqm/ y por qué los permisos del sistema de archivos se establecen tal como están. Para garantizar el funcionamiento correcto de IBM MQ , no debe modificar los permisos del sistema de archivos establecidos por IBM MQ

### **Mandato crtmqdir**

A partir de IBM MQ 9.0.3, si la empresa ha cambiado alguno de los permisos del archivo /var/mqm , por cualquier motivo, puede actualizar los permisos, o añadir directorios, utilizando el mandato **crtmqdir**

### **Seguridad del sistema de archivos IBM MQ en UNIX, Linuxy IBM i**

Los archivos bajo el directorio de datos de IBM MQ (/var/mqm) se utilizan para almacenar:

- IBM MQ datos de configuración
- Datos de aplicación (objetos deIBM MQ y los datos contenidos en los mensajes de IBM MQ )
- Información de control de tiempo de ejecución
- Información de supervisión (mensajes y archivos FFST)

El acceso a estos datos se controla utilizando permisos del sistema de archivos con algunos de los datos a los que pueden acceder todos los usuarios, mientras que otros datos sólo están restringidos a los miembros del IBM MQ grupo de administradores 'mqm' (o QMQM en IBM i).

El acceso se otorga en las tres categorías siguientes:

#### **sólo grupo mqm**

Los archivos y directorios de esta categoría sólo son accesibles para los administradores de IBM MQ (miembros del grupo 'mqm') y los procesos del gestor de colas de IBM MQ .

Los permisos de archivo para estos archivos y directorios son:

```
 -rwxrwx--- mqm:mqm (UNIX and Linux)
 -rwxrwx--- QMQMADM:QMQM (IBM i)
```
Un ejemplo de los archivos y directorios de esta categoría es:

```
 /var/mqm/qmgrs/QMGR/qm.ini
 /var/mqm/qmgrs/QMGR/channel/
 /var/mqm/qmgrs/QMGR/channel/SYSTEM!DEF!SCRVONN
 /var/mqm/qmgrs/QMGR/queues/
 /var/mqm/qmgrs/QMGR/queues/SYSTEM!DEFAULT!LOCAL!QUEUES/
    /var/mqm/qmgrs/QMGR/errors/
 /var/mqm/qmgrs/QMGR/errors/AMQERR01.LOG
 /var/mqm/qmgrs/QMGR/ssl/
 /var/mqm/qmgrs/QMGR/@qmgr/
 /var/mqm/qmgrs/QMGR/@qmpersist/
 ...
```
### **Acceso de lectura a todos los usuarios-acceso de lectura y escritura a los miembros del grupo mqm**

Todos los usuarios pueden leer los archivos y directorios de esta categoría, pero sólo los miembros del grupo 'mqm' pueden modificar estos archivos y manipular estos directorios.

Los permisos de archivo para estos archivos y directorios son:

 -rwxrwxr-x mqm:mqm (UNIX and Linux) -rwxrwxr-x QMQMADM:QMQM (IBM i)

Un ejemplo de los archivos y directorios de esta categoría es:

```
/var/mqm/mqs.ini
/var/mqm/exits/
/var/mqm/qmgrs/
/var/mqm/qmgrs/QMGR/
```
/var/mqm/qmgrs/*QMGR*/@app/ /var/mqm/qmgrs/*QMGR*/@ipcc/

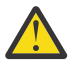

**Atención:** Sólo debe establecer permisos de ejecución en archivos ejecutables y scripts. Por ejemplo, en Linux cuando se ejecuta el mandato **crtmqm** , se establecen los siguientes permisos de archivo:

```
-rw-rw---- mqm mqm /var/mqm/qmgrs/QMGR/qm.ini
-rw-rw---- mqm mqm /var/mqm/qmgrs/QMGR/channel/SYSTEM!DEF!SCRVONN
-rw-rw---- mqm mqm /var/mqm/qmgrs/QMGR/errors/AMQERR01.LOG
-rw-rw-r-- mqm mqm /var/mqm/mqs.ini
```
IBM MQ 8.0:

```
/var/mqm/sockets/@SYSTEM
/var/mqm/sockets/QMGR/@app/hostname
/var/mqm/sockets/QMGR/@ipcc/hostname
```
### **Acceso de lectura y escritura a todos los usuarios Archivos que tienen acceso de lectura y escritura para todos los usuarios**

IBM MQ no tiene archivos *normales* que tengan permisos de archivo grabables a nivel mundial (777). Sin embargo, hay una serie de archivos *especiales* que parecen tener permisos de archivo grabables a nivel mundial.

Estos archivos especiales no proporcionan ningún riesgo de seguridad. Aunque los permisos se muestran como 777, no son archivos *normales* y no puede escribir directamente en ellos.

Estos archivos especiales son:

#### **Enlaces simbólicos**

Los enlaces simbólicos se identifican mediante el carácter 'l' al principio de sus permisos. Los permisos en el enlace simbólico no tienen ningún efecto sobre quién puede acceder al archivo de destino, ya que el acceso al mandato está controlado por los permisos en el destino del enlace simbólico.

En la mayoría de los sistemas UNIX y Linux no es posible cambiar los permisos en enlaces simbólicos, por lo que siempre aparecen como lrwxrwxrwx.

#### **Archivos de socket**

Los archivos de socket son archivos especiales creados por el sistema operativo, como resultado de un proceso que crea un socket de dominio UNIX . Estos archivos se pueden identificar mediante 's' al inicio de los permisos de archivo, es decir, srwxrwxrwx.

Los permisos del archivo no otorgan acceso al propio archivo, pero definen quién se puede conectar al socket de dominio de UNIX .

IBM MQ utiliza varios de estos archivos de socket y los permisos siempre se establecen de acuerdo con quién tiene permiso para comunicarse con el socket.

Los directorios siguientes contienen archivos de socket que tienen permisos de lectura/escritura para todos los usuarios (srwxrwxrwx).

IBM MQ 8.0:

/var/mqm/sockets/*QMGR*/zsocketEC/*hostname*/Zsocket\_\*

Archivos de socket utilizados por aplicaciones que se conectan a IBM MQ utilizando enlaces aislados.

/var/mqm/sockets/*QMGR*/@ipcc/ssem/*hostname*/\*

#### **Directorios que tienen acceso de lectura y escritura para todos los usuarios**

Hay ocasiones en las que las aplicaciones IBM MQ necesitan crear archivos bajo el directorio de datos IBM MQ . Para asegurarse de que las aplicaciones pueden crear archivos cuando son necesarios, se otorga acceso de escritura mundial a una serie de directorios, lo que significa que cualquier usuario del sistema puede crear archivos dentro de ese directorio.

Con la excepción de los archivos de registro de errores, en los que puede escribir cualquier miembro del grupo 'mqm', todos los archivos creados en estos directorios se crean con permisos restringidos que solo permiten al creador de archivos el acceso de grabación. Esto permite al administrador del sistema realizar un seguimiento del ID de usuario de todos los datos grabados en los archivos de estos directorios.

#### */var/mqm/errors/*

Este directorio contiene los archivos de registro de errores del sistema y los archivos FFST. El permiso de este directorio es 'drwxrwsrwt', lo que significa que todos los usuarios del sistema pueden crear archivos en este directorio.

El bit 's' de SetGroupId indica que todos los archivos creados en este directorio tienen la propiedad de grupo de 'mqm'.

El bit de permanencia 't' no está establecido de forma predeterminada en este directorio, pero un administrador de IBM MQ puede establecarlo de forma explícita, para permitir a los usuarios suprimir sólo los archivos que crean.

Nota: **EBM i** Esta característica no está disponible en IBM i.

#### **AMQERR0\*.LOG**

Estos archivos de registro de errores sólo los pueden grabar directamente los miembros de group , pero cualquier usuario puede leer los mensajes grabados en estos archivos (permiso:  $-rw-xw-x--$ ).

#### **AMQnnnnn. \* .FDC**

Estos archivos contienen información FFST escrita cuando se produce un error en el gestor de colas o en una aplicación escrita por un usuario. Estos archivos se crean con los permisos  $-rw-r----$ .

#### */var/mqm/trace/*

Los archivos de rastreo se graban en este directorio cuando el rastreo de IBM MQ está habilitado. El rastreo de IBM MQ lo graba todo el proceso asociado a un gestor de colas para el que está habilitado el rastreo.

Los permisos de este directorio son 'drwxrwsrwt', lo que significa que todos los usuarios del sistema pueden crear archivos en este directorio.

El bit de SetGroupId 's' indica que todos los archivos creados en este directorio tienen la propiedad de grupo de 'mqm'.

El bit de permanencia 't' no está establecido de forma predeterminada en este directorio, pero un administrador de IBM MQ puede establecarlo de forma explícita, para permitir a los usuarios suprimir sólo los archivos que crean.

Nota: <sup>1</sup>EM i Esta característica no está disponible en IBM i.

#### **AMQnnnnn. \* .TRC**

Estos archivos contienen los datos de rastreo grabados por cada proceso que está rastreando y se crean con permisos - rw-r-----

Los permisos en este directorio son drwxrwsrwt y los permisos de los archivos de socket creados en este directorio son srwx------.

#### **IBM MQ 8.0:**

/var/mqm/sockets/*QMGR*/zsocketapp/*hostname*/

Este directorio lo utilizan las aplicaciones que se conectan al gestor de colas IBM MQ utilizando enlaces *aislados* . Durante el proceso de conexión, la aplicación de conexión crea un archivo de socket en este directorio. El archivo de socket se elimina después de realizar la conexión con el gestor de colas.

Los permisos en este directorio son drwxrwsrwt y los permisos de los archivos de socket creados en este directorio son srwx------.

El bit SetGroupId 's' de este directorio garantiza que todos los archivos creados en este directorio tengan la propiedad de grupo de 'mqm'.

En todas las plataformas excepto IBM i, este directorio también tiene establecido el bit de permanencia 't' que impide que un usuario suprima los archivos excepto aquellos para los que es propietario. Esto impide que un usuario no autorizado suprima archivos de los que no es propietario.

/var/mqm/sockets/*QMGR*/@ipcc/ssem/*hostname*/ /var/mqm/sockets/*QMGR*/@app/ssem/*hostname*/

**UNIX** Para los procesos que se conectan a IBM MQ utilizando enlaces *compartidos* , se pueden utilizar sockets de dominio UNIX para sincronizar entre la aplicación y el gestor de colas. Cuando se utilizan sockets de dominio UNIX , el archivo de socket asociado se crea en estos directorios.

Los permisos en estos directorios son drwxrwsrwt y los permisos de los archivos de socket creados en estos directorios son srwxrwxrwx.

El bit SetGroupId 's' de estos directorios garantiza que todos los archivos creados en estos directorios tengan la propiedad de grupo de 'mqm'.

En todas las plataformas excepto IBM i, estos directorios también tienen el bit de permanencia 't' establecido, lo que impide que un usuario suprima los archivos excepto aquellos para los que son propietarios. Esto impide que un usuario no autorizado suprima archivos de los que no es propietario.

#### **Uso de recursos IPC de System V por parte de IBM MQ**

IBM MQ utiliza la memoria compartida de System V y semáforos para la comunicación entre procesos. Estos recursos se agrupan de acuerdo con cómo se utilizan con cada grupo que tiene la propiedad y los permisos de acceso adecuados.

Para verificar qué recursos IPC de System V de un sistema pertenecen a IBM MQ , puede:

• Compruebe la propiedad.

El usuario propietario de los recursos IPC de IBM MQ System V es siempre el usuario 'mqm' en plataformas UNIX y Linux. En IBM i , el usuario propietario es 'QMQM'.

• IBM MQ 8.0 y posteriores, utilice el programa de utilidad amqspdbg .

El programa de utilidad amqspdbg que se suministra con IBM MQ se puede utilizar para visualizar la memoria compartida y los ID de semáforo para un gestor de colas determinado.

Debe emitir el mandato una vez para el grupo 'system' de recursos de System V creados por IBM MQ

# amqspbg -z -I

y, a continuación, cuatro veces para cada gestor de colas del sistema para obtener la lista completa de recursos de System V utilizados por IBM MQ. Suponga un nombre de gestor de colas de QMGR1 en los ejemplos siguientes:

# amqspdbg -i QMGR1 -I # amqspdbg -q QMGR1 -I # amqspdbg -p QMGR1 -I # amqspdbg -a QMGR1 -I

Los permisos de acceso en los recursos de System V creados por IBM MQ se establecen para otorgar sólo el nivel correcto de acceso a los usuarios permitidos. Una serie de recursos IPC de System V creados por IBM MQ son accesibles para todos los usuarios de la máquina y tienen permisos de -rw-rw-rw-.

El parámetro **-g** *ApplicationGroup* en el mandato crtmqm se puede utilizar para restringir el acceso a un gestor de colas a la pertenencia a un grupo de sistema operativo específico. El uso de esta funcionalidad de grupo restringido restringe aún más los permisos otorgados en los recursos IPC de System V.

#### **Permisos de archivo IBM MQ en /opt/mqm con setuid para Linux**

#### **mqm**

La información siguiente describe la situación en la que el equipo de seguridad ha marcado algunos de los IBM MQ archivos ejecutables en el árbol de directorios \$MQ\_INSTALLATION\_PATH, en violación de las políticas de seguridad locales. La ubicación predeterminada en AIX es /usr/mqm y para los otros sistemas operativos UNIX es /opt/mqm. Si ha instalado IBM MQ en un directorio no predeterminado, como por ejemplo /opt/mqm90, o si tiene varias instalaciones, los detalles de este tema se siguen aplicando.

### **Causa del problema**

Su equipo de seguridad ha identificado las siguientes áreas de interés en \$*MQ\_INSTALLATION\_PATH*:

1. Los archivos del directorio /opt/mqm/bin son setuid para el propietario del árbol de directorios donde residen. Por ejemplo:

dr-xr-xr-x mqm mqm \${*MQ\_INSTALLATION\_PATH*}/bin -r-sr-s--- mqm mqm \${*MQ\_INSTALLATION\_PATH*}/bin/addmqinf -r-sr-s--- mqm mqm \${*MQ\_INSTALLATION\_PATH*}/bin/amqcrsta -r-sr-s--- mqm mqm \${*MQ\_INSTALLATION\_PATH*}/bin/amqfcxba ...

2. Prácticamente todos los directorios y archivos son propiedad de "mqm:mqm", excepto los siguientes, que son propiedad de root:

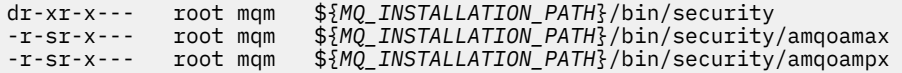

Este subdirectorio debe ser propiedad de root, porque estos son los archivos ejecutables que interactúan con el sistema operativo cuando el usuario de un cliente de IBM MQ especifica una contraseña, y el gestor de colas de IBM MQ pasa esta contraseña al sistema operativo para confirmar si la contraseña es válida o no.

3. El usuario no es propietario de archivos en el /opt/mqm/lib/iconv directorio (este directorio no existe en AIX). Por ejemplo:

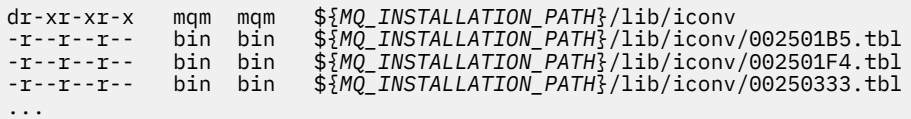

4. El directorio de mantenimiento de fixpacks en sistemas Linux basados en RPM. Cuando se instalan fixpacks, los archivos existentes se guardan bajo este directorio en una estructura similar a la que se muestra en el ejemplo siguiente, excepto que en este ejemplo V.R representa la versión y el número de release de IBM MQ y los subdirectorios que aparecen dependen de los fixpacks que se han instalado:

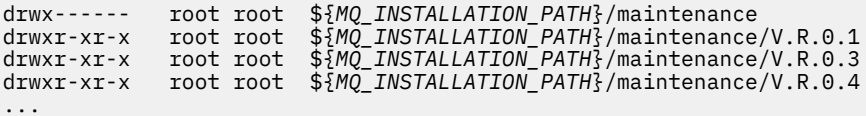

### **Resolución del problema**

Una de las preocupaciones en los sistemas UNIX con respecto a los programas setuid era que la seguridad del sistema se podía ver comprometida manipulando variables de entorno como LD $\star$ (LD\_LIBRARY\_PATH, LIBPATH en AIX, etc.). Esto ya no es un problema, ya que varios sistemas operativos UNIX ahora ignoran estas variables de entorno de LD\* al cargar programas setuid.

1. Por qué algunos de los programas IBM MQ son mqm-setuid o mqm-setgid.

En IBM MQ, el ID de usuario "mqm" y cualquier ID que forme parte del grupo "mqm" son los usuarios administrativos de IBM MQ .

Los recursos del gestor de colas de IBM MQ se protegen mediante la autenticación frente a este usuario. Puesto que los procesos del gestor de colas utilizan y modifican estos recursos del gestor de colas, los procesos del gestor de colas requieren autorización "mqm" para acceder a los recursos. Por lo tanto, los procesos de soporte del gestor de colas de IBM MQ están diseñados para ejecutarse con el ID de usuario efectivo de "mqm".

Para ayudar a los usuarios no administrativos a acceder a objetos de IBM MQ , IBM MQ proporciona un recurso de Gestor de autorizaciones sobre objetos (OAM), por el que se pueden otorgar y revocar autorizaciones sobre la necesidad de que el usuario no administrativo ejecute la aplicación.

Con la posibilidad de otorgar distintos niveles de autenticación para los usuarios y el hecho de que los programas **setuid** y **setgid** ignoran las variables LD\* , los archivos binarios y de biblioteca de IBM MQ no comprometen la seguridad del sistema de ninguna manera.

2. No es posible cambiar los permisos para satisfacer la política de seguridad de la empresa sin poner en peligro la funcionalidad de IBM MQ .

No debe cambiar los permisos y las propiedades de ninguno de los binarios y bibliotecas de IBM MQ . La funcionalidad de IBM MQ puede sufrir debido a este tipo de cambio, por lo que es posible que los procesos del gestor de colas no puedan acceder a algunos de los recursos.

Tenga en cuenta que los permisos y las propiedades no representan ninguna amenaza de seguridad para el sistema.

Los discos/unidades de disco duro de Linux donde está instalado IBM MQ o donde se encuentran los datos de IBM MQ no se deben montar con la opción nosuid . Esta configuración puede inhibir la funcionalidad de IBM MQ .

Para más información, consulte ["Permisos del sistema de archivos IBM MQ aplicados a /var/mqm" en](#page-79-0) [la página 80.](#page-79-0)

#### **Información relacionada**

Sistema de archivos

# **Permisos del sistema de archivos IBM MQ en Windows**

La información siguiente describe la seguridad aplicada a los archivos y directorios en Windows. Para garantizar el funcionamiento correcto de IBM MQ , no debe modificar los permisos del sistema de archivos establecidos por IBM MQ.

### **Directorio de datos**

**Nota:** Los permisos establecidos en la raíz de este directorio se heredan hacia abajo en toda la estructura de directorios.

Los directorios bajo el directorio de datos (DATADIR) se establecen con los permisos siguientes, aparte de las excepciones detalladas en el texto siguiente.

#### **Administradores**

Control completo

#### **grupo mqm**

Control completo

#### **SISTEMA**

Control completo

**Todos**

Lectura y ejecución

Existen las siguientes excepciones:

#### **DATADIR \errores**

Control completo de todo el mundo

#### **DATADIR \trace**

Control completo de todo el mundo

#### **DATADIR \log**

**Administradores**

Control completo

**grupo mqm**

Control completo

**SISTEMA**

Control completo

**Todos**

Leer

#### **DATADIR \log \ < nombre\_grupo\_qm> \active**

#### **Administradores**

Control completo

**grupo mqm**

Control completo

#### **SISTEMA**

Control completo

No se ha otorgado acceso a todo el mundo.

### **Releases anteriores del producto**

En los releases del producto anteriores a IBM MQ 8.0, los directorios de datos predeterminados y de programa predeterminados se ubicaban conjuntamente.

En cualquier instalación que se haya instalado originalmente antes de IBM MQ 8.0. y que se ha instalado en las ubicaciones predeterminadas y, a continuación, se ha actualizado desde ahí, los datos y los directorios de programa permanecen coubicados (en C:\Program Files\IBM\WebSphere MQ.

En el caso de los directorios de programa y datos coubicados, la información anterior sólo se aplica a los directorios que pertenecen al directorio de datos, y no a los que forman parte del directorio de programa.

# **Restricciones de nomenclatura para las colas**

Existen restricciones sobre la longitud de los nombres de cola. Algunos nombres de cola están reservados para las colas definidas por el gestor de colas.

#### **Restricciones en las longitudes de nombres**

Las colas pueden tener nombres de hasta 48 caracteres de longitud.

#### **Nombres de cola reservados**

Los nombres que empiezan por "SYSTEM." están reservados para las colas definidas por el gestor de colas. Puede utilizar los mandatos **ALTER** o **DEFINE REPLACE** para cambiar estas definiciones de cola para que se ajusten a su instalación. Los nombres siguientes están definidos para IBM MQ:

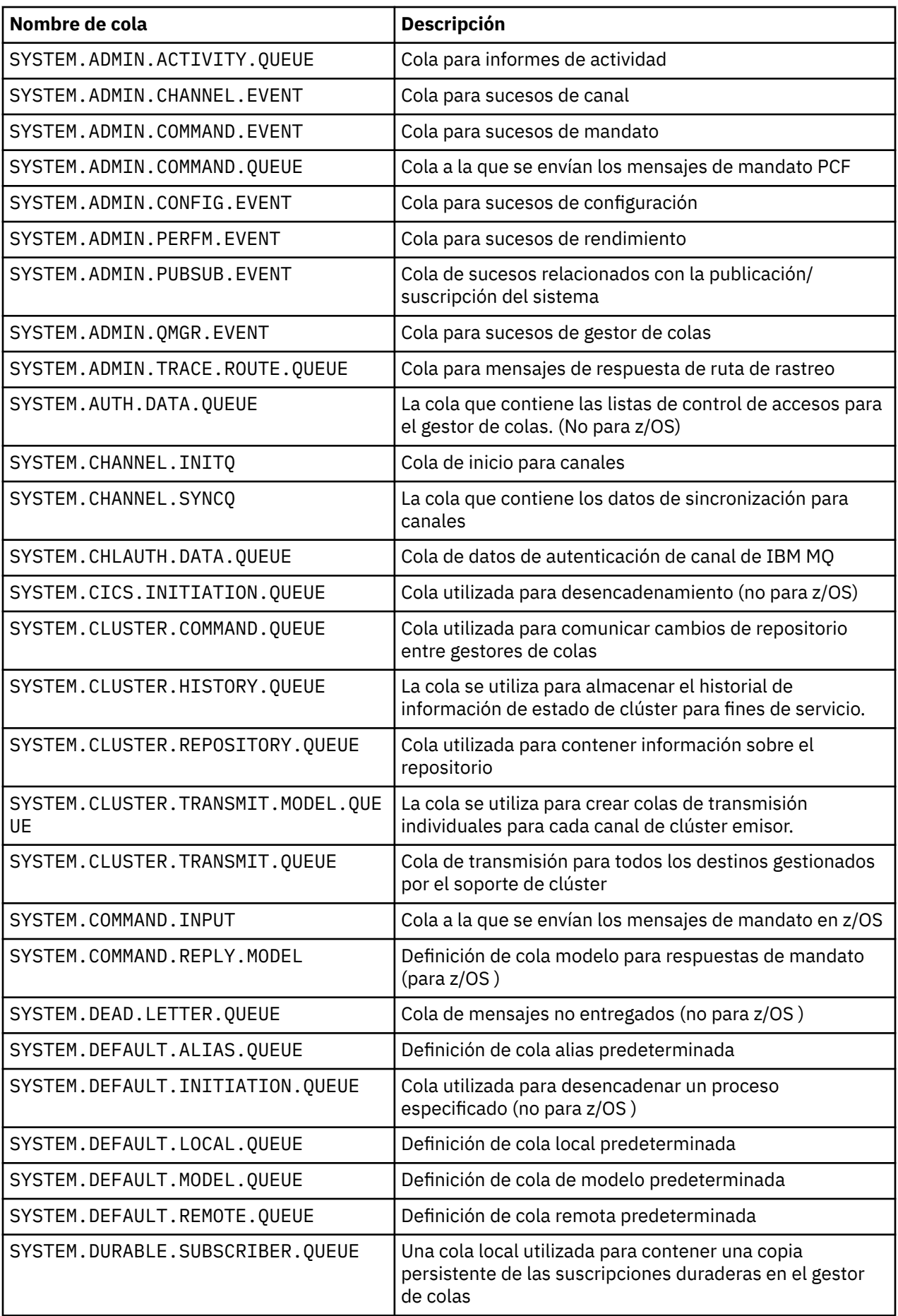

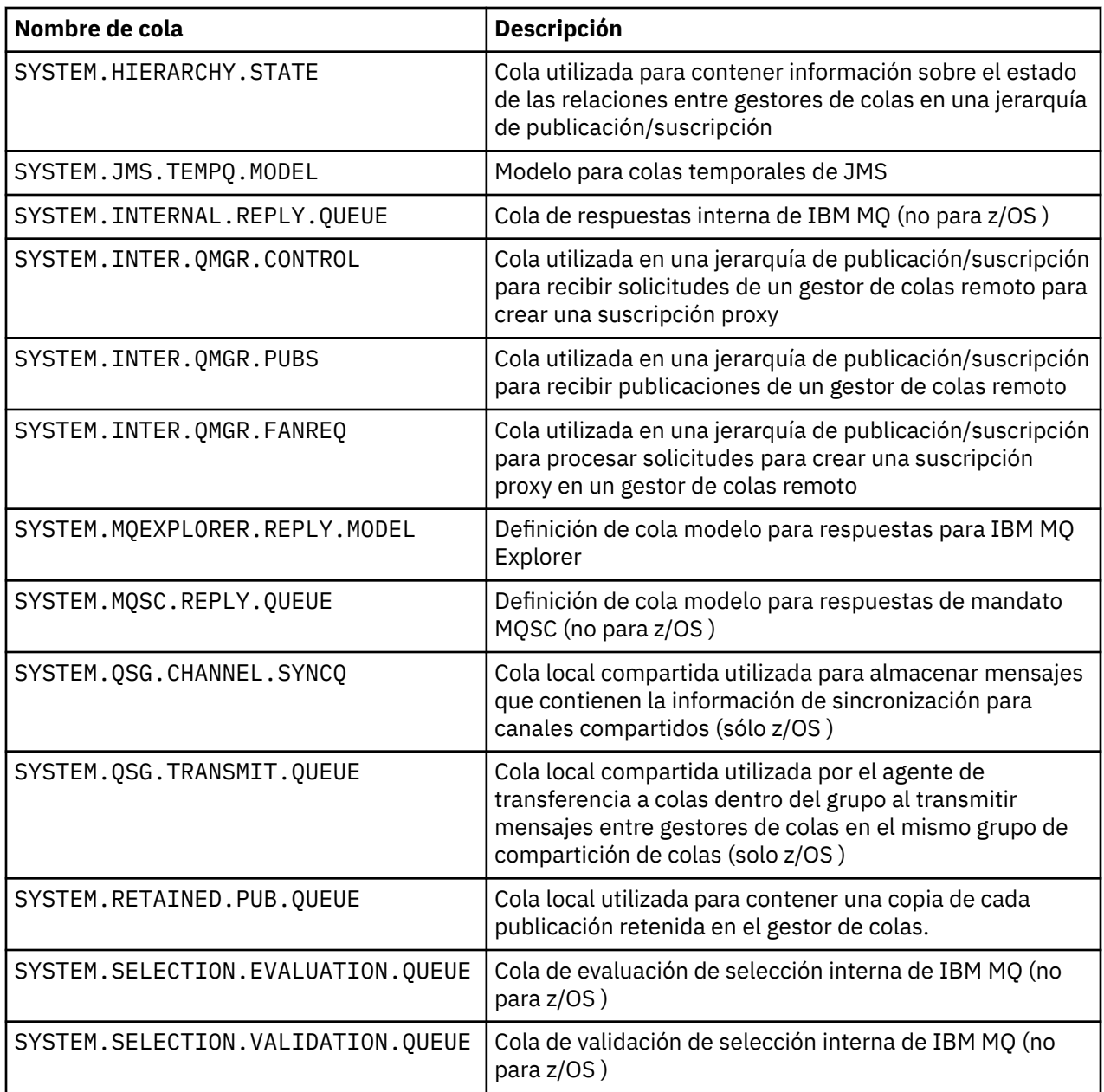

# **Restricciones de nomenclatura para los otros objetos**

Existen restricciones sobre la longitud de los nombres de objeto. Algunos nombres de objeto están reservados para los objetos definidos por el gestor de colas.

### **Restricciones sobre la longitud del nombre**

Los procesos, listas de nombres, clústeres, temas, servicios y objetos de información de autenticación pueden tener nombres de hasta 48 caracteres de longitud.

Los canales pueden tener nombres de hasta 20 caracteres de longitud.

Las clases de almacenamiento pueden tener nombres de hasta 8 caracteres de longitud.

Las estructuras CF pueden tener nombres de hasta 12 caracteres de longitud.

## **Nombres de objeto reservados**

Nombres que empiezan por SYSTEM. están reservados para objetos definidos por el gestor de colas. Puede utilizar los mandatos **ALTER** o **DEFINE REPLACE** para cambiar estas definiciones de objeto para que se ajusten a su instalación. Los nombres siguientes están definidos para IBM MQ:

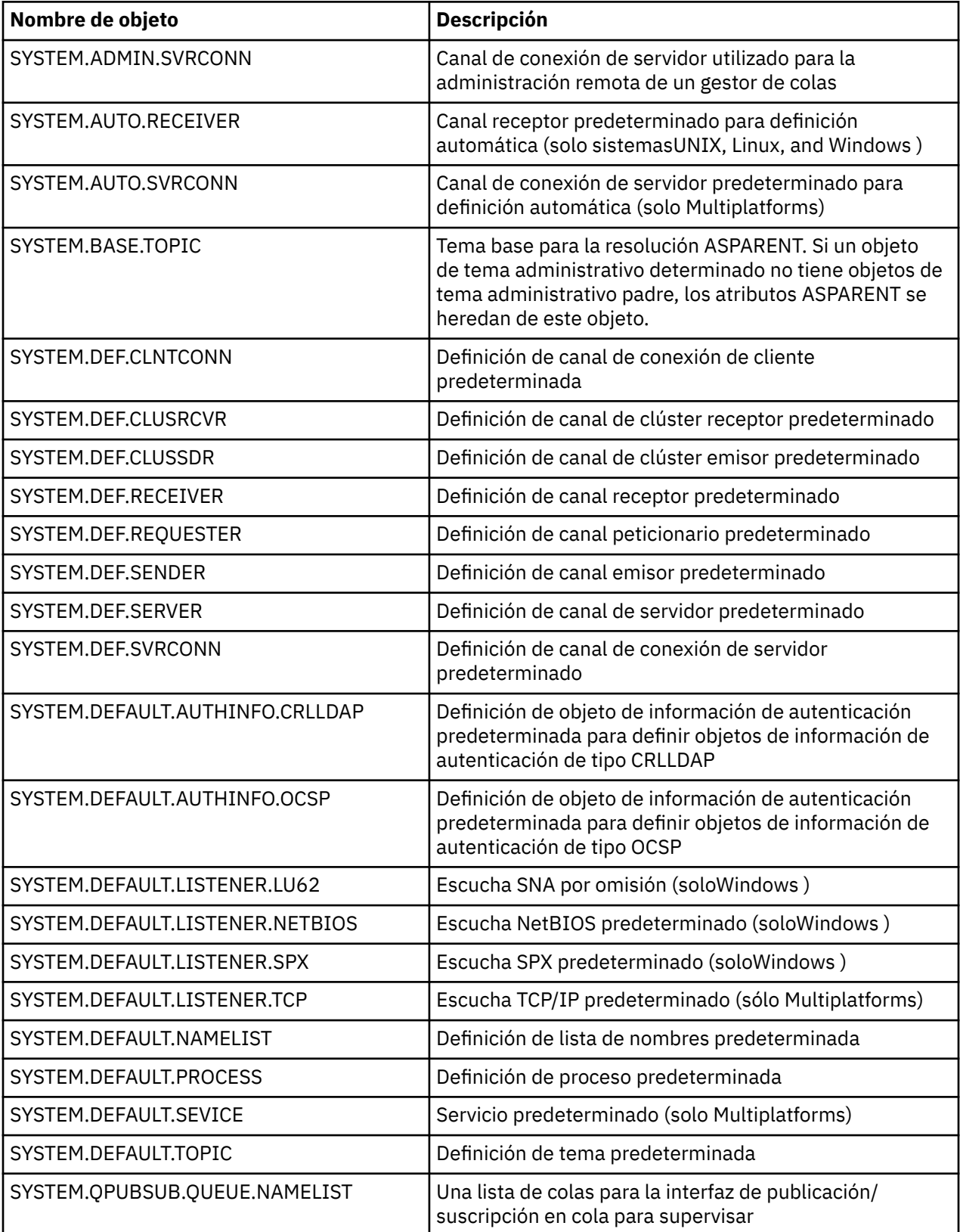

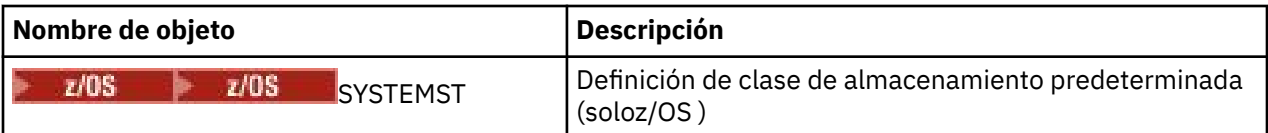

# **Resolución de nombres de colas**

Este tema contiene información sobre la resolución de nombres de cola tal como la realizan los gestores de colas en los extremos emisor y receptor de un canal.

En redes más grandes, el uso de gestores de colas tiene una serie de ventajas sobre otras formas de comunicación. Estas ventajas se derivan de la función de resolución de nombres en DQM y las principales ventajas son:

- Las aplicaciones no necesitan tomar decisiones de direccionamiento
- Las aplicaciones no necesitan conocer la estructura de red
- Los enlaces de red los crean los administradores de sistemas
- La estructura de red está controlada por los planificadores de red
- Se pueden utilizar varios canales entre nodos para particionar el tráfico

La figura siguiente muestra un ejemplo de resolución de nombres de cola. La figura muestra dos máquinas en una red, una que ejecuta una aplicación put y la otra que ejecuta una aplicación get. Las aplicaciones se comunican entre sí a través del canal IBM MQ , controlado por los MCA. En lo que respecta a la aplicación, el proceso es el mismo que colocar mensajes en una cola local.

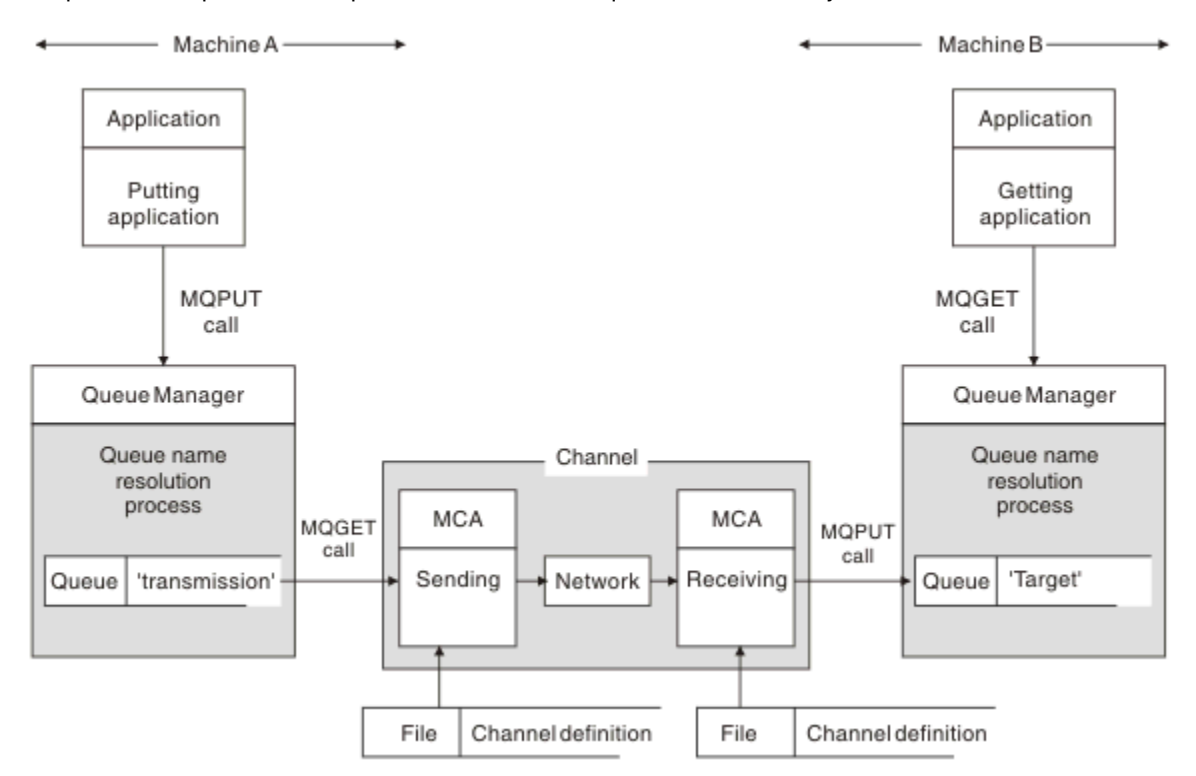

#### *Figura 5. Resolución de nombres*

Al hacer referencia a Figura 5 en la página 91, el mecanismo básico para colocar mensajes en una cola remota, en lo que se refiere a la aplicación, es el mismo que para colocar mensajes en una cola local:

- La aplicación que coloca el mensaje emite llamadas MQOPEN y MQPUT para colocar mensajes en la cola de destino.
- La aplicación que obtiene los mensajes emite llamadas MQOPEN y MQGET para obtener los mensajes de la cola de destino.

Si ambas aplicaciones están conectadas al mismo gestor de colas, no es necesaria ninguna comunicación entre gestores de colas y la cola de destino se describe como *local* para ambas aplicaciones.

Sin embargo, si las aplicaciones están conectadas a distintos gestores de colas, dos MCA y su conexión de red asociada están implicados en la transferencia, tal como se muestra en la figura. En este caso, la cola de destino se considera una *cola remota* para la aplicación de transferencia.

La secuencia de sucesos es la siguiente:

- 1. La aplicación de transferencia emite llamadas MQOPEN y MQPUT para transferir mensajes a la cola de destino.
- 2. Durante la llamada MQOPEN, la función *resolución de nombres* detecta que la cola de destino no es local y decide qué cola de transmisión es adecuada. A partir de entonces, en las llamadas MQPUT asociadas con la llamada MQOPEN, todos los mensajes se colocan en esta cola de transmisión.
- 3. El MCA emisor obtiene los mensajes de la cola de transmisión y los pasa al MCA receptor en el sistema remoto.
- 4. El MCA receptor coloca los mensajes en la cola o colas de destino.
- 5. La aplicación de obtención emite llamadas MQOPEN y MQGET para obtener los mensajes de la cola de destino.

**Nota:** Solo el paso 1 y el paso 5 implican código de aplicación; los pasos 2 a 4 los realizan los gestores de colas locales y los programas MCA. La aplicación de transferencia no conoce la ubicación de la cola de destino, que podría estar en el mismo procesador, o en otro procesador de otro continente.

La combinación de envío de MCA, la conexión de red y el MCA receptor se denomina *canal de mensajes*y es inherentemente un dispositivo unidireccional. Normalmente, es necesario mover los mensajes en ambas direcciones, y se configuran dos canales para este movimiento, uno en cada dirección.

## **¿Qué es la resolución de nombres de cola?**

La resolución de nombres de cola es vital para DQM. Elimina la necesidad de que las aplicaciones se preocupen por la ubicación física de las colas, y las aísla de los detalles de las redes.

Un administrador de sistemas puede mover colas de un gestor de colas a otro y cambiar el direccionamiento entre gestores de colas sin que sea necesario que las aplicaciones sepan nada al respecto.

Para desacoplar del diseño de la aplicación la vía de acceso exacta por la que viajan los datos, es necesario introducir un nivel de indirección entre el nombre utilizado por la aplicación cuando hace referencia a la cola de destino y la denominación del canal por el que se produce el flujo. Esta indirección se consigue utilizando el mecanismo de resolución de nombres de cola.

En esencia, cuando una aplicación hace referencia a un nombre de cola, el mecanismo de resolución correlaciona el nombre con una cola de transmisión o con una cola local que no es una cola de transmisión. Para la correlación con una cola de transmisión, se necesita una segunda resolución de nombre en el destino, y el mensaje recibido se coloca en la cola de destino según lo previsto por el diseñador de aplicaciones. La aplicación sigue sin conocer la cola de transmisión y el canal utilizados para mover el mensaje.

**Nota:** La definición de la cola y el canal es una responsabilidad de gestión del sistema y puede ser cambiada por un operador o un programa de utilidad de gestión del sistema, sin necesidad de cambiar las aplicaciones.

Un requisito importante para la gestión del sistema de flujos de mensajes es que es necesario proporcionar vías de acceso alternativas entre gestores de colas. Por ejemplo, los requisitos empresariales pueden dictar que se envíen distintas *clases de servicio* a través de distintos canales al mismo destino. Esta decisión es una decisión de gestión del sistema y el mecanismo de resolución de nombres de cola proporciona una forma flexible de lograrlo. La Guía de programación de aplicaciones describe esto en detalle, pero la idea básica es utilizar la resolución de nombres de cola en el gestor de colas emisor para correlacionar el nombre de cola proporcionado por la aplicación con la cola de transmisión adecuada para el tipo de tráfico implicado. De forma similar en el extremo receptor, la

resolución de nombres de cola correlaciona el nombre del descriptor de mensaje con una cola local (no una transmisión) o de nuevo con una cola de transmisión adecuada.

No sólo es posible que la vía de acceso de reenvío de un gestor de colas a otro se particione en distintos tipos de tráfico, sino que el mensaje de retorno que se envía a la definición de cola de respuesta en el mensaje de salida también puede utilizar el mismo particionamiento de tráfico. La resolución de nombres de cola satisface este requisito y no es necesario que el diseñador de aplicaciones esté implicado en estas decisiones de particionamiento de tráfico.

El punto en el que la correlación se lleva a cabo en los gestores de colas de envío y recepción es un aspecto importante de la forma en que funciona la resolución de nombres. Esta correlación permite que el nombre de cola proporcionado por la aplicación de transferencia se correlacione con una cola local o una cola de transmisión en el gestor de colas de envío y se vuelva a correlacionar con una cola local o una cola de transmisión en el gestor de colas de recepción.

Los mensajes de respuesta de aplicaciones o MCA receptores tienen la resolución de nombres realizada de la misma forma, permitiendo el direccionamiento de retorno a través de vías de acceso específicas con definiciones de cola en todos los gestores de colas en ruta.

# **Objetos predeterminados y del sistema**

Lista el sistema y los objetos predeterminados creados por el mandato **crtmqm** .

Cuando crea un gestor de colas utilizando el mandato de control **crtmqm** , los objetos del sistema y los objetos predeterminados se crean automáticamente.

- Los objetos del sistema son los objetos IBM MQ necesarios para operar un gestor de colas o canal.
- Los objetos predeterminados definen todos los atributos de un objeto. Cuando crea un objeto, como una cola local, los atributos que no especifique explícitamente se heredan del objeto predeterminado.

Las tablas siguientes listan el sistema y los objetos predeterminados creados por **crtmqm**:

- La Tabla 11 en la página 93 lista los objetos de cola predeterminados y del sistema.
- La [Tabla 12 en la página 95](#page-94-0) lista los objetos de tema predeterminados y del sistema.
- La [Tabla 13 en la página 95](#page-94-0) lista los objetos de canal predeterminados y del sistema.
- La [Tabla 14 en la página 95](#page-94-0) lista los objetos de información de autenticación predeterminados y del sistema.
- La [Tabla 15 en la página 96](#page-95-0) lista los objetos de escucha predeterminados y del sistema.
- La [Tabla 16 en la página 96](#page-95-0) lista los objetos de lista de nombres predeterminados y del sistema.
- • [Tabla 17 en la página 96](#page-95-0) lista el sistema y los objetos de proceso predeterminados.
- La [Tabla 18 en la página 96](#page-95-0) lista los objetos de servicio predeterminados y del sistema.

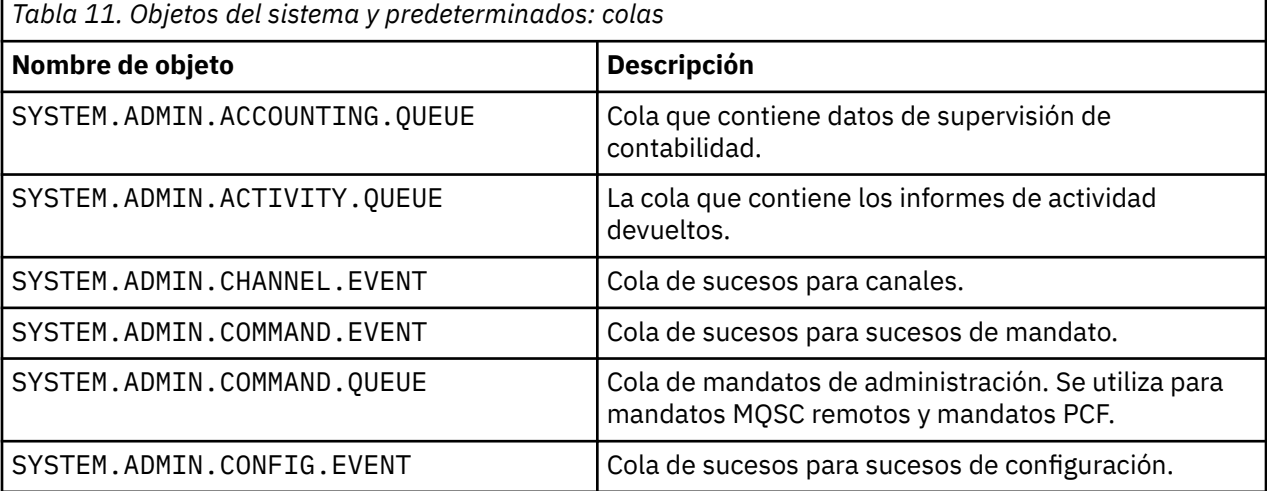

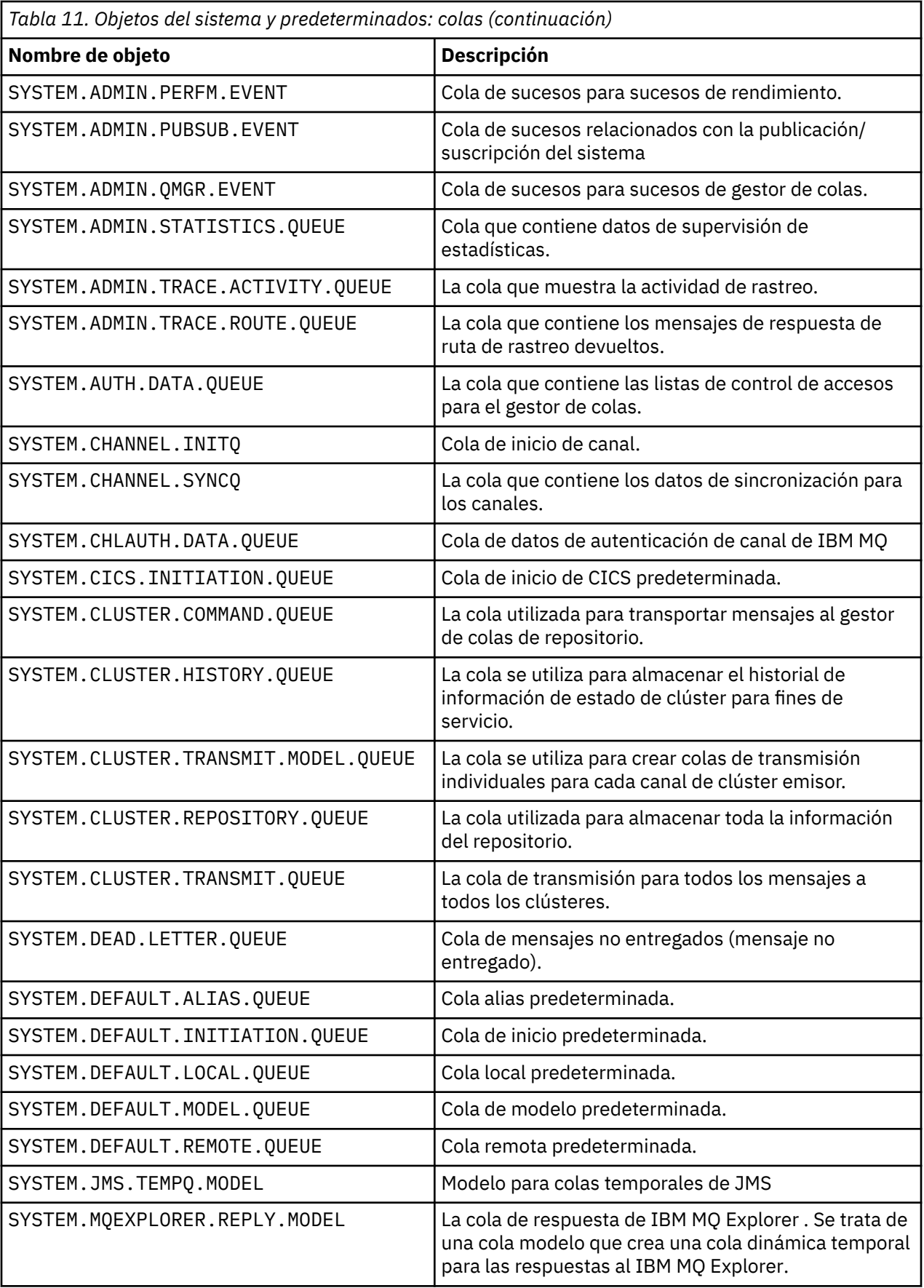

<span id="page-94-0"></span>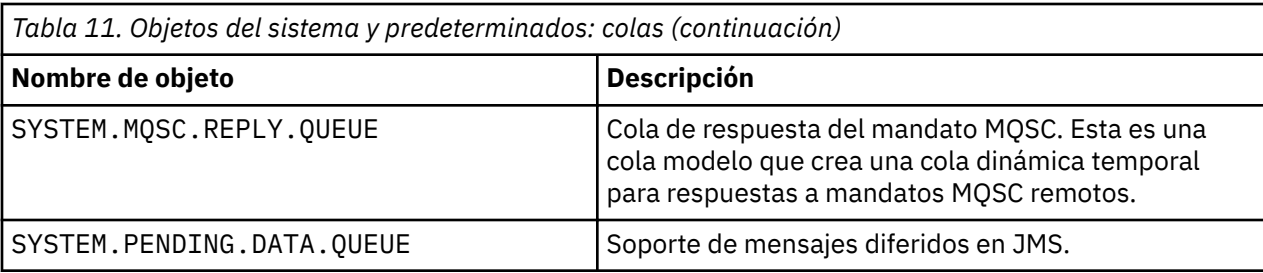

*Tabla 12. Objetos del sistema y predeterminados: temas* **Nombre de objeto Descripción** [SYSTEM.BASE.TOPIC](#page-97-0) TEMA que de tema base para la resolución ASPARENT. Si un tema determinado no tiene objetos de tema administrativo padre, o esos objetos padre también tienen ASPARENT, los atributos ASPARENT restantes se heredan de este objeto. SYSTEM.DEFAULT.TOPIC | Definición de tema predeterminada.

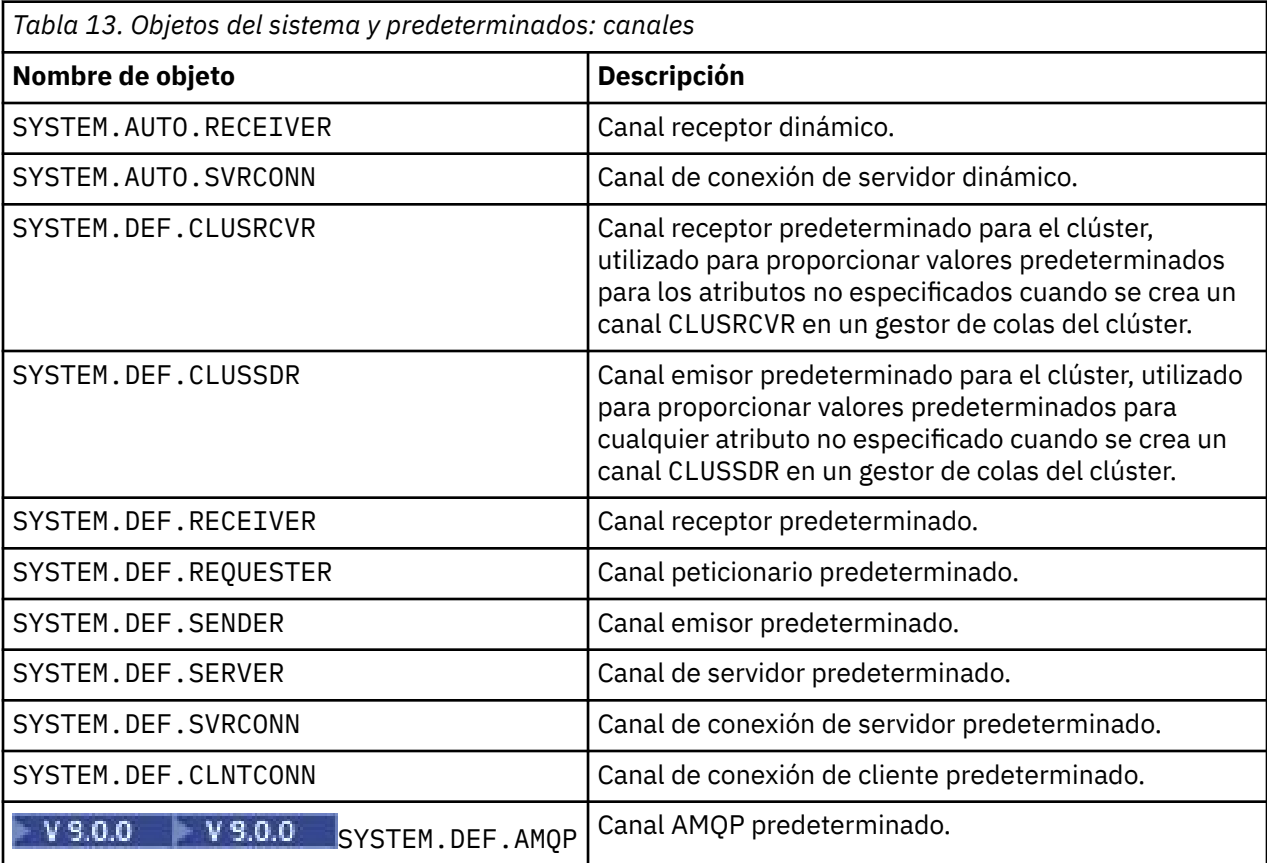

*Tabla 14. Objetos del sistema y predeterminados: objetos de información de autenticación*

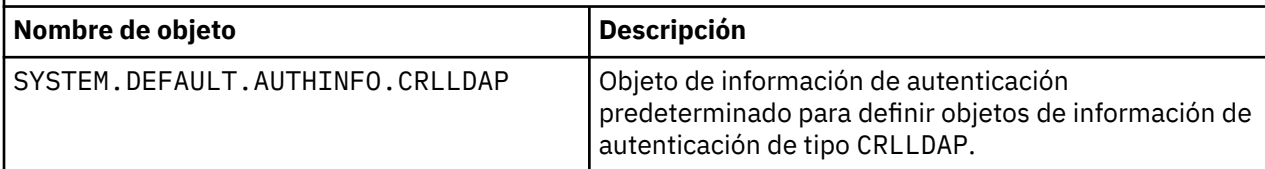

<span id="page-95-0"></span>*Tabla 14. Objetos del sistema y predeterminados: objetos de información de autenticación (continuación)*

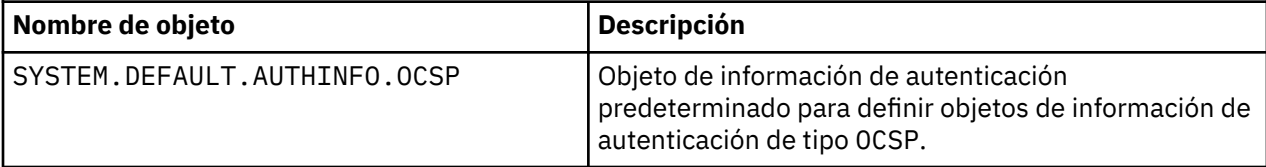

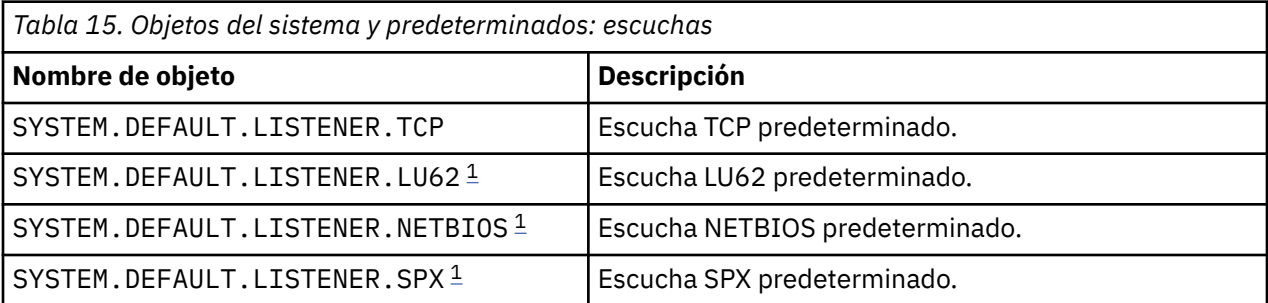

#### 1. Windows únicamente

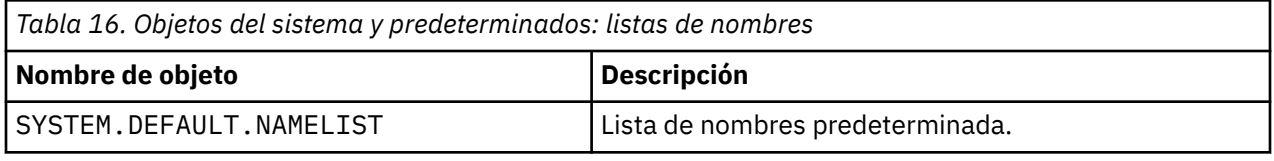

*Tabla 17. Objetos del sistema y predeterminados: procesos*

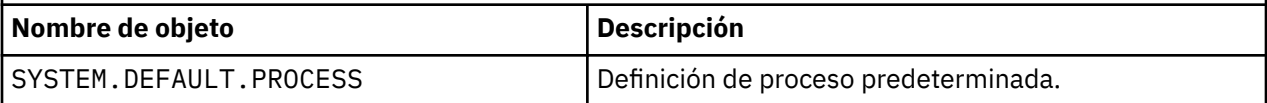

*Tabla 18. Objetos del sistema y predeterminados: servicios*

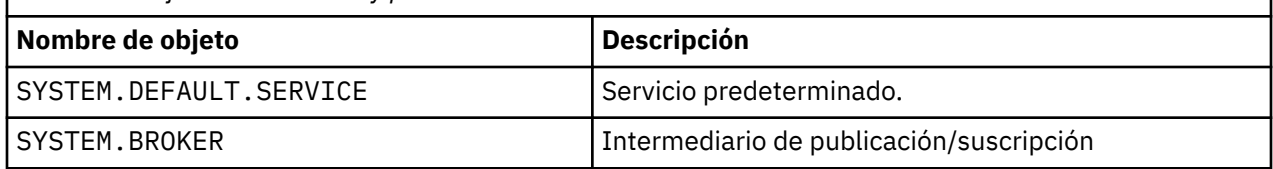

## **Objetos de configuración predeterminados de Windows**

En sistemas Windows , puede configurar una configuración predeterminada utilizando la aplicación Postales de IBM MQ .

**Nota:** No puede establecer una configuración predeterminada si existen otros gestores de colas en el sistema.

Muchos de los nombres utilizados para los objetos de configuración predeterminados de Windows implican el uso de un nombre TCP/IP corto. Es el nombre TCP/IP del sistema, sin la parte de dominio; por ejemplo, el nombre TCP/IP abreviado del sistema mycomputer.hursley.ibm.com es mycomputer. En todos los casos, donde este nombre tiene que truncarse, si el último carácter es un punto (.), se elimina.

Los caracteres dentro del nombre TCP/IP corto que no son válidos para los nombres de objeto IBM MQ (por ejemplo, guiones) se sustituyen por un carácter de subrayado.

Los caracteres válidos para los nombres de objeto de IBM MQ son: a a z, A a Z, 0 a 9 y los cuatro caracteres especiales/%. y \_.

El nombre de clúster para la configuración predeterminada de Windows es DEFAULT\_CLUSTER.

Si el gestor de colas no es un gestor de colas de repositorio, se crean los objetos listados en [Tabla 19 en la](#page-96-0) [página 97](#page-96-0) .

<span id="page-96-0"></span>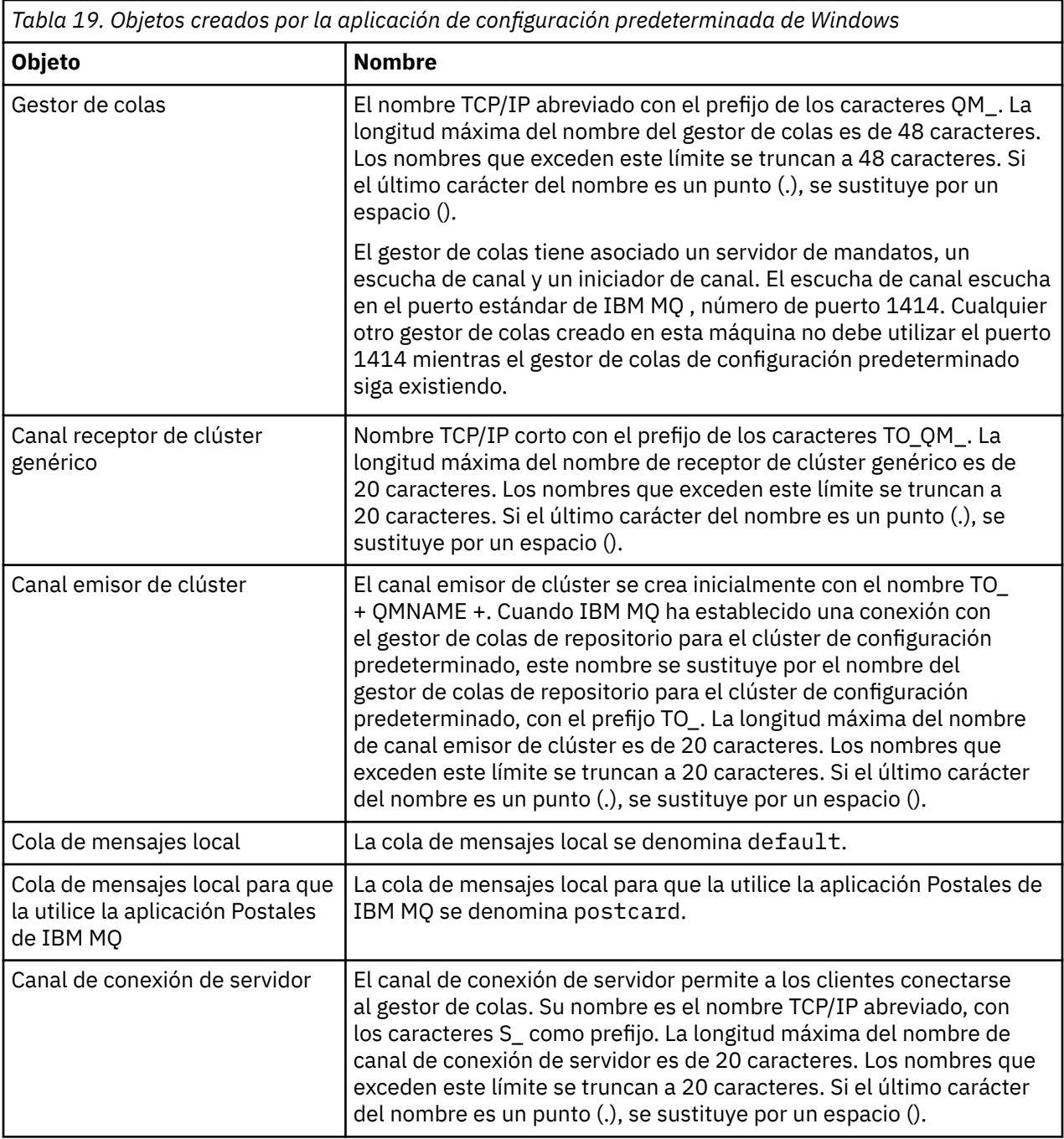

Si el gestor de colas es un gestor de colas de repositorio, la configuración predeterminada es similar a la descrita en Tabla 19 en la página 97, pero con las diferencias siguientes:

- El gestor de colas se define como un gestor de colas de repositorio para el clúster de configuración predeterminado.
- No hay ningún canal de clúster emisor definido.
- Se crea una cola de clúster local que es el nombre TCP/IP corto con el prefijo de los caracteres clq\_default\_. La longitud máxima de este nombre es de 48 caracteres. Los nombres que exceden esta longitud se truncan a 48 caracteres.

Si solicita recursos de administración remota, el canal de conexión de servidor, SYSTEM.ADMIN.SVRCONN .

# <span id="page-97-0"></span>**SYSTEM.BASE.TOPIC**

Tema base para la resolución ASPARENT . Si un tema determinado no tiene objetos de tema administrativo padre, o esos objetos padre también tienen ASPARENT, los atributos ASPARENT restantes se heredan de este objeto.

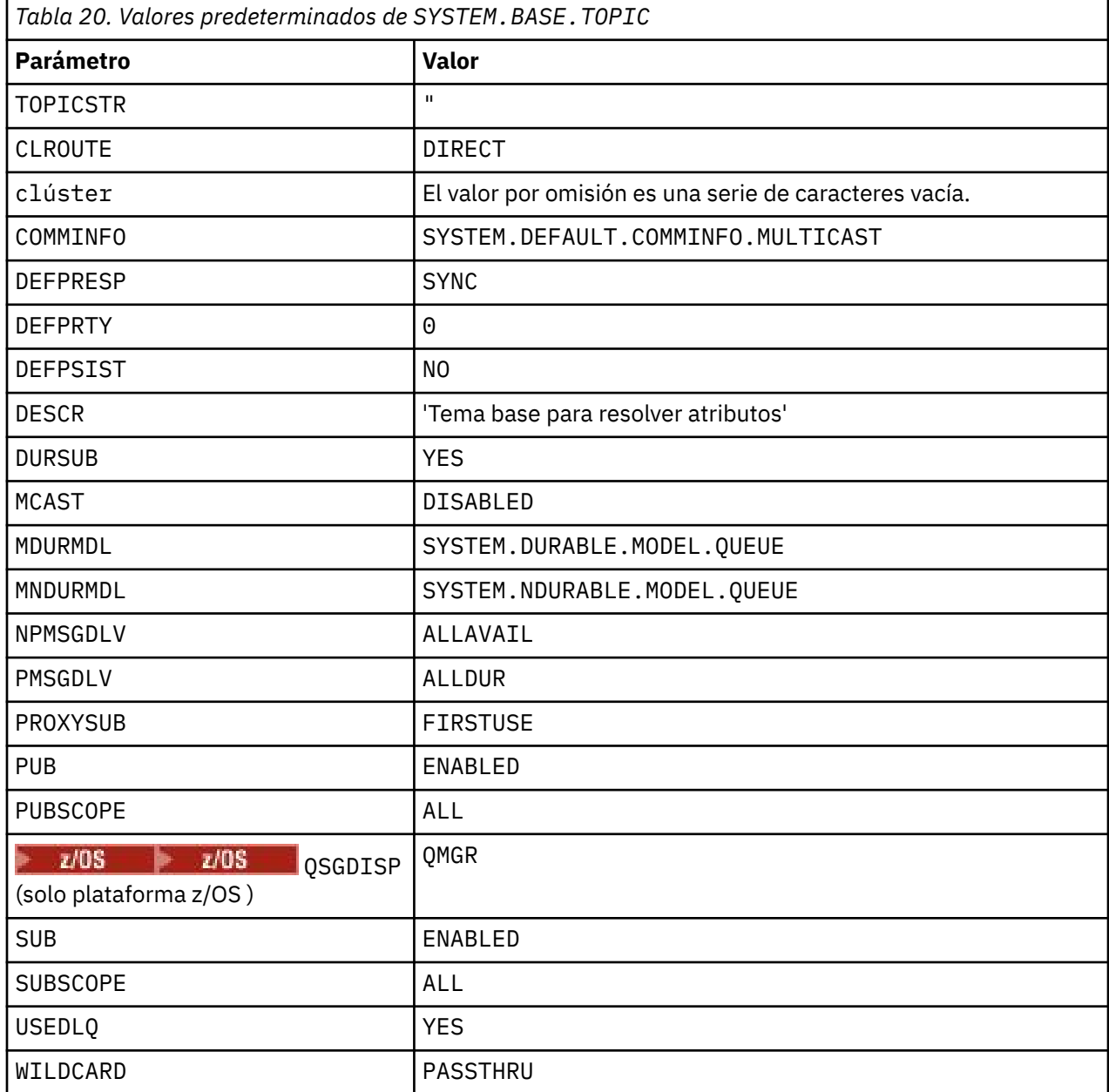

Si este objeto no existe, IBM MQ sigue utilizando sus valores predeterminados para los atributos ASPARENT que no resuelven los temas padre más arriba en el árbol de temas.

Establecer los atributos PUB o SUB de SYSTEM.BASE.TOPIC en DISABLED impide que las aplicaciones se publiquen o se suscriban a temas en el árbol de temas, con dos excepciones:

- 1. Cualquier objeto de tema del árbol de temas que tenga PUB o SUB establecido explícitamente en ENABLE. Las aplicaciones pueden publicar o suscribirse a estos temas y a sus hijos.
- 2. La publicación y suscripción a SYSTEM.BROKER.ADMIN.STREAM no se inhabilita estableciendo los atributos PUB o SUB de SYSTEM.BASE.TOPIC en DISABLED.

Consulte también Manejo especial para el parámetro **PUB**.

#### IBM i **Objetos del sistema y predeterminados para IBM i**

Cuando crea un gestor de colas utilizando el mandato CRTMQM , los objetos del sistema y los objetos predeterminados se crean automáticamente.

- Los objetos del sistema son los objetos IBM MQ necesarios para la operación de un gestor de colas o canal.
- Los objetos predeterminados definen todos los atributos de un objeto. Cuando crea un objeto, como una cola local, los atributos que no especifique explícitamente se heredan del objeto predeterminado.

Las tablas siguientes listan el sistema y los objetos predeterminados creados por **CRTMQM**:

- La Tabla 21 en la página 99 lista los objetos de cola predeterminados y del sistema.
- La [Tabla 22 en la página 101](#page-100-0) lista los objetos de canal predeterminados y del sistema.
- • [Tabla 23 en la página 102](#page-101-0) proporciona el sistema y los objetos de información de autenticación predeterminados.
- • [Tabla 24 en la página 102](#page-101-0) proporciona el sistema y el objeto de escucha predeterminado.
- • [Tabla 25 en la página 102](#page-101-0) proporciona el sistema y el objeto de lista de nombres predeterminado.
- • [Tabla 26 en la página 102](#page-101-0) proporciona el sistema y el objeto de proceso predeterminado.
- • [Tabla 27 en la página 102](#page-101-0) proporciona el sistema y el objeto de servicio predeterminado.

*Tabla 21. Objetos del sistema y predeterminados: colas*

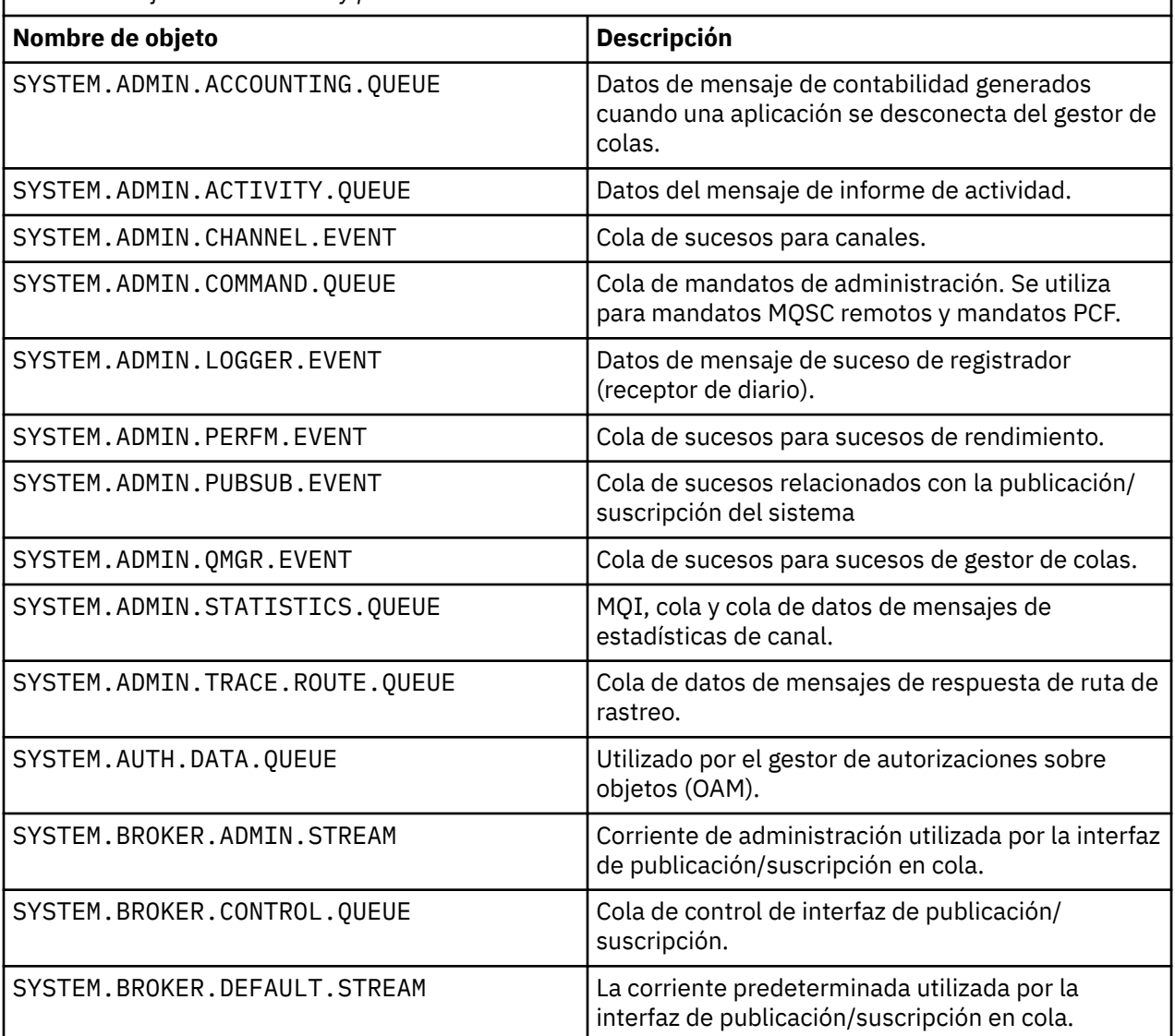

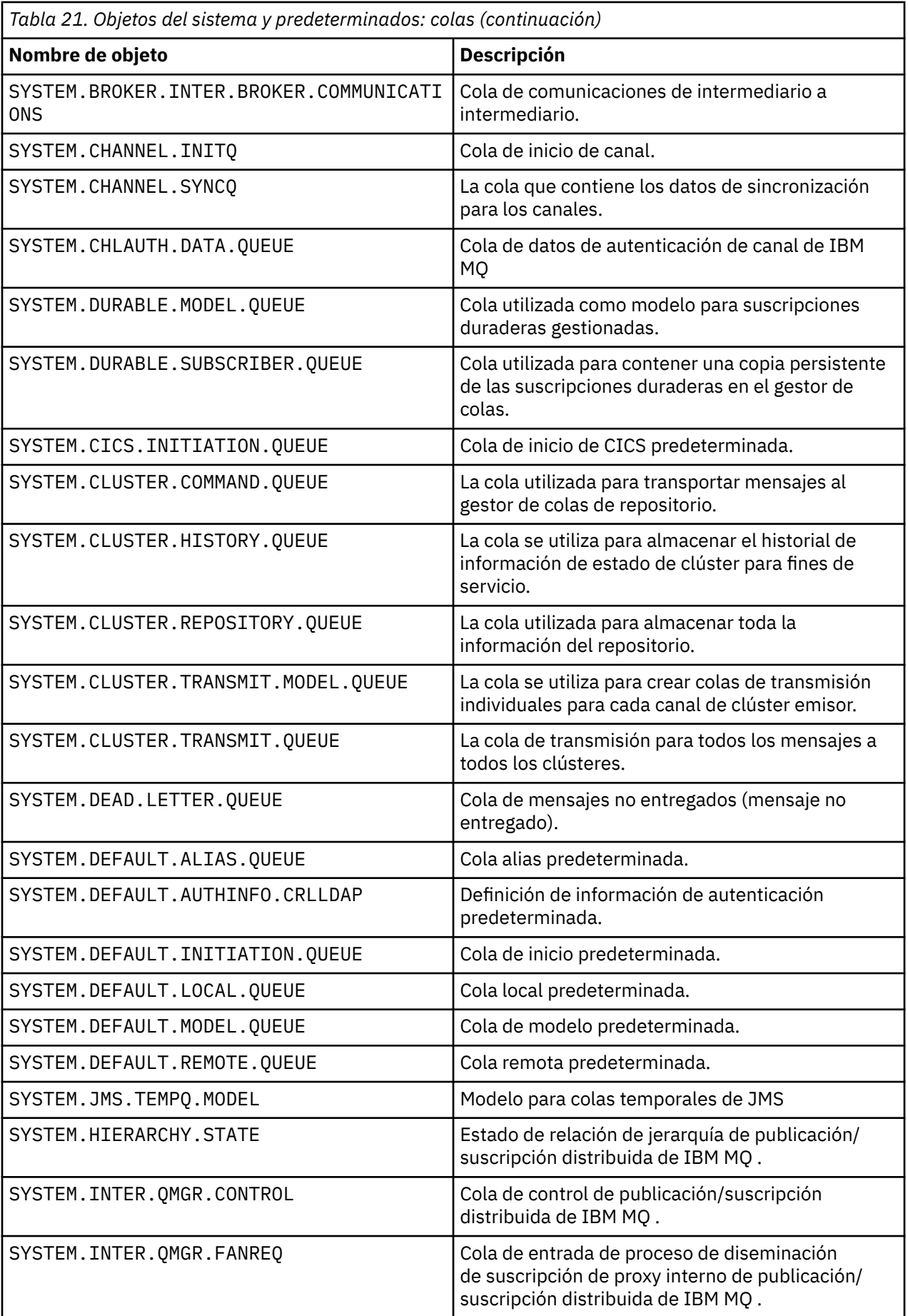

<span id="page-100-0"></span>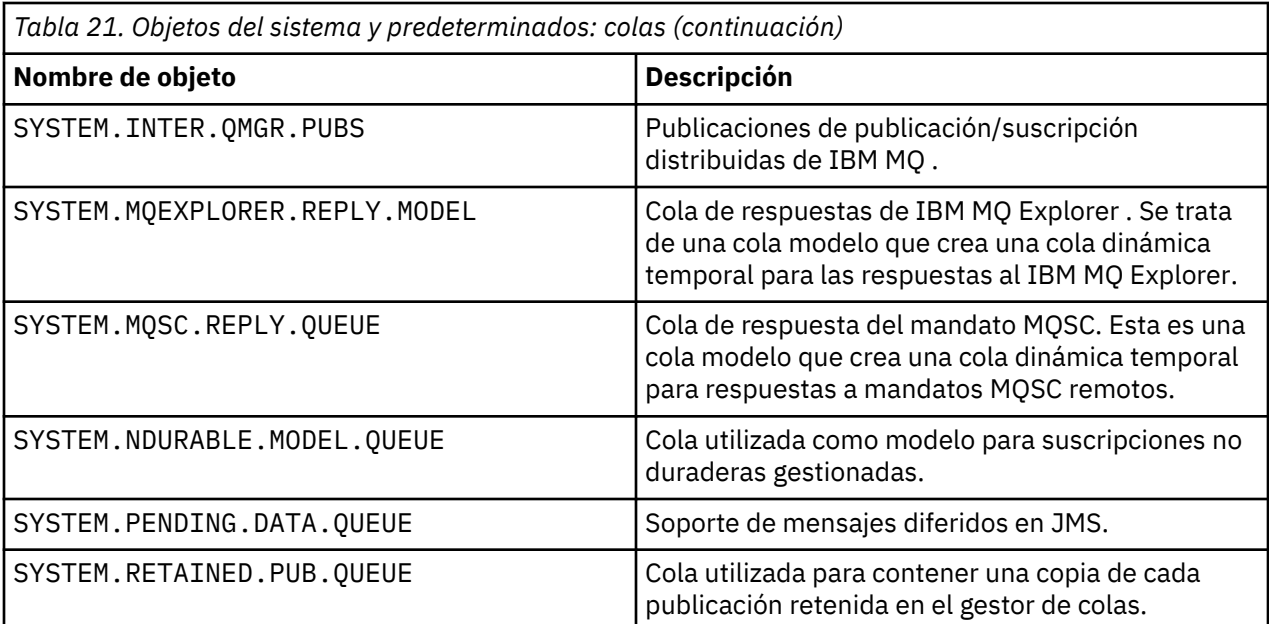

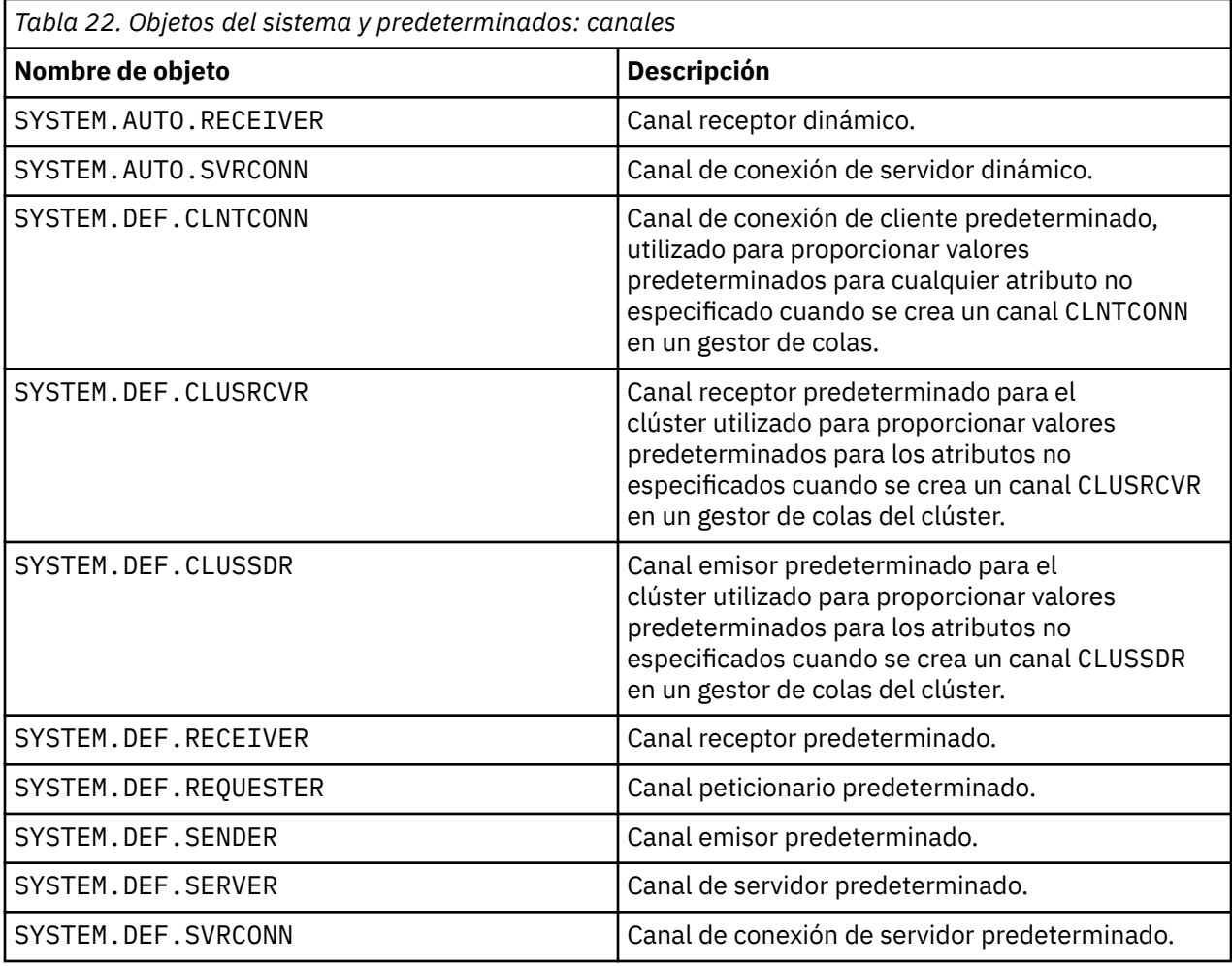

<span id="page-101-0"></span>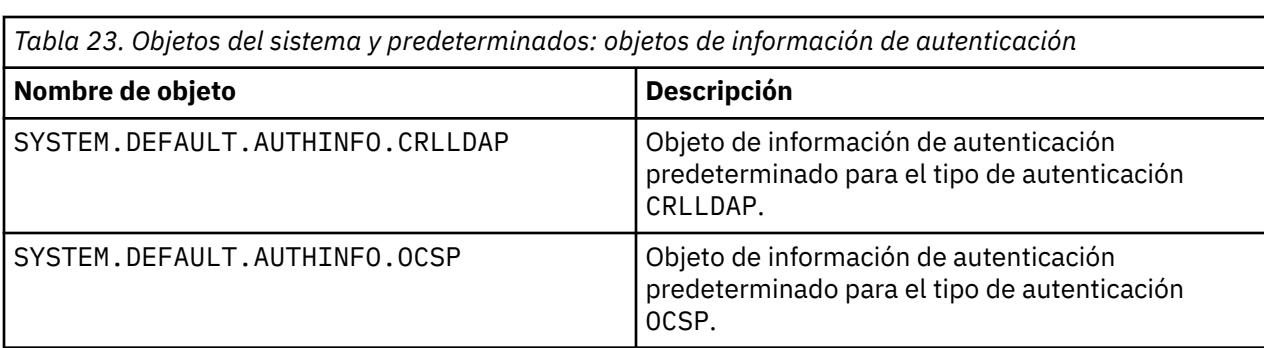

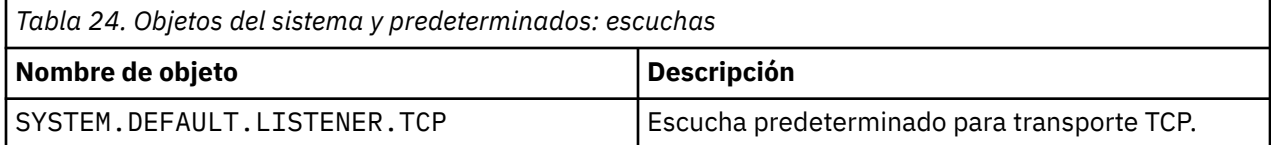

*Tabla 25. Objetos del sistema y predeterminados: listas de nombres*

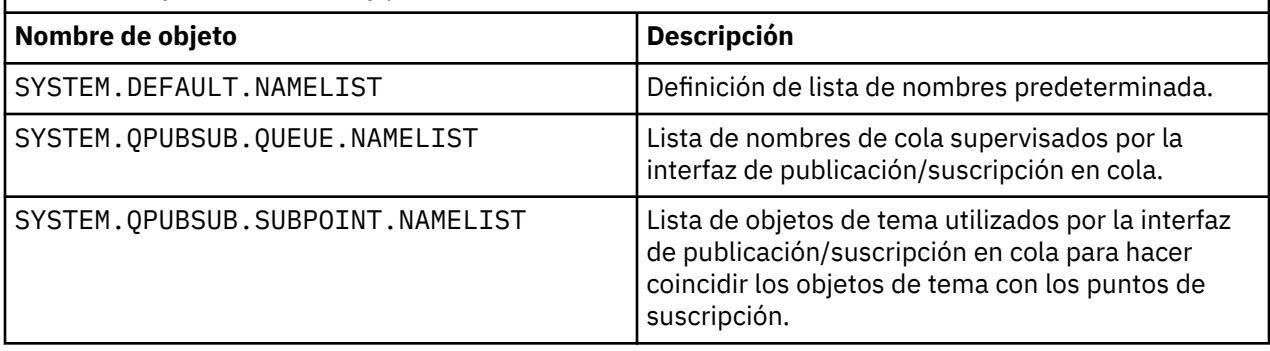

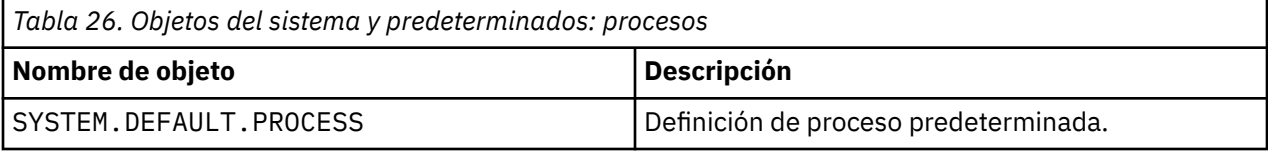

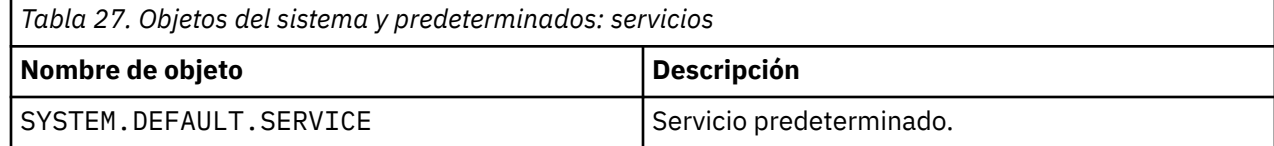

# **Información de stanza**

La información siguiente le ayuda a configurar la información dentro de stanzas y lista el contenido de los archivos mqs.ini, qm.iniy mqclient.ini .

## **Configuración de stanzas**

Utilice los enlaces para ayudarle a configurar el sistema, o sistemas, en la empresa:

- Cambiar la información de configuración de IBM MQ le ayuda a configurar:
	- Stanza *AllQueueManagers*
	- Stanza *DefaultQueueManager*
	- Stanza *ExitProperties*
	- Stanza *LogDefaults*
	- Stanza *Security* en el archivo qm.ini
- Cambiar la información de configuración del gestor de colas le ayuda a configurar:
	- **Windows** Stanza *AccessMode* (soloWindows)
	- Stanza *Service* -para servicios instalables
	- Stanza *Log*
	- <mark>Stanza RestrictedMode (solo sistemasUNIX and Linux )</mark>
	- Stanza *XAResourceManager*
	- Stanzas *TCP*, *LU62*y *NETBIOS*
	- Stanza *ExitPath*
	- Stanza *QMErrorLog*
	- Stanza *SSL*
	- Stanza *ExitPropertiesLocal*
- Configuración de servicios y componentes le ayuda a configurar:
	- Stanza *Service*
	- Stanza *ServiceComponent*

y contiene enlaces a cómo se utilizan para distintos servicios en las plataformas UNIX and Linuxy Windows .

- Configuración de salidas de API le ayuda a configurar:
	- Stanza *AllActivityTrace*
	- Stanza *AppplicationTrace*
- Configuración del comportamiento de rastreo de actividad le ayuda a configurar:
	- Stanza *ApiExitCommon*
	- Stanza *ApiExitTemplate*
	- Stanza *APIExitLocal*
- Información de configuración para clientes le ayuda a configurar:
	- Stanza *CHANNELS*
	- Stanza *ClientExitPath*
	- *LU62*, *NETBIOS* y stanza *SPX* (sóloWindows )
	- Stanza *MessageBuffer*
	- Stanza *SSL*
	- Stanza *TCP*
- • ["Stanzas del archivo de configuración para gestión de colas distribuidas" en la página 105](#page-104-0) le ayuda a configurar:
	- Stanza *CHANNELS*
	- Stanza *TCP*
	- Stanza *LU62*
	- *NETBIOS*
	- Stanza *ExitPath*
- Establecimiento de atributos de mensajes de publicación/suscripción en cola le ayuda a configurar:
	- Atributo *PersistentPublishReintentar*
	- Atributo *NonPersistentPublishRetry*
	- Atributo *PublishBatchTamaño*
	- Atributo *PublishRetryInterval*

en la stanza *Broker* .

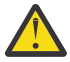

**Atención:** Debe crear una stanza *Broker* si necesita una.

## **Archivos de configuración**

Consulte:

- Archivo**mqs.ini**
- **qm.ini** archivo
- Archivo**[mqclient.ini](#page-104-0)**

para obtener una lista de las stanzas posibles en cada archivo de configuración. Linux **DINIX** 

### **mqs.ini, archivo**

Ejemplo de un archivo de configuración IBM MQ para sistemas UNIX and Linux muestra un archivo mqs.ini de ejemplo.

Un archivo mqs.ini puede contener las stanzas siguientes:

- *AllQueueAllQueue*
- *DefaultQueueGestor*
- *ExitProperties*
- *LogDefaults*

Además, hay una stanza *QueueManager* para cada gestor de colas.

#### **qm.ini, archivo**

Archivo de configuración de gestor de colas de ejemplo para sistemas IBM MQ para UNIX and Linux muestra un archivo qm.ini de ejemplo.

Un archivo qm.ini puede contener las stanzas siguientes:

- *ExitPath*
- *Registro*
- *QMErrorLog*
- *QueueManager*
- *Seguridad*
- *Service* y *ServiceComponent*

Para configurar *InstallableServices* utilice las stanzas *Service* y *ServiceComponent* .

• *Connection* para el tipo *DefaultBind*

**Atención:** Debe crear una stanza *Connection* si necesita una.

- *SSL y TLS*
- *TCP, LU62y NETBIOS*
- XAResourceManager

Además, puede cambiar:

**Windows** AccessMode (soloWindows)

**Linux • UNIX** Restricted Mode (solo sistemas UNIX and Linux )

utilizando el mandato crtmqm .

#### <span id="page-104-0"></span>**Archivo mqclient.ini**

Un archivo mqclient.ini puede contener las stanzas siguientes:

- *CANALES*
- *Vía de acceso deClientExit*
- *LU62*, *NETBIOS*y *SPX*
- *MessageBuffer*
- *SSL*
- *TCP*

Además, es posible que necesite una stanza PreConnect para configurar una salida de preconexión.

## **Stanzas del archivo de configuración para gestión de colas distribuidas**

Una descripción de las stanzas del archivo de configuración del gestor de colas, qm.ini, relacionadas con la gestión de colas distribuidas.

Este tema muestra las stanzas del archivo de configuración del gestor de colas relacionadas con la gestión de colas distribuidas. Se aplica al archivo de configuración del gestor de colas para IBM MQ for Multiplatforms. El archivo se denomina qm.ini en todas las plataformas.

Las stanzas relacionadas con la gestión de colas distribuidas son:

- canales
- TCP
- LU62
- NETBIOS
- VÍA DE ACCESO DE SALIDA

La [Figura 6 en la página 106](#page-105-0) muestra los valores que puede establecer utilizando estas stanzas. Cuando defina una de estas stanzas, no es necesario que inicie cada elemento en una línea nueva. Puede utilizar un signo de punto y coma (;) o de almohadilla (#) para señalar un comentario.

<span id="page-105-0"></span>

| CHANNELS:                     |                                                                                                    |
|-------------------------------|----------------------------------------------------------------------------------------------------|
| MAXCHANNELS=n                 | ; Maximum number of channels allowed, the                                                                  |
|                               | default value is 100.                                                                                      |
| MAXACTIVECHANNELS=n           | : Maximum number of channels allowed to be active at<br>any time, the default is the value of MaxChannels. |
| MAXINITIATORS=n               | Maximum number of initiators allowed, the default                                                          |
|                               | and maximum value is 3.                                                                                    |
| MQIBINDTYPE=type <sup>1</sup> | Whether the binding for applications is to be                                                              |
|                               | "fastpath" or "standard".                                                                                  |
|                               | The default is "standard".                                                                                 |
| PIPELINELENGTH=n              | The maximum number of concurrent threads a channel will use.                                               |
|                               | The default is 1. Any value greater than 1 is treated as 2.                                                |
| ADOPTNEWMCA=chltype           | Stops previous process if channel fails to start.<br>The default is "NO".                                  |
| ADOPTNEWMCATIMEOUT=n          | ; Specifies the amount of time that the new                                                                |
|                               | ; process should wait for the old process to end.                                                          |
|                               | : The default is 60.                                                                                       |
| ADOPTNEWMCACHECK=             | ; Specifies the type checking required.                                                                    |
|                               | typecheck ; The default is "NAME", "ADDRESS", and "QM".                                                    |
| CHLAUTHEARLYADOPT=Y/N         | : The order in which connection authentication and channel                                                 |
| authentication rules are      |                                                                                                    |
|                               | ; processed. If not present in the qm.ini file the default is "N".                                         |
| From M09.0.4 all              | ; queue managers are created with a defa\ult of "Y"                                                        |
| PASSWORDPROTECTION=           | ; From M08.0, set protected passwords in the MOCSP structure, rather                                       |
| than using TLS.               |                                                                                                    |
| options                       | ; The options are "compatible", "always", "optional" and "warn"                                            |
|                               | ; The default is "compatible".                                                                             |
| CHLAUTHISSUEWARN=Y            | ; If you want message AMQ9787 to be generated when you set theWARN=YES                                     |
| attribute                     |                                                                                                    |
| TCP:                          | ; on the SET CHLAUTH command.                                                                              |
| PORT=n                        | ; TCP entries<br>; Port number, the default is 1414                                                        |
| KEEPALIVE=Yes                 | ; Switch TCP/IP KeepAlive on                                                                               |
| LU62:                         |                                                                                                    |
| LIBRARY2=DLLName2             | : Used if code is in two libraries                                                                         |
| EXITPATH:2                    | Location of user exits                                                                                     |
| EXITPATHS=                    | ; String of directory paths.                                                                               |

*Figura 6. Stanzas qm.ini para gestión de colas distribuidas*

#### **Notas:**

- 1. MQIBINDTYPE sólo se aplica a las plataformas siguientes:
	- $\bullet$  aix  $_{\text{AIX}}$ . **HP-UX** HP-UX • IBM i IBM i • Solaris Solaris

2. EXITPATH sólo se aplica a las plataformas siguientes:

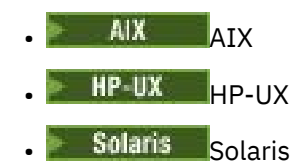

**• Windows** Windows

#### **Información relacionada**

Configuración

 $z/0S$ Configuración de z/OS Modificación de la información de configuración en sistemas Windows, UNIXy Linux IBM i Modificación de la información de configuración en IBM i

# **Atributos de canal**

Esta sección describe los atributos de canal contenidos en las definiciones de canal.

Puede elegir los atributos de un canal para que sean óptimos para un conjunto determinado de circunstancias para cada canal. Sin embargo, cuando el canal está en ejecución, los valores reales pueden haber cambiado durante las negociaciones de inicio. Consulte Preparación de canales.

Muchos atributos tienen valores predeterminados y puede utilizar estos valores para la mayoría de canales. Sin embargo, en aquellas circunstancias en las que los valores predeterminados no son óptimos, consulte esta sección para obtener instrucciones sobre cómo seleccionar los valores correctos.

Para los canales de clúster, especifique los atributos de canal de clúster en los canales de clúster receptor en los gestores de colas de destino. Es probable que se ignoren todos los atributos que especifique en los canales de clúster emisor que coincidan. Consulte la sección Canales de clúster.

**Nota:** En IBM MQ for IBM i, la mayoría de los atributos se pueden especificar como \*SYSDFTCHL, lo que significa que el valor se toma del canal predeterminado del sistema en el sistema.

## **Atributos de canal y tipos de canal**

Distintos tipos de canal dan soporte a distintos atributos de canal.

Los tipos de canal para los atributos de canal de IBM MQ se listan en la tabla siguiente.

**Nota:** Para los canales de clúster (las columnas CLUSSDR y CLUSRCVR de la tabla), si un atributo se puede establecer en ambos canales, establézcalo en ambos y asegúrese de que los valores son idénticos. Si hay alguna discrepancia entre los valores, es probable que se utilicen aquellos que especifique en el canal CLUSRCVR. Esto se explica en Canales de clúster.

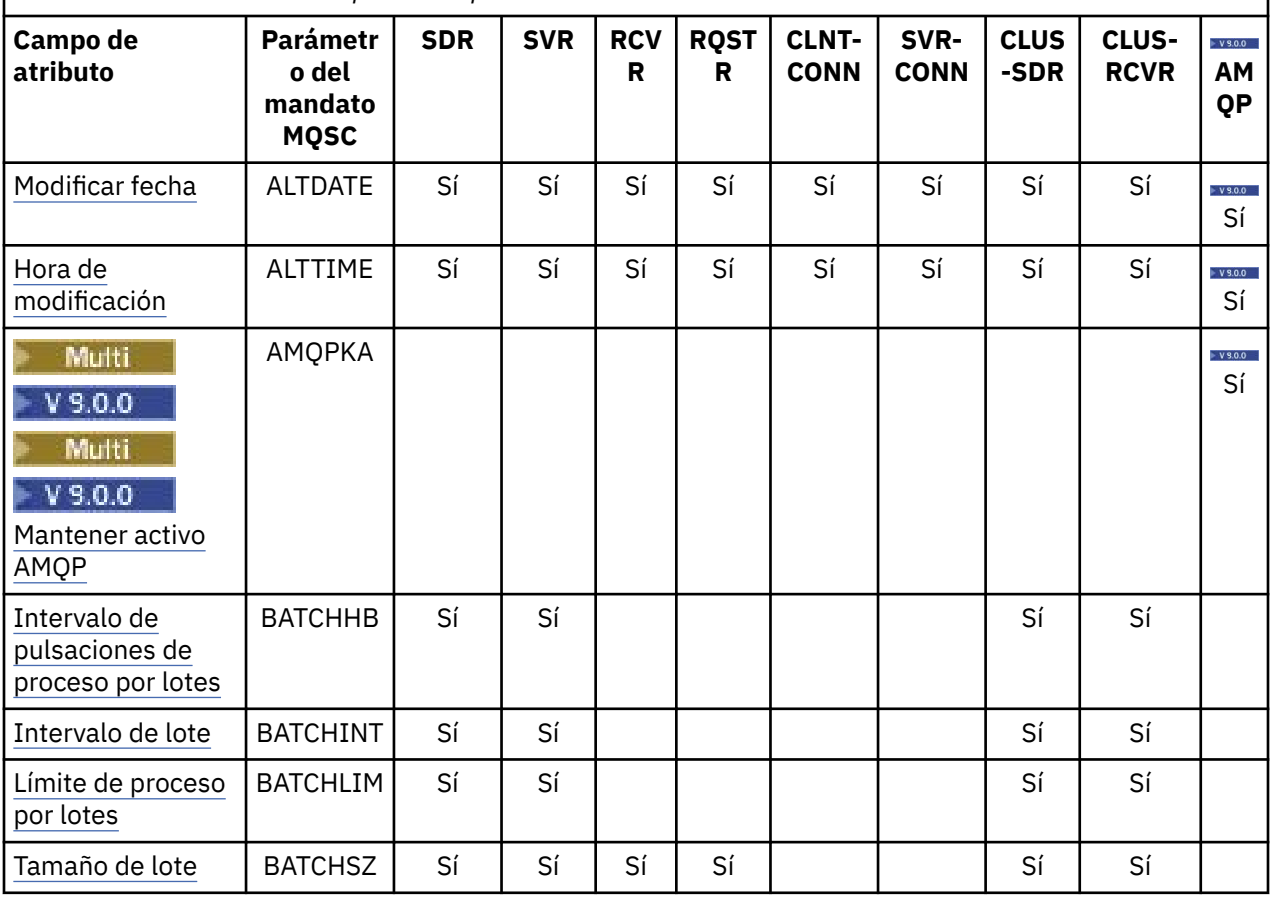

*Tabla 28. Atributos de canal para los tipos de canal*

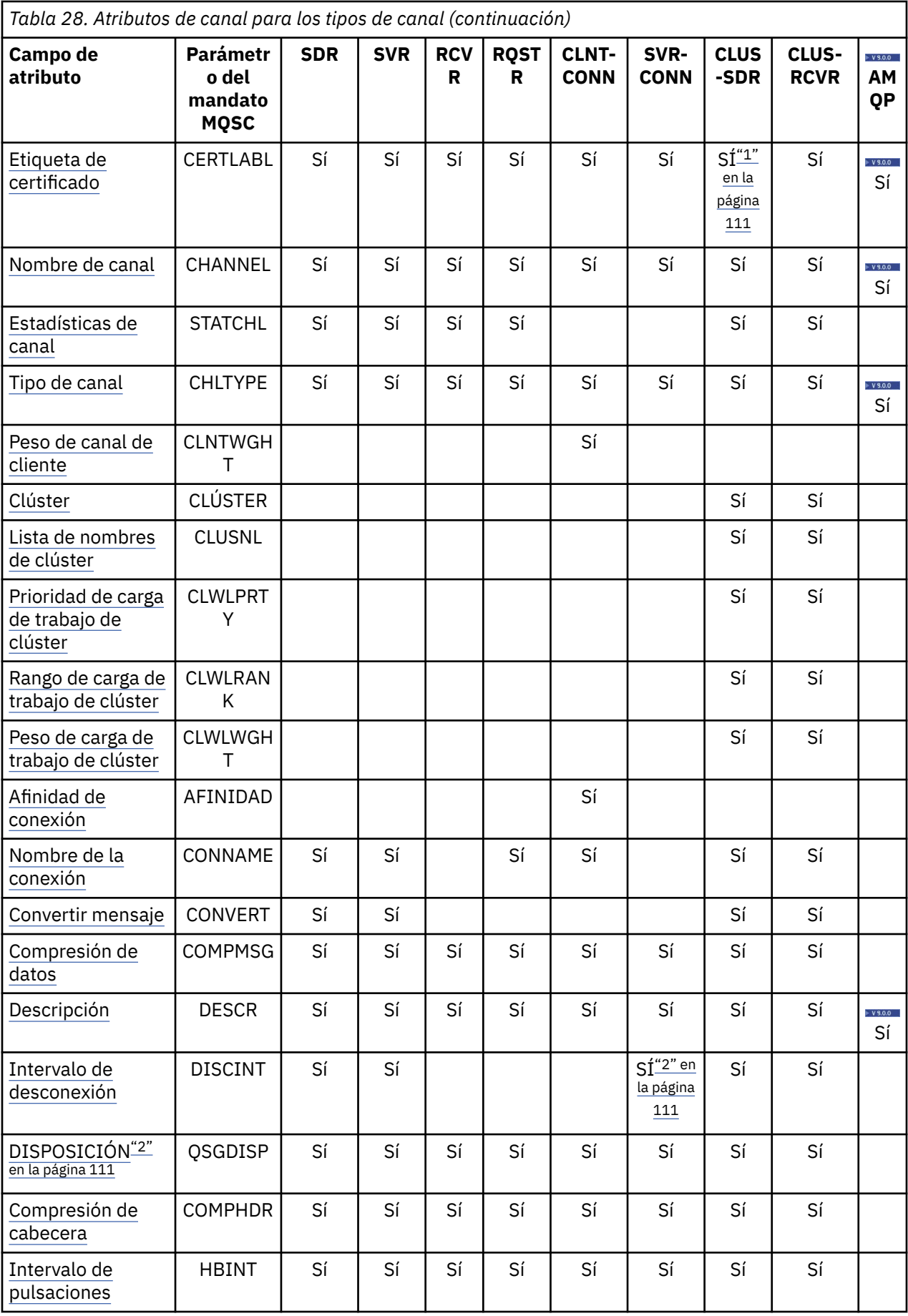
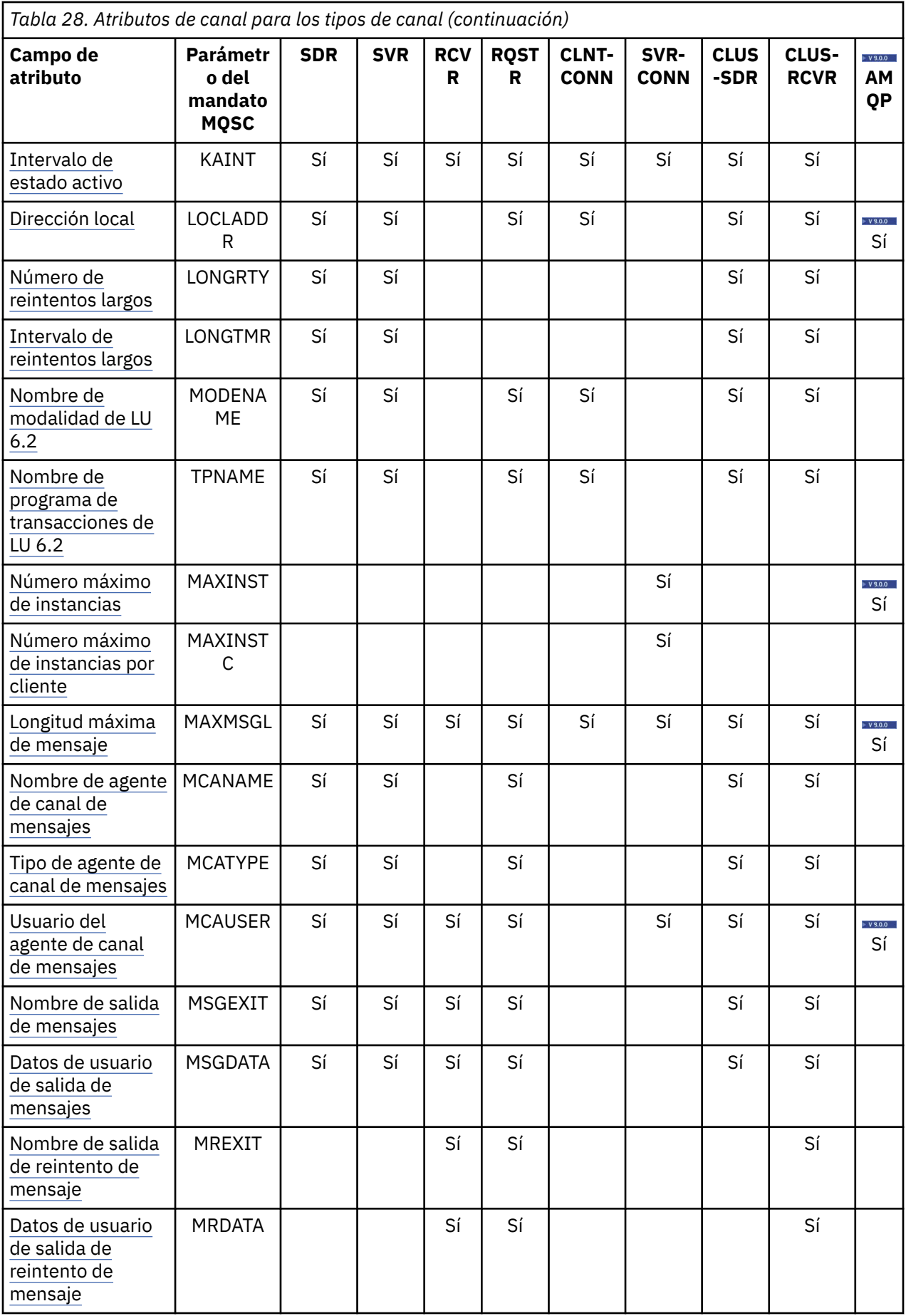

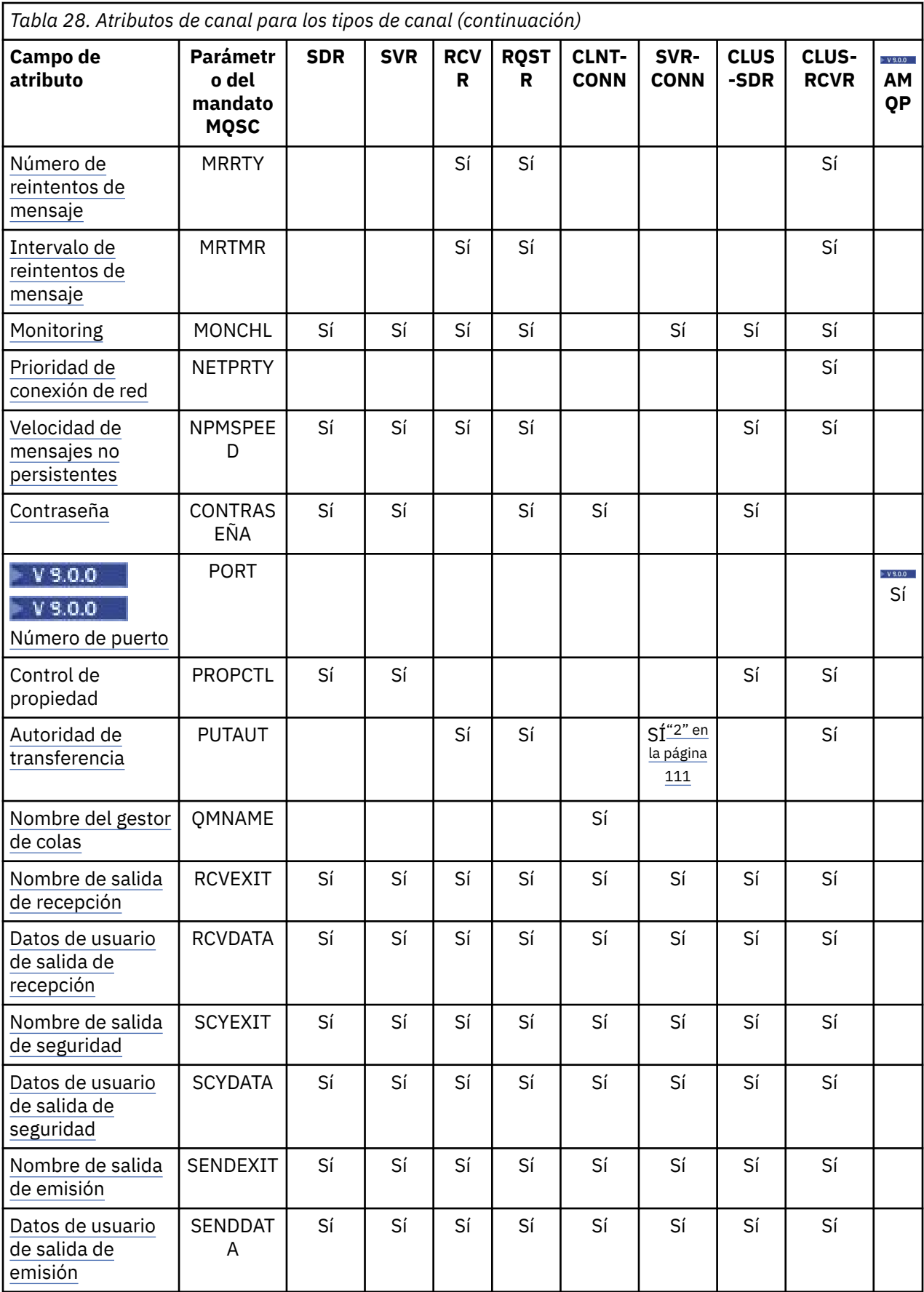

<span id="page-110-0"></span>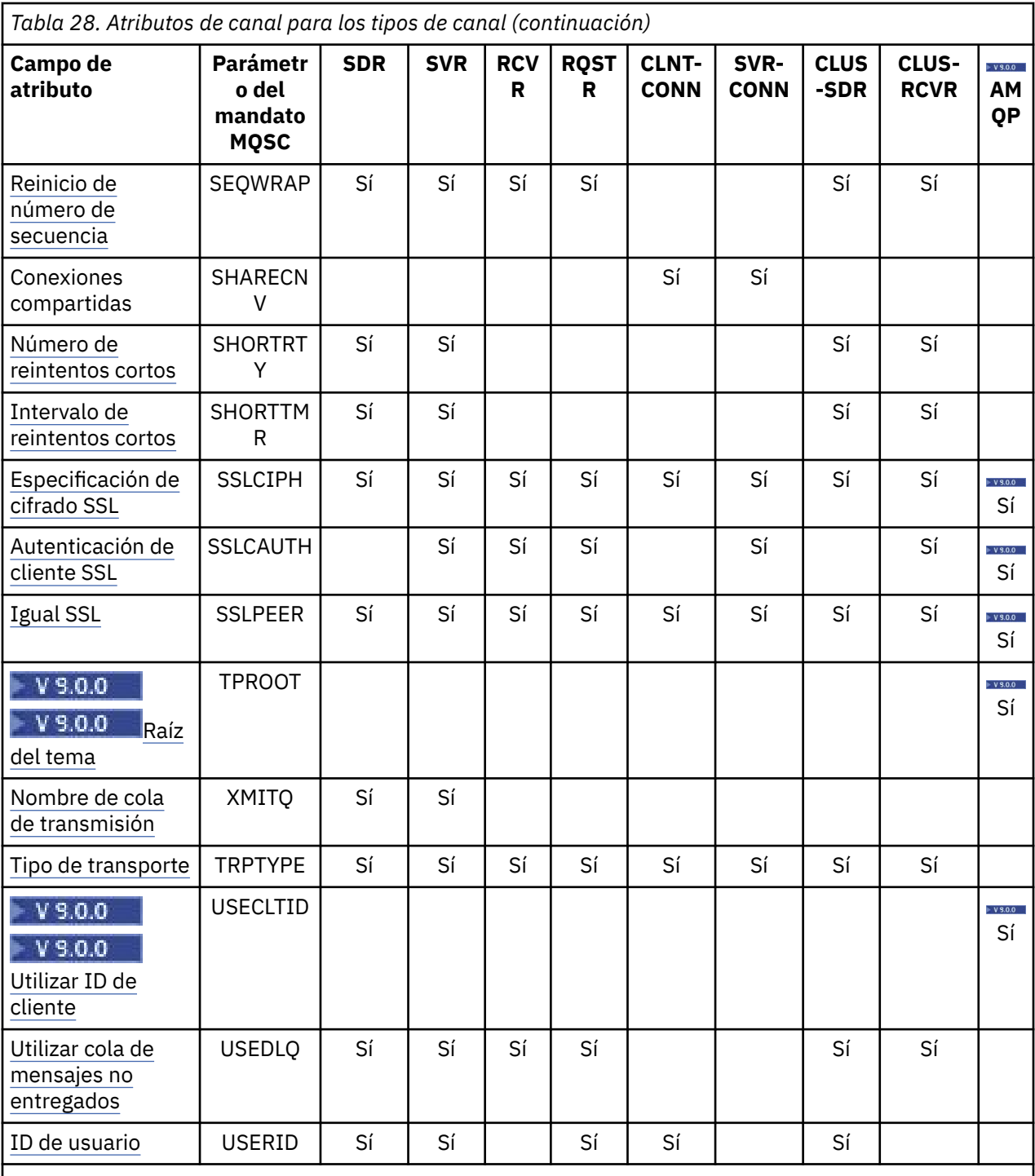

### **Notas:**

1. Ninguna de las interfaces administrativas permite consultar o establecer este atributo para canales CLUSSDR. Recibirá un mensaje MQRCCF\_INJU\_CHANNEL\_TYPE . Sin embargo, el atributo está presente en los objetos de canal CLUSSDR (incluidas las estructuras MQCD) y una salida CHAD puede establecerlo mediante programación si es necesario.

 $2.$   $2\sqrt{0.5}$  Sólo es válido en z/OS.

### **Conceptos relacionados**

["Atributos de canal en orden alfabético" en la página 112](#page-111-0)

Esta sección describe cada atributo de un objeto de canal, con sus valores válidos y notas sobre su uso cuando corresponda.

# <span id="page-111-0"></span>**Atributos de canal en orden alfabético**

Esta sección describe cada atributo de un objeto de canal, con sus valores válidos y notas sobre su uso cuando corresponda.

Es posible que IBM MQ para algunas plataformas no implemente todos los atributos que se muestran en esta sección. Las excepciones y las diferencias de plataforma se mencionan en las descripciones de atributos individuales, si procede.

La palabra clave que puede especificar en MQSC se muestra entre corchetes para cada atributo.

Los atributos se ordenan por orden alfabético.

# **Modificar fecha (ALTDATE)**

Este atributo es la fecha en la que se modificó por última vez la definición, con el formato yyyy-mm-dd.

Este atributo es válido para todos los tipos de canal.

# **Hora de modificación (ALTTIME)**

Este atributo es la hora a la que se modificó por última vez la definición, con el formato hh:mm:ss.

Este atributo es válido para todos los tipos de canal.

## **AMULLET AMQP mantener activo (AMQPKA)**

Utilice el atributo **AMQPKA** para especificar un tiempo de actividad para la conexión de cliente AMQP. Si el cliente AMQP no ha enviado ninguna trama dentro del intervalo de mantener activo, la conexión se cierra.

El atributo **AMQPKA** determina el valor del atributo de tiempo de espera desocupado enviado desde IBM MQ a un cliente AMQP. El atributo es un periodo de tiempo en milisegundos.

Si **AMQPKA** se establece en un valor > 0, IBM MQ fluye la mitad de ese valor como el atributo idle-timeout. Por ejemplo, un valor de 10000 hace que el gestor de colas envíe un valor de tiempo de espera desocupado de 5000. El cliente debe asegurarse de que los datos se envían a IBM MQ al menos cada 10000 milisegundos. Si IBM MQ no recibe los datos en ese tiempo, IBM MQ presupone que el cliente ha perdido su conexión y cierra forzosamente la conexión con una condición de error amqp: resourcelimit-exceeded .

Un valor de AUTO o 0 significa que IBM MQ no fluye un atributo de tiempo de espera desocupado al cliente AMQP.

Un cliente AMQP puede seguir fluyendo un valor de tiempo de espera desocupado propio. Si lo hace, IBM MQ fluye datos (o un marco AMQP vacío) al menos con esa frecuencia para informar al cliente de que está disponible.

# **Intervalo de pulsaciones por lotes (BATCHHB)**

Este atributo permite a un canal emisor verificar que el canal receptor sigue activo justo antes de confirmar un lote de mensajes.

El intervalo de pulsaciones por lotes permite, por lo tanto, restituir el lote en lugar de pasar a estar pendiente si el canal receptor no está activo. Al restituir el lote, los mensajes permanecen disponibles para su proceso, por lo que podrían, por ejemplo, redireccionarse a otro canal.

Si el canal emisor ha tenido una comunicación del canal receptor dentro del intervalo de pulsaciones por lotes, se supone que el canal receptor sigue activo, de lo contrario, se envía una 'pulsación' al canal receptor para comprobar. El canal emisor espera una respuesta del extremo del canal receptor durante un intervalo, basándose en el número de segundos que se haya especificado en el atributo de canal Intervalo de pulsaciones (HBINT).

El valor está en milisegundos y debe estar en el rango de cero a 999999. Un valor de cero indica que no se utiliza el latido del corazón por lotes.

Este atributo es válido para tipos de canal de:

- Emisor
- Servidor
- Clúster emisor
- Clúster receptor

# **Intervalo de proceso por lotes (BATCHINT)**

Este atributo es un periodo, en milisegundos, durante el cual el canal mantiene abierto un lote aunque no haya mensajes en la cola de transmisión.

Puede especificar cualquier número de milisegundos, de cero a 999.999.999. El valor predeterminado es cero.

Si no especifica un intervalo de lote, el lote se cierra cuando se cumple una de las condiciones siguientes:

- Número de mensajes especificados en BATCHSZ que se han enviado.
- Se ha enviado el número de bytes especificado en BATCHLIM.
- La cola de transmisión está vacía.

En canales con una carga ligera, donde la cola de transmisión se vacía con frecuencia, el tamaño de lote efectivo puede ser mucho menor que BATCHSZ.

Puede utilizar el atributo BATCHINT para que los canales sean más eficientes reduciendo el número de lotes cortos. No obstante, tenga en cuenta que puede ralentizar el tiempo de respuesta, ya que los lotes duran más tiempo y los mensajes permanecen sin confirmar durante más tiempo.

Si especifica un BATCHINT, los lotes se cierran sólo cuando se cumple una de las condiciones siguientes:

- Número de mensajes especificados en BATCHSZ que se han enviado.
- Se ha enviado el número de bytes especificado en BATCHLIM.
- No hay más mensajes en la cola de transmisión y ha transcurrido un intervalo de tiempo de BATCHINT mientras se esperaban mensajes (desde que se recuperó el primer mensaje del lote).

**Nota:** BATCHINT especifica la cantidad total de tiempo que se emplea a la espera de mensajes. No incluye el tiempo empleado en recuperar mensajes que ya están disponibles en la cola de transmisión, ni el tiempo empleado en transferir mensajes.

Este atributo es válido para tipos de canal de:

- Emisor
- Servidor
- Clúster emisor
- Clúster receptor

# **Límite de lotes (BATCHLIM)**

Este atributo es el límite, en kilobytes, de la cantidad de datos que se pueden enviar a través de un canal antes de tomar un punto de sincronización.

Un punto de sincronización se alcanza después de que el mensaje que haya provocado que se llegue al límite, haya fluido a través del canal.

El valor debe estar en el rango de 0 a 999999. El valor predeterminado es 5000.

Un valor de cero en este atributo significa que no se aplica ningún límite de datos a los lotes a través de este canal.

El proceso por lotes finaliza cuando se cumple una de las condiciones siguientes:

- Se han enviado mensajes BATCHSZ.
- Se han enviado los bytes BATCHLIM.
- La cola de transmisión está vacía, y se ha excedido el valor de BATCHINT.

Este atributo es válido para tipos de canal de:

- Emisor
- Servidor
- Clúster emisor
- Clúster receptor

Este parámetro está soportado en todas las plataformas.

# **Tamaño de lote (BATCHSZ)**

Este atributo es el número máximo de mensajes que se deben enviar antes de que se tome un punto de sincronización.

El tamaño de lote no afecta a la forma en que el canal transfiere mensajes; los mensajes siempre se transfieren individualmente, pero se confirman o se restituyen como un lote.

Para mejorar el rendimiento, puede establecer un tamaño de lote para definir el número máximo de mensajes que se van a transferir entre dos *puntos de sincronización*. El tamaño de lote que se va a utilizar se negocia cuando se inicia un canal y se toma la parte inferior de las dos definiciones de canal. En algunas implementaciones, el tamaño de lote se calcula a partir del más bajo de las dos definiciones de canal y los dos valores MAXUMSGS del gestor de colas. El tamaño real de un lote puede ser menor; por ejemplo, un lote se completa cuando no quedan mensajes en la cola de transmisión o el intervalo de lote caduca.

Un valor grande para el tamaño de lote aumenta el rendimiento, pero los tiempos de recuperación aumentan porque hay más mensajes para restituir y enviar de nuevo. El valor predeterminado de BATCHSZ es 50, y se recomienda que primero intente ese valor. Puede elegir un valor más bajo para BATCHSZ si las comunicaciones no son fiables, lo que hace que la necesidad de recuperarse sea más probable.

El procedimiento de punto de sincronización necesita que se intercambie un identificador de unidad lógica de trabajo exclusivo a través del enlace cada vez que se toma un punto de sincronización, para coordinar los procedimientos de confirmación por lotes.

Si se interrumpe el procedimiento de confirmación por lotes sincronizado, es posible que se produzca una situación *pendiente* . Las situaciones pendientes se resuelven automáticamente cuando se inicia un canal de mensajes. Si esta resolución no es satisfactoria, es posible que sea necesaria una intervención manual, utilizando el mandato RESOLVE.

Algunas consideraciones al elegir el número para el tamaño de lote:

- Si el número es demasiado grande, la cantidad de espacio de cola ocupado en ambos extremos del enlace se vuelve excesiva. Los mensajes ocupan espacio en la cola cuando no están confirmados y no se pueden eliminar de las colas hasta que se hayan confirmado.
- Si es probable que haya un flujo constante de mensajes, puede mejorar el rendimiento de un canal aumentando el tamaño de lote porque se necesitan menos flujos de confirmación para transferir la misma cantidad de bytes.
- Si las características del flujo de mensajes indican que los mensajes llegan de forma intermitente, un tamaño de lote de 1 con un intervalo de tiempo de desconexión relativamente grande puede proporcionar un mejor rendimiento.
- El número puede estar en el rango de 1 a 9999. Sin embargo, por razones de integridad de datos, los canales que se conectan a cualquiera de las plataformas actuales deben especificar un tamaño de lote mayor que 1. Un valor de 1 es para utilizar con productos de la versión 1, aparte de IBM MQ para MVS.
- Aunque los mensajes no persistentes en un canal rápido no esperan un punto de sincronización, contribuyen al recuento de tamaño de lote.

Este atributo es válido para tipos de canal de:

- Emisor
- Servidor
- Receptor
- Peticionario
- Clúster emisor
- Clúster receptor

# **Etiqueta de certificado (CERTLABL)**

Este atributo especifica la etiqueta de certificado de la definición de canal.

La etiqueta identifica qué certificado personal del repositorio de claves se envía al igual remoto. El certificado se define tal como se describe en Etiquetas de certificado digital.

Los canales de entrada (incluidos los canales RCVR, RQSTR, CLUSRCVR, SERVER no calificado y SVRCONN) solo enviarán el certificado configurado si la versión de IBM MQ del igual remoto da soporte completo a la configuración de etiqueta de certificado y el canal utiliza una CipherSpecTLS. Si no es así, el atributo **CERTLABL** del gestor de colas determina el certificado enviado. Esta restricción se debe a que el mecanismo de selección de etiqueta de certificado para canales de entrada depende de una extensión de protocolo TLS que no está soportada en todos los casos. En concreto, los clientes de Java , los clientes de JMS y todas las versiones de IBM MQ anteriores a IBM MQ 8.0 no dan soporte a la extensión de protocolo necesaria y solo recibirán el certificado configurado por el atributo **CERTLABL** del gestor de colas, independientemente del valor de etiqueta específico del canal.

Un canal de servidor no calificado es uno que no tiene establecido el campo CONNAME.

Ninguna de las interfaces administrativas permite consultar o establecer este atributo para canales CLUSSDR. Recibirá un mensaje MQRCCF\_INJU\_CHANNEL\_TYPE. Sin embargo, el atributo está presente en los objetos de canal CLUSSDR (incluidas las estructuras MQCD) y una salida CHAD puede establecerlo mediante programación si es necesario.

Para obtener más información sobre lo que puede contener la etiqueta de certificado, consulte Etiquetas de certificado digital, que comprenden los requisitos.

Este atributo es válido para todos los tipos de canal.

**Nota:** Para SSL/TLS, CERTLABL debe estar definido en la definición QMGR. Opcionalmente, puede establecer un CERTLABL en la definición CHANNEL, sin embargo, los canales siguen utilizando el CERTLABL predeterminado del gestor de colas incluso si ha definido CERTLABL como un atributo de canal.

El gestor de colas CERTLABL está seleccionado y debe ser un certificado personal válido, incluso si está estableciendo un CERTLABL en la definición CHANNEL.

Los canales siguen utilizando el CERTLABL predeterminado del gestor de colas, incluso si ha especificado OPMODE en el módulo CSQ6SYSP .

# **Nombre de canal (CHANNEL)**

Este atributo especifica el nombre de una definición de canal.

El nombre puede contener hasta 20 caracteres, aunque como ambos extremos de un canal de mensajes deben tener el mismo nombre, y otras implementaciones pueden tener restricciones en el tamaño, el número real de caracteres puede tener que ser menor.

Siempre que sea posible, los nombres de canal son exclusivos de un canal entre dos gestores de colas cualquiera en una red de gestores de colas interconectados.

El nombre debe contener caracteres de la lista siguiente:

Alfabético (A-Z, a-z; tenga en cuenta que las mayúsculas y minúsculas son significativas)

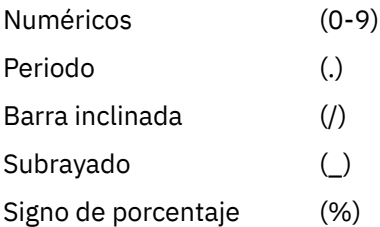

### **Nota:**

1. Los blancos intercalados no están permitidos y los blancos iniciales se ignoran.

2. En sistemas que utilizan EBCDIC Katakana, no puede utilizar caracteres en minúsculas.

Este atributo es válido para todos los tipos de canal.

## **Estadísticas de canal (STATCHL) en Multiplatforms**

En Multiplatforms, este atributo controla la recopilación de datos estadísticos para los canales.

Los valores posibles son:

#### **QMGR**

La recopilación de datos de estadísticas para este canal se basa en el valor del atributo de gestor de colas STATCHL. Este es el valor predeterminado.

### **DESACTIVADA**

La recopilación de datos de estadísticas para este canal está inhabilitada.

#### **BAJO**

La recopilación de datos de estadísticas para este canal está habilitada con una proporción baja de recopilación de datos.

#### **MEDIUM**

La recopilación de datos de estadísticas para este canal está habilitada con una proporción moderada de recopilación de datos.

#### **SUPERIOR**

La recopilación de datos de estadísticas para este canal está habilitada con una proporción alta de recopilación de datos.

Para obtener más información sobre las estadísticas de canal, consulte Referencia de supervisión.

 $\mathbb{Z}$   $\mathbb{Z}/\overline{0}$ s  $\mathbb{Z}$ En sistemas z/OS , la habilitación de este parámetro simplemente activa la recopilación de datos de estadísticas, independientemente del valor que seleccione. Si se especifica LOW, MEDIUM o HIGH no hay diferencia en los resultados.Este parámetro debe estar habilitado para poder recopilar los registros de contabilidad de canal.

Este atributo es válido para tipos de canal de:

- Emisor
- Servidor
- Receptor
- Peticionario
- Clúster emisor
- Clúster receptor

# **Tipo de canal (CHLTYPE)**

Este atributo especifica el tipo del canal que se está definiendo.

Los tipos de canal posibles son:

### **Tipos de canal de mensajes:**

- Emisor
- Servidor
- Receptor
- Peticionario
- Clúster emisor
- Clúster receptor

### **Tipos de canal MQI:**

• Conexión de cliente (solo Windows y UNIX )

**Nota:** Los canales de conexión de cliente también se pueden definir en z/OS para utilizarlos en otras plataformas.

- Conexión con el servidor
- AMQP

Los dos extremos de un canal deben tener el mismo nombre y tener tipos compatibles:

- Remitente con destinatario
- Solicitante con servidor
- Solicitante con remitente (para devolución de llamada)
- Servidor con receptor (el servidor se utiliza como remitente)
- Conexión de cliente con conexión de servidor
- Clúster emisor con clúster receptor
- AMQP con AMQP

# **Peso de canal de cliente (CLNTWGHT)**

Este atributo especifica una ponderación para influir en qué definición de canal de conexión de cliente se utiliza.

El atributo de peso del canal de cliente se utiliza para que las definiciones de canal de cliente se puedan seleccionar de forma aleatoria basándose en el peso cuando hay disponibles más de una definición.

Cuando un cliente emite una MQCONN solicitando conexión con un grupo de gestores de colas, especificando un nombre de gestor de colas que empieza con un asterisco, que permite el equilibrio de peso del cliente entre varios gestores de colas, y hay más de una definición de canal adecuada disponible en la tabla de definiciones de canal de cliente (CCDT), la definición que se debe utilizar se selecciona aleatoriamente basándose en la ponderación, con cualquier definición de CLNTWGHT (0) aplicable seleccionada primero en orden alfabético.

Especifique un valor entre 0 y 99. El valor predeterminado es 0.

El valor 0 indica que no se realiza ningún equilibrio de carga y que las definiciones aplicables se seleccionan en orden alfabético. Para habilitar el equilibrio de carga, elija un valor entre 1 y 99, donde 1 es el peso más bajo y 99 el más alto. La distribución de conexiones entre dos o más canales con ponderaciones distintas de cero es proporcional a la proporción de esas ponderaciones. Por ejemplo, tres canales con valores de CLNTWGHT de 2, 4 y 14 se seleccionan aproximadamente 10%, 20% y 70% del tiempo. Esta distribución no está garantizada. Si el atributo AFFINITY de la conexión se establece en PREFERRED, la primera conexión elige una definición de canal de acuerdo con las ponderaciones de cliente y, a continuación, las conexiones posteriores continúan utilizando la misma definición de canal.

Este atributo sólo es válido para el tipo de canal de conexión de cliente.

# **Clúster (CLUSTER)**

Este atributo es el nombre del clúster al que pertenece el canal.

La longitud máxima es de 48 caracteres que se ajustan a las reglas para denominar objetos IBM MQ .

Hasta uno de los valores resultantes de CLUSTER o CLUSNL no puede estar en blanco. Si uno de los valores no está en blanco, el otro debe estar en blanco.

Este atributo es válido para tipos de canal de:

- Clúster emisor
- Clúster receptor

# **Lista de nombres de clúster (CLUSNL)**

Este atributo es el nombre de la lista de nombres que especifica una lista de clústeres a los que pertenece el canal.

Hasta uno de los valores resultantes de CLUSTER o CLUSNL puede no estar en blanco. Si uno de los valores no está en blanco, el otro debe estar en blanco.

Este atributo es válido para tipos de canal de:

- Clúster emisor
- Clúster receptor

## **Atributo de canal CLWLPRTY**

El atributo de canal CLWLPRTY especifica el orden de prioridad de los canales para la distribución de carga de trabajo de clúster. El valor debe estar en el rango 0-9, donde 0 es la prioridad más baja y 9 es la más alta.

Utilice el atributo de canal CLWLPRTY para establecer un orden de prioridad para los destinos de clúster disponibles. IBM MQ selecciona los destinos con la prioridad más alta antes de seleccionar los destinos con la prioridad de destino de clúster más baja. Si hay varios destinos con la misma prioridad, selecciona el destino utilizado menos recientemente.

Si hay dos destinos posibles, puede utilizar este atributo para permitir la migración tras error. Los mensajes van al gestor de colas con el canal de prioridad más alta. Si deja de estar disponible, los mensajes irán al siguiente gestor de colas de prioridad más alta. Los gestores de colas de prioridad más baja actúan como reservas.

IBM MQ comprueba el estado del canal antes de priorizar los canales. Sólo los gestores de colas disponibles son candidatos para la selección.

### **Notas:**

- Especifique este atributo en el canal de clúster receptor en el gestor de colas de destino. Es probable que se ignore cualquier equilibrio que especifique en el canal de clúster emisor coincidente. Consulte la sección Canales de clúster.
- La disponibilidad de un gestor de colas remoto se basa en el estado del canal que conduce a dicho gestor de colas. Cuando se inician los canales, su estado cambia varias veces; siendo algunos de ellos menos preferentes para el algoritmo de gestión de carga de trabajo de clúster. En la práctica, esto significa que se pueden elegir destinos (de copia de seguridad) de una prioridad menor, mientras se inician los canales que conducen a destinos (principales) de prioridad superior.
- Si necesita asegurarse de que ningún mensaje se dirija al destino de copia de seguridad, no utilice CLWLPRTY. Considere la posibilidad de utilizar colas distintas o CLWLRANK con una conmutación manual desde el destino principal al de copia de seguridad.

# **Atributo de canal CLWLRANK**

El atributo de canal **CLWLRANK** especifica el rango de canales para la distribución de carga de trabajo de clúster. El valor debe estar en el rango 0-9, donde 0 es el rango más bajo y 9 es el más alto.

Utilice el atributo de canal **CLWLRANK** si desea controlar el destino final de los mensajes enviados a un gestor de colas en otro clúster. Controle la elección del destino final estableciendo el rango de los canales que conectan un gestor de colas con los gestores de colas de pasarela en la intersección de los clústeres.

Cuando establece **CLWLRANK**, los mensajes toman una ruta especificada a través de los clústeres interconectados hacia un destino de rango superior. Por ejemplo, los mensajes llegan a un gestor de colas de pasarela que puede enviarlos a cualquiera de los dos gestores de colas utilizando los canales clasificados como 1 y 2. Se envían automáticamente al gestor de colas conectado mediante un canal con el rango más alto, en este caso el canal al gestor de colas clasificado 2.

IBM MQ obtiene el rango de canales antes de comprobar el estado del canal. Obtener el rango antes de comprobar el estado del canal significa que incluso los canales no accesibles están disponibles para su selección. Permite que los mensajes se direccionen a través de la red incluso si el destino final no está disponible.

### **Notas:**

- Especifique este atributo en el canal de clúster receptor en el gestor de colas de destino. Es probable que se ignore cualquier equilibrio que especifique en el canal de clúster emisor coincidente. Consulte la sección Canales de clúster.
- Si también ha utilizado el atributo de prioridad **CLWLPRTY**, IBM MQ selecciona entre los destinos disponibles. Si un canal no está disponible para el destino con el rango más alto, el mensaje se retiene en la cola de transmisión. Se libera cuando el canal pasa a estar disponible. El mensaje no se envía al siguiente destino disponible en el orden de clasificación.

## **Atributo de canal CLWLWGHT**

El atributo de canal CLWLWGHT especifica el peso aplicado a los canales CLUSSDR y CLUSRCVR para la distribución de carga de trabajo de clúster. El valor debe estar en el rango 1-99, donde 1 es el peso más bajo y 99 es el más alto.

Utilice CLWLWGHT para enviar a los servidores con más potencia de proceso más mensajes. Cuanto más alto sea el peso del canal, más mensajes se envían a través de ese canal.

### **Notas:**

- Especifique este atributo en el canal de clúster receptor en el gestor de colas de destino. Es probable que se ignore cualquier equilibrio que especifique en el canal de clúster emisor coincidente. Consulte la sección Canales de clúster.
- Cuando se modifica CLWLWGHT del valor predeterminado de 50 en cualquier canal, el equilibrio de carga de trabajo depende del número total de veces que se ha elegido cada canal para un mensaje enviado a cualquier cola en clúster. Para obtener más información, consulte["Algoritmo de gestión de carga de](#page-168-0) [trabajo de clúster" en la página 169.](#page-168-0)

# **Afinidad de conexión (AFFINITY)**

Este atributo especifica si las aplicaciones cliente que se conectan varias veces utilizando el mismo nombre de gestor de colas, utilizan el mismo canal de cliente.

Utilice este atributo cuando hay disponibles varias definiciones de canal aplicables.

Los valores posibles son:

### **PREFERRED**

La primera conexión de un proceso que lee una tabla de definiciones de canal de cliente (CCDT) crea una lista de definiciones aplicables basándose en el peso del canal de cliente, con las definiciones teniendo un peso de 0 al principio, y en orden alfabético. Cada conexión del proceso intenta conectar utilizando la primera definición de la lista. Si una conexión no es satisfactoria, se utiliza la siguiente definición. Las definiciones no satisfactorias con valores de peso de canal de cliente distintos de cero se desplazan al final de la lista. Las definiciones con un peso de canal de cliente igual a 0 permanecen al principio de la lista y son las que se seleccionan primero para cada conexión.

Cada proceso de cliente con el mismo nombre de host siempre crea la misma lista.

Para las aplicaciones cliente escritas en C, C++ o la infraestructura de programación de .NET (incluido .NETtotalmente gestionado), y para las aplicaciones que utilizan IBM MQ classes for Java y IBM MQ classes for JMS, la lista se actualiza si la CCDT se ha modificado desde que se creó la lista.

Este es el valor predeterminado.

### **NINGUNO**

La primera conexión de un proceso que lee una CCDT crea una lista de definiciones aplicables. Todas las conexiones de un proceso seleccionan una definición aplicable basándose en el peso de canal de cliente, con las definiciones que tienen un peso igual a 0 seleccionadas primero, en orden alfabético.

Para las aplicaciones cliente escritas en C, C++ o la infraestructura de programación de .NET (incluido .NETtotalmente gestionado), y para las aplicaciones que utilizan IBM MQ classes for Java y IBM MQ classes for JMS, la lista se actualiza si la CCDT se ha modificado desde que se creó la lista.

Este atributo sólo es válido para el tipo de canal de conexión de cliente.

## **Nombre de conexión (CONNAME)**

Este atributo es el identificador de conexión de comunicaciones. Especifica los enlaces de comunicaciones concretos que tiene que utilizar un canal.

Es opcional para los canales de servidor, a menos que se desencadene el canal de servidor, en cuyo caso debe especificar un nombre de conexión.

Especifique **CONNAME** como una lista separada por comas de nombres de máquinas para el **TRPTYPE** indicado. Normalmente, sólo se necesita un nombre de máquina. Puede proporcionar varios nombres de máquinas para configurar varias conexiones con las mismas propiedades. Las conexiones se intentan normalmente en el orden en el que se especifican en la lista de conexiones hasta que se establece una conexión satisfactoriamente. El orden se modifica para los clientes si se proporciona el atributo **CLNTWGHT**. Si ninguna conexión es satisfactoria, el canal intenta de nuevo la conexión, según lo determinado por los atributos del canal. Con los canales de cliente, una lista de conexiones proporciona una alternativa a la utilización de grupos de gestores de colas para configurar varias conexiones. Con los canales de mensajes, se utiliza una lista de conexiones para configurar conexiones con las direcciones alternativas de un gestor de colas de varias instancias.

En IBM WebSphere MQ 7.0.1, uno de los primeros soportes que se brindó fue proporcionar varios nombres de conexión en una lista. Cambia la sintaxis del parámetro **CONNAME**. Los clientes y gestores de colas de versiones anteriores se conectan utilizando el primer nombre de conexión de la lista y no leen el resto de los nombres de conexión de la lista. Para que los clientes y los gestores de colas de versiones anteriores analicen la nueva sintaxis, debe especificar un número de puerto en el primer nombre de conexión de la lista. Especificar un número de puerto evita problemas a la hora de conectarse al canal desde un cliente o un gestor de colas que se ejecuta en un nivel anterior a IBM WebSphere MQ 7.0.1.

Multi **En Multiplatforms, el parámetro de nombre de conexión TCP/IP de un canal de receptor** en clúster es opcional. Si deja el nombre de conexión en blanco, IBM MQ genera automáticamente un nombre de conexión, dando por supuesto el puerto predeterminado y utilizando la dirección IP actual del sistema. Puede modificar el número de puerto predeterminado y seguir utilizando la dirección IP actual del sistema. Para cada nombre de conexión deje en blanco el nombre de IP y suministre el número de puerto entre paréntesis; por ejemplo:

### (1415)

El **CONNAME** generado siempre está en formato decimal con puntos (IPv4) o hexadecimal (IPv6), en vez de en forma de un nombre de host DNS alfanumérico.

La longitud máxima del nombre depende de la plataforma:

- Multi 264 caracteres.
- $\frac{1}{48}$   $\frac{1}{48}$  caracteres (consulte la [nota 1\)](#page-121-0).

### **Si el tipo de transporte es TCP**

CONNAME es el nombre de host o la dirección de red de la máquina remota (o la máquina local para canales de clúster receptor). Por ejemplo, (ABC.EXAMPLE.COM), (2001:DB8:0:0:0:0:0:0) o (127.0.0.1). Puede incluir el número de puerto, por ejemplo (MACHINE(123)).

 $z/0S$ Puede incluir el IP\_name de un grupo DNS dinámico o un puerto de entrada de Network Dispatcher .

Si utiliza una dirección IPv6 en una red que sólo da soporte a IPv4, el nombre de conexión no se resuelve. En una red que utiliza IPv4 y IPv6, el nombre de conexión interactúa con la dirección local para determinar qué pila IP se utiliza. En ["Dirección local \(LOCLADDR\)" en la página 126](#page-125-0) encontrará más información.

### **Si el tipo de transporte es LU 6.2**

Si se especifican TPNAME y MODENAME, proporcione el nombre completo de la LU asociada.

Multi Si TPNAME y MODENAME están en blanco, proporcione el nombre de objeto de información complementaria CPI-C para la plataforma específica.

 $z/0S$ Hay dos formas en las que especificar el valor:

• Nombre de unidad lógica

La información de unidad lógica para el gestor de colas, que comprende el nombre de unidad lógica, el nombre de TP y el nombre de modalidad opcional. Este nombre se puede especificar con uno de estos tres formatos:

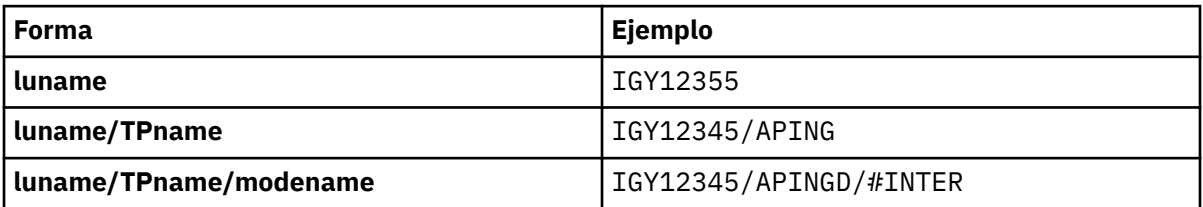

Para el primer formato, el nombre de TP y el nombre de modalidad deben especificarse para los atributos TPNAME y MODENAME; de lo contrario, estos atributos deben estar en blanco. Para los canales de conexión de cliente, sólo se permite el primer formulario.

• Nombre simbólico

El nombre de destino simbólico para la información de unidad lógica para el gestor de colas, tal como se define en el conjunto de datos de información complementaria. Los atributos TPNAME y MODENAME deben estar en blanco. Tenga en cuenta que, para los canales de clúster receptor, la información complementaria se encuentra en los otros gestores de colas del clúster. En este caso, puede ser un nombre que una salida de definición automática de canal puede resolver en la información de unidad lógica adecuada para el gestor de colas local.

El nombre de LU especificado o implícito puede ser el de un grupo de recursos genéricos VTAM.

### **Si el protocolo de transmisión es NetBIOS**

CONNAME es el nombre NetBIOS definido en la máquina remota.

### **Si el protocolo de transmisión es SPX**

CONNAME es una dirección de estilo SPX que consta de una dirección de red de 4 bytes, una dirección de nodo de 6 bytes y un número de socket de 2 bytes. Especifique estos valores en hexadecimal, con las direcciones de red y nodo separadas por un punto y el número de socket entre corchetes. Por ejemplo:

```
CONNAME('0a0b0c0d.804abcde23a1(5e86)')
```
Si se omite el número de socket, se utiliza el número de socket SPX de IBM MQ predeterminado. El valor predeterminado es X'5E86'.

<span id="page-121-0"></span>Este atributo es válido para tipos de canal de:

- Emisor
- Servidor
- Peticionario
- Conexión de cliente
- Clúster emisor
- Clúster receptor

Es opcional para los canales de servidor, a menos que se desencadene el canal de servidor, en cuyo caso debe especificar un nombre de conexión.

### **Nota:**

- 1. Para las longitudes de nombre, puede solucionar el límite de 48 caracteres de una de las formas siguientes:
	- Configure los servidores DNS para que utilice, por ejemplo, el nombre de host de "myserver" en lugar de "myserver.location.company.com", asegurándose de que puede utilizar el nombre de host abreviado.
	- Utilizar direcciones IP.
- 2. La definición del protocolo de transmisión está contenida en ["Tipo de transporte \(TRPTYPE\)" en la](#page-143-0) [página 144](#page-143-0).

# **Convertir mensaje (CONVERT)**

Este atributo especifica que el mensaje debe convertirse al formato que necesita el sistema receptor antes de la transmisión.

La aplicación receptora suele convertir los datos de mensaje de aplicación. Sin embargo, si el gestor de colas remoto está en una plataforma que no da soporte a la conversión de datos, utilice este atributo de canal para especificar que el mensaje debe convertirse al formato que necesita el sistema receptor *antes de la transmisión de* .

Los valores posibles son yes y no. Si especifica yes, los datos de aplicación del mensaje se convierten antes del envío si ha especificado uno de los nombres de formato incorporados, o si hay una salida de conversión de datos disponible para un formato definido por el usuario (consulte Escritura de salidas de conversión de datos ). Si especifica no, los datos de aplicación del mensaje no se convierten antes del envío.

Este atributo es válido para tipos de canal de:

- Emisor
- Servidor
- Clúster emisor
- Clúster receptor

# **Compresión de datos (COMPMSG)**

Este atributo es una lista de técnicas de compresión de datos de mensaje soportadas por el canal.

Para los canales emisor, servidor, clúster emisor, clúster receptor y conexión de cliente, los valores especificados están en orden de preferencia. Se utiliza la primera técnica de compresión soportada por el extremo remoto del canal. Las técnicas de compresión mutuamente soportadas de los canales se pasan a la salida de mensajes del canal emisor donde la técnica de compresión utilizada se puede alterar en base a cada mensaje. La compresión altera los datos pasados a las salidas de envío y recepción. Consulte ["Compresión de cabecera \(COMPHDR\)" en la página 125](#page-124-0) para obtener información sobre la compresión de la cabecera del mensaje.

Los valores posibles son:

### **NINGUNO**

No se lleva a cabo ninguna compresión de datos de mensaje. Este es el valor predeterminado.

### **RLE**

Se lleva a cabo la compresión de datos de mensaje utilizando la codificación de longitud de ejecución.

### **ZLIBFAST**

Se lleva a cabo la compresión de datos de mensaje utilizando el método de compresión zlib. Se prefiere un tiempo de compresión rápido.

ZLIBFAST se puede descargar opcionalmente en el recurso de compresión de datos de zEnterprise . Consulte Recurso dezEDC Express para obtener más información.

### **ZLIBHIGH**

Se lleva a cabo la compresión de datos de mensaje utilizando el método de compresión zlib. Se prefiere un nivel elevado de compresión.

### **CUALQUIERA**

Permite al canal dar soporte a cualquier técnica de compresión soportada por el gestor de colas. Sólo está soportado para los canales de receptor, solicitante y conexión de servidor.

Este atributo es válido para todos los tipos de canal.

## **Reconexión predeterminada (DEFRECON)**

Especifica si una conexión de cliente vuelve a conectar automáticamente una aplicación cliente si se interrumpe su conexión.

Los valores posibles son:

#### **NO**

A menos que **MQCONNX**lo altere temporalmente, el cliente no se vuelve a conectar automáticamente.

#### **YES**

A menos que **MQCONNX**lo altere temporalmente, el cliente se vuelve a conectar automáticamente.

### **QMGR**

A menos que lo altere temporalmente **MQCONNX**, el cliente se vuelve a conectar automáticamente, pero sólo al mismo gestor de colas. La opción QMGR tiene el mismo efecto que MQCNO\_RECONNECT\_Q\_MGR.

### **DISABLED**

La reconexión está inhabilitada, incluso si lo solicita el programa cliente que utiliza la llamada MQI de **MQCONNX** .

Este atributo sólo es válido para los canales de conexión de cliente.

# **Descripción (DESCR)**

Este atributo describe la definición de canal y contiene hasta 64 bytes de texto.

**Nota:** El número máximo de caracteres se reduce si el sistema está utilizando un juego de caracteres de doble byte (DBCS).

Utilice caracteres del juego de caracteres identificado por el identificador de juego de caracteres codificado (CCSID) para el gestor de colas para asegurarse de que el texto se convierte correctamente si se envía a otro gestor de colas.

Este atributo es válido para todos los tipos de canal.

## **Intervalo de desconexión (DISCINT)**

Este atributo es el periodo de tiempo después del cual se cierra un canal, si no llega ningún mensaje durante ese periodo.

Este atributo es un atributo de tiempo de espera, especificado en segundos, para los canales de servidor, clúster emisor, emisor y clúster receptor. El intervalo se mide a partir del punto en el que finaliza un lote,

es decir, cuando se alcanza el tamaño de lote o cuando caduca el intervalo de lote y la cola de transmisión queda vacía. Si no llegan mensajes a la cola de transmisión durante el intervalo de tiempo especificado, el canal se cierra. (El tiempo es aproximado.)

El intercambio de cierre de datos de control entre los dos extremos del canal incluye una indicacion de la razon para el cierre. Esto garantiza que el final correspondiente del canal permanezca disponible para volver a iniciarse.

Puede especificar cualquier número de segundos de cero a 999 999, donde un valor de cero significa que no hay desconexión; espere indefinidamente.

Para los canales de conexión de servidor que utilizan el protocolo TCP, el intervalo representa el valor de desconexión de inactividad del cliente, especificado en segundos. Si una conexión de servidor no ha recibido ninguna comunicación de su cliente asociado durante este tiempo, termina la conexión.

El intervalo de inactividad de conexión de servidor se aplica entre las llamadas de API de IBM MQ desde un cliente.

**Nota:** Una MQGET de ejecución potencialmente larga con llamada de espera no se clasifica como inactividad y, por lo tanto, nunca excede el tiempo de espera como resultado de la caducidad de DISCINT.

Este atributo es válido para tipos de canal de:

- Emisor
- Servidor
- Conexión de servidor
- Clúster emisor
- Clúster receptor

Este atributo no es aplicable para los canales de conexión de servidor que utilizan protocolos distintos de TCP.

**Nota:** El rendimiento se ve afectado por el valor especificado para el intervalo de desconexión.

Un valor bajo (por ejemplo, unos segundos) puede ser perjudicial para el rendimiento del sistema al iniciar constantemente el canal. Un valor grande (más de una hora) puede significar que los recursos del sistema están innecesariamente retenidos. También puede especificar un intervalo de pulsaciones, de modo que cuando no hay mensajes en la cola de transmisión, el MCA emisor envía un flujo de pulsaciones al MCA receptor, dando así al MCA receptor la oportunidad de desactivar temporalmente el canal sin esperar a que caduque el intervalo de desconexión. Para que estos dos valores funcionen de forma eficaz, el valor del intervalo de pulsaciones debe ser significativamente menor que el valor del intervalo de desconexión.

El valor DISCINT predeterminado se establece en 100 minutos. Sin embargo, un valor de unos pocos minutos suele ser un valor razonable para utilizar sin afectar al rendimiento o mantener los canales en ejecución durante periodos de tiempo innecesariamente largos. Si es adecuado para su entorno, puede cambiar este valor, ya sea en cada canal individual o cambiando el valor en las definiciones de canal predeterminadas, por ejemplo SYSTEM.DEF.SENDER.

Para obtener más información, consulte Detención y desactivación temporal de canales.

# **Disposición (QSGDISP)**

Este atributo especifica la disposición del canal en un grupo de compartición de colas. Sólo es válido en  $z/OS$ .

Los valores son:

### **QMGR**

El canal se define en el conjunto de páginas del gestor de colas que ejecuta el mandato. Este es el valor predeterminado.

### **GROUP**

El canal se define en el repositorio compartido. Este valor sólo está permitido si hay un entorno de gestor de colas compartido. Cuando se define un canal con QSGDISP (GROUP), el mandato DEFINE

<span id="page-124-0"></span>CHANNEL (name) NOREPLACE QSGDISP (COPY) se genera automáticamente y se envía a todos los gestores de colas activos para que realicen copias locales en el conjunto de páginas 0. Para los gestores de colas que no están activos, o que se unen al grupo de compartición de colas en una fecha posterior, el mandato se genera cuando se inicia el gestor de colas.

#### **COPY**

El canal se define en el conjunto de páginas del gestor de colas que ejecuta el mandato, copiando su definición del canal QSGDISP (GROUP) del mismo nombre. Este valor sólo está permitido si hay un entorno de gestor de colas compartido.

Este atributo es válido para todos los tipos de canal.

## **Compresión de cabecera (COMPHDR)**

Este atributo es una lista de técnicas de compresión de datos de cabecera soportadas por el canal.

Para los canales emisor, servidor, clúster emisor, clúster receptor y conexión de cliente, los valores especificados están en orden de preferencia con la primera técnica de compresión soportada por el extremo remoto del canal que se está utilizando. Las técnicas de compresión mutuamente soportadas de los canales se pasan a la salida de mensajes del canal emisor donde la técnica de compresión utilizada se puede alterar en base a cada mensaje. La compresión altera los datos pasados a las salidas de envío y recepción.

Los valores posibles son:

### **NINGUNO**

No se lleva a cabo ninguna compresión de datos de cabecera. Este es el valor predeterminado.

### **SISTEMA**

Se lleva a cabo la compresión de datos de cabecera.

Este atributo es válido para todos los tipos de canal.

## **Intervalo de pulsaciones (HBINT)**

Este atributo especifica el tiempo aproximado entre flujos de pulsaciones que se van a pasar desde un agente de canal de mensajes (MCA) emisor cuando no hay mensajes en la cola de transmisión.

Las sucesiones de pulsaciones desbloquean el MCA receptor, que está a la espera de la llegada de mensajes o a que transcurra el intervalo de desconexión. Cuando el MCA receptor está desbloqueado, puede desconectar el canal sin esperar a que transcurra el intervalo de desconexión. Los flujos de pulsaciones también liberan los almacenamientos intermedios de almacenamiento que se han asignado para mensajes grandes y cierran las colas que se han dejado abiertas en el extremo receptor del canal.

El valor está en segundos y debe estar en el rango de 0 a 999 999. Un valor de cero significa que no se van a enviar flujos de pulsaciones. El valor predeterminado es 300. Para ser más útil, el valor debe ser significativamente menor que el valor del intervalo de desconexión.

Con las aplicaciones que utilizan las API IBM MQ classes for Java, JMS o .NET , el valor HBINT se determina de una de las maneras siguientes:

- Ya sea por el valor del canal SVRCONN que utiliza la aplicación.
- O por el valor en el canal CLNTCONN, si la aplicación se ha configurado para utilizar una CCDT.

Para los canales de conexión de servidor y de conexión de cliente, las pulsaciones pueden fluir tanto desde el lado del servidor como desde el lado del cliente de forma independiente. Si no se han transferido datos a través del canal durante el intervalo de pulsaciones, el agente MQI de conexión con el cliente envía un flujo de pulsaciones y el agente MQI de conexión con el servidor responde a él con otro flujo de pulsaciones. Esto sucede independientemente del estado del canal, por ejemplo, independientemente de si está inactivo mientras realiza una llamada de API o si está inactivo a la espera de la entrada de usuario del cliente. El agente MQI de conexión con el servidor también es capaz de iniciar una pulsación en el cliente, de nuevo independientemente del estado del canal. Para evitar que los agentes MQI de conexión de servidor y de conexión de cliente se latidos entre sí al mismo tiempo, el latido del servidor

<span id="page-125-0"></span>fluye después de que no se hayan transferido datos a través del canal durante el intervalo de latido más 5 segundos.

Para los canales de conexión de servidor y de conexión de cliente que funcionan en la modalidad de canal antes de IBM WebSphere MQ 7.0, las pulsaciones fluyen sólo cuando un MCA de servidor está esperando un mandato MQGET con la opción WAIT especificada, que ha emitido en nombre de una aplicación cliente.

Para obtener más información sobre cómo hacer que los canales MQI funcionen en las dos modalidades, consulte SharingConversations (MQLONG).

### **Información relacionada**

DEFINE CHANNEL ALTER CHANNEL

## **Intervalo de estado activo (KAINT)**

Este atributo se utiliza para especificar un valor de tiempo de espera para un canal.

El atributo Intervalo de estado activo es un valor que se pasa a la pila de comunicaciones especificando la temporización de estado activo para el canal. Le permite especificar un valor de estado activo diferente para cada canal.

Puede establecer el atributo Intervalo de estado activo (KAINT) para canales por canal.

**En Multiplation de la paradoritat de la parador** y modificar el parámetro, pero sólo se almacena y se reenvía; no hay ninguna implementación funcional del parámetro. Si necesita la funcionalidad proporcionada por el parámetro KAINT, utilice el parámetro Intervalo de pulsaciones (HBINT), tal como se describe en ["Intervalo de pulsaciones \(HBINT\)" en la página 125.](#page-124-0)

Para que este atributo tenga algún efecto, el estado activo TCP/IP debe estar habilitado. En z/OS, habilite keepalive emitiendo el mandato ALTER QMGR TCPKEEP (YES) MQSC. En Multiplatforms, se produce cuando se especifica el parámetro KEEPALIVE=YES en la stanza TCP del archivo de configuración de gestión de colas distribuidas, qm.ini, o a través de IBM MQ Explorer. Keepalive también debe estar habilitado dentro del propio TCP/IP, utilizando el conjunto de datos de configuración de perfil TCP.

El valor indica una hora, en segundos, y debe estar en el rango de 0 a 99999. Un valor de intervalo de estado activo 0 indica que Keepalive específico del canal no está habilitado para el canal y sólo se utiliza el valor Keepalive de todo el sistema establecido en TCP/IP. También puede establecer KAINT en un valor de AUTO (este valor es el valor predeterminado). Si KAINT se establece en AUTO, el valor de Keepalive se basa en el valor del intervalo de pulsaciones negociado (HBINT) del modo siguiente:

*Tabla 29. Valor HBINT negociado y el valor KAINT correspondiente.* 

La tabla tiene dos columnas. La primera columna lista los valores negociados de HBINT y la segunda columna lista el valor KAINT correspondiente para cada HBINT negociado.

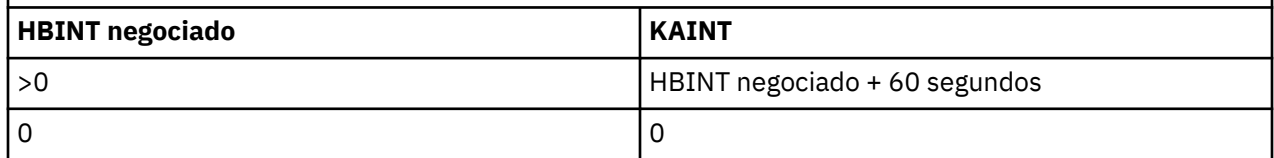

Este atributo es válido para todos los tipos de canal.

El valor se ignora para todos los canales que tienen un TransportType (TRPTYPE) distinto de TCP o SPX

# **Dirección local (LOCLADDR)**

Este atributo especifica la dirección de comunicaciones local de un canal.

**Nota:** Los canales AMQP no dan soporte al mismo formato de LOCLADDR que otros canales IBM MQ . Para obtener más información, consulte ["LOCLADDR para canales AMQP" en la página 129.](#page-128-0)

### **LOCLADDR para todos los canales excepto los canales AMQP**

Este atributo sólo se aplica si el tipo de transporte (TRPTYPE) es TCP/IP. Para todos los demás tipos de transporte, se ignora.

Cuando se especifica un valor LOCLADDR , un canal que se detiene y luego se reinicia continúa utilizando la dirección TCP/IP especificada en LOCLADDR. En los escenarios de recuperación, este atributo puede ser útil cuando el canal se comunica a través de un cortafuegos. Es útil porque elimina los problemas causados por el reinicio del canal con la dirección IP de la pila TCP/IP a la que está conectado. LOCLADDR también puede forzar a un canal a utilizar una pila IPv4 o IPv6 en un sistema de pila dual, o una pila de modalidad dual en un único sistema de pila.

Este atributo es válido para tipos de canal de:

- Emisor
- Servidor
- Peticionario
- Conexión de cliente
- Clúster emisor
- Clúster receptor

Cuando LOCLADDR incluye una dirección de red, la dirección debe ser una dirección de red que pertenezca a una interfaz de red en el sistema donde se ejecuta el canal. Por ejemplo, al definir un canal emisor en el gestor de colas ALPHA al gestor de colas BETA con el siguiente mandato MSQC:

DEFINE CHANNEL(TO.BETA) CHLTYPE(SDR) CONNAME(192.0.2.0) XMITQ(BETA) LOCLADDR(192.0.2.1)

La dirección LOCLADDR es la IPv4 dirección 192.0.2.1. Este canal emisor se ejecuta en el sistema del gestor de colas ALPHA, por lo que la dirección IPv4 debe pertenecer a una de las interfaces de red de su sistema.

El valor es la dirección IP opcional y el puerto o rango de puertos opcionales que se utilizan para las comunicaciones TCP/IP de salida. El formato de esta información es el siguiente:

LOCLADDR([ip-addr][(low-port[,high-port])]*[,[ip-addr][(low-port[,high-port])]]*)

La longitud máxima de **LOCLADDR**, incluidas varias direcciones es MQ\_LOCAL\_ADDRESS\_LENGTH.

Si omite **LOCLADDR**, se asigna automáticamente una dirección local.

Tenga en cuenta que puede establecer **LOCLADDR** fpara un cliente C utilizando la tabla de definiciones de canal de cliente (CCDT).

Todos los parámetros son opcionales. Omitir la parte ip-addr de la dirección es útil para habilitar la configuración de un número de puerto fijo para una cortafuegos IP. Omitir el número de puerto es útil para seleccionar un adaptador de red específico sin tener que identificar un número de puerto local exclusivo. La pila TCP/IP genera un número de puerto exclusivo.

Especifique *[,[ip-addr][(low-port[,high-port])]]* varias veces para cada dirección local adicional. Utilice varias direcciones locales si desea especificar un subconjunto de adaptadores de red local. También puede utilizar *[, [ip-addr][(low-port], high-port])]*] para representar una dirección de red local determinada en servidores diferentes que forman parte de una configuración de gestor de colas de varias instancias.

### **dirección-ip**

dirección-ip se especifica con uno de estos tres formatos:

### **Formato decimal con puntos IPv4**

Por ejemplo, 192.0.2.1

### **Notación hexadecimal IPv6**

Por ejemplo, 2001:DB8:0:0:0:0:0:0

### **Formato de nombre de host alfanumérico**

Por ejemplo, WWW.EXAMPLE.COM

### **puerto-bajo y puerto-alto**

puerto-bajo y puerto alto son números que van entre paréntesis.

La tabla siguiente muestra cómo se puede utilizar el parámetro **LOCLADDR**:

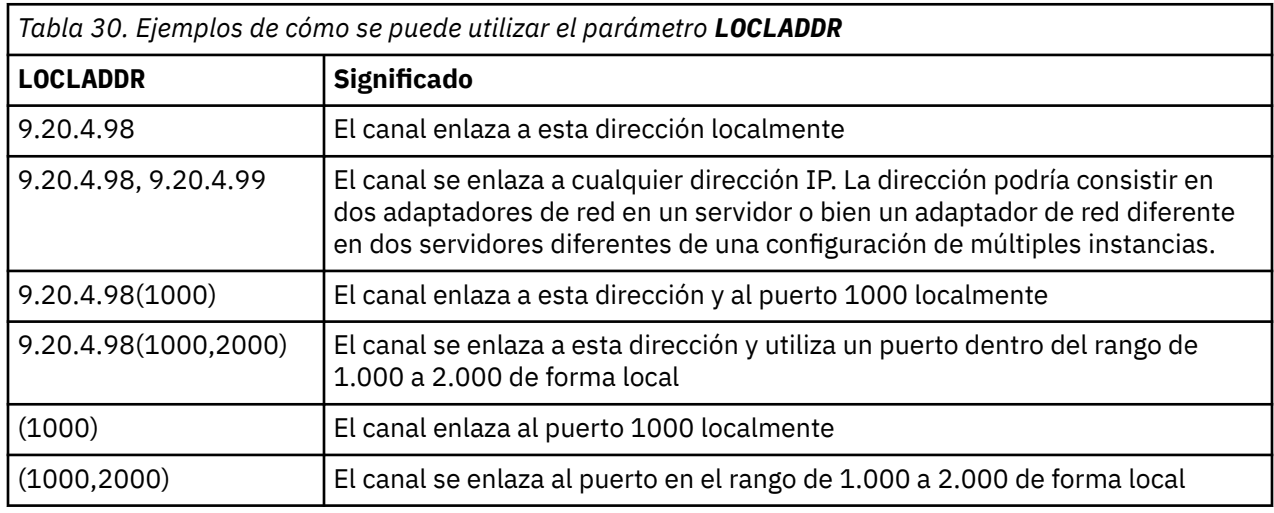

Cuando se inicia un canal, los valores especificados para el nombre de conexión (CONNAME) y la dirección local (LOCLADDR) determinan qué pila IP se utiliza para la comunicación. La pila IP utilizada se determina de la siguiente manera:

- Si el sistema sólo tiene una pila IPv4 configurada, siempre se utiliza la pila IPv4 . Si se especifica una dirección local (LOCLADDR) o un nombre de conexión (CONNAME) como una dirección de red IPv6 , se genera un error y el canal no se inicia.
- Si el sistema sólo tiene una pila IPv6 configurada, siempre se utiliza la pila IPv6 . Si se especifica una dirección local (LOCLADDR) como una dirección de red IPv4 , se genera un error y el canal no se inicia. En las plataformas que dan soporte al direccionamiento correlacionado de IPv6 , si

<span id="page-128-0"></span>se especifica un nombre de conexión (CONNAME) como una dirección de red de IPv4 , la dirección se correlaciona con una dirección de IPv6 . Por ejemplo, xxx.xxx.xxx.xxx se correlaciona con ::ffff:xxx.xxx.xxx.xxx. El uso de direcciones correlacionadas puede requerir conversores de protocolo. Evite el uso de direcciones correlacionadas cuando sea posible.

- Si se especifica una dirección local (LOCLADDR) como una dirección IP para un canal, se utiliza la pila para dicha dirección IP. Si la dirección local (LOCLADDR) se especifica como un nombre de host que se resuelve en las direcciones IPv4 y IPv6 , el nombre de conexión ( CONNAME ) determina cuál de las pilas se utiliza. Si tanto la dirección local (LOCLADDR) como el nombre de conexión (CONNAME) se especifican como nombres de host que se resuelven en las direcciones IPv4 y IPv6 , la pila utilizada viene determinada por el atributo de gestor de colas IPADDRV.
- Si el sistema tiene configuradas pilas IPv4 y IPv6 duales y no se ha especificado una dirección local (LOCLADDR) para un canal, el nombre de conexión (CONNAME) especificado para el canal determina qué pila IP utilizar. Si el nombre de conexión (CONNAME) se especifica como un nombre de host que se resuelve en las direcciones IPv4 y IPv6 , la pila utilizada viene determinada por el atributo de gestor de colas IPADDRV.

**En Multiplatforms, puede establecer un valor de dirección local predeterminado que** se utilizará para todos los canales emisores que no tienen una dirección local definida. El valor predeterminado se define estableciendo la variable de entorno MQ\_LCLADDR antes de iniciar el gestor de colas. El formato del valor coincide con el del atributo MQSC LOCLADDR.

### **Direcciones locales con canales emisores de clúster**

Los canales emisores de clúster siempre heredan la configuración del canal receptor de clúster correspondiente tal como se define en el gestor de colas de destino. Esto es cierto incluso si hay un canal emisor de clúster definido localmente con el mismo nombre, en cuyo caso la definición manual sólo se utiliza para la comunicación inicial.

Por este motivo, no es posible depender del LOCLADDR definido en el canal receptor del clúster, ya que es probable que la dirección IP no sea propiedad del sistema donde se crean los remitentes del clúster. Por esta razón, LOCLADDR en el receptor de clúster no se debe utilizar a menos que haya una razón para restringir sólo los puertos, pero no la dirección IP para todos los remitentes de clúster potenciales, y se sabe que estos puertos están disponibles en todos los sistemas en los que se puede crear un canal emisor de clúster.

Si un clúster debe utilizar LOCLADDR para obtener los canales de comunicación de salida para enlazar con una dirección IP específica, utilice una Salida de definición automática de canalo utilice la LOCLADDR predeterminada para el gestor de colas cuando sea posible. Cuando se utiliza una salida de canal, fuerza el valor LOCLADDR de la salida en cualquiera de los canales CLUSSDR definidos automáticamente.

Si se utiliza un LOCLADDR no predeterminado para canales emisores de clúster mediante el uso de una salida o un valor predeterminado, cualquier canal emisor de clúster definido manualmente coincidente, por ejemplo con un gestor de colas de depósito completo, también debe tener el valor LOCLADDR establecido para habilitar la comunicación inicial a través del canal.

**Nota:** Si el sistema operativo devuelve un error de enlace para el puerto proporcionado en LOCLADDR (o todos los puertos, si se proporciona un rango de puertos), el canal no se inicia; el sistema emite un mensaje de error.

### **LOCLADDR para canales AMQP**

Los canales AMQP dan soporte a un formato distinto de LOCLADDR que otros canales IBM MQ :

### **LOCLADDR (** *ip-addr* **)**

LOCLADDR es la dirección de comunicaciones local para el canal. Utilice este parámetro si desea forzar al cliente a utilizar una dirección IP determinada. LOCLADDR también es útil para forzar a un canal a utilizar una dirección IPv4 o IPv6 si hay una opción disponible, o para utilizar un adaptador de red determinado en un sistema con varios adaptadores de red.

La longitud máxima de LOCLADDR es MQ\_LOCAL\_ADDRESS\_LENGTH.

<span id="page-129-0"></span>Si omite LOCLADDR, se asigna automáticamente una dirección local.

### **dirección-ip**

ip-addr es una única dirección de red, especificada en uno de estos tres formatos:

### **Formato decimal con puntos IPv4**

Por ejemplo, 192.0.2.1

### **Notación hexadecimal IPv6**

Por ejemplo, 2001:DB8:0:0:0:0:0:0

### **Formato de nombre de host alfanumérico**

Por ejemplo, WWW.EXAMPLE.COM

Si se especifica una dirección IP, sólo se valida el formato de dirección. La propia dirección IP no se valida.

### **Información relacionada**

Trabajar con canales de clúster emisor definidos automáticamente

## **Recuento de reintentos largos (LONGRTY)**

Este atributo especifica el número máximo de veces que el canal debe intentar asignar una sesión a su asociado.

El atributo **long retry count** se puede establecer de cero a 999.999.999.

Este atributo es válido para los siguientes tipos de canal:

- Emisor
- Servidor
- Clúster emisor
- Clúster receptor

Si el intento de asignación inicial falla, el número *short retry count* disminuye y el canal reintenta el número restante de veces. Si sigue fallando, reintenta un *long retry count* número de veces con un intervalo de *long retry interval* entre cada intento. Si sigue sin ser satisfactorio, el canal se cierra. A continuación, el canal debe reiniciarse con un mandato; el iniciador de canal no lo inicia automáticamente.

En z/OS, un canal no puede entrar el reintento si se ha superado el número máximo de canales (**MAXCHL**).

En los sistemas IBM i, UNIXy Windows , para que se pueda intentar un reintento, debe estar en ejecución un iniciador de canal. El iniciador de canal debe estar supervisando la cola de inicio especificada en la definición de la cola de transmisión que está utilizando el canal.

Si el iniciador de canal (en z/OS) o el canal (en Multiplatforms) se detiene mientras el canal está reintentando, el *recuento de reintentos cortos* y el *recuento de reintentos largos* se restablecen cuando se reinicia el iniciador de canal o el canal, o cuando un mensaje se coloca correctamente en el canal emisor. Sin embargo, si el iniciador de canal (en z/OS ) o el gestor de colas (en Multiplatforms) se cierra y se reinicia, el *recuento de reintentos cortos* y el *recuento de reintentos largos* no se restablecen. El canal retiene los valores de recuento de reintentos que tenía antes de que se reiniciara el gestor de colas o de que se pusiera el mensaje.

Para sistemas IBM i, UNIXy Windows :

- 1. Cuando un canal pasa del estado RETRYING al estado RUNNING, el *recuento de reintentos cortos* y el *recuento de reintentos largos* no se restablecen inmediatamente. Sólo se restablecen cuando el primer mensaje fluye a través del canal satisfactoriamente después de que el canal haya entrado en estado RUNNING, es decir, cuando el canal local confirma el número de mensajes enviados al otro extremo.
- 2. El *recuento de reintentos cortos* y el *recuento de reintentos largos* se restablecen cuando se reinicia el canal.

# <span id="page-130-0"></span>**Intervalo de reintento largo (LONGTMR)**

Este atributo es el intervalo aproximado en segundos que el canal debe esperar antes de volver a intentar establecer la conexión, durante la modalidad de reintento largo.

El intervalo entre reintentos se puede ampliar si el canal tiene que esperar a estar activo.

El canal intenta conectar *long retry count* número de veces en este intervalo largo, después de intentar el *short retry count* número de veces en el intervalo de reintento corto.

Este atributo se puede establecer de cero a 999 999.

Este atributo es válido para tipos de canal de:

- Emisor
- Servidor
- Clúster emisor
- Clúster receptor

## **Nombre de modalidad de LU 6.2 (MODENAME)**

Este atributo se utiliza en las conexiones LU 6.2. Proporciona una definición adicional a las características de sesión de una conexión cuando se realiza una asignación de sesión de comunicación.

Cuando se utiliza información complementaria para comunicaciones SNA, el nombre de modalidad se define en la información complementaria CPI-C Communications Side Object o APPC, y este atributo debe dejarse en blanco; de lo contrario, debe establecerse en el nombre de modalidad SNA.

El nombre debe tener una longitud de uno a ocho caracteres alfanuméricos.

Este atributo es válido para tipos de canal de:

- Emisor
- Servidor
- Peticionario
- Conexión de cliente
- Clúster emisor
- Clúster receptor

No es válido para los canales receptor o de conexión con el servidor.

## **Nombre de programa de transacción de LU 6.2 (TPNAME)**

Este atributo se utiliza en las conexiones LU 6.2. Es el nombre, o nombre genérico, del programa de transacción (MCA) que se va a ejecutar en el extremo lejano del enlace.

Cuando se utiliza información complementaria para las comunicaciones SNA, el nombre del programa de transacción se define en el objeto paralelo de comunicaciones CPI-C o en la información complementaria APPC y este atributo debe dejarse en blanco. De lo contrario, este nombre es necesario para los canales emisores y los canales peticionarios.

Elnombre puede tener una longitud máxima de 64 caracteres.

El nombre debe establecerse en el nombre del programa de transacción SNA, a menos que CONNAME contenga un nombre de objeto paralelo, en cuyo caso debe establecerse en blancos. El nombre real se toma en su lugar del objeto del lado de comunicaciones CPI-C o del conjunto de datos de información del lado APPC.

Esta información se establece de distintas maneras en distintas plataformas; consulte Configuración de colas distribuidas para obtener más información sobre cómo configurar la comunicación para la plataforma.

Este atributo es válido para tipos de canal de:

- <span id="page-131-0"></span>• Emisor
- Servidor
- Peticionario
- Conexión de cliente
- Clúster emisor
- Clúster receptor

# **Número máximo de instancias (MAXINST)**

Este atributo especifica el número máximo de instancias simultáneas de un canal de conexión de servidor o un canal AMQP que se pueden iniciar.

Consulte los temas hijo para obtener información sobre cómo se utiliza el atributo para cada tipo de canal.

### **Información relacionada**

Límites de canal de conexión con el servidor DEFINE CHANNEL

### *Número máximo de instancias de conexiones de canal de conexión con el servidor*

Este atributo especifica el número máximo de instancias simultáneas de un canal de conexión de servidor que se pueden iniciar.

Este atributo se puede establecer de cero a 999.999.999. El valor cero indica que no se permiten conexiones de cliente en este canal. El valor predeterminado es 999.999.999.

Si el valor se reduce para que sea menor que el número de instancias del canal de conexión de servidor que se están ejecutando actualmente, los canales en ejecución no se verán afectados. Sin embargo, las nuevas instancias no pueden iniciarse hasta que hayan dejado de ejecutarse suficientes instancias existentes.

## *Número máximo de instancias de conexiones de canal AMQP*

Este atributo especifica el número máximo de instancias simultáneas de un canal AMQP que se pueden iniciar.

Este atributo se puede establecer de cero a 999.999.999. El valor cero indica que no se permiten conexiones de cliente en este canal. El valor predeterminado es 999.999.999.

Si un cliente intenta conectarse y el número de clientes conectados ha alcanzado MAXINST, el canal cierra la conexión con una trama de cierre. El marco de cierre contiene el siguiente mensaje:

```
amqp:resource-limit-exceeded
```
Si un cliente se conecta con un ID que ya está conectado (es decir, realiza una toma de control del cliente), la toma de control tendrá éxito independientemente de si el número de clientes conectados ha alcanzado MAXINST.

# **Número máximo de instancias por cliente (MAXINSTC)**

Este atributo especifica el número máximo de instancias simultáneas de un canal de conexión de servidor que se pueden iniciar desde un único cliente.

Este atributo se puede establecer de cero a 999.999.999. El valor cero indica que no se permiten conexiones de cliente en este canal. El valor predeterminado es 999.999.999.

Si el valor se reduce para que sea menor que el número de instancias del canal de conexión de servidor que se están ejecutando actualmente desde clientes individuales, los canales en ejecución no se verán afectados. Sin embargo, las nuevas instancias de estos clientes no pueden iniciarse hasta que hayan dejado de ejecutarse suficientes instancias existentes.

<span id="page-132-0"></span>Este atributo sólo es válido para canales de conexión de servidor.

### **Información relacionada**

Límites de canal de conexión con el servidor DEFINE CHANNEL

## **Longitud máxima de mensaje (MAXMSGL)**

Este atributo especifica la longitud máxima de un mensaje que se puede transmitir en el canal.

 $\blacksquare$  Multi $\blacksquare$  En los sistemas IBM MQ for IBM i, UNIXy Windows , especifique un valor mayor o igual que cero y menor o igual que la longitud máxima de mensaje para el gestor de colas. Consulte el parámetro MAXMSGL del mandato ALTER QMGR en ALTER QMGR para obtener más información.

 $\blacksquare$   $\blacksquare$  En IBM MQ for z/OS, especifique un valor mayor o igual que cero, y menor o igual que 104 857 600 bytes (es decir, 100 MB).

Puesto que existen varias implementaciones de sistemas IBM MQ en distintas plataformas, el tamaño disponible para el proceso de mensajes puede estar limitado en algunas aplicaciones. Este número debe reflejar un tamaño que el sistema pueda manejar sin estrés. Cuando se inicia un canal, se toma el valor más bajo de los dos números en cada extremo del canal.

Al añadir la firma digital y la clave al mensaje, Advanced Message Security aumenta la longitud del mensaje.

#### **Nota:**

1. Puede utilizar un tamaño máximo de mensaje de 0, lo que significa que el tamaño se debe establecer en el valor máximo del gestor de colas local.

Este atributo es válido para todos los tipos de canal.

### **Nombre de agente de canal de mensajes (MCANAME)**

Este atributo está reservado y, si se especifica, sólo debe establecerse en blancos.

Su longitud máxima es de 20 caracteres.

### **Tipo de agente de canal de mensajes (MCATYPE)**

Este atributo puede especificar el agente de canal de mensajes como un *proceso* o una *hebra*.

En IBM MQ for z/OS, solo está soportado para canales con un tipo de canal de clúster receptor.

Las ventajas de ejecutar como un proceso incluyen:

- Aislamiento para cada canal que proporciona una mayor integridad
- Autorización de trabajo específica para cada canal
- Control sobre la planificación de trabajos

Las ventajas de las hebras incluyen:

- Uso muy reducido del almacenamiento
- Configuración más fácil escribiendo en la línea de mandatos
- Ejecución más rápida: es más rápido iniciar una hebra que indicar al sistema operativo que inicie un proceso

Para los tipos de canal de emisor, servidor y peticionario, el valor predeterminado es process. Para los tipos de canal de clúster emisor y clúster receptor, el valor predeterminado es thread. Estos valores predeterminados pueden cambiar durante la instalación.

Si especifica process en la definición de canal, se inicia un proceso RUNMQCHL. Si especifica thread, el MCA se ejecuta en una hebra del proceso AMQRMPPA, o del proceso RUNMQCHI si se especifica

<span id="page-133-0"></span>MQNOREMPOOL.En la máquina que recibe las asignaciones de entrada, el MCA se ejecuta como una hebra si utiliza RUNMQLSR. Se ejecuta como un proceso si utiliza **inetd**.

En IBM MQ for z/OS, este atributo sólo está soportado para canales con un tipo de canal de clúster receptor. En otras plataformas, es válido para los tipos de canal de:

- Emisor
- Servidor
- Peticionario
- Clúster emisor
- Clúster receptor

## **Identificador de usuario del agente de canal de mensajes (MCAUSER)**

Este atributo es el identificador de usuario (una serie) que utilizará el MCA para la autorización para acceder a los recursos de IBM MQ .

**Nota:** Una forma alternativa de proporcionar un ID de usuario para que se ejecute un canal es utilizar registros de autenticación de canal. Con los registros de autenticación de canal, distintas conexiones pueden utilizar el mismo canal mientras se utilizan distintas credenciales. Si MCAUSER en el canal está definido y los registros de autenticación de canal se utilizan para aplicar el mismo canal, los registros de autenticación de canal tienen prioridad. El MCAUSER en la definición de canal sólo se utiliza si el registro de autenticación de canal utiliza USERSRC(CHANNEL).

Esta autorización incluye (si la autorización PUT es DEF) colocar el mensaje en la cola de destino para los canales receptor o peticionario.

En IBM MQ for Windows, el identificador de usuario puede estar calificado por dominio utilizando el formato, user@domain, donde domain debe ser el dominio de sistemas Windows del sistema local o un dominio de confianza.

Si este atributo está en blanco, el MCA utiliza su identificador de usuario predeterminado. Para obtener más información, consulte DEFINE CHANNEL.

Este atributo es válido para tipos de canal de:

- Receptor
- Peticionario
- Conexión de servidor
- Clúster receptor

#### **Información relacionada**

Registros de autenticación de canal

### **Nombre de salida de mensajes (MSGEXIT)**

Este atributo especifica el nombre del programa de salida de usuario que debe ejecutar la salida de mensajes de canal.

Este atributo puede ser una lista de nombres de programas que se van a ejecutar sucesivamente. Déjelo en blanco si no hay ninguna salida de mensaje de canal en vigor.

El formato y la longitud máxima de este atributo dependen de la plataforma, como para ["Nombre de](#page-138-0) [salida de recepción \(RCVEXIT\)" en la página 139.](#page-138-0)

Este atributo es válido para tipos de canal de:

- Emisor
- Servidor
- Receptor
- Peticionario
- <span id="page-134-0"></span>• Clúster emisor
- Clúster receptor

# **Datos de usuario de salida de mensaje (MSGDATA)**

Este atributo especifica los datos de usuario que se pasan a las salidas de mensajes de canal.

Puede ejecutar una secuencia de salidas de mensajes. Las limitaciones en la longitud de datos de usuario y un ejemplo de cómo especificar MSGDATA para más de una salida son las que se muestran para RCVDATA. Consulte ["Datos de usuario de salida de recepción \(RCVDATA\)" en la página 140](#page-139-0).

Este atributo es válido para tipos de canal de:

- Emisor
- Servidor
- Receptor
- Peticionario
- Clúster emisor
- Clúster receptor

### **Nombre de salida de reintento de mensaje (MREXIT)**

Este atributo especifica el nombre del programa de salida de usuario que debe ejecutar la salida de usuario de reintento de mensaje.

Déjelo en blanco si no hay ningún programa de salida de reintento de mensaje en vigor.

El formato y la longitud máxima del nombre dependen de la plataforma, como para ["Nombre de salida de](#page-138-0) [recepción \(RCVEXIT\)" en la página 139.](#page-138-0) Sin embargo, sólo puede especificarse una salida de reintento de mensaje

Este atributo es válido para tipos de canal de:

- Receptor
- Peticionario
- Clúster receptor

## **Datos de usuario de salida de reintento de mensaje (MRDATA)**

Este atributo especifica los datos pasados a la salida de reintento de mensaje de canal cuando se llama.

Este atributo es válido para tipos de canal de:

- Receptor
- Peticionario
- Clúster receptor

### **Recuento de reintentos de mensajes (MRRTY)**

Este atributo especifica el número de veces que el canal intenta volver a entregar el mensaje.

Este atributo controla la acción del MCA sólo si el nombre de salida de reintento de mensaje está en blanco. Si el nombre de salida no está en blanco, el valor de MRRTY se pasa a la salida, pero el número de intentos realizados (si los hay) lo controla la salida y no este atributo.

El valor debe estar en el rango de 0 a 999 999 999. Un valor de cero significa que no se realizan intentos adicionales. El valor predeterminado es 10.

Este atributo es válido para tipos de canal de:

• Receptor

- <span id="page-135-0"></span>• Peticionario
- Clúster receptor

# **Intervalo de reintento de mensaje (MRTMR)**

Este atributo especifica el intervalo mínimo de tiempo que debe pasar antes de que el canal pueda reintentar la operación MQPUT.

Este intervalo de tiempo está en milisegundos.

Este atributo controla la acción del MCA sólo si el nombre de salida de reintento de mensaje está en blanco. Si el nombre de salida no está en blanco, el valor de MRTMR se pasa a la salida para que lo utilice la salida, pero el intervalo de reintento lo controla la salida y no este atributo.

El valor debe estar en el rango de 0 a 999 999 999. Un valor de cero significa que el reintento se realiza lo antes posible (si el valor de MRRTY es mayor que cero). El valor predeterminado es 1000.

Este atributo es válido para los siguientes tipos de canal:

- Receptor
- Peticionario
- Clúster receptor

# **Supervisión (MONCHL)**

Este atributo controla la recopilación de datos de supervisión en línea.

Los valores posibles son:

### **QMGR**

La recopilación de datos de supervisión en línea se hereda del valor del atributo MONCHL en el objeto del gestor de colas. Este es el valor predeterminado.

### **DESACTIVADA**

La recopilación de datos de supervisión en línea para este canal está inhabilitada.

### **BAJO**

Una proporción baja de recopilación de datos con un efecto mínimo en el rendimiento. Sin embargo, es posible que los resultados de supervisión mostrados no estén actualizados.

### **MEDIUM**

Una proporción moderada de recopilación de datos con un efecto limitado en el rendimiento del sistema.

### **SUPERIOR**

Una alta proporción de recopilación de datos con la posibilidad de un efecto en el rendimiento. Sin embargo, los resultados de supervisión mostrados son los más actuales.

Este atributo es válido para tipos de canal de:

- Emisor
- Servidor
- Receptor
- Peticionario
- Conexión de servidor
- Clúster emisor
- Clúster receptor

Para obtener más información sobre la supervisión de datos, consulte Visualización de datos de supervisión de colas y canales.

# <span id="page-136-0"></span>**Atributo de canal NETPRTY**

El atributo de canal NETPRTY especifica la prioridad para un canal CLUSRCVR . El valor debe estar en el rango 0-9, donde 0 es la prioridad más baja y 9 es la más alta.

Utilice el atributo NETPRTY para convertir una red en la red primaria y otra en la red de copia de seguridad. Dado un conjunto de canales clasificados de forma equitativa, la agrupación en clúster elige la vía de acceso con la prioridad más alta cuando hay varias vías de acceso disponibles.

Un ejemplo típico de utilización del atributo de canal NETPRTY es diferenciar entre redes que tienen distintos costes o velocidades y conectan los mismos destinos.

**Nota:** Especifique este atributo en el canal de clúster receptor en el gestor de colas de destino. Es probable que se ignore cualquier equilibrio que especifique en el canal de clúster emisor coincidente. Consulte la sección Canales de clúster.

## **Velocidad de mensaje no persistente (NPMSPEED)**

Este atributo especifica la velocidad a la que se van a enviar los mensajes no persistentes.

Los valores posibles son:

### **NORMAL**

Los mensajes no persistentes en un canal se transfieren dentro de las transacciones.

### **RAPIDO**

Los mensajes no persistentes en un canal no se transfieren dentro de las transacciones.

El valor predeterminado es FAST. La ventaja de esto es que los mensajes no persistentes pasan a estar disponibles para su recuperación mucho más rápidamente. La desventaja es que debido a que no forman parte de una transacción, los mensajes pueden perderse si hay una anomalía de transmisión o si el canal se detiene cuando los mensajes están en tránsito. Consulte Seguridad de los mensajes.

### **Notas:**

- 1. Si los registros de recuperación activos para IBM MQ for z/OS conmutan y archivan con más frecuencia de la esperada, dado que los mensajes que se envían a través de un canal no son persistentes, el establecimiento de NPMSPEED (FAST) en los extremos emisor y receptor del canal puede minimizar el SYSTEM.CHANNEL.SYNCQ .
- 2. Si está viendo un alto uso de CPU relacionado con las actualizaciones de SYSTEM.CHANNEL.SYNCQ, establecer NPMSPEED (FAST) puede reducir significativamente el uso de CPU.

Este atributo es válido para tipos de canal de:

- Emisor
- Servidor
- Receptor
- Peticionario
- Clúster emisor
- Clúster receptor

# **Contraseña (Password)**

Este atributo especifica una contraseña que puede utilizar el MCA al intentar iniciar una sesión de LU 6.2 segura con un MCA remoto.

Puede especificar una contraseña de una longitud máxima de 12 caracteres, aunque sólo se utilizan los primeros 10 caracteres.

Es válido para los tipos de canal de emisor, servidor, peticionario o conexión de cliente.

En IBM MQ for z/OS, este atributo sólo es válido para canales de conexión de cliente. En otras plataformas, es válido para los tipos de canal de:

- <span id="page-137-0"></span>• Emisor
- Servidor
- Peticionario
- Conexión de cliente
- Clúster emisor

# **Número de puerto (Port)**

Especifique el número de puerto que se utiliza para conectar el cliente AMQP.

El puerto predeterminado para conexiones AMQP 1.0 es 5672. Si está ya utilizando el puerto 5672, puede especificar otro puerto.

# **Autorización PUT (PUTAUT)**

Este atributo especifica el tipo de proceso de seguridad que debe llevar a cabo el MCA.

Este atributo es válido para tipos de canal de:

- Receptor
- Peticionario
- Conexión de servidor (solo z/OS )
- Clúster receptor

Utilice este atributo para elegir el tipo de proceso de seguridad que llevará a cabo el MCA al ejecutar:

- Un mandato MQPUT en la cola de destino (para canales de mensajes), o
- Una llamada MQI (para canales MQI).

**Z/05 Contact de la constance de la constance** de la constanta de usuario se comprueban dependen del valor del perfil MQADMIN RACF clase hlq.RESLEVEL . En función del nivel de acceso que tenga el ID de usuario del iniciador de canal a hlq.RESLEVEL, se comprueban cero, uno o dos ID de usuario. Para ver cuántos ID de usuario se comprueban, consulte RESLEVEL y conexiones de iniciador de canal. Para obtener más información sobre qué ID de usuario se comprueban, consulte ID de usuario utilizados por el iniciador de canal.

Puede elegir uno de los siguientes:

### **Seguridad de proceso, también denominada autoridad predeterminada (DEF)**

Se utiliza el ID de usuario predeterminado.

En plataformas distintas de z/OS, el ID de usuario utilizado para comprobar la autorización de apertura en la cola es el del proceso o usuario que ejecuta el MCA en el extremo receptor del canal de mensajes.

En z/OS, se pueden utilizar tanto el ID de usuario recibido de la red como el ID de usuario derivado de [MCAUSER](#page-133-0) , en función del número de ID de usuario que se van a comprobar.

Las colas se abren con este ID de usuario y la opción de apertura MQOO\_SET\_ALL\_CONTEXT.

### **Seguridad de contexto (CTX)**

El ID de usuario de la información de contexto asociada con el mensaje se utiliza como un ID de usuario alternativo.

El *UserIdentifier* en el descriptor de mensaje se mueve al campo *AlternateUserId* en el descriptor de objeto. La cola se abre con las opciones de apertura MQOO\_SET\_ALL\_CONTEXT y MQOO\_ALTERNATE\_USER\_AUTHORITY.

En plataformas distintas de z/OS, el ID de usuario utilizado para comprobar la autorización de apertura en la cola para MQOO\_SET\_ALL\_CONTEXT y MQOO\_ALTERNATE\_USER\_AUTHORITY es el del proceso o usuario que ejecuta el MCA en el extremo receptor del canal de mensajes. El ID de

<span id="page-138-0"></span>usuario utilizado para comprobar la autorización de apertura en la cola para MQOO\_OUTPUT es el *UserIdentifier* en el descriptor de mensaje.

En z/OS, se puede utilizar el ID de usuario recibido de la red o el derivado de [MCAUSER](#page-133-0) , así como el ID de usuario de la información de contexto en el descriptor de mensaje, en función del número de ID de usuario que se van a comprobar.

La seguridad de contexto (CTX) no está soportada en los canales de conexión de servidor.

### **Sólo seguridad de agente de canal de mensajes (ONLYMCA)**

Se utiliza el ID de usuario derivado de [MCAUSER](#page-133-0) .

Las colas se abren con la opción de apertura MQOO\_SET\_ALL\_CONTEXT.

Este valor sólo se aplica a z/OS.

#### **Seguridad de agente de canal de mensajes alternativo (ALTMCA)**

Se puede utilizar el ID de usuario de la información de contexto (el campo *UserIdentifier* ) en el descriptor de mensaje, así como el ID de usuario derivado de [MCAUSER,](#page-133-0) en función del número de ID de usuario que se van a comprobar.

Este valor sólo se aplica a z/OS.

Puede encontrar más detalles sobre los campos de contexto y las opciones de apertura en Control de la información de contexto.

Puede encontrar más información sobre la seguridad aquí:

- Seguridad
- **ULW** Configuración de la seguridad en UNIX, Linux, and Windows
- **IBM i Configuración de la seguridad en IBM i**
- **z/05** Configuración de la seguridad en z/OS

### **Nombre de gestor de colas (QMNAME)**

Este atributo especifica el nombre del gestor de colas o del grupo de gestores de colas al que una aplicación IBM MQ MQI client puede solicitar conexión.

Este atributo es válido para tipos de canal de:

• Conexión de cliente

### **Nombre de salida de recepción (RCVEXIT)**

Este atributo especifica el nombre del programa de salida de usuario que debe ejecutar la salida de usuario de recepción de canal.

Este atributo puede ser una lista de nombres de programas que se van a ejecutar sucesivamente. Déjelo en blanco si no hay ninguna salida de usuario de recepción de canal en vigor.

El formato y la longitud máxima de este atributo dependen de la plataforma:

- En z/OS es un nombre de módulo de carga, con una longitud máxima de 8 caracteres, excepto para los canales de conexión de cliente, donde la longitud máxima es de 128 caracteres.
- En IBM i, tiene el formato:

*libname/progname*

cuando se especifica en mandatos CL.

<span id="page-139-0"></span>Cuando se especifica en Mandatos IBM MQ (MQSC), tiene el formato:

*progname libname*

donde *progname* ocupa los primeros 10 caracteres y *libname* los segundos 10 caracteres (ambos rellenados en blanco a la derecha si es necesario). La longitud máxima de la serie es de 20 caracteres.

• En Windows, tiene el formato:

*dllname*(*functionname*)

donde *dllname* se especifica sin el sufijo .DLL. La longitud máxima de la serie es de 40 caracteres.

• En UNIX, tiene el formato:

*libraryname*(*functionname*)

La longitud máxima de la serie es de 40 caracteres.

Durante la definición automática de canal emisor de clúster en z/OS, los nombres de salida de canal se convierten al formato z/OS . Si desea controlar cómo se convierten los nombres de salida, puede escribir una salida de definición automática de canal. Para obtener más información, consulte Programa de salida de definición automática de canal.

Puede especificar una lista de nombres de programa de salida de recepción, envío o mensaje. Los nombres deben estar separados por una coma, un espacio o ambos. Por ejemplo:

```
RCVEXIT(exit1 exit2)
MSGEXIT(exit1,exit2)
SENDEXIT(exit1, exit2)
```
La longitud total de la serie de nombres de salida y series de datos de usuario para un tipo determinado de salida está limitada a 500 caracteres. En IBM MQ for IBM i, puede listar hasta 10 nombres de salida. En IBM MQ for z/OS, puede listar hasta ocho nombres de salida.

Este atributo es válido para todos los tipos de canal.

### **Datos de usuario de salida de recepción (RCVDATA)**

Este atributo especifica los datos de usuario que se pasan a la salida de recepción.

Se puede ejecutar una secuencia de salidas de recepción. La serie de datos de usuario para una serie de salidas debe estar separada por una coma, espacios o ambos. Por ejemplo:

```
RCVDATA(exit1_data exit2_data)
MSGDATA(exit1_data,exit2_data)
SENDDATA(exit1_data, exit2_data)
```
En sistemas IBM MQ for UNIX y sistemas Windows , la longitud de la serie de nombres de salida y series de datos de usuario está limitada a 500 caracteres. En IBM MQ for IBM i, puede especificar hasta 10 nombres de salida y la longitud de los datos de usuario para cada uno está limitada a 32 caracteres. En IBM MQ for z/OS, puede especificar hasta ocho series de datos de usuario con una longitud de 32 caracteres cada una.

Este atributo es válido para todos los tipos de canal.

# **Nombre de salida de seguridad (SCYEXIT)**

Este atributo especifica el nombre del programa de salida que debe ejecutar la salida de seguridad de canal.

Déjelo en blanco si no hay ninguna salida de seguridad de canal en vigor.

<span id="page-140-0"></span>El formato y la longitud máxima del nombre dependen de la plataforma, como para ["Nombre de salida de](#page-138-0) [recepción \(RCVEXIT\)" en la página 139](#page-138-0). Sin embargo, sólo puede especificar una salida de seguridad.

Este atributo es válido para todos los tipos de canal.

# **Datos de usuario de salida de seguridad (SCYDATA)**

Este atributo especifica los datos de usuario que se pasan a la salida de seguridad.

La longitud máxima es de 32 caracteres.

Este atributo es válido para todos los tipos de canal.

# **Nombre de salida de envío (SENDEXIT)**

Este atributo especifica el nombre del programa de salida que debe ejecutar la salida de emisión de canal.

Este atributo puede ser una lista de nombres de programas que se van a ejecutar en secuencia. Déjelo en blanco si no hay ninguna salida de envío de canal en vigor.

El formato y la longitud máxima de este atributo dependen de la plataforma, como para ["Nombre de](#page-138-0) [salida de recepción \(RCVEXIT\)" en la página 139.](#page-138-0)

Este atributo es válido para todos los tipos de canal.

# **Datos de usuario de salida de envío (SENDDATA)**

Este atributo especifica los datos de usuario que se pasan a la salida de envío.

Puede ejecutar una secuencia de salidas de envío. Las limitaciones en la longitud de datos de usuario y un ejemplo de cómo especificar SENDDATA para más de una salida, son las que se muestran para RCVDATA. Consulte ["Datos de usuario de salida de recepción \(RCVDATA\)" en la página 140.](#page-139-0)

Este atributo es válido para todos los tipos de canal.

# **Reinicio de número de secuencia (SEQWRAP)**

Este atributo especifica el número más alto que alcanza el número de secuencia de mensaje antes de que se reinicie en 1.

El valor del número debe ser lo suficientemente alto para evitar que se vuelva a emitir un número mientras todavía lo esté utilizando un mensaje anterior. Los dos extremos de un canal deben tener el mismo valor de reinicio de número de secuencia cuando se inicia un canal; de lo contrario, se produce un error.

El valor se puede establecer de 100 a 999.999.999.

Este atributo es válido para tipos de canal de:

- Emisor
- Servidor
- Receptor
- Peticionario
- Clúster emisor
- Clúster receptor

# **Recuento de reintentos cortos (SHORTRTY)**

Este atributo especifica el número máximo de veces que el canal debe intentar asignar una sesión a su asociado.

El atributo *recuento de reintentos cortos* se puede establecer de cero a 999.999.999.

<span id="page-141-0"></span>Este atributo es válido para los siguientes tipos de canal:

- Emisor
- Servidor
- Clúster emisor
- Clúster receptor

Si el intento de asignación inicial falla, el *short retry count* se reduce y el canal reintenta el número restante de veces con un intervalo, definido en el atributo **short retry interval** , entre cada intento. Si sigue fallando, reintenta *long retry count* número de veces con un intervalo de *long retry interval* entre cada intento. Si sigue sin ser satisfactorio, el canal se cierra.

En z/OS, un canal no puede entrar el reintento si se ha superado el número máximo de canales (**MAXCHL**).

En los sistemas IBM i, UNIXy Windows , para que se pueda intentar un reintento, debe estar en ejecución un iniciador de canal. El iniciador de canal debe estar supervisando la cola de inicio especificada en la definición de la cola de transmisión que está utilizando el canal.

Si el iniciador de canal (en z/OS ) o el canal (en Multiplatforms) se detiene mientras el canal está reintentando, el *recuento de reintentos cortos* y el *recuento de reintentos largos* se restablecen cuando se reinicia el iniciador de canal o el canal, o cuando un mensaje se coloca correctamente en el canal emisor. Sin embargo, si el iniciador de canal (en z/OS ) o el gestor de colas (en Multiplatforms) se cierra y se reinicia, el *recuento de reintentos cortos* y el *recuento de reintentos largos* no se restablecen. El canal retiene los valores de recuento de reintentos que tenía antes de que se reiniciara el gestor de colas o de que se pusiera el mensaje.

Para sistemas IBM i, UNIXy Windows :

- 1. Cuando un canal pasa del estado RETRYING al estado RUNNING, el *recuento de reintentos cortos* y el *recuento de reintentos largos* no se restablecen inmediatamente. Sólo se restablecen cuando el primer mensaje fluye a través del canal satisfactoriamente después de que el canal haya entrado en estado RUNNING, es decir, cuando el canal local confirma el número de mensajes enviados al otro extremo.
- 2. El *recuento de reintentos cortos* y el *recuento de reintentos largos* se restablecen cuando se reinicia el canal.

# **Intervalo de reintento corto (SHORTTMR)**

Este atributo especifica el intervalo aproximado en segundos que el canal debe esperar antes de volver a intentar establecer la conexión, durante la modalidad de reintento corto.

El intervalo entre reintentos se puede ampliar si el canal tiene que esperar a estar activo.

Este atributo se puede establecer de cero a 999 999.

Este atributo es válido para tipos de canal de:

- Emisor
- Servidor
- Clúster emisor
- Clúster receptor

# **Especificación de cifrado SSL (SSLCIPH)**

Este atributo especifica una única CipherSpec para una conexión TLS.

Cada definición de canal de IBM MQ incluye el atributo SSLCIPH. El valor es una serie con una longitud máxima de 32 caracteres.

Tenga en cuenta lo siguiente:

• El atributo SSLCIPH puede contener un valor en blanco, lo que significa que no está utilizando TLS. Si un extremo del canal tiene un atributo SSLCIPH en blanco, el otro extremo del canal también debe tener un atributo SSLCIPH en blanco.

- <span id="page-142-0"></span>• De forma alternativa, si SSLCIPH contiene un valor no en blanco, el canal intenta utilizar el cifrado especificado para utilizar TLS. De nuevo, en este caso, ambos extremos del canal deben especificar el mismo valor SSLCIPH.
- La única excepción a la regla de que SSLCIPH debe ser el mismo en ambos extremos de un canal, es que un cliente .NET totalmente gestionado puede especificar el valor especial **\*NEGOTIATE**. Esta opción permite al canal seleccionar la versión de protocolo más reciente soportada por la infraestructura de .NET y negociar una CipherSpec a la que da soporte el servidor.

Sólo es válido para canales con un tipo de transporte (TRPTYPE) de TCP. Si TRPTYPE no es TCP, los datos no se tienen en cuenta y no se emite ningún mensaje de error.

Para obtener más información sobre SSLCIPH, consulte DEFINE CHANNEL y Especificación de CipherSpecs.

# **Autenticación de cliente SSL (SSLCAUTH)**

Este atributo especifica si el canal necesita recibir y autenticar un certificado TLS de un cliente TLS.

Los valores posibles son:

### **Opcional**

Si el cliente TLS de igual envía un certificado, el certificado se procesa como normal, pero la autenticación no falla si no se envía ningún certificado.

### **Obligatorio**

Si el cliente TLS no envía un certificado, la autenticación falla.

El valor predeterminado es REQUIRED.

Puede especificar un valor para SSLCAUTH en una definición de canal no TLS. Es decir, una definición de canal en la que falta el atributo SSLCIPH o está en blanco.

SSLCAUTH es un atributo opcional.

Este atributo es válido en todos los tipos de canal que pueden recibir un flujo de iniciación de canal, excepto para los canales emisores.

Este atributo es válido para tipos de canal de:

- Servidor
- Receptor
- Peticionario
- Conexión de servidor
- Clúster receptor

Para obtener más información sobre SSLCAUTH, consulte DEFINE CHANNEL (MQTT) y Protección.

# **Igual SSL (SSLPEER)**

Este atributo se utiliza para comprobar el nombre distinguido (DN) del certificado del gestor de colas de igual o del cliente en el otro extremo de un canal de IBM MQ .

**Nota:** Una forma alternativa de restringir las conexiones en canales comparando con el nombre distinguido de sujeto TLS es utilizar registros de autenticación de canal. Con los registros de autenticación de canal, se pueden aplicar diferentes patrones de nombre distinguido de asunto TLS al mismo canal. Si se utilizan tanto SSLPEER en el canal como un registro de autenticación de canal para aplicar al mismo canal, el certificado de entrada debe coincidir con ambos patrones para poder conectarse.

Si el DN recibido del igual no coincide con el valor SSLPEER, el canal no se inicia.

SSLPEER es un atributo opcional. Si no se especifica un valor, el DN de igual no se comprueba cuando se inicia el canal.

<span id="page-143-0"></span>En z/OS, la longitud máxima del atributo es de 256 bytes. En todas las demás plataformas, es de 1024 bytes. Los registros de autenticación de canal proporcionan una mayor flexibilidad cuando se utiliza SSLPEER y dan soporte a 1024 bytes en todas las plataformas.

En z/OS, los valores de atributo utilizados no se comprueban. Si especifica valores incorrectos, el canal falla durante el inicio y los mensajes de error se graban en el registro de errores en ambos extremos del canal. También se genera un suceso de error SSL de canal en ambos extremos del canal. En plataformas que dan soporte a SSLPEER, que no son z/OS, la validez de la serie se comprueba cuando se especifica por primera vez.

Puede especificar un valor para SSLPEER en una definición de canal no TLS, uno en el que falte SSLCIPH o esté en blanco. Puede utilizar esto para inhabilitar temporalmente TLS para la depuración sin tener que borrar y volver a especificar posteriormente los parámetros TLS.

Para obtener más información sobre cómo utilizar SSLPEER, consulte SET CHLAUTH y Protección.

Este atributo es válido para todos los tipos de canal.

### **Información relacionada**

Registros de autenticación de canal

# **Raíz de tema (TPROOT)**

Este atributo especifica la raíz de tema para un canal AMQP.

Puede utilizar el atributo TPROOT para especificar una raíz de tema para un canal AMQP. El uso de este atributo garantiza que una aplicación MQ Light , cuando se despliega en un gestor de colas, no publique ni se suscriba a mensajes a o desde áreas del árbol de temas que están siendo utilizadas por otras aplicaciones.

El valor predeterminado para TPROOT es SYSTEM.BASE.TOPIC. Con este valor, la serie de tema que utiliza un cliente AMQP para publicar o suscribirse no tiene prefijo y el cliente puede intercambiar mensajes con otras aplicaciones de publicación/suscripción MQ. Para que los clientes AMQP publiquen y se suscriban bajo un prefijo de tema, primero cree un objeto de tema MQ con una serie de tema establecida en el prefijo que desee y, a continuación, cambie el valor del atributo TPROOT del canal AMQP por el nombre del objeto de tema MQ que ha creado. El ejemplo siguiente muestra la raíz de tema que se establece en APPGROUP1.BASE.TOPIC para el canal AMQP MYAMQP:

DEFINE CHANNEL(MYAMQP) CHLTYPE(AMQP) TPROOT(APPGROUP1.BASE.TOPIC) PORT(5673)

**Nota:** Si se cambia el valor del atributo TPROOT, o la serie de tema que lo sustenta, los temas AMQP existentes y sus mensajes podrían quedar huérfanos.

## **Nombre de cola de transmisión (XMITQ)**

Este atributo especifica el nombre de la cola de transmisión de la que se recuperan los mensajes.

Este atributo es necesario para canales de tipo emisor o servidor, no es válido para otros tipos de canal.

Proporcione el nombre de la cola de transmisión que se va a asociar con este canal emisor o servidor, que corresponde al gestor de colas en el extremo del canal. Puede asignar a la cola de transmisión el mismo nombre que el gestor de colas en el extremo remoto.

Este atributo es válido para tipos de canal de:

- Emisor
- Servidor

# **Tipo de transporte (TRPTYPE)**

Este atributo especifica el tipo de transporte que se va a utilizar.

Los valores posibles son:
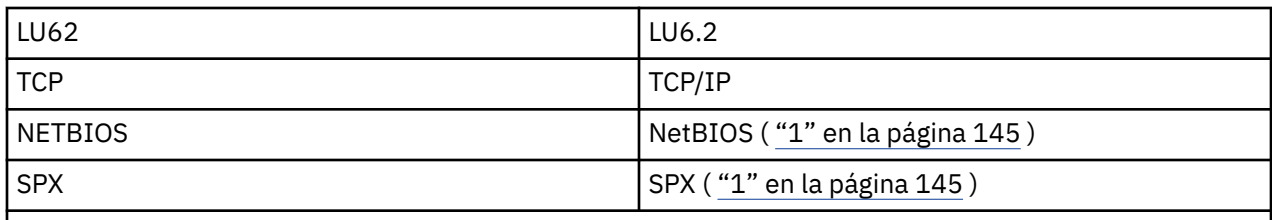

#### **Notas:**

1. Para su uso en Windows. También se puede utilizar en z/OS para definir canales de conexión de cliente para su uso en Windows.

Este atributo es válido para todos los tipos de canal, pero lo ignoran los agentes de canal de mensajes que responden.

## **Utilizar ID de cliente (USECLTID)**

Utilice el ID de cliente para la conexión con el canal AMQP.

Especifique si se utiliza el ID de cliente para la conexión en un canal AMQP. Establézcalo en Yes o No.

### **Utilización de la cola de mensajes no entregados (USEDLQ)**

Este atributo determina si la cola de mensajes no entregados (o cola de mensajes no entregados) se utiliza cuando los canales no pueden entregar los mensajes.

Los valores posibles son:

**No**

Los mensajes que un canal no puede entregar se tratan como un error. El canal descarta estos mensajes, o el canal finaliza, de acuerdo con el valor de NPMSPEED.

#### **YES (valor predeterminado)**

Si el atributo DEADQ del gestor de colas proporciona el nombre de una cola de mensajes no entregados, se utiliza, de lo contrario, el comportamiento es como para NO.

## **ID de usuario (USERID)**

Este atributo especifica el ID de usuario que utilizará el MCA al intentar iniciar una sesión SNA segura con un MCA remoto.

Puede especificar un identificador de usuario de tarea de 20 caracteres.

Es válido para los tipos de canal de emisor, servidor, peticionario o conexión de cliente.

Este atributo no se aplica a IBM MQ for z/OS excepto para los canales de conexión de cliente.

En el extremo receptor, si las contraseñas se mantienen en formato cifrado y el software de LU 6.2 utiliza un método de cifrado diferente, un intento de iniciar el canal falla con detalles de seguridad no válidos. Puede evitar esta anomalía modificando la configuración de SNA receptora a:

- Desactive la sustitución de contraseña, o
- Defina un ID de usuario y una contraseña de seguridad.

En IBM MQ for z/OS, este atributo sólo es válido para canales de conexión de cliente. En otras plataformas, es válido para los tipos de canal de:

- Emisor
- Servidor
- Peticionario
- Conexión de cliente
- Clúster emisor

# **IBM MQ Mandatos de clúster**

Los mandatos IBM MQ Mandatos de script **runmqsc** tienen atributos y parámetros especiales que se aplican a los clústeres. Existen otras interfaces administrativas que puede utilizar para gestionar clústeres.

Los mandatos MQSC se muestran tal como los especificaría el administrador del sistema en la consola de mandatos. Recuerde que no tiene que emitir los mandatos de esta forma. Hay una serie de otros métodos, en función de su plataforma; por ejemplo:

- En IBM MQ for IBM i, ejecute mandatos MQSC de forma interactiva desde la opción 26 de **WRKMQM**. También puede utilizar mandatos CL o puede almacenar mandatos MQSC en un archivo y utilizar el mandato CL **STRMQMMQSC** .
- En z/OS puede utilizar la función COMMAND del programa de utilidad **CSQUTIL** , los paneles de operaciones y de control o puede utilizar la consola de z/OS .
- En todas las demás plataformas, puede almacenar los mandatos en un archivo y utilizar **runmqsc**.

En un mandato MQSC, un nombre de clúster, especificado utilizando el atributo CLUSTER , puede tener una longitud máxima de 48 caracteres.

Una lista de nombres de clúster, especificados utilizando el atributo CLUSNL , puede contener hasta 256 nombres. Para crear una lista de nombres de clúster, utilice el mandato DEFINE NAMELIST .

### **IBM MQ Explorer**

La GUI de IBM MQ Explorer puede administrar un clúster con gestores de colas de repositorio en IBM WebSphere MQ for z/OS 6 o posterior. No es necesario que designe un repositorio adicional en un sistema independiente. Para versiones anteriores de IBM MQ for z/OS, IBM MQ Explorer no puede administrar un clúster con gestores de colas de repositorio. Por lo tanto, debe nombrar un repositorio adicional en un sistema que IBM MQ Explorer pueda administrar.

En IBM MQ for Windows y IBM MQ for Linux, también puede utilizar IBM MQ Explorer para trabajar con clústeres. También puede utilizar el cliente IBM MQ Explorer autónomo.

Utilizando la IBM MQ Explorer, puede ver colas de clúster y consultar el estado de los canales de clúster emisor y de clúster receptor. IBM MQ Explorer incluye dos asistentes, que puede utilizar para guiarle a través de las tareas siguientes:

- Crear un clúster
- Unir un gestor de colas independiente a un clúster

### **Formatos de mandatos programables (PCF)**

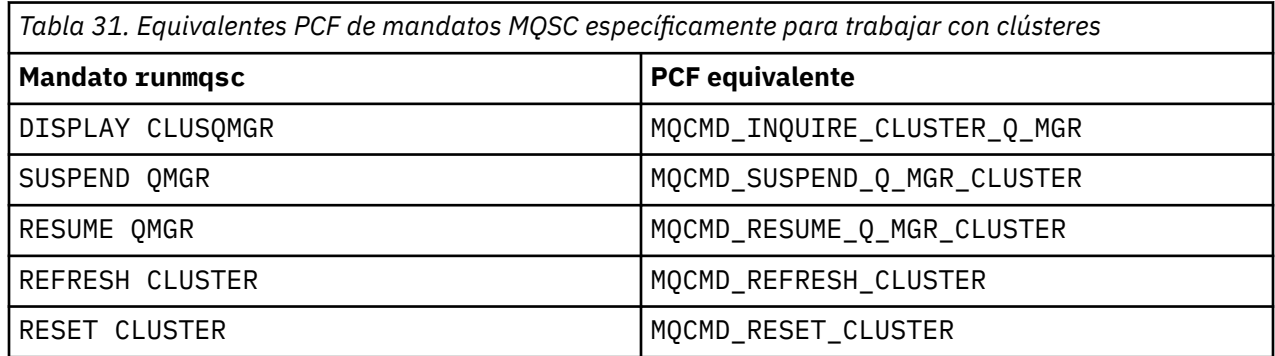

#### **Información relacionada**

Agrupación en clúster: utilización de las recomendaciones de REFRESH CLUSTER

## <span id="page-146-0"></span>**Mandatos de definición de gestor de colas**

Atributos de clúster que se pueden especificar en mandatos de definición de gestor de colas.

Para especificar que un gestor de colas contiene un repositorio completo para un clúster, utilice el mandato ALTER QMGR especificando el atributo REPOS( *clustername* ). Para especificar una lista de varios nombres de clúster, defina una lista de nombres de clúster y, a continuación, utilice el atributo REPOSNL( *namelist* ) en el mandato ALTER QMGR :

```
DEFINE NAMELIST(CLUSTERLIST)
DESCR('List of clusters whose repositories I host')
NAMES(CLUS1, CLUS2, CLUS3)
ALTER QMGR REPOSNL(CLUSTERLIST)
```
Puede proporcionar atributos de clúster adicionales en el mandato ALTER QMGR

#### **CLWLEXIT(** *name* **)**

Especifica el nombre de una salida de usuario a la que se debe llamar cuando se coloca un mensaje en una cola de clúster.

#### **CLWLDATA(** *data* **)**

Especifica los datos que deben pasarse a la salida de usuario de carga de trabajo de clúster.

#### **CLWLLEN(** *length* **)**

Especifica la cantidad máxima de datos de mensaje que se deben pasar a la salida de usuario de carga de trabajo de clúster

#### **CLWLMRUC(** *channels* **)**

Especifica el número máximo de canales de clúster de salida.

CLWLMRUC es un atributo de gestor de colas local que no se propaga alrededor del clúster. Está disponible para las salidas de carga de trabajo de clúster y el algoritmo de carga de trabajo de clúster que elige el destino para los mensajes.

#### **CLWLUSEQ( LOCAL|ANY )**

Especifica el comportamiento de MQPUT cuando la cola de destino tiene una instancia local y al menos una instancia de clúster remoto. Si la transferencia se origina en un canal de clúster, este atributo no es aplicable. Es posible especificar CLWLUSEQ como un atributo de cola y un atributo de gestor de colas.

Si especifica ANY, tanto la cola local como las colas remotas son posibles destinos de MQPUT.

Si especifica LOCAL, la cola local es el único destino de MQPUT.

Los PCF equivalentes son MQCMD\_CHANGE\_Q\_MGR y MQCMD\_INQUIRE\_Q\_MGR.

#### **Conceptos relacionados**

[Equilibrio de carga de trabajo en clústeres](#page-158-0)

Si un clúster contiene más de una instancia de la misma cola, IBM MQ selecciona un gestor de colas al que direccionarle un mensaje. Utiliza el algoritmo de gestión de carga de trabajo de clúster, y varios atributos específicos de carga de trabajo de clúster, para determinar el mejor gestor de colas que se debe utilizar.

 $z/0S$ [Comportamiento asíncrono de los mandatos CLUSTER en z/OS](#page-172-0)

El emisor de mandatos de un mandato de clúster en z/OS recibe confirmación de que se ha enviado un mandato, pero no de que se haya completado correctamente.

#### **Referencia relacionada**

[mandatos de definición de canal](#page-147-0)

Atributos de clúster que se pueden especificar en mandatos de definición de canal.

#### [Mandatos de definición de cola](#page-149-0)

Atributos de clúster que se pueden especificar en los mandatos de definición de cola.

#### [DISPLAY CLUSQMGR](#page-152-0)

<span id="page-147-0"></span>Utilice el mandato DISPLAY CLUSQMGR para visualizar información de clúster sobre los gestores de colas de un clúster.

#### [SUSPEND QMGR, RESUME QMGR y clústeres](#page-154-0)

Utilice el mandato SUSPEND QMGR y RESUME QMGR para reducir temporalmente la actividad del clúster de entrada a este gestor de colas, por ejemplo, antes de realizar el mantenimiento en este gestor de colas y, a continuación, restablecerlo.

#### [REFRESH CLUSTER](#page-155-0)

Emita el mandato REFRESH CLUSTER desde un gestor de colas para descartar toda la información retenida localmente sobre un clúster. Es poco probable que necesite utilizar este mandato, excepto en circunstancias excepcionales.

[RESET CLUSTER: Se ha forzado la eliminación de un gestor de colas de un clúster](#page-156-0) Utilice el mandato **RESET CLUSTER** para forzar la eliminación de un gestor de colas de un clúster en circunstancias excepcionales.

## **mandatos de definición de canal**

Atributos de clúster que se pueden especificar en mandatos de definición de canal.

Los mandatos DEFINE CHANNEL, ALTER CHANNELy DISPLAY CHANNEL tienen dos parámetros CHLTYPE específicos para los clústeres: CLUSRCVR y CLUSSDR. Para definir un canal de clúster receptor, utilice el mandato DEFINE CHANNEL , especificando CHLTYPE(CLUSRCVR). Muchos atributos de una definición de canal de clúster receptor son los mismos que los atributos de una definición de canal receptor o emisor. Para definir un canal de clúster emisor, utilice el mandato DEFINE CHANNEL , especificando CHLTYPE(CLUSSDR), y muchos de los mismos atributos que utiliza para definir un canal emisor.

Ya no es necesario especificar el nombre del gestor de colas de repositorio completo al definir un canal de clúster emisor. Si conoce el convenio de denominación utilizado para los canales del clúster, puede crear una definición CLUSSDR utilizando la construcción +QMNAME+ . La construcción +QMNAME+ no está soportada en z/OS. Después de la conexión, IBM MQ cambia el nombre del canal y sustituye el nombre correcto del gestor de colas de repositorio completo en lugar de +QMNAME+. El nombre de canal resultante se trunca en 20 caracteres.

Para obtener más información sobre los convenios de denominación, consulte Convenios de denominación de clúster.

La técnica sólo funciona si el convenio para nombrar canales incluye el nombre del gestor de colas. Por ejemplo, puede definir un gestor de colas de repositorio completo denominado QM1 en un clúster denominado CLUSTER1 con un canal de clúster receptor denominado CLUSTER1.QM1.ALPHA. Cada otro gestor de colas puede definir un canal de clúster emisor para este gestor de colas utilizando el nombre de canal, CLUSTER1.+QMNAME+.ALPHA.

Si utiliza el mismo convenio de denominación para todos los canales, tenga en cuenta que sólo puede existir una definición de +QMNAME+ a la vez.

Los atributos siguientes en los mandatos DEFINE CHANNEL y ALTER CHANNEL son específicos de los canales de clúster:

#### **clúster**

El atributo CLUSTER especifica el nombre del clúster con el que está asociado este canal. De forma alternativa, utilice el atributo CLUSNL .

#### **CLUSNL**

El atributo CLUSNL especifica una lista de nombres de clúster.

### **NETPRTY**

Sólo receptores de clúster.

El atributo NETPRTY especifica una prioridad de red para el canal. NETPRTY ayuda a las rutinas de gestión de carga de trabajo. Si hay más de una ruta posible a un destino, la rutina de gestión de carga de trabajo selecciona la que tiene la prioridad más alta.

#### **CLWLPRTY**

El parámetro CLWLPRTY aplica un factor de prioridad a los canales en el mismo destino para fines de gestión de carga de trabajo. Este parámetro especifica la prioridad del canal para fines de distribución de carga de trabajo de clúster. El valor debe estar en el rango de cero a 9, donde cero es la prioridad más baja y 9 es la más alta.

#### **CLWLRANK**

El parámetro CLWLRANK aplica un factor de clasificación a un canal para fines de gestión de carga de trabajo. Este parámetro especifica el rango de un canal para fines de distribución de carga de trabajo de clúster. El valor debe estar en el rango de cero a 9, donde cero es el rango más bajo y 9 es el más alto.

### **CLWLWGHT**

El parámetro CLWLWGHT aplica un factor de ponderación a un canal para fines de gestión de carga de trabajo. CLWLWGHT pondera el canal para que se pueda controlar la proporción de mensajes enviados por ese canal. El algoritmo de carga de trabajo de clúster utiliza CLWLWGHT para sesgar la opción de destino para que se puedan enviar más mensajes a través de un canal determinado. De forma predeterminada, todos los atributos de peso de canal son el mismo valor predeterminado. El atributo de peso le permite asignar un canal en una máquina UNIX potente un peso mayor que otro canal en un PC de escritorio pequeño. El mayor peso significa que el algoritmo de carga de trabajo de clúster selecciona la máquina UNIX con más frecuencia que el PC como destino de los mensajes.

#### **conname**

El CONNAME especificado en una definición de canal de clúster receptor se utiliza en todo el clúster para identificar la dirección de red del gestor de colas. Tenga cuidado de seleccionar un valor para el parámetro CONNAME que se resuelve en todo el clúster de IBM MQ . No utilice un nombre genérico. Recuerde que el valor especificado en el canal de clúster receptor tiene prioridad sobre cualquier valor especificado en un canal de clúster emisor correspondiente.

Estos atributos en el mandato DEFINE CHANNEL y el mandato ALTER CHANNEL también se aplican al mandato DISPLAY CHANNEL .

**Nota:** Los canales de clúster emisor definidos automáticamente toman sus atributos de la definición de canal de clúster receptor correspondiente en el gestor de colas receptor. Incluso si hay un canal de clúster emisor definido manualmente, sus atributos se modifican automáticamente para asegurarse de que coinciden con los atributos de la definición de clúster receptor correspondiente. Tenga en cuenta que puede, por ejemplo, definir un CLUSRCVR sin especificar un número de puerto en el parámetro CONNAME , mientras define manualmente un CLUSSDR que sí especifica un número de puerto. Cuando el CLUSSDR definido automáticamente sustituye al definido manualmente, el número de puerto (tomado de CLUSRCVR ) se deja en blanco. Se utilizará el número de puerto predeterminado y el canal fallará.

**Nota:** El mandato DISPLAY CHANNEL no muestra los canales definidos automáticamente. Sin embargo, puede utilizar el mandato DISPLAY CLUSQMGR para examinar los atributos de los canales de clúster emisor definidos automáticamente.

Utilice el mandato DISPLAY CHSTATUS para visualizar el estado de un canal de clúster emisor o de clúster receptor. Este mandato proporciona el estado de los canales definidos manualmente y de los canales definidos automáticamente.

Los PCF equivalentes son MOCMD\_CHANGE\_CHANNEL, MOCMD\_COPY\_CHANNEL, MQCMD\_CREATE\_CHANNELy MQCMD\_INQUIRE\_CHANNEL.

### **Omisión del valor CONNAME en una definición CLUSRCVR**

En algunas circunstancias, puede omitir el valor CONNAME en una definición CLUSRCVR . No debe omitir el valor CONNAME en z/OS.

**En Multiplatforms, el parámetro de nombre de conexión TCP/IP de un canal de receptor** en clúster es opcional. Si deja el nombre de conexión en blanco, IBM MQ genera automáticamente un nombre de conexión, dando por supuesto el puerto predeterminado y utilizando la dirección IP actual del sistema. Puede modificar el número de puerto predeterminado y seguir utilizando la dirección IP actual

<span id="page-149-0"></span>del sistema. Para cada nombre de conexión deje en blanco el nombre de IP y suministre el número de puerto entre paréntesis; por ejemplo:

#### (1415)

El **CONNAME** generado siempre está en formato decimal con puntos (IPv4) o hexadecimal (IPv6), en vez de en forma de un nombre de host DNS alfanumérico.

Este recurso es útil cuando tiene máquinas que utilizan DHCP (Dynamic Host Configuration Protocol). Si no proporciona un valor para CONNAME en un canal CLUSRCVR , no es necesario cambiar la definición de CLUSRCVR . DHCP le asigna una nueva dirección IP.

Si especifica un espacio en blanco para CONNAME en la definición CLUSRCVR , IBM MQ genera un CONNAME a partir de la dirección IP del sistema. Sólo el CONNAME generado se almacena en los repositorios. Otros gestores de colas del clúster no saben que el CONNAME estaba originalmente en blanco.

Si emite el mandato DISPLAY CLUSQMGR , verá el CONNAMEgenerado. Sin embargo, si emite el mandato DISPLAY CHANNEL desde el gestor de colas local, verá que CONNAME está en blanco.

Si el gestor de colas se detiene y se reinicia con una dirección IP diferente, debido a DHCP, IBM MQ vuelve a generar el CONNAME y actualiza los repositorios en consecuencia.

#### **Conceptos relacionados**

[Equilibrio de carga de trabajo en clústeres](#page-158-0)

Si un clúster contiene más de una instancia de la misma cola, IBM MQ selecciona un gestor de colas al que direccionarle un mensaje. Utiliza el algoritmo de gestión de carga de trabajo de clúster, y varios atributos específicos de carga de trabajo de clúster, para determinar el mejor gestor de colas que se debe utilizar.

### [Comportamiento asíncrono de los mandatos CLUSTER en z/OS](#page-172-0)

El emisor de mandatos de un mandato de clúster en z/OS recibe confirmación de que se ha enviado un mandato, pero no de que se haya completado correctamente.

#### **Referencia relacionada**

#### [Mandatos de definición de gestor de colas](#page-146-0)

Atributos de clúster que se pueden especificar en mandatos de definición de gestor de colas.

#### Mandatos de definición de cola

Atributos de clúster que se pueden especificar en los mandatos de definición de cola.

#### [DISPLAY CLUSQMGR](#page-152-0)

Utilice el mandato DISPLAY CLUSQMGR para visualizar información de clúster sobre los gestores de colas de un clúster.

#### [SUSPEND QMGR, RESUME QMGR y clústeres](#page-154-0)

Utilice el mandato SUSPEND QMGR y RESUME QMGR para reducir temporalmente la actividad del clúster de entrada a este gestor de colas, por ejemplo, antes de realizar el mantenimiento en este gestor de colas y, a continuación, restablecerlo.

#### [REFRESH CLUSTER](#page-155-0)

Emita el mandato REFRESH CLUSTER desde un gestor de colas para descartar toda la información retenida localmente sobre un clúster. Es poco probable que necesite utilizar este mandato, excepto en circunstancias excepcionales.

[RESET CLUSTER: Se ha forzado la eliminación de un gestor de colas de un clúster](#page-156-0) Utilice el mandato **RESET CLUSTER** para forzar la eliminación de un gestor de colas de un clúster en circunstancias excepcionales.

### **Mandatos de definición de cola**

Atributos de clúster que se pueden especificar en los mandatos de definición de cola.

### **Los mandatos DEFINE QLOCAL, DEFINE QREMOTEy DEFINE QALIAS**

Los atributos de clúster en los mandatos DEFINE QLOCAL, DEFINE QREMOTEy DEFINE QALIAS , y los tres mandatos ALTER equivalentes, son:

#### **clúster**

Especifica el nombre del clúster al que pertenece la cola.

### **CLUSNL**

Especifica una lista de nombres de nombres de clúster.

#### **DefBind**

Especifica el enlace que debe utilizarse cuando una aplicación especifica MQOO\_BIND\_AS\_Q\_DEF en la llamada MQOPEN . Las opciones para este atributo son:

- Especifique DEFBIND(OPEN) para enlazar el descriptor de contexto de cola a una instancia específica de la cola de clúster cuando se abre la cola. DEFBIND(OPEN) es el valor predeterminado para este atributo.
- Especifique DEFBIND(NOTFIXED) para que el descriptor de contexto de cola no esté enlazado a ninguna instancia de la cola de clúster.
- Especifique DEFBIND(GROUP) para permitir que una aplicación solicite que un grupo de mensajes se asigne a la misma instancia de destino.

Cuando se anuncian varias colas con el mismo nombre en un clúster de gestores de colas, las aplicaciones pueden elegir si enviar todos los mensajes de esta aplicación a una única instancia (MQOO\_BIND\_ON\_OPEN), para permitir que el algoritmo de gestión de carga de trabajo seleccione el destino más adecuado para cada mensaje (MQOO\_BIND\_NOT\_FIXED), o permitir que una aplicación solicite que se asigne un 'grupo ' de mensajes a la misma instancia de destino (MQOO\_BIND\_ON\_GROUP). El equilibrio de carga de trabajo se recontrola entre grupos de mensajes (sin necesidad de un MQCLOSE y un MQOPEN de la cola).

Cuando se especifica DEFBIND en una definición de cola, la cola se define con uno de los atributos, MOBND\_BIND\_ON\_OPEN, MOBND\_BIND\_NOT\_FIXEDo MOBND\_BIND\_ON\_GROUP. Se debe especificar MQBND\_BIND\_ON\_OPEN o MQBND\_BIND\_ON\_GROUP cuando se utilizan grupos con clústeres.

Se recomienda establecer el atributo DEFBIND en el mismo valor en todas las instancias de la misma cola de clúster. Puesto que MQOO\_BIND\_ON\_GROUP es nuevo en IBM WebSphere MQ 7.1, no se debe utilizar si alguna de las aplicaciones que abren esta cola se conecta a IBM WebSphere MQ 7.0.1 o a gestores de colas anteriores.

#### **CLWLRANK**

Aplica un factor de clasificación a una cola para fines de gestión de carga de trabajo. El parámetro CLWLRANK no está soportado en colas modelo. El algoritmo de carga de trabajo de clúster selecciona una cola de destino con el rango más alto. De forma predeterminada, CLWLRANK para todas las colas se establece en cero.

Si el destino final es un gestor de colas en un clúster diferente, puede establecer el rango de cualquier gestor de colas de pasarela intermedio en la intersección de clústeres vecinos. Con los gestores de colas intermedios clasificados, el algoritmo de carga de trabajo de clúster selecciona correctamente un gestor de colas de destino más próximo al destino final.

La misma lógica se aplica a las colas alias. La selección de rango se realiza antes de que se compruebe el estado del canal y, por lo tanto, incluso los gestores de colas no accesibles están disponibles para su selección. Esto tiene el efecto de permitir que un mensaje se direccione a través de una red, en lugar de hacer que seleccione entre dos posibles destinos (como lo haría la prioridad). Por lo tanto, si un canal no se inicia en el lugar donde se ha indicado el rango, el mensaje no se direcciona al siguiente rango más alto, sino que espera hasta que un canal esté disponible para ese destino (el mensaje se mantiene en la cola de transmisión).

### **CLWLPRTY**

Aplica un factor de prioridad a una cola para fines de gestión de carga de trabajo. El algoritmo de carga de trabajo de clúster selecciona una cola de destino con la prioridad más alta. De forma predeterminada, la prioridad para todas las colas se establece en cero.

<span id="page-151-0"></span>Si hay dos colas de destino posibles, puede utilizar este atributo para realizar una migración tras error de un destino al otro destino. La selección de prioridad se realiza después de comprobar el estado del canal. Todos los mensajes se envían a la cola con la prioridad más alta a menos que el estado del canal a ese destino no sea tan favorable como el estado de los canales a otros destinos. Esto significa que sólo los destinos más accesibles están disponibles para su selección. Esto tiene el efecto de priorizar entre varios destinos que están todos disponibles.

#### **CLWLUSEQ**

Especifica el comportamiento de una operación MQPUT para una cola. Este parámetro especifica el comportamiento de una operación MQPUT cuando la cola de destino tiene una instancia local y al menos una instancia de clúster remota (excepto donde MQPUT se origina en un canal de clúster). Este parámetro sólo es válido para colas locales.

Los valores posibles son: QMGR (el comportamiento es el especificado por el parámetro CLWLUSEQ de la definición de gestor de colas), ANY (el gestor de colas trata la cola local como otra instancia de la cola de clúster, para fines de distribución de carga de trabajo), LOCAL (la cola local es el único destino de la operación MQPUT , siempre que la cola local esté habilitada). El comportamiento de MQPUT depende del [algoritmo de gestión de carga de trabajo de clúster](#page-168-0).

### **Los mandatos DISPLAY QUEUE y DISPLAY QCLUSTER**

Los atributos de los mandatos DEFINE QLOCAL, DEFINE QREMOTEy DEFINE QALIAS también se aplican al mandato DISPLAY QUEUE .

Para visualizar información sobre colas de clúster, especifique un tipo de cola de QCLUSTER o la palabra clave CLUSINFO en el mandato DISPLAY QUEUE , o utilice el mandato DISPLAY QCLUSTER.

El mandato DISPLAY QUEUE o DISPLAY QCLUSTER devuelve el nombre del gestor de colas que aloja la cola (o los nombres de todos los gestores de colas si hay más de una instancia de la cola). También devuelve el nombre del sistema para cada gestor de colas que aloja la cola, el tipo de cola representado y la fecha y hora en que la definición pasó a estar disponible para el gestor de colas local. Esta información se devuelve utilizando los atributos CLUSQMGR, QMID, CLUSQT, CLUSDATEy CLUSTIME .

El nombre del sistema para el gestor de colas ( QMID ) es un nombre exclusivo generado por el sistema para el gestor de colas.

Puede definir una cola de clúster que también sea una cola compartida. Por ejemplo. en z/OS puede definir:

DEFINE QLOCAL(MYQUEUE) CLUSTER(MYCLUSTER) QSGDISP(SHARED) CFSTRUCT(STRUCTURE)

Los PCF equivalentes son MQCMD\_CHANGE\_Q, MQCMD\_COPY\_Q, MQCMD\_CREATE\_Qy MQCMD\_INQUIRE\_Q.

#### **Conceptos relacionados**

[Equilibrio de carga de trabajo en clústeres](#page-158-0)

Si un clúster contiene más de una instancia de la misma cola, IBM MQ selecciona un gestor de colas al que direccionarle un mensaje. Utiliza el algoritmo de gestión de carga de trabajo de clúster, y varios atributos específicos de carga de trabajo de clúster, para determinar el mejor gestor de colas que se debe utilizar.

#### $z/0S$ [Comportamiento asíncrono de los mandatos CLUSTER en z/OS](#page-172-0)

El emisor de mandatos de un mandato de clúster en z/OS recibe confirmación de que se ha enviado un mandato, pero no de que se haya completado correctamente.

#### **Referencia relacionada**

[Mandatos de definición de gestor de colas](#page-146-0)

Atributos de clúster que se pueden especificar en mandatos de definición de gestor de colas.

#### [mandatos de definición de canal](#page-147-0)

Atributos de clúster que se pueden especificar en mandatos de definición de canal.

#### [DISPLAY CLUSQMGR](#page-152-0)

<span id="page-152-0"></span>Utilice el mandato DISPLAY CLUSQMGR para visualizar información de clúster sobre los gestores de colas de un clúster.

#### [SUSPEND QMGR, RESUME QMGR y clústeres](#page-154-0)

Utilice el mandato SUSPEND QMGR y RESUME QMGR para reducir temporalmente la actividad del clúster de entrada a este gestor de colas, por ejemplo, antes de realizar el mantenimiento en este gestor de colas y, a continuación, restablecerlo.

#### [REFRESH CLUSTER](#page-155-0)

Emita el mandato REFRESH CLUSTER desde un gestor de colas para descartar toda la información retenida localmente sobre un clúster. Es poco probable que necesite utilizar este mandato, excepto en circunstancias excepcionales.

[RESET CLUSTER: Se ha forzado la eliminación de un gestor de colas de un clúster](#page-156-0)

Utilice el mandato **RESET CLUSTER** para forzar la eliminación de un gestor de colas de un clúster en circunstancias excepcionales.

## **DISPLAY CLUSQMGR**

Utilice el mandato DISPLAY CLUSQMGR para visualizar información de clúster sobre los gestores de colas de un clúster.

Si se emite este mandato desde un gestor de colas con un repositorio completo, la información devuelta se aplica a cada gestor de colas del clúster. De lo contrario, la información devuelta se aplica sólo a los gestores de colas en los que está interesado. Es decir, cada gestor de colas al que ha intentado enviar un mensaje y cada gestor de colas que contiene un repositorio completo.

La información incluye la mayoría de los atributos de canal que se aplican a los canales de clúster emisor y clúster receptor. Además, se pueden visualizar los atributos siguientes:

#### **CHANNEL**

El nombre de canal de clúster receptor para el gestor de colas.

#### **FECHA**

La fecha en la que la definición ha pasado a estar disponible para el gestor de colas local.

#### **clúster**

En qué clústeres se encuentra el gestor de colas.

#### **TIEMPO clúster**

La hora en que la definición estuvo a disposición del gestor de colas local.

#### **DEFTYPE**

Cómo se ha definido el gestor de colas. DEFTYPE puede ser uno de los valores siguientes:

#### **CLUSSDR**

Un canal emisor de clúster se ha definido administrativamente en el gestor de colas local, pero el gestor de colas de destino todavía no lo reconoce. Para estar en este estado, el gestor de colas local ha definido un canal de clúster emisor manual, pero el gestor de colas receptor no ha aceptado la información de clúster. Esto puede deberse a que el canal nunca se ha establecido debido a la disponibilidad o a un error en la configuración del clúster emisor, por ejemplo, una discrepancia en la propiedad CLUSTER entre las definiciones del emisor y del receptor. Se trata de una condición transitoria o un estado de error y se debe investigar.

#### **CLÚSTER**

Este valor representa un gestor de colas de clúster descubierto automáticamente, no hay ningún canal de clúster emisor definido localmente. Es el DEFTYPE para los gestores de colas de clúster para los que el gestor de colas local no tiene ninguna configuración local, pero de los que se ha informado. Por ejemplo

- Si el gestor de colas local es un gestor de colas de depósito completo, debe ser el valor DEFTYPE para todos los gestores de colas de depósito parcial del clúster.
- Si el gestor de colas local es un depósito parcial, podría ser el host de una cola de clúster que se está utilizando desde este gestor de colas local o desde un segundo gestor de colas de depósito completo con el que se ha indicado a este gestor de colas que funcione.

Si el valor de DEFTYPE es CLUSSDRA y los gestores de colas local y remoto son repositorios completos para el clúster especificado, la configuración no es correcta ya que se debe definir un canal de clúster emisor definido localmente para convertirlo a un DEFTYPE de CLUSSDRB.

#### **CLÚSTER**

Un canal emisor de clúster se ha definido administrativamente en el gestor de colas local y el gestor de colas de destino lo ha aceptado como un canal de clúster válido. Este es el DEFTYPE esperado de un gestor de colas de depósito parcial configurado manualmente por el gestor de colas de depósito completo. También debe ser el DEFTYPE de cualquier CLUSQMGR de un repositorio completo a otro repositorio completo del clúster. Los canales de clúster emisor manuales no se deben configurar en repositorios parciales o desde un gestor de colas de repositorio parcial a más de un repositorio completo. Si se ve un DEFTYPE de CLUSSDRB en cualquiera de estas situaciones, debe investigarse y corregirse.

#### **CLUSRCVR**

Definido administrativamente como un canal de clúster receptor en el gestor de colas local. Representa el gestor de colas local del clúster.

**Nota:** Para identificar qué CLUSQMGRs son gestores de colas de repositorio completo para el clúster, consulte la propiedad QMTYPE .

Para obtener más información sobre la definición de canales de clúster, consulte Canales de clúster.

#### **QMTYPE**

Si contiene un repositorio completo o sólo un repositorio parcial.

#### **status**

El estado del canal de clúster emisor para este gestor de colas.

#### **SUSPEND**

Si el gestor de colas está suspendido.

#### **Versión**

La versión de la instalación de IBM MQ con la que está asociado el gestor de colas de clúster.

La versión tiene el formato VVRRMMFF:

- VV: versión
- RR: release
- MM: nivel de mantenimiento
- FF: nivel de arreglo

#### **XMITQ**

La cola de transmisión de clúster utilizada por el gestor de colas.

Consulte también el mandato DISPLAY QCLUSTER . Esto se describe brevemente en DISPLAY QUEUE y en la sección Mandatos DISPLAY QUEUE y [DISPLAY QCLUSTER](#page-151-0) de ["Mandatos de definición de cola"](#page-149-0) [en la página 150](#page-149-0). Para ver ejemplos de utilización de DISPLAY QCLUSTER, busque en el conjunto de información "DISPLAY QCLUSTER" y "DIS QCLUSTER".

#### **Conceptos relacionados**

#### [Equilibrio de carga de trabajo en clústeres](#page-158-0)

Si un clúster contiene más de una instancia de la misma cola, IBM MQ selecciona un gestor de colas al que direccionarle un mensaje. Utiliza el algoritmo de gestión de carga de trabajo de clúster, y varios atributos específicos de carga de trabajo de clúster, para determinar el mejor gestor de colas que se debe utilizar.

#### $\approx$  z/OS [Comportamiento asíncrono de los mandatos CLUSTER en z/OS](#page-172-0)

El emisor de mandatos de un mandato de clúster en z/OS recibe confirmación de que se ha enviado un mandato, pero no de que se haya completado correctamente.

#### **Referencia relacionada**

[Mandatos de definición de gestor de colas](#page-146-0) Atributos de clúster que se pueden especificar en mandatos de definición de gestor de colas. <span id="page-154-0"></span>[mandatos de definición de canal](#page-147-0)

Atributos de clúster que se pueden especificar en mandatos de definición de canal.

[Mandatos de definición de cola](#page-149-0)

Atributos de clúster que se pueden especificar en los mandatos de definición de cola.

#### SUSPEND QMGR, RESUME QMGR y clústeres

Utilice el mandato SUSPEND QMGR y RESUME QMGR para reducir temporalmente la actividad del clúster de entrada a este gestor de colas, por ejemplo, antes de realizar el mantenimiento en este gestor de colas y, a continuación, restablecerlo.

#### [REFRESH CLUSTER](#page-155-0)

Emita el mandato REFRESH CLUSTER desde un gestor de colas para descartar toda la información retenida localmente sobre un clúster. Es poco probable que necesite utilizar este mandato, excepto en circunstancias excepcionales.

[RESET CLUSTER: Se ha forzado la eliminación de un gestor de colas de un clúster](#page-156-0) Utilice el mandato **RESET CLUSTER** para forzar la eliminación de un gestor de colas de un clúster en circunstancias excepcionales.

#### **Información relacionada**

Mandato MQSC **DISPLAY CLUSQMGR**

## **SUSPEND QMGR, RESUME QMGR y clústeres**

Utilice el mandato SUSPEND QMGR y RESUME QMGR para reducir temporalmente la actividad del clúster de entrada a este gestor de colas, por ejemplo, antes de realizar el mantenimiento en este gestor de colas y, a continuación, restablecerlo.

Mientras un gestor de colas está suspendido de un clúster, no recibe mensajes en las colas de clúster que aloja si hay una cola disponible con el mismo nombre en un gestor de colas alternativo del clúster. Sin embargo, los mensajes que están explícitamente dirigidos a este gestor de colas, o donde la cola de destino sólo está disponible en este gestor de colas, se siguen dirigiendo a este gestor de colas.

La recepción de más mensajes de entrada mientras el gestor de colas está suspendido puede impedirse deteniendo los canales receptores de clúster para este clúster. Para detener los canales receptores de clúster para un clúster, utilice la modalidad FORCE del mandato SUSPEND QMGR .

#### **Conceptos relacionados**

#### [Equilibrio de carga de trabajo en clústeres](#page-158-0)

Si un clúster contiene más de una instancia de la misma cola, IBM MQ selecciona un gestor de colas al que direccionarle un mensaje. Utiliza el algoritmo de gestión de carga de trabajo de clúster, y varios atributos específicos de carga de trabajo de clúster, para determinar el mejor gestor de colas que se debe utilizar.

#### $\approx$  z/OS [Comportamiento asíncrono de los mandatos CLUSTER en z/OS](#page-172-0)

El emisor de mandatos de un mandato de clúster en z/OS recibe confirmación de que se ha enviado un mandato, pero no de que se haya completado correctamente.

#### **Referencia relacionada**

[Mandatos de definición de gestor de colas](#page-146-0) Atributos de clúster que se pueden especificar en mandatos de definición de gestor de colas.

[mandatos de definición de canal](#page-147-0) Atributos de clúster que se pueden especificar en mandatos de definición de canal.

## [Mandatos de definición de cola](#page-149-0)

Atributos de clúster que se pueden especificar en los mandatos de definición de cola.

#### [DISPLAY CLUSQMGR](#page-152-0)

Utilice el mandato DISPLAY CLUSQMGR para visualizar información de clúster sobre los gestores de colas de un clúster.

#### [REFRESH CLUSTER](#page-155-0)

<span id="page-155-0"></span>Emita el mandato REFRESH CLUSTER desde un gestor de colas para descartar toda la información retenida localmente sobre un clúster. Es poco probable que necesite utilizar este mandato, excepto en circunstancias excepcionales.

[RESET CLUSTER: Se ha forzado la eliminación de un gestor de colas de un clúster](#page-156-0) Utilice el mandato **RESET CLUSTER** para forzar la eliminación de un gestor de colas de un clúster en circunstancias excepcionales.

**Información relacionada** SUSPEND QMGR RESUME QMGR Realizar el mantenimiento de un gestor de colas

## **REFRESH CLUSTER**

Emita el mandato REFRESH CLUSTER desde un gestor de colas para descartar toda la información retenida localmente sobre un clúster. Es poco probable que necesite utilizar este mandato, excepto en circunstancias excepcionales.

Hay tres formas de este mandato:

### **REFRESH CLUSTER(clustername) REPOS(NO)**

El valor predeterminado. El gestor de colas conserva el conocimiento de todos los gestores de colas de clúster definidos localmente y las colas de clúster y todos los gestores de colas de clúster que son repositorios completos. Además, si el gestor de colas es un repositorio completo para el clúster, también conserva el conocimiento de los otros gestores de colas del clúster. Todo lo demás se elimina de la copia local del repositorio y se vuelve a crear a partir de los otros repositorios completos del clúster. Los canales de clúster no se detienen si se utiliza REPOS(NO) . Un repositorio completo utiliza sus canales CLUSSDR para informar al resto del clúster de que ha completado su renovación.

#### **REFRESH CLUSTER(clustername) REPOS(YES)**

Además del comportamiento predeterminado, también se renuevan los objetos que representan gestores de colas de clúster de repositorio completo. No es válido utilizar esta opción si el gestor de colas es un repositorio completo, si se utiliza el mandato fallará con un error AMQ9406/CSQX406E registrado. Si es un repositorio completo, primero debe modificarlo para que no sea un repositorio completo para el clúster en cuestión. La ubicación completa del repositorio se recupera de las definiciones CLUSSDR definidas manualmente. Después de que se haya emitido la renovación con REPOS(YES) , el gestor de colas se puede modificar para que vuelva a ser un repositorio completo, si es necesario.

#### **REFRESH CLUSTER(\*)**

Renueva el gestor de colas en todos los clústeres de los que es miembro. Si se utiliza con REPOS(YES) REFRESH CLUSTER(\*) tiene el efecto adicional de forzar al gestor de colas a reiniciar su búsqueda de repositorios completos a partir de la información de las definiciones CLUSSDR locales. La búsqueda tiene lugar incluso si el canal CLUSSDR conecta el gestor de colas a varios clústeres.

**Nota:** Para clústeres grandes, el uso del mandato **REFRESH CLUSTER** puede ser perjudicial para el clúster mientras está en curso y, también en intervalos de 27 días trascurridos los cuales los objetos del clúster envían automáticamente actualizaciones de estado a todos los gestores de colas. Consulte La renovación en un clúster grande puede afectar el rendimiento y la disponibilidad del clúster.

### **Conceptos relacionados**

#### [Equilibrio de carga de trabajo en clústeres](#page-158-0)

Si un clúster contiene más de una instancia de la misma cola, IBM MQ selecciona un gestor de colas al que direccionarle un mensaje. Utiliza el algoritmo de gestión de carga de trabajo de clúster, y varios atributos específicos de carga de trabajo de clúster, para determinar el mejor gestor de colas que se debe utilizar.

z/0S [Comportamiento asíncrono de los mandatos CLUSTER en z/OS](#page-172-0)

El emisor de mandatos de un mandato de clúster en z/OS recibe confirmación de que se ha enviado un mandato, pero no de que se haya completado correctamente.

#### <span id="page-156-0"></span>**Referencia relacionada**

[Mandatos de definición de gestor de colas](#page-146-0) Atributos de clúster que se pueden especificar en mandatos de definición de gestor de colas.

[mandatos de definición de canal](#page-147-0) Atributos de clúster que se pueden especificar en mandatos de definición de canal.

[Mandatos de definición de cola](#page-149-0) Atributos de clúster que se pueden especificar en los mandatos de definición de cola.

#### [DISPLAY CLUSQMGR](#page-152-0)

Utilice el mandato DISPLAY CLUSQMGR para visualizar información de clúster sobre los gestores de colas de un clúster.

#### [SUSPEND QMGR, RESUME QMGR y clústeres](#page-154-0)

Utilice el mandato SUSPEND QMGR y RESUME QMGR para reducir temporalmente la actividad del clúster de entrada a este gestor de colas, por ejemplo, antes de realizar el mantenimiento en este gestor de colas y, a continuación, restablecerlo.

RESET CLUSTER: Se ha forzado la eliminación de un gestor de colas de un clúster Utilice el mandato **RESET CLUSTER** para forzar la eliminación de un gestor de colas de un clúster en circunstancias excepcionales.

#### **Información relacionada**

Agrupación en clúster: utilización de las recomendaciones de REFRESH CLUSTER

## **RESET CLUSTER: Se ha forzado la eliminación de un gestor de colas de un clúster**

Utilice el mandato **RESET CLUSTER** para forzar la eliminación de un gestor de colas de un clúster en circunstancias excepcionales.

Es poco probable que necesite utilizar este mandato, excepto en circunstancias excepcionales.

Sólo puede emitir el mandato **RESET CLUSTER** desde gestores de colas de repositorio completo. El mandato tiene dos formatos, en función de si hace referencia al gestor de colas por nombre o identificador.

```
1.
  RESET CLUSTER( clustername
   ) QMNAME( qmname ) ACTION(FORCEREMOVE) QUEUES(NO)
```
2. RESET CLUSTER( *clustername* ) QMID( *qmid* ) ACTION(FORCEREMOVE) QUEUES(NO)

No puede especificar QMNAME y QMIDa la vez. Si utiliza QMNAMEy hay más de un gestor de colas en el clúster con ese nombre, el mandato no se ejecuta. Utilice QMID en lugar de QMNAME para asegurarse de que se ejecuta el mandato **RESET CLUSTER** .

La especificación de QUEUES(NO) en un mandato **RESET CLUSTER** es el valor predeterminado. Al especificar QUEUES(YES) se eliminan las referencias a las colas de clúster propiedad del gestor de colas del clúster. Las referencias se eliminan además de eliminar el gestor de colas del propio clúster.

Las referencias se eliminan incluso si el gestor de colas de clúster no está visible en el clúster; quizás porque anteriormente se ha forzado su eliminación, sin la opción COLAS .

Puede utilizar el mandato **RESET CLUSTER** si, por ejemplo, se ha suprimido un gestor de colas pero todavía tiene canales de clúster receptor definidos en el clúster. En lugar de esperar a que IBM MQ elimine estas definiciones (lo que hace automáticamente), puede emitir el mandato **RESET CLUSTER** para ordenar antes. A continuación, se informa a todos los demás gestores de colas del clúster de que el gestor de colas ya no está disponible.

Si un gestor de colas está dañado temporalmente, es posible que desee indicar a los otros gestores de colas del clúster antes de que intenten enviarle mensajes. **RESET CLUSTER** elimina el gestor de colas dañado. Posteriormente, cuando el gestor de colas dañado vuelva a funcionar, utilice el mandato **REFRESH CLUSTER** para invertir el efecto de **RESET CLUSTER** y devolver el gestor de colas al clúster.Si el gestor de colas está en un clúster de publicación/suscripción, necesita restablecer las suscripciones de proxy necesarias. Consulte Consideraciones de REFRESH CLUSTER para clústeres de publicación/ suscripción.

**Nota:** Para clústeres grandes, el uso del mandato **REFRESH CLUSTER** puede ser perjudicial para el clúster mientras está en curso y, también en intervalos de 27 días trascurridos los cuales los objetos del clúster envían automáticamente actualizaciones de estado a todos los gestores de colas. Consulte La renovación en un clúster grande puede afectar el rendimiento y la disponibilidad del clúster.

El uso del mandato **RESET CLUSTER** es la única forma de suprimir canales de clúster emisor definidos automáticamente. Es poco probable que necesite este mandato en circunstancias normales. El Centro de soporte de IBM puede aconsejarle que emita el mandato para ordenar la información de clúster que conservan los gestores de colas de clúster. No utilice este mandato como atajo para eliminar un gestor de colas de un clúster. La forma correcta de eliminar un gestor de colas de un clúster se describe en Eliminación de un gestor de colas de un clúster.

Puesto que los repositorios conservan la información sólo durante 90 días, después de ese tiempo un gestor de colas que se ha eliminado de forma forzada puede volver a conectarse a un clúster. Se vuelve a conectar automáticamente, a menos que se haya suprimido. Si desea impedir que un gestor de colas se vuelva a unir a un clúster, debe tomar las medidas de seguridad adecuadas.

Todos los mandatos de clúster, excepto **DISPLAY CLUSQMGR**, funcionan de forma asíncrona. Los mandatos que cambian los atributos de objeto que implican la agrupación en clúster actualizan el objeto y envían una solicitud al procesador de repositorio. Se comprueba la sintaxis de los mandatos para trabajar con clústeres y se envía una solicitud al procesador del repositorio.

Las solicitudes enviadas al procesador de repositorio se procesan de forma asíncrona, junto con las solicitudes de clúster recibidas de otros miembros del clúster. El proceso puede tardar un tiempo considerable si tienen que propagarse por todo el clúster para determinar si se han realizado correctamente o no.

#### **Conceptos relacionados**

#### [Equilibrio de carga de trabajo en clústeres](#page-158-0)

Si un clúster contiene más de una instancia de la misma cola, IBM MQ selecciona un gestor de colas al que direccionarle un mensaje. Utiliza el algoritmo de gestión de carga de trabajo de clúster, y varios atributos específicos de carga de trabajo de clúster, para determinar el mejor gestor de colas que se debe utilizar.

# $\blacktriangleright$   $\blacktriangleright$   $\blacktriangler$

El emisor de mandatos de un mandato de clúster en z/OS recibe confirmación de que se ha enviado un mandato, pero no de que se haya completado correctamente.

#### **Referencia relacionada**

[Mandatos de definición de gestor de colas](#page-146-0)

Atributos de clúster que se pueden especificar en mandatos de definición de gestor de colas.

#### [mandatos de definición de canal](#page-147-0)

Atributos de clúster que se pueden especificar en mandatos de definición de canal.

#### [Mandatos de definición de cola](#page-149-0)

Atributos de clúster que se pueden especificar en los mandatos de definición de cola.

#### [DISPLAY CLUSQMGR](#page-152-0)

Utilice el mandato DISPLAY CLUSQMGR para visualizar información de clúster sobre los gestores de colas de un clúster.

#### [SUSPEND QMGR, RESUME QMGR y clústeres](#page-154-0)

Utilice el mandato SUSPEND QMGR y RESUME QMGR para reducir temporalmente la actividad del clúster de entrada a este gestor de colas, por ejemplo, antes de realizar el mantenimiento en este gestor de colas y, a continuación, restablecerlo.

#### [REFRESH CLUSTER](#page-155-0)

<span id="page-158-0"></span>Emita el mandato REFRESH CLUSTER desde un gestor de colas para descartar toda la información retenida localmente sobre un clúster. Es poco probable que necesite utilizar este mandato, excepto en circunstancias excepcionales.

RESET CLUSTER (restablecer un clúster)

## **Equilibrio de carga de trabajo en clústeres**

Si un clúster contiene más de una instancia de la misma cola, IBM MQ selecciona un gestor de colas al que direccionarle un mensaje. Utiliza el algoritmo de gestión de carga de trabajo de clúster, y varios atributos específicos de carga de trabajo de clúster, para determinar el mejor gestor de colas que se debe utilizar.

El algoritmo de gestión de carga de trabajo de clúster elige los destinos adecuados, basándose en la disponibilidad del gestor de colas y la cola, y en una serie de atributos específicos de la carga de trabajo de clúster asociados a gestores de colas, colas y canales. Estos atributos se describen en los subtemas.

**Nota:** Especifique los atributos de canal de carga de trabajo de clúster en los canales de clúster receptor en los gestores de colas de destino. Es probable que se ignore cualquier equilibrio que especifique en los canales de clúster emisor coincidentes. Consulte la sección Canales de clúster.

Después de configurar los atributos específicos de la carga de trabajo del clúster, si la configuración no se comporta como esperaba, explore los detalles de cómo el algoritmo elige un gestor de colas. Consulte ["Algoritmo de gestión de carga de trabajo de clúster" en la página 169.](#page-168-0) Si los resultados de este algoritmo no satisfacen sus necesidades, puede escribir un programa de salida de usuario de carga de trabajo de clúster y utilizar esta salida para direccionar los mensajes a la cola que elija en el clúster. Consulte Escritura y compilación de salidas de carga de trabajo de clúster.

#### **Conceptos relacionados**

 $\blacktriangleright$   $\blacktriangleright$   $\blacktriangler$ 

El emisor de mandatos de un mandato de clúster en z/OS recibe confirmación de que se ha enviado un mandato, pero no de que se haya completado correctamente.

#### **Referencia relacionada**

[Mandatos de definición de gestor de colas](#page-146-0) Atributos de clúster que se pueden especificar en mandatos de definición de gestor de colas.

#### [mandatos de definición de canal](#page-147-0)

Atributos de clúster que se pueden especificar en mandatos de definición de canal.

#### [Mandatos de definición de cola](#page-149-0) Atributos de clúster que se pueden especificar en los mandatos de definición de cola.

#### [DISPLAY CLUSQMGR](#page-152-0)

Utilice el mandato DISPLAY CLUSQMGR para visualizar información de clúster sobre los gestores de colas de un clúster.

#### [SUSPEND QMGR, RESUME QMGR y clústeres](#page-154-0)

Utilice el mandato SUSPEND QMGR y RESUME QMGR para reducir temporalmente la actividad del clúster de entrada a este gestor de colas, por ejemplo, antes de realizar el mantenimiento en este gestor de colas y, a continuación, restablecerlo.

#### [REFRESH CLUSTER](#page-155-0)

Emita el mandato REFRESH CLUSTER desde un gestor de colas para descartar toda la información retenida localmente sobre un clúster. Es poco probable que necesite utilizar este mandato, excepto en circunstancias excepcionales.

#### [RESET CLUSTER: Se ha forzado la eliminación de un gestor de colas de un clúster](#page-156-0)

Utilice el mandato **RESET CLUSTER** para forzar la eliminación de un gestor de colas de un clúster en circunstancias excepcionales.

## <span id="page-159-0"></span>**Atributo de cola CLWLPRTY**

El atributo de cola CLWLPRTY especifica la prioridad de las colas locales, remotas o alias para la distribución de carga de trabajo de clúster. El valor debe estar en el rango 0-9, donde 0 es la prioridad más baja y 9 es la más alta.

Utilice el atributo de cola CLWLPRTY para establecer una preferencia para las colas de destino. IBM MQ selecciona los destinos con la prioridad más alta antes de seleccionar los destinos con la prioridad de destino de clúster más baja. Si hay varios destinos con la misma prioridad, selecciona el destino utilizado menos recientemente.

Si hay dos destinos posibles, puede utilizar este atributo para permitir la migración tras error. El gestor de colas de prioridad más alta recibe solicitudes, los gestores de colas de prioridad más baja actúan como reservas. Si el gestor de colas de prioridad más alta falla, el siguiente gestor de colas de prioridad más alta que está disponible, toma el control.

IBM MQ obtiene la prioridad de los gestores de colas después de comprobar el estado del canal. Sólo los gestores de colas disponibles son candidatos para la selección.

#### **Nota:**

La disponibilidad de un gestor de colas remoto se basa en el estado del canal que conduce a dicho gestor de colas. Cuando se inician los canales, su estado cambia varias veces; siendo algunos de ellos menos preferentes para el algoritmo de gestión de carga de trabajo de clúster. En la práctica, esto significa que se pueden elegir destinos (de copia de seguridad) de una prioridad menor, mientras se inician los canales que conducen a destinos (principales) de prioridad superior.

Si necesita asegurarse de que ningún mensaje se dirija al destino de copia de seguridad, no utilice CLWLPRTY. Considere la posibilidad de utilizar colas distintas o CLWLRANK con una conmutación manual desde el destino principal al de copia de seguridad.

#### **Conceptos relacionados**

[Algoritmo de gestión de carga de trabajo de clúster](#page-168-0)

El algoritmo de gestión de carga de trabajo utiliza atributos de equilibrio de carga de trabajo y muchas reglas para seleccionar el destino final para los mensajes que se colocan en colas de clúster.

#### **Referencia relacionada**

#### [Atributo de cola CLWLRANK](#page-160-0)

El atributo de cola CLWLRANK especifica el rango de una cola local, remota o alias para la distribución de carga de trabajo de clúster. El valor debe estar en el rango 0-9, donde 0 es el rango más bajo y 9 es el más alto.

#### [Atributo de cola CLWLUSEQ](#page-161-0)

El atributo de cola CLWLUSEQ especifica si se da preferencia a una instancia local de una cola como destino sobre otras instancias de un clúster.

#### [Atributo del gestor de colas CLWLUSEQ](#page-162-0)

El atributo de gestor de colas CLWLUSEQ especifica si se da preferencia a una instancia local de una cola como destino sobre otras instancias de la cola de un clúster. El atributo se aplica si el atributo de cola CLWLUSEQ se establece en QMGR.

#### [Atributo del gestor de colas CLWLMRUC](#page-163-0)

El atributo de gestor de colas CLWLMRUC establece el número de canales elegidos más recientemente. El algoritmo de gestión de carga de trabajo de clúster utiliza CLWLMRUC para restringir el número de canales de clúster de salida activos. El valor debe estar en el rango de 1 a 999 999 999 999.

#### [Atributo de canal CLWLPRTY](#page-164-0)

El atributo de canal CLWLPRTY especifica el orden de prioridad de los canales para la distribución de carga de trabajo de clúster. El valor debe estar en el rango 0-9, donde 0 es la prioridad más baja y 9 es la más alta.

#### [Atributo de canal CLWLRANK](#page-165-0)

El atributo de canal **CLWLRANK** especifica el rango de canales para la distribución de carga de trabajo de clúster. El valor debe estar en el rango 0-9, donde 0 es el rango más bajo y 9 es el más alto.

#### <span id="page-160-0"></span>[Atributo de canal CLWLWGHT](#page-166-0)

El atributo de canal CLWLWGHT especifica el peso aplicado a los canales CLUSSDR y CLUSRCVR para la distribución de carga de trabajo de clúster. El valor debe estar en el rango 1-99, donde 1 es el peso más bajo y 99 es el más alto.

#### [Atributo de canal NETPRTY](#page-167-0)

El atributo de canal NETPRTY especifica la prioridad para un canal CLUSRCVR . El valor debe estar en el rango 0-9, donde 0 es la prioridad más baja y 9 es la más alta.

## **Atributo de cola CLWLRANK**

El atributo de cola CLWLRANK especifica el rango de una cola local, remota o alias para la distribución de carga de trabajo de clúster. El valor debe estar en el rango 0-9, donde 0 es el rango más bajo y 9 es el más alto.

Utilice el atributo de cola CLWLRANK si desea controlar el destino final de los mensajes enviados a un gestor de colas de otro clúster. Cuando establece CLWLRANK, los mensajes toman una ruta especificada a través de los clústeres interconectados hacia un destino de clasificación superior.

Por ejemplo, puede haber definido dos gestores de colas de pasarela configurados de forma idéntica para mejorar la disponibilidad de una pasarela. Supongamos que ha definido colas de alias de clúster en las pasarelas para una cola local definida en el clúster. Si la cola local deja de estar disponible, tiene previsto que el mensaje se retenga en una de las pasarelas pendientes de que la cola vuelva a estar disponible. Para mantener la cola en una pasarela, debe definir la cola local con un rango más alto que las colas de alias de clúster en la pasarela.

Si define la cola local con el mismo rango que los alias de cola y la cola local no está disponible, el mensaje viaja entre las pasarelas. Al encontrar la cola local no disponible, el primer gestor de colas de pasarela direcciona el mensaje a la otra pasarela. La otra pasarela intenta volver a entregar el mensaje a la cola local de destino. Si la cola local sigue sin estar disponible, direcciona el mensaje de nuevo a la primera pasarela. El mensaje se sigue moviendo de un lado a otro entre las pasarelas hasta que la cola local de destino vuelve a estar disponible. Al otorgar a la cola local un rango superior, incluso si la cola no está disponible, el mensaje no se redireccionará a un destino de rango inferior.

IBM MQ obtiene el rango de colas antes de comprobar el estado del canal. La obtención del rango antes de comprobar el estado del canal significa que incluso las colas no accesibles están disponibles para su selección. Permite que los mensajes se direccionen a través de la red incluso si el destino final no está disponible.

Si ha utilizado el atributo de prioridad IBM MQ selecciona entre los destinos disponibles. Si un canal no está disponible para el destino con el rango más alto, el mensaje se retiene en la cola de transmisión. Se libera cuando el canal pasa a estar disponible. El mensaje no se envía al siguiente destino disponible en el orden de clasificación.

#### **Conceptos relacionados**

#### [Algoritmo de gestión de carga de trabajo de clúster](#page-168-0)

El algoritmo de gestión de carga de trabajo utiliza atributos de equilibrio de carga de trabajo y muchas reglas para seleccionar el destino final para los mensajes que se colocan en colas de clúster.

#### **Referencia relacionada**

#### [Atributo de cola CLWLPRTY](#page-159-0)

El atributo de cola CLWLPRTY especifica la prioridad de las colas locales, remotas o alias para la distribución de carga de trabajo de clúster. El valor debe estar en el rango 0-9, donde 0 es la prioridad más baja y 9 es la más alta.

#### [Atributo de cola CLWLUSEQ](#page-161-0)

El atributo de cola CLWLUSEQ especifica si se da preferencia a una instancia local de una cola como destino sobre otras instancias de un clúster.

[Atributo del gestor de colas CLWLUSEQ](#page-162-0)

<span id="page-161-0"></span>El atributo de gestor de colas CLWLUSEQ especifica si se da preferencia a una instancia local de una cola como destino sobre otras instancias de la cola de un clúster. El atributo se aplica si el atributo de cola CLWLUSEQ se establece en QMGR.

#### [Atributo del gestor de colas CLWLMRUC](#page-163-0)

El atributo de gestor de colas CLWLMRUC establece el número de canales elegidos más recientemente. El algoritmo de gestión de carga de trabajo de clúster utiliza CLWLMRUC para restringir el número de canales de clúster de salida activos. El valor debe estar en el rango de 1 a 999 999 999 999.

#### [Atributo de canal CLWLPRTY](#page-164-0)

El atributo de canal CLWLPRTY especifica el orden de prioridad de los canales para la distribución de carga de trabajo de clúster. El valor debe estar en el rango 0-9, donde 0 es la prioridad más baja y 9 es la más alta.

#### [Atributo de canal CLWLRANK](#page-165-0)

El atributo de canal **CLWLRANK** especifica el rango de canales para la distribución de carga de trabajo de clúster. El valor debe estar en el rango 0-9, donde 0 es el rango más bajo y 9 es el más alto.

#### [Atributo de canal CLWLWGHT](#page-166-0)

El atributo de canal CLWLWGHT especifica el peso aplicado a los canales CLUSSDR y CLUSRCVR para la distribución de carga de trabajo de clúster. El valor debe estar en el rango 1-99, donde 1 es el peso más bajo y 99 es el más alto.

#### [Atributo de canal NETPRTY](#page-167-0)

El atributo de canal NETPRTY especifica la prioridad para un canal CLUSRCVR . El valor debe estar en el rango 0-9, donde 0 es la prioridad más baja y 9 es la más alta.

## **Atributo de cola CLWLUSEQ**

El atributo de cola CLWLUSEQ especifica si se da preferencia a una instancia local de una cola como destino sobre otras instancias de un clúster.

El atributo de cola CLWLUSEQ sólo es válido para las colas locales. Sólo se aplica si el mensaje lo coloca una aplicación o un canal que no es un canal de clúster.

#### **LOCAL**

La cola local es el único destino de MQPUT, siempre que la cola local esté habilitada para la colocación. El comportamiento de MQPUT depende de la [gestión de carga de trabajo de clúster.](#page-168-0)

#### **QMGR**

El comportamiento es el especificado por el atributo de gestor de colas CLWLUSEQ .

#### **ANY**

MQPUT trata la cola local de la misma forma que cualquier otra instancia de la cola del clúster para la distribución de la carga de trabajo.

#### **Conceptos relacionados**

#### [Algoritmo de gestión de carga de trabajo de clúster](#page-168-0)

El algoritmo de gestión de carga de trabajo utiliza atributos de equilibrio de carga de trabajo y muchas reglas para seleccionar el destino final para los mensajes que se colocan en colas de clúster.

#### **Referencia relacionada**

#### [Atributo de cola CLWLPRTY](#page-159-0)

El atributo de cola CLWLPRTY especifica la prioridad de las colas locales, remotas o alias para la distribución de carga de trabajo de clúster. El valor debe estar en el rango 0-9, donde 0 es la prioridad más baja y 9 es la más alta.

### [Atributo de cola CLWLRANK](#page-160-0)

El atributo de cola CLWLRANK especifica el rango de una cola local, remota o alias para la distribución de carga de trabajo de clúster. El valor debe estar en el rango 0-9, donde 0 es el rango más bajo y 9 es el más alto.

#### [Atributo del gestor de colas CLWLUSEQ](#page-162-0)

<span id="page-162-0"></span>El atributo de gestor de colas CLWLUSEQ especifica si se da preferencia a una instancia local de una cola como destino sobre otras instancias de la cola de un clúster. El atributo se aplica si el atributo de cola CLWLUSEQ se establece en QMGR.

#### [Atributo del gestor de colas CLWLMRUC](#page-163-0)

El atributo de gestor de colas CLWLMRUC establece el número de canales elegidos más recientemente. El algoritmo de gestión de carga de trabajo de clúster utiliza CLWLMRUC para restringir el número de canales de clúster de salida activos. El valor debe estar en el rango de 1 a 999 999 999 999.

#### [Atributo de canal CLWLPRTY](#page-164-0)

El atributo de canal CLWLPRTY especifica el orden de prioridad de los canales para la distribución de carga de trabajo de clúster. El valor debe estar en el rango 0-9, donde 0 es la prioridad más baja y 9 es la más alta.

#### [Atributo de canal CLWLRANK](#page-165-0)

El atributo de canal **CLWLRANK** especifica el rango de canales para la distribución de carga de trabajo de clúster. El valor debe estar en el rango 0-9, donde 0 es el rango más bajo y 9 es el más alto.

#### [Atributo de canal CLWLWGHT](#page-166-0)

El atributo de canal CLWLWGHT especifica el peso aplicado a los canales CLUSSDR y CLUSRCVR para la distribución de carga de trabajo de clúster. El valor debe estar en el rango 1-99, donde 1 es el peso más bajo y 99 es el más alto.

#### [Atributo de canal NETPRTY](#page-167-0)

El atributo de canal NETPRTY especifica la prioridad para un canal CLUSRCVR . El valor debe estar en el rango 0-9, donde 0 es la prioridad más baja y 9 es la más alta.

## **Atributo del gestor de colas CLWLUSEQ**

El atributo de gestor de colas CLWLUSEQ especifica si se da preferencia a una instancia local de una cola como destino sobre otras instancias de la cola de un clúster. El atributo se aplica si el atributo de cola CLWLUSEQ se establece en QMGR.

El atributo de cola CLWLUSEQ sólo es válido para las colas locales. Sólo se aplica si el mensaje lo coloca una aplicación o un canal que no es un canal de clúster.

#### **LOCAL**

La cola local es el único destino de MQPUT. LOCAL es el valor predeterminado.

#### **ANY**

MQPUT trata la cola local de la misma forma que cualquier otra instancia de la cola del clúster para la distribución de la carga de trabajo.

#### **Conceptos relacionados**

[Algoritmo de gestión de carga de trabajo de clúster](#page-168-0)

El algoritmo de gestión de carga de trabajo utiliza atributos de equilibrio de carga de trabajo y muchas reglas para seleccionar el destino final para los mensajes que se colocan en colas de clúster.

#### **Referencia relacionada**

#### [Atributo de cola CLWLPRTY](#page-159-0)

El atributo de cola CLWLPRTY especifica la prioridad de las colas locales, remotas o alias para la distribución de carga de trabajo de clúster. El valor debe estar en el rango 0-9, donde 0 es la prioridad más baja y 9 es la más alta.

#### [Atributo de cola CLWLRANK](#page-160-0)

El atributo de cola CLWLRANK especifica el rango de una cola local, remota o alias para la distribución de carga de trabajo de clúster. El valor debe estar en el rango 0-9, donde 0 es el rango más bajo y 9 es el más alto.

#### [Atributo de cola CLWLUSEQ](#page-161-0)

El atributo de cola CLWLUSEQ especifica si se da preferencia a una instancia local de una cola como destino sobre otras instancias de un clúster.

#### [Atributo del gestor de colas CLWLMRUC](#page-163-0)

<span id="page-163-0"></span>El atributo de gestor de colas CLWLMRUC establece el número de canales elegidos más recientemente. El algoritmo de gestión de carga de trabajo de clúster utiliza CLWLMRUC para restringir el número de canales de clúster de salida activos. El valor debe estar en el rango de 1 a 999 999 999 999.

#### [Atributo de canal CLWLPRTY](#page-164-0)

El atributo de canal CLWLPRTY especifica el orden de prioridad de los canales para la distribución de carga de trabajo de clúster. El valor debe estar en el rango 0-9, donde 0 es la prioridad más baja y 9 es la más alta.

#### [Atributo de canal CLWLRANK](#page-165-0)

El atributo de canal **CLWLRANK** especifica el rango de canales para la distribución de carga de trabajo de clúster. El valor debe estar en el rango 0-9, donde 0 es el rango más bajo y 9 es el más alto.

#### [Atributo de canal CLWLWGHT](#page-166-0)

El atributo de canal CLWLWGHT especifica el peso aplicado a los canales CLUSSDR y CLUSRCVR para la distribución de carga de trabajo de clúster. El valor debe estar en el rango 1-99, donde 1 es el peso más bajo y 99 es el más alto.

#### [Atributo de canal NETPRTY](#page-167-0)

El atributo de canal NETPRTY especifica la prioridad para un canal CLUSRCVR . El valor debe estar en el rango 0-9, donde 0 es la prioridad más baja y 9 es la más alta.

### **Atributo del gestor de colas CLWLMRUC**

El atributo de gestor de colas CLWLMRUC establece el número de canales elegidos más recientemente. El algoritmo de gestión de carga de trabajo de clúster utiliza CLWLMRUC para restringir el número de canales de clúster de salida activos. El valor debe estar en el rango de 1 a 999 999 999 999.

El valor por omisión inicial es 999 999 999.

#### **Conceptos relacionados**

#### [Algoritmo de gestión de carga de trabajo de clúster](#page-168-0)

El algoritmo de gestión de carga de trabajo utiliza atributos de equilibrio de carga de trabajo y muchas reglas para seleccionar el destino final para los mensajes que se colocan en colas de clúster.

#### **Referencia relacionada**

#### [Atributo de cola CLWLPRTY](#page-159-0)

El atributo de cola CLWLPRTY especifica la prioridad de las colas locales, remotas o alias para la distribución de carga de trabajo de clúster. El valor debe estar en el rango 0-9, donde 0 es la prioridad más baja y 9 es la más alta.

#### [Atributo de cola CLWLRANK](#page-160-0)

El atributo de cola CLWLRANK especifica el rango de una cola local, remota o alias para la distribución de carga de trabajo de clúster. El valor debe estar en el rango 0-9, donde 0 es el rango más bajo y 9 es el más alto.

#### [Atributo de cola CLWLUSEQ](#page-161-0)

El atributo de cola CLWLUSEQ especifica si se da preferencia a una instancia local de una cola como destino sobre otras instancias de un clúster.

#### [Atributo del gestor de colas CLWLUSEQ](#page-162-0)

El atributo de gestor de colas CLWLUSEQ especifica si se da preferencia a una instancia local de una cola como destino sobre otras instancias de la cola de un clúster. El atributo se aplica si el atributo de cola CLWLUSEQ se establece en QMGR.

#### [Atributo de canal CLWLPRTY](#page-164-0)

El atributo de canal CLWLPRTY especifica el orden de prioridad de los canales para la distribución de carga de trabajo de clúster. El valor debe estar en el rango 0-9, donde 0 es la prioridad más baja y 9 es la más alta.

#### [Atributo de canal CLWLRANK](#page-165-0)

El atributo de canal **CLWLRANK** especifica el rango de canales para la distribución de carga de trabajo de clúster. El valor debe estar en el rango 0-9, donde 0 es el rango más bajo y 9 es el más alto.

#### [Atributo de canal CLWLWGHT](#page-166-0)

<span id="page-164-0"></span>El atributo de canal CLWLWGHT especifica el peso aplicado a los canales CLUSSDR y CLUSRCVR para la distribución de carga de trabajo de clúster. El valor debe estar en el rango 1-99, donde 1 es el peso más bajo y 99 es el más alto.

#### [Atributo de canal NETPRTY](#page-167-0)

El atributo de canal NETPRTY especifica la prioridad para un canal CLUSRCVR . El valor debe estar en el rango 0-9, donde 0 es la prioridad más baja y 9 es la más alta.

## **Atributo de canal CLWLPRTY**

El atributo de canal CLWLPRTY especifica el orden de prioridad de los canales para la distribución de carga de trabajo de clúster. El valor debe estar en el rango 0-9, donde 0 es la prioridad más baja y 9 es la más alta.

Utilice el atributo de canal CLWLPRTY para establecer un orden de prioridad para los destinos de clúster disponibles. IBM MQ selecciona los destinos con la prioridad más alta antes de seleccionar los destinos con la prioridad de destino de clúster más baja. Si hay varios destinos con la misma prioridad, selecciona el destino utilizado menos recientemente.

Si hay dos destinos posibles, puede utilizar este atributo para permitir la migración tras error. Los mensajes van al gestor de colas con el canal de prioridad más alta. Si deja de estar disponible, los mensajes irán al siguiente gestor de colas de prioridad más alta. Los gestores de colas de prioridad más baja actúan como reservas.

IBM MQ comprueba el estado del canal antes de priorizar los canales. Sólo los gestores de colas disponibles son candidatos para la selección.

#### **Notas:**

- Especifique este atributo en el canal de clúster receptor en el gestor de colas de destino. Es probable que se ignore cualquier equilibrio que especifique en el canal de clúster emisor coincidente. Consulte la sección Canales de clúster.
- La disponibilidad de un gestor de colas remoto se basa en el estado del canal que conduce a dicho gestor de colas. Cuando se inician los canales, su estado cambia varias veces; siendo algunos de ellos menos preferentes para el algoritmo de gestión de carga de trabajo de clúster. En la práctica, esto significa que se pueden elegir destinos (de copia de seguridad) de una prioridad menor, mientras se inician los canales que conducen a destinos (principales) de prioridad superior.
- Si necesita asegurarse de que ningún mensaje se dirija al destino de copia de seguridad, no utilice CLWLPRTY. Considere la posibilidad de utilizar colas distintas o CLWLRANK con una conmutación manual desde el destino principal al de copia de seguridad.

#### **Conceptos relacionados**

[Algoritmo de gestión de carga de trabajo de clúster](#page-168-0)

El algoritmo de gestión de carga de trabajo utiliza atributos de equilibrio de carga de trabajo y muchas reglas para seleccionar el destino final para los mensajes que se colocan en colas de clúster.

#### **Referencia relacionada**

#### [Atributo de cola CLWLPRTY](#page-159-0)

El atributo de cola CLWLPRTY especifica la prioridad de las colas locales, remotas o alias para la distribución de carga de trabajo de clúster. El valor debe estar en el rango 0-9, donde 0 es la prioridad más baja y 9 es la más alta.

#### [Atributo de cola CLWLRANK](#page-160-0)

El atributo de cola CLWLRANK especifica el rango de una cola local, remota o alias para la distribución de carga de trabajo de clúster. El valor debe estar en el rango 0-9, donde 0 es el rango más bajo y 9 es el más alto.

#### [Atributo de cola CLWLUSEQ](#page-161-0)

El atributo de cola CLWLUSEQ especifica si se da preferencia a una instancia local de una cola como destino sobre otras instancias de un clúster.

#### [Atributo del gestor de colas CLWLUSEQ](#page-162-0)

<span id="page-165-0"></span>El atributo de gestor de colas CLWLUSEQ especifica si se da preferencia a una instancia local de una cola como destino sobre otras instancias de la cola de un clúster. El atributo se aplica si el atributo de cola CLWLUSEQ se establece en QMGR.

#### [Atributo del gestor de colas CLWLMRUC](#page-163-0)

El atributo de gestor de colas CLWLMRUC establece el número de canales elegidos más recientemente. El algoritmo de gestión de carga de trabajo de clúster utiliza CLWLMRUC para restringir el número de canales de clúster de salida activos. El valor debe estar en el rango de 1 a 999 999 999 999.

#### Atributo de canal CLWLRANK

El atributo de canal **CLWLRANK** especifica el rango de canales para la distribución de carga de trabajo de clúster. El valor debe estar en el rango 0-9, donde 0 es el rango más bajo y 9 es el más alto.

#### [Atributo de canal CLWLWGHT](#page-166-0)

El atributo de canal CLWLWGHT especifica el peso aplicado a los canales CLUSSDR y CLUSRCVR para la distribución de carga de trabajo de clúster. El valor debe estar en el rango 1-99, donde 1 es el peso más bajo y 99 es el más alto.

#### [Atributo de canal NETPRTY](#page-167-0)

El atributo de canal NETPRTY especifica la prioridad para un canal CLUSRCVR . El valor debe estar en el rango 0-9, donde 0 es la prioridad más baja y 9 es la más alta.

## **Atributo de canal CLWLRANK**

El atributo de canal **CLWLRANK** especifica el rango de canales para la distribución de carga de trabajo de clúster. El valor debe estar en el rango 0-9, donde 0 es el rango más bajo y 9 es el más alto.

Utilice el atributo de canal **CLWLRANK** si desea controlar el destino final de los mensajes enviados a un gestor de colas en otro clúster. Controle la elección del destino final estableciendo el rango de los canales que conectan un gestor de colas con los gestores de colas de pasarela en la intersección de los clústeres.

Cuando establece **CLWLRANK**, los mensajes toman una ruta especificada a través de los clústeres interconectados hacia un destino de rango superior. Por ejemplo, los mensajes llegan a un gestor de colas de pasarela que puede enviarlos a cualquiera de los dos gestores de colas utilizando los canales clasificados como 1 y 2. Se envían automáticamente al gestor de colas conectado mediante un canal con el rango más alto, en este caso el canal al gestor de colas clasificado 2.

IBM MQ obtiene el rango de canales antes de comprobar el estado del canal. Obtener el rango antes de comprobar el estado del canal significa que incluso los canales no accesibles están disponibles para su selección. Permite que los mensajes se direccionen a través de la red incluso si el destino final no está disponible.

#### **Notas:**

- Especifique este atributo en el canal de clúster receptor en el gestor de colas de destino. Es probable que se ignore cualquier equilibrio que especifique en el canal de clúster emisor coincidente. Consulte la sección Canales de clúster.
- Si también ha utilizado el atributo de prioridad **CLWLPRTY**, IBM MQ selecciona entre los destinos disponibles. Si un canal no está disponible para el destino con el rango más alto, el mensaje se retiene en la cola de transmisión. Se libera cuando el canal pasa a estar disponible. El mensaje no se envía al siguiente destino disponible en el orden de clasificación.

#### **Conceptos relacionados**

#### [Algoritmo de gestión de carga de trabajo de clúster](#page-168-0)

El algoritmo de gestión de carga de trabajo utiliza atributos de equilibrio de carga de trabajo y muchas reglas para seleccionar el destino final para los mensajes que se colocan en colas de clúster.

#### **Referencia relacionada**

#### [Atributo de cola CLWLPRTY](#page-159-0)

El atributo de cola CLWLPRTY especifica la prioridad de las colas locales, remotas o alias para la distribución de carga de trabajo de clúster. El valor debe estar en el rango 0-9, donde 0 es la prioridad más baja y 9 es la más alta.

[Atributo de cola CLWLRANK](#page-160-0)

<span id="page-166-0"></span>El atributo de cola CLWLRANK especifica el rango de una cola local, remota o alias para la distribución de carga de trabajo de clúster. El valor debe estar en el rango 0-9, donde 0 es el rango más bajo y 9 es el más alto.

#### [Atributo de cola CLWLUSEQ](#page-161-0)

El atributo de cola CLWLUSEQ especifica si se da preferencia a una instancia local de una cola como destino sobre otras instancias de un clúster.

#### [Atributo del gestor de colas CLWLUSEQ](#page-162-0)

El atributo de gestor de colas CLWLUSEQ especifica si se da preferencia a una instancia local de una cola como destino sobre otras instancias de la cola de un clúster. El atributo se aplica si el atributo de cola CLWLUSEQ se establece en QMGR.

#### [Atributo del gestor de colas CLWLMRUC](#page-163-0)

El atributo de gestor de colas CLWLMRUC establece el número de canales elegidos más recientemente. El algoritmo de gestión de carga de trabajo de clúster utiliza CLWLMRUC para restringir el número de canales de clúster de salida activos. El valor debe estar en el rango de 1 a 999 999 999 999.

#### [Atributo de canal CLWLPRTY](#page-164-0)

El atributo de canal CLWLPRTY especifica el orden de prioridad de los canales para la distribución de carga de trabajo de clúster. El valor debe estar en el rango 0-9, donde 0 es la prioridad más baja y 9 es la más alta.

#### Atributo de canal CLWLWGHT

El atributo de canal CLWLWGHT especifica el peso aplicado a los canales CLUSSDR y CLUSRCVR para la distribución de carga de trabajo de clúster. El valor debe estar en el rango 1-99, donde 1 es el peso más bajo y 99 es el más alto.

#### [Atributo de canal NETPRTY](#page-167-0)

El atributo de canal NETPRTY especifica la prioridad para un canal CLUSRCVR . El valor debe estar en el rango 0-9, donde 0 es la prioridad más baja y 9 es la más alta.

### **Atributo de canal CLWLWGHT**

El atributo de canal CLWLWGHT especifica el peso aplicado a los canales CLUSSDR y CLUSRCVR para la distribución de carga de trabajo de clúster. El valor debe estar en el rango 1-99, donde 1 es el peso más bajo y 99 es el más alto.

Utilice CLWLWGHT para enviar a los servidores con más potencia de proceso más mensajes. Cuanto más alto sea el peso del canal, más mensajes se envían a través de ese canal.

#### **Notas:**

- Especifique este atributo en el canal de clúster receptor en el gestor de colas de destino. Es probable que se ignore cualquier equilibrio que especifique en el canal de clúster emisor coincidente. Consulte la sección Canales de clúster.
- Cuando se modifica CLWLWGHT del valor predeterminado de 50 en cualquier canal, el equilibrio de carga de trabajo depende del número total de veces que se ha elegido cada canal para un mensaje enviado a cualquier cola en clúster. Para obtener más información, consulte["Algoritmo de gestión de carga de](#page-168-0) [trabajo de clúster" en la página 169.](#page-168-0)

#### **Conceptos relacionados**

#### [Algoritmo de gestión de carga de trabajo de clúster](#page-168-0)

El algoritmo de gestión de carga de trabajo utiliza atributos de equilibrio de carga de trabajo y muchas reglas para seleccionar el destino final para los mensajes que se colocan en colas de clúster.

#### **Referencia relacionada**

#### [Atributo de cola CLWLPRTY](#page-159-0)

El atributo de cola CLWLPRTY especifica la prioridad de las colas locales, remotas o alias para la distribución de carga de trabajo de clúster. El valor debe estar en el rango 0-9, donde 0 es la prioridad más baja y 9 es la más alta.

[Atributo de cola CLWLRANK](#page-160-0)

<span id="page-167-0"></span>El atributo de cola CLWLRANK especifica el rango de una cola local, remota o alias para la distribución de carga de trabajo de clúster. El valor debe estar en el rango 0-9, donde 0 es el rango más bajo y 9 es el más alto.

#### [Atributo de cola CLWLUSEQ](#page-161-0)

El atributo de cola CLWLUSEQ especifica si se da preferencia a una instancia local de una cola como destino sobre otras instancias de un clúster.

#### [Atributo del gestor de colas CLWLUSEQ](#page-162-0)

El atributo de gestor de colas CLWLUSEQ especifica si se da preferencia a una instancia local de una cola como destino sobre otras instancias de la cola de un clúster. El atributo se aplica si el atributo de cola CLWLUSEQ se establece en QMGR.

#### [Atributo del gestor de colas CLWLMRUC](#page-163-0)

El atributo de gestor de colas CLWLMRUC establece el número de canales elegidos más recientemente. El algoritmo de gestión de carga de trabajo de clúster utiliza CLWLMRUC para restringir el número de canales de clúster de salida activos. El valor debe estar en el rango de 1 a 999 999 999 999.

#### [Atributo de canal CLWLPRTY](#page-164-0)

El atributo de canal CLWLPRTY especifica el orden de prioridad de los canales para la distribución de carga de trabajo de clúster. El valor debe estar en el rango 0-9, donde 0 es la prioridad más baja y 9 es la más alta.

#### [Atributo de canal CLWLRANK](#page-165-0)

El atributo de canal **CLWLRANK** especifica el rango de canales para la distribución de carga de trabajo de clúster. El valor debe estar en el rango 0-9, donde 0 es el rango más bajo y 9 es el más alto.

#### Atributo de canal NETPRTY

El atributo de canal NETPRTY especifica la prioridad para un canal CLUSRCVR . El valor debe estar en el rango 0-9, donde 0 es la prioridad más baja y 9 es la más alta.

### **Atributo de canal NETPRTY**

El atributo de canal NETPRTY especifica la prioridad para un canal CLUSRCVR . El valor debe estar en el rango 0-9, donde 0 es la prioridad más baja y 9 es la más alta.

Utilice el atributo NETPRTY para convertir una red en la red primaria y otra en la red de copia de seguridad. Dado un conjunto de canales clasificados de forma equitativa, la agrupación en clúster elige la vía de acceso con la prioridad más alta cuando hay varias vías de acceso disponibles.

Un ejemplo típico de utilización del atributo de canal NETPRTY es diferenciar entre redes que tienen distintos costes o velocidades y conectan los mismos destinos.

**Nota:** Especifique este atributo en el canal de clúster receptor en el gestor de colas de destino. Es probable que se ignore cualquier equilibrio que especifique en el canal de clúster emisor coincidente. Consulte la sección Canales de clúster.

#### **Conceptos relacionados**

#### [Algoritmo de gestión de carga de trabajo de clúster](#page-168-0)

El algoritmo de gestión de carga de trabajo utiliza atributos de equilibrio de carga de trabajo y muchas reglas para seleccionar el destino final para los mensajes que se colocan en colas de clúster.

#### **Referencia relacionada**

#### [Atributo de cola CLWLPRTY](#page-159-0)

El atributo de cola CLWLPRTY especifica la prioridad de las colas locales, remotas o alias para la distribución de carga de trabajo de clúster. El valor debe estar en el rango 0-9, donde 0 es la prioridad más baja y 9 es la más alta.

#### [Atributo de cola CLWLRANK](#page-160-0)

El atributo de cola CLWLRANK especifica el rango de una cola local, remota o alias para la distribución de carga de trabajo de clúster. El valor debe estar en el rango 0-9, donde 0 es el rango más bajo y 9 es el más alto.

#### [Atributo de cola CLWLUSEQ](#page-161-0)

<span id="page-168-0"></span>El atributo de cola CLWLUSEQ especifica si se da preferencia a una instancia local de una cola como destino sobre otras instancias de un clúster.

#### [Atributo del gestor de colas CLWLUSEQ](#page-162-0)

El atributo de gestor de colas CLWLUSEQ especifica si se da preferencia a una instancia local de una cola como destino sobre otras instancias de la cola de un clúster. El atributo se aplica si el atributo de cola CLWLUSEQ se establece en QMGR.

#### [Atributo del gestor de colas CLWLMRUC](#page-163-0)

El atributo de gestor de colas CLWLMRUC establece el número de canales elegidos más recientemente. El algoritmo de gestión de carga de trabajo de clúster utiliza CLWLMRUC para restringir el número de canales de clúster de salida activos. El valor debe estar en el rango de 1 a 999 999 999 999.

#### [Atributo de canal CLWLPRTY](#page-164-0)

El atributo de canal CLWLPRTY especifica el orden de prioridad de los canales para la distribución de carga de trabajo de clúster. El valor debe estar en el rango 0-9, donde 0 es la prioridad más baja y 9 es la más alta.

#### [Atributo de canal CLWLRANK](#page-165-0)

El atributo de canal **CLWLRANK** especifica el rango de canales para la distribución de carga de trabajo de clúster. El valor debe estar en el rango 0-9, donde 0 es el rango más bajo y 9 es el más alto.

#### [Atributo de canal CLWLWGHT](#page-166-0)

El atributo de canal CLWLWGHT especifica el peso aplicado a los canales CLUSSDR y CLUSRCVR para la distribución de carga de trabajo de clúster. El valor debe estar en el rango 1-99, donde 1 es el peso más bajo y 99 es el más alto.

## **Algoritmo de gestión de carga de trabajo de clúster**

El algoritmo de gestión de carga de trabajo utiliza atributos de equilibrio de carga de trabajo y muchas reglas para seleccionar el destino final para los mensajes que se colocan en colas de clúster.

El algoritmo de gestión de carga de trabajo se utiliza cada vez que se necesita una opción de destino:

- Se utiliza en el punto en el que se abre una cola de clúster, utilizando la opción MQOO\_BIND\_ON\_OPEN .
- Se utiliza cada vez que se coloca un mensaje en una cola de clúster cuando se abre con MQOO\_BIND\_NOT\_FIXED.
- Se utiliza cada vez que se inicia un nuevo grupo de mensajes cuando se utiliza MQOO\_BIND\_ON\_GROUP para abrir una cola de clúster.
- Para el direccionamiento de host de tema, se utiliza cada vez que se publica un mensaje en un tema de clúster. Si el gestor de colas local no es un host para este tema, el algoritmo se utiliza para elegir un gestor de colas de host a través del cual direccionar el mensaje.

En la sección siguiente se describe el algoritmo de gestión de carga de trabajo utilizado al determinar el destino final de los mensajes que se colocan en las colas de clúster. Estas reglas están influenciadas por los valores aplicados a los atributos siguientes para colas, gestores de colas y canales:

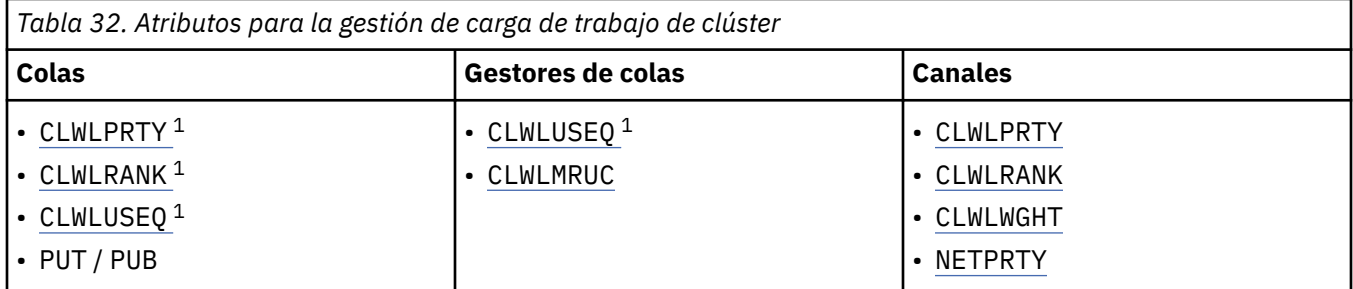

Inicialmente, el gestor de colas crea una lista de destinos posibles a partir de dos procedimientos:

 $1$  Este atributo sólo se aplica al elegir una cola en clúster, no al elegir un tema.

- Coincidencia del ObjectName de destino y ObjectQmgrName con las definiciones de alias de gestor de colas que se comparten en los mismos clústeres que el gestor de colas.
- Buscar rutas exclusivas (es decir, canales) a un gestor de colas que aloja una cola con el nombre ObjectName y está en uno de los clústeres de los que el gestor de colas es miembro.

El algoritmo recorre las reglas siguientes para eliminar destinos de la lista de destinos posibles.

- 1. Se eliminan las instancias remotas de colas o temas o canales CLUSRCVR remotos que no comparten un clúster con el gestor de colas local.
- 2. Si se especifica un nombre de cola o tema, se eliminan los canales CLUSRCVR remotos que no están en el mismo clúster que la cola o tema.

**Nota:** Todas las colas, temas y canales restantes en esta etapa se ponen a disposición de la salida de carga de trabajo del clúster, si está configurada.

- 3. Se eliminan todos los canales a gestores de colas o alias de gestor de colas que tengan un CLWLRANK menor que el rango máximo de todos los canales o alias de gestor de colas restantes.
- 4. Se eliminan todas las colas (no los alias de gestor de colas) con un CLWLRANK inferior al rango máximo de todas las colas restantes.
- 5. Si queda más de una instancia de una cola, tema o alias de gestor de colas, y si alguno está habilitado para pub put, se eliminan todos los que están inhabilitados para put.

**Nota:** Si sólo quedan instancias inhabilitadas de put, sólo se realizarán las operaciones de consulta, todas las demás operaciones fallarán con MQRC\_CLUSTER\_PUT\_ACTIVITED.

- 6. Al elegir una cola, si el conjunto de colas resultante contiene la instancia local de la cola, normalmente se utiliza la instancia local. La instancia local de la cola se utiliza si se cumple una de las condiciones siguientes:
	- El atributo de cola de uso de la cola, CLWLUSEQ, se establece en LOCAL.
	- Las dos afirmaciones siguientes son verdaderas:
		- El atributo use-queue de la cola, CLWLUSEQ, se establece en QMGR.
		- El atributo use-queue del gestor de colas, CLWLUSEQ, se establece en LOCAL.
	- El mensaje se recibe a través de un canal de clúster en lugar de ser colocado por una aplicación local.
	- Para las colas definidas localmente que están definidas con CLWLUSEQ (ANY), o que heredan ese mismo valor del gestor de colas, los puntos siguientes son verdaderos, dentro del conjunto más amplio de condiciones que se aplican:
		- Se elige la cola local, basándose en el status de los canales CLUSRCVR definidos localmente en el mismo clúster que la cola. Este estado se compara con el estado de los canales CLUSSDR que llevarían el mensaje a colas definidas remotamente con el mismo nombre.

Por ejemplo, hay un CLUSRCVR en el mismo clúster que la cola. Ese CLUSRCVR tiene el estado STOPPING, mientras que las otras colas del mismo nombre en el clúster tienen el estado RUNNING o INACTIVE. En este caso, se elegirán los canales remotos y no se utilizará la cola local.

– La cola local se elige basándose en el number de los canales CLUSRCVR, en cualquier comparación con los canales CLUSSDR con el mismo estado, que llevaría el mensaje a colas definidas remotamente con el mismo nombre.

Por ejemplo, hay cuatro canales CLUSRCVR en el mismo clúster que la cola y un canal CLUSSDR. Todos los canales tienen el mismo estado de INACTIVE o RUNNING. Por lo tanto, hay cinco canales entre los que elegir y dos instancias de la cola. Cuatro quintas partes (80 por ciento) de los mensajes van a la cola local.

- 7. Si queda más de un gestor de colas, si alguno no está suspendido, se eliminarán todos los que estén suspendidos.
- 8. Si queda más de una instancia remota de una cola o tema, se incluyen todos los canales que están inactivos o en ejecución. Se listan las constantes de estado:
- MQCHS\_INACTIVE
- MOCHS RUNNING
- 9. Si no queda ninguna instancia remota de una cola o tema, se incluirán todos los canales que estén en estado de enlace, inicialización, inicio o detención. Se listan las constantes de estado:
	- MQCHS\_BINDING
	- MQCHS\_INITIALIZANDO
	- MQCHS\_INICIANDO
	- MQCHS\_DETENIENDO
- 10. Si no queda ninguna instancia remota de una cola o tema, se incluirán todos los canales que se vuelvan a intentar. Se lista la constante de estado:
	- MQCHS\_RETRYING
- 11. Si no queda ninguna instancia remota de una cola o tema, se incluyen todos los canales en estado de solicitud, en pausa o detenido. Se listan las constantes de estado:
	- MOCHS SOLICITANDO
	- MOCHS PAUSED
	- MQCHS\_DETENIDO
	- MQCHS\_CONMUTACIÓN
- 12. Si queda más de una instancia remota de una cola o tema en cualquier gestor de colas, se elegirán los canales con el valor NETPRTY más alto para cada gestor de colas.
- 13. Se eliminan todos los canales y alias de gestor de colas restantes que no sean canales y alias con la prioridad más alta, CLWLPRTY. Si quedan alias de gestor de colas, se conservan los canales para el gestor de colas.
- 14. Si se está eligiendo una cola:
	- Se eliminan todas las colas distintas de las colas con la prioridad más alta, CLWLPRTY, y se conservan los canales.
- 15. A continuación, los canales restantes se reducen a no más del número máximo permitido de canales utilizados más recientemente, CLWLMRUC, eliminando los canales con los valores más bajos de MQWDR.DestSeqNumber.

**Nota:** Los mensajes de control de clúster interno se envían utilizando el mismo algoritmo de carga de trabajo de clúster cuando corresponda.

Después de que se haya calculado la lista de destinos válidos, la carga de trabajo de los mensajes se equilibra entre ellos, utilizando la lógica siguiente:

- Cuando queda más de una instancia remota de un destino y todos los canales de ese destino tienen CLWLWGHT establecido en el valor predeterminado de 50, se elige el canal utilizado menos recientemente. Esto equivale aproximadamente a un estilo rotatorio de equilibrio de carga de trabajo cuando existen varias instancias remotas.
- Cuando permanece más de una instancia remota de un destino y uno o más de los canales a esas colas tiene CLWLWGHT establecido en un valor no predeterminado (incluso si todos tienen un valor no predeterminado coincidente), el direccionamiento pasa a depender de las ponderaciones relativas de cada canal y del número total de veces que se ha elegido previamente cada canal al enviar mensajes.
- Al observar la distribución de mensajes para una única cola en clúster con varias instancias, puede parecer que esto conduce a una distribución desequilibrada entre un subconjunto de instancias de cola. Esto se debe a que es el uso histórico de cada canal emisor de clúster de este gestor de colas el que se está equilibrando, no sólo el tráfico de mensajes para esa cola. Si este comportamiento no es deseable, realice uno de los pasos siguientes:
	- Establezca CLWLWGHT en 50 en todos los canales receptores de clúster si es necesaria una distribución uniforme.
- O bien, si determinadas instancias de cola deben ponderarse de forma diferente a otras, defina estas colas en un clúster dedicado, con canales receptores de clúster dedicados definidos. Esta acción aísla el equilibrio de carga de trabajo de estas colas de otras del clúster.
- Los datos históricos que se utilizan para equilibrar los canales se restablecen si se modifica algún atributo de carga de trabajo de clúster de los canales receptores de clúster disponibles o si el estado de un canal receptor de clúster pasa a estar disponible. La modificación de los atributos de carga de trabajo de los canales emisores de clúster definidos manualmente no restablece los datos históricos.
- Cuando se está considerando la lógica de salida de carga de trabajo de clúster, el canal elegido es el que tiene el MQWDR de MQWDR.DestSeqFactor. Cada vez que se elige un canal, este valor se incrementa en aproximadamente 1000/CLWLWGHT. Si hay más de un canal con el valor más bajo, uno de los canales con el MQWDR de MQWDR.DestSeqNumber de destSeqNumber.

La distribución de los mensajes de usuario no siempre es exacta porque la administración y el mantenimiento del clúster hacen que los mensajes fluyan a través de los canales. El resultado es una distribución desigual de mensajes de usuario que puede tardar algún tiempo en estabilizarse. Debido a la combinación de mensajes de administración y de usuario, no se debe confiar en la distribución exacta de los mensajes durante el equilibrado de la carga de trabajo.

#### **Referencia relacionada**

#### [Atributo de cola CLWLPRTY](#page-159-0)

El atributo de cola CLWLPRTY especifica la prioridad de las colas locales, remotas o alias para la distribución de carga de trabajo de clúster. El valor debe estar en el rango 0-9, donde 0 es la prioridad más baja y 9 es la más alta.

#### [Atributo de cola CLWLRANK](#page-160-0)

El atributo de cola CLWLRANK especifica el rango de una cola local, remota o alias para la distribución de carga de trabajo de clúster. El valor debe estar en el rango 0-9, donde 0 es el rango más bajo y 9 es el más alto.

#### [Atributo de cola CLWLUSEQ](#page-161-0)

El atributo de cola CLWLUSEQ especifica si se da preferencia a una instancia local de una cola como destino sobre otras instancias de un clúster.

#### [Atributo del gestor de colas CLWLUSEQ](#page-162-0)

El atributo de gestor de colas CLWLUSEQ especifica si se da preferencia a una instancia local de una cola como destino sobre otras instancias de la cola de un clúster. El atributo se aplica si el atributo de cola CLWLUSEQ se establece en QMGR.

#### [Atributo del gestor de colas CLWLMRUC](#page-163-0)

El atributo de gestor de colas CLWLMRUC establece el número de canales elegidos más recientemente. El algoritmo de gestión de carga de trabajo de clúster utiliza CLWLMRUC para restringir el número de canales de clúster de salida activos. El valor debe estar en el rango de 1 a 999 999 999 999.

#### [Atributo de canal CLWLPRTY](#page-164-0)

El atributo de canal CLWLPRTY especifica el orden de prioridad de los canales para la distribución de carga de trabajo de clúster. El valor debe estar en el rango 0-9, donde 0 es la prioridad más baja y 9 es la más alta.

#### [Atributo de canal CLWLRANK](#page-165-0)

El atributo de canal **CLWLRANK** especifica el rango de canales para la distribución de carga de trabajo de clúster. El valor debe estar en el rango 0-9, donde 0 es el rango más bajo y 9 es el más alto.

### [Atributo de canal CLWLWGHT](#page-166-0)

El atributo de canal CLWLWGHT especifica el peso aplicado a los canales CLUSSDR y CLUSRCVR para la distribución de carga de trabajo de clúster. El valor debe estar en el rango 1-99, donde 1 es el peso más bajo y 99 es el más alto.

#### [Atributo de canal NETPRTY](#page-167-0)

El atributo de canal NETPRTY especifica la prioridad para un canal CLUSRCVR . El valor debe estar en el rango 0-9, donde 0 es la prioridad más baja y 9 es la más alta.

## <span id="page-172-0"></span>**Comportamiento asíncrono de los mandatos CLUSTER en z/OS**

El emisor de mandatos de un mandato de clúster en z/OS recibe confirmación de que se ha enviado un mandato, pero no de que se haya completado correctamente.

Para REFRESH CLUSTER y RESET CLUSTER, se envía el mensaje CSQM130I al emisor del mandato que indica que se ha enviado una solicitud. Este mensaje va seguido del mensaje CSQ9022I para indicar que el mandato se ha completado correctamente, en el que se ha enviado una solicitud. No indica que la solicitud de clúster se haya completado correctamente.

Los errores se notifican a la consola de z/OS en el sistema donde se ejecuta el iniciador de canal, no se envían al emisor del mandato.

El comportamiento asíncrono contrasta con los mandatos CHANNEL . Se emite inmediatamente un mensaje que indica que se ha aceptado un mandato de canal. Posteriormente, cuando se ha completado el mandato, se envía al emisor del mandato un mensaje que indica una finalización normal o anómala.

#### **Conceptos relacionados**

[Equilibrio de carga de trabajo en clústeres](#page-158-0)

Si un clúster contiene más de una instancia de la misma cola, IBM MQ selecciona un gestor de colas al que direccionarle un mensaje. Utiliza el algoritmo de gestión de carga de trabajo de clúster, y varios atributos específicos de carga de trabajo de clúster, para determinar el mejor gestor de colas que se debe utilizar.

### **Referencia relacionada**

[Mandatos de definición de gestor de colas](#page-146-0) Atributos de clúster que se pueden especificar en mandatos de definición de gestor de colas.

[mandatos de definición de canal](#page-147-0)

Atributos de clúster que se pueden especificar en mandatos de definición de canal.

[Mandatos de definición de cola](#page-149-0)

Atributos de clúster que se pueden especificar en los mandatos de definición de cola.

#### [DISPLAY CLUSQMGR](#page-152-0)

Utilice el mandato DISPLAY CLUSQMGR para visualizar información de clúster sobre los gestores de colas de un clúster.

#### [SUSPEND QMGR, RESUME QMGR y clústeres](#page-154-0)

Utilice el mandato SUSPEND QMGR y RESUME QMGR para reducir temporalmente la actividad del clúster de entrada a este gestor de colas, por ejemplo, antes de realizar el mantenimiento en este gestor de colas y, a continuación, restablecerlo.

#### [REFRESH CLUSTER](#page-155-0)

Emita el mandato REFRESH CLUSTER desde un gestor de colas para descartar toda la información retenida localmente sobre un clúster. Es poco probable que necesite utilizar este mandato, excepto en circunstancias excepcionales.

[RESET CLUSTER: Se ha forzado la eliminación de un gestor de colas de un clúster](#page-156-0) Utilice el mandato **RESET CLUSTER** para forzar la eliminación de un gestor de colas de un clúster en circunstancias excepcionales.

#### **Información relacionada**

Comprobar que los mandatos asíncronos para redes distribuidos han finalizado

## **Programas de canal**

Esta sección examina los diferentes tipos de programas de canal (MCA) disponibles para su uso en los canales.

Los nombres de los MCA se muestran en las tablas siguientes.

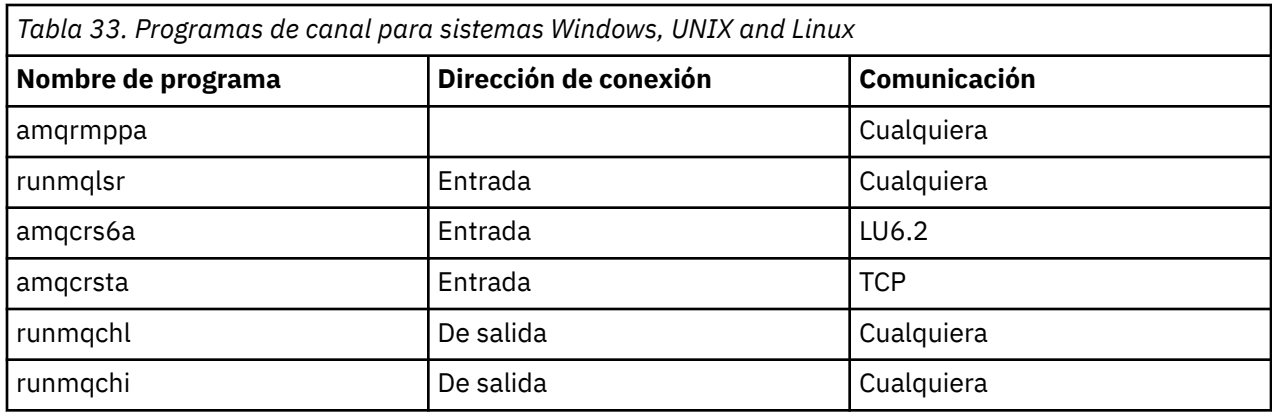

runmqlsr (Ejecutar escucha de IBM MQ ), runmqchl (Ejecutar canal IBM MQ ) y runmqchi (Ejecutar iniciador de canal IBM MQ ) son mandatos de control que puede especificar en la línea de mandatos.

amqcrsta se invoca para canales TCP en sistemas UNIX and Linux utilizando inetd, donde no se inicia ningún escucha.

amqcrs6a se invoca como un programa de transacción cuando se utiliza LU6.2

## **Variables de entorno**

Una lista de variables de entorno de servidor y cliente que están pensadas para el uso del cliente.

### **Ejemplos de uso**

- . Linux **Co. 2016 E**n sistemas UNIX and Linux, utilice: export [environment variable]=value.
- Windows **E**n sistemas Windows, utilice: Set [environment variable]=value.
- **IBM i En sistemas IBM i, utilice: ADDENVVAR ENVVAR (environment variable)** VALUE(xx)

### **AMQ\_BAD\_COMMS\_DATA\_FDCS**

Esta variable de entorno es efectiva cuando se establece en cualquier valor.

Si los datos que IBM MQ recibe de un host a través de TCP/IP están en un formato incorrecto, por ejemplo, porque un cliente de red se ha conectado a un puerto de escucha de IBM MQ y ha intentado comunicarse con un protocolo de aplicación no soportado, el gestor de colas graba un mensaje de error AMQ9207E en los registros de errores del gestor de colas. Los escuchas de IBM MQ dan soporte a las conexiones TCP/IP de los agentes de canal de mensajes (MCA) del gestor de colas y de las aplicaciones cliente MQI, JMS y XMS .

**Nota:** Los escuchas de IBM MQ no dan soporte al protocolo de aplicación utilizado por los clientes AMQP y MQTT; en su lugar, estos clientes deben conectarse a los puertos de red configurados en el canal AMQP o servicio de telemetría MQXR aplicable.

Es posible que también se grabe un registro de captura de datos de anomalía (FDC) que contenga los datos no válidos que IBM MQ ha recibido. Sin embargo, no se genera un archivo FFST si este es el principio de una conversación con el lado remoto y el formato es un formato simple conocido como una solicitud GET de un navegador web HTTP. Si desea alterar temporalmente esto para que los archivos FFST se graben para los datos incorrectos incluidos los formatos simples conocidos, puede establecer la variable de entorno **AMQ\_BAD\_COMMS\_DATA\_FDCS** en cualquier valor (por ejemplo, TRUE) y reiniciar el gestor de colas.

## **AMQ\_NO\_BAD\_COMMS\_DATA\_FDCS**

Esta variable de entorno es efectiva cuando se establece en cualquier valor.

Si IBM MQ no reconoce la transmisión de datos inicial al intentar conectar un cliente noIBM MQ a un escucha TCP/IP de IBM MQ , esto hace que el gestor de colas escriba un mensaje de error AMQ9207E en los registros de errores del gestor de colas. También se graba un registro de captura de datos de anomalía (FDC). Puede suprimir la generación de estos archivos de diagnóstico con la variable de entorno **AMQ\_NO\_BAD\_COMMS\_DATA\_FDCS** . Cuando **AMQ\_NO\_BAD\_COMMS\_DATA\_FDCS** se establece en cualquier valor (por ejemplo, TRUE), esto indica a IBM MQ que no genere FFST al notificar AMQ9207E mensajes de error en el flujo de comunicaciones inicial. Para que sea efectiva, la variable de entorno debe establecerse antes de iniciar el gestor de colas y los procesos de escucha.

El FDC se sigue generando en el caso en el que un cliente envía flujos de protocolo IBM MQ válidos al gestor de colas y, a continuación, envía datos no válidos, ya que esto es indicativo de un problema de cliente que justifica una investigación adicional.

# Multi V 9.0.0.6 AMQ\_CONVBCDICNEWLINE

A partir de IBM MQ 9.0.0 Fix Pack 6, puede utilizar esta variable de entorno para especificar cómo IBM MQ va a convertir un carácter NL EBCDIC en formato ASCII. La variable de entorno toma los mismos valores que el atributo **ConvEBCDICNewline** del mqs.ini, es decir, NL\_TO\_LF, TABLE, o ISO (consulte Todos los gestores de colas). Por ejemplo, puede utilizar la variable de entorno **AMQ\_CONVEBCDICNEWLINE** en lugar del atributo de stanza **ConvEBCDICNewline** para proporcionar la funcionalidad **ConvEBCDICNewline** en el lado del cliente en situaciones en las que no se puede utilizar el archivo mqs.ini .

Si se establecen tanto el atributo de stanza como la variable de entorno, el atributo de stanza tiene prioridad.

### **V 9.0.3** AMO DIAGNOSTIC\_MSG\_SEVERITY

A partir de IBM MQ 9.0.3, si la variable de entorno **AMQ\_DIAGNOSTIC\_MSG\_SEVERITY** se establece en 1 para un proceso IBM MQ , esto hace que la gravedad del mensaje se añada al número de mensaje como un único carácter alfabético en mayúsculas cuando el proceso IBM MQ escribe un mensaje en un registro de errores o en la consola.

## $\blacktriangleright$  V 9.0.4  $\blacktriangleright$  A partir de IBM MQ 9.0.4, el comportamiento que habilita

**AMQ\_DIAGNOSTIC\_MSG\_SEVERITY** se establece de forma predeterminada. Puede desactivar este comportamiento estableciendo la variable de entorno en 0.

#### $z/0S$  $\blacktriangleright$  LTS **AMQ\_DMPMQCFG\_QSGDISP\_DEFAULT**

Desde IBM MQ 9.0.0 Fix Pack 9 puede utilizar el mandato **dmpmqcfg** para consultar la disposición de un gestor de colas en un grupo de compartición de colas.

Consulte **dmpmqcfg** para obtener detalles de los valores que puede utilizar con esta variable de entorno.

# V 9.0.0.9 AMQ\_LDAP\_TRACE

A partir de IBM MQ 9.0.0 Fix Pack 9, si la variable de entorno **AMQ\_LDAP\_TRACE** se establece en un valor no nulo, es posible activar y desactivar el rastreo de cliente LDAP sin detener o iniciar también el gestor de colas. Para obtener más información, consulte Habilitación del rastreo dinámico del código de la biblioteca del cliente LDAP.

#### **UBICACIÓN\_UBICACIÓN\_INICIO\_MQS\_AMQ**

En sistemas UNIX and Linux , puede modificar la ubicación que se utiliza para el archivo mqs.ini estableciendo la ubicación del archivo mqs.ini en esta variable. Esta variable debe establecerse en el nivel del sistema.

#### **AMQ\_NO\_IPV6**

Esta variable de entorno es efectiva cuando se establece en cualquier valor. Cuando se establece esta variable de entorno, inhabilita el uso de IPv6 al intentar una conexión.

#### **AMQ\_REVERSE\_COMMIT\_ORDER**

Esta variable configura un gestor de colas para que en una transacción XA el cambio del gestor de colas IBM MQ se confirme después de que se haya completado la actualización de la base de datos correspondiente.

No establezca AMQ\_REVERSE\_COMMIT\_ORDER sin leer y comprender el escenario que se describe en el tema siguiente: Nivel de aislamiento.

#### $V$  9.0.2  $V$  9.0.0.1

### **AMQ\_SSL\_ALLOW\_DEFAULT\_CERT**

A partir de IBM MQ 9.0.0 Fix Pack 1 y IBM MQ 9.0.2, cuando la variable de entorno AMQ\_SSL\_ALLOW\_DEFAULT\_CERT no está establecida, una aplicación puede conectarse a un gestor de colas con un certificado personal en el almacén de claves del cliente sólo cuando el certificado incluye el nombre de etiqueta de ibmwebspheremq*userid*. Cuando se establece la variable de entorno AMQ\_SSL\_ALLOW\_DEFAULT\_CERT , el certificado no requiere el nombre de etiqueta de ibmwebspheremq*userid*. Es decir, el certificado que se utiliza para conectarse a un gestor de colas puede ser un certificado predeterminado, siempre que haya un certificado predeterminado en el repositorio de claves y el repositorio de claves no contenga un certificado personal con el prefijo ibmwebspheremq*userid*. Para obtener más información, consulte la nota técnica [Especificación del](https://www.ibm.com/support/docview.wss?uid=swg21245474) [ID de usuario en la etiqueta de certificado SSL para un cliente MQ.](https://www.ibm.com/support/docview.wss?uid=swg21245474)

Un valor de 1 habilita el uso de un certificado predeterminado.

A partir de IBM MQ 8.0, en lugar de utilizar la variable de entorno AMQ\_SSL\_ALLOW\_DEFAULT\_CERT, una aplicación puede utilizar el valor **CertificateLabel** de la stanza SSL en el archivo mqclient.ini . Para obtener más información, consulte Etiquetas de certificado digital, que comprenden los requisitos y stanza SSL del archivo de configuración de cliente.

#### $V$  9.0.0.2  $V$  9.0.4

#### **AMQ\_SSL\_LDAP\_SERVER\_VERSION**

A partir de IBM MQ 9.0.0 Fix Pack 2 y IBM MQ 9.0.4, esta variable se puede utilizar para asegurarse de que los componentes criptográficos de IBM MQ utilizan LDAP v2 o LDAP v3 en los casos en los que los servidores de CRL requieren que se utilice una versión específica del protocolo LDAP.

Establezca la variable en el valor adecuado en el entorno que se utiliza para iniciar el gestor de colas o canal. Para solicitar que se utilice LDAP v2 , establezca AMQ\_SSL\_LDAP\_SERVER\_VERSION=2. Para solicitar que se utilice LDAP v3 , establezca AMQ\_SSL\_LDAP\_SERVER\_VERSION=3.

Esta variable no afecta a las conexiones LDAP establecidas por el gestor de colas de IBM MQ para la autenticación de usuarios o la autorización de usuarios.

#### **GMQ\_MQ\_LIB**

Cuando el servidor IBM MQ MQI client y IBM MQ están instalados en el sistema, las aplicaciones MQAX se ejecutan en el servidor de forma predeterminada. Para ejecutar MQAX en el cliente, la biblioteca de enlaces de cliente debe especificarse en la variable de entorno GMQ\_MQ\_LIB, por ejemplo, establezca GMQ\_MQ\_LIB=mqic.dll. Para una instalación sólo de cliente, no es necesario establecer la variable de entorno GMQ\_MQ\_LIB. Cuando esta variable no está establecida, IBM MQ intenta cargar amqzst.dll. Si esta DLL no está presente (como es el caso en una instalación sólo de cliente), IBM MQ intenta cargar mqic.dll.

#### **INICIO**

Esta variable contiene el nombre del directorio en el que se busca el archivo mqclient.ini . Este archivo contiene información de configuración que utiliza IBM MQ MQI clients en las plataformas siguientes:

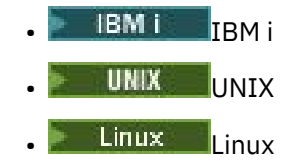

#### **HOMEDRIVE y HOMEPATH**

Para que se utilicen, se deben establecer ambas variables. Se utilizan para contener el nombre del directorio en el que se busca el archivo mqclient.ini . Este archivo contiene información de configuración que utiliza IBM MQ MQI clients en sistemas Windows .

#### **LDAP\_BASEDN**

La variable de entorno necesaria para ejecutar un programa de ejemplo LDAP. Especifica el nombre distinguido base para la búsqueda de directorio.

#### **HOST DE LDAP**

Una variable opcional para ejecutar un programa de ejemplo LDAP. Especifica el nombre del host en el que se está ejecutando el servidor LDAP; toma el valor predeterminado del host local si no se especifica.

#### **VERSIÓN\_LDAP**

Una variable opcional para ejecutar un programa de ejemplo LDAP. Especifica la versión del protocolo LDAP que se va a utilizar y puede ser 2 o 3. La mayoría de los servidores LDAP ahora dan soporte a la versión 3 del protocolo; todos ellos dan soporte a la versión 2 anterior. Este ejemplo funciona igual de bien con cualquiera de las versiones del protocolo y, si no se especifica, toma el valor predeterminado de la versión 2.

#### **MQAPI\_TRACE\_LOGFILE**

El programa de salida de API de ejemplo genera un rastreo de MQI para un archivo especificado por el usuario con un prefijo definido en la variable de entorno MQAPI\_TRACE\_LOGFILE.

#### **MQCCSID**

Especifica el número de juego de caracteres codificado que se va a utilizar y altera temporalmente el CCSID nativo de la aplicación.

#### **MQCERTLABL**

Define la etiqueta de certificado.

#### **MQCERTVPOL**

Determina el tipo de validación de certificado utilizado:

#### **CUALQUIERA**

Utilice cualquier política de validación de certificados soportada por la biblioteca de sockets seguros subyacente. Este valor es el predeterminado.

#### **RFC5280**

Utilice sólo la validación de certificados que cumpla con el estándar RFC 5280.

#### **MQCHLLIB**

Especifica la vía de acceso del directorio al archivo que contiene la tabla de definición de canal de cliente (CCDT). El archivo se crea en el servidor, pero se puede copiar en la estación de trabajo de IBM MQ MQI client.

#### **MQCHLTAB**

MQCHLTAB especifica el nombre del archivo que contiene la tabla de definición de canal de cliente (ccdt). El nombre de archivo predeterminado es AMQCLCHL.TAB.

#### **MQS\_IPC\_HOST**

Al compartir archivos IBM MQ y el valor generado de myHostName crea un conjunto de problemas myHostName utilizando la variable de entorno MQS\_IPC\_HOST.

#### **MQCLNTCF**

Utilice esta variable de entorno para modificar la vía de acceso del archivo mgclient.ini.

#### **MQ\_CHANNEL\_SUPPRESS\_INTERVAL**

Especifica el intervalo de tiempo, en segundos, durante el cual se deben suprimir los mensajes definidos con MQ\_CHANNEL\_SUPPRESS\_MSGS para que no se graben en el registro de errores, junto con el número de veces que se permitirá que se produzca un mensaje durante el intervalo de tiempo especificado antes de que se suprima. El valor predeterminado es 60,5, lo que significa que cualquier otra aparición de un mensaje determinado se suprime después de las cinco primeras apariciones de ese mensaje en un intervalo de 60 segundos. Para obtener más información, consulte Supresión de mensajes de error de canal de registros de errores en Multiplatforms.

La variable de entorno MQ\_CHANNEL\_SUPPRESS\_INTERVAL es comparable a SuppressInterval en el archivo qm.ini .

#### **MQ\_CHANNEL\_SUPPRESS\_MSGS**

Especifica los mensajes de error de canal de IBM MQ que deben grabarse en el registro de errores sólo durante el número especificado de veces que se permite que se produzcan estos mensajes durante el intervalo de tiempo definido en MQ\_CHANNEL\_SUPPRESS\_INTERVAL antes de que se supriman hasta que caduque dicho intervalo de tiempo. Para obtener más información, consulte Supresión de mensajes de error de canal de registros de errores en Multiplatforms.

La variable de entorno MQ\_CHANNEL\_SUPPRESS\_MSGS es comparable a SuppressMessage en el archivo qm.ini , aunque se especifica de forma diferente.

#### **MQ\_CONNECT\_TYPE**

En las plataformas siguientes, utilice esta variable de entorno en combinación con el tipo de enlace especificado en el campo Opciones de la estructura MQCNO que se utiliza en una llamada MQCONNX. Consulte Variable de entorno MQCONNX.

- **Windows** Windows
- Linux **UNIX** UNIX and Linux
- **IBM i** TRM i

#### $V9.0.0.1$

#### **MQ\_CROSS\_QUEUE\_ORDER\_ALL**

Cuando establece la variable de entorno MQ\_CROSS\_QUEUE\_ORDER\_ALL en un valor distinto de cero, el orden de colocación del mensaje se mantiene en una unidad de trabajo. Esto significa que, si los mensajes de una unidad de trabajo (UoW) se colocan en varias colas (por ejemplo, Q1, entonces Q2), cuando se emite un MQCMIT, los mensajes se entregan y pasan a estar disponibles en el mismo orden de cola en el que estaban PUT.

En un entorno de gestor de varias colas, MQ\_CROSS\_QUEUE\_ORDER\_ALL debe existir y tener un valor no vacío en el lado emisor y receptor antes de que se inicie cada gestor de colas.

#### **MQ\_FILE\_PATH**

Durante la instalación del paquete de tiempo de ejecución en la plataforma Windows , se configura una nueva variable de entorno denominada MQ\_FILE\_PATH. Esta variable de entorno contiene los mismos datos que la clave siguiente en el registro de Windows :

HKEY\_LOCAL\_MACHINE\SOFTWARE\IBM\WebSphere MQ\Installation\*InstallationName*\FilePath

#### **MQIPADDRV**

MQIPADDRV especifica el protocolo IP que se va a utilizar en una conexión de canal. Tiene los posibles valores de serie de "MQIPADDR\_IPv4" o "MQIPADDR\_IPv6". Estos valores tienen los mismos significados que IPv4 y IPv6 en ALTER QMGR IPADDRV. Si esta variable no está establecida, se presupone "MQIPADDR\_IPv4".

#### **MQ\_JAVA\_DATA\_PATH**

Especifica el directorio para la salida de registro y rastreo.

#### **MQ\_JAVA\_INSTALL\_PATH**

Especifica el directorio donde están instalados los IBM MQ classes for Java , tal como se muestra en los directorios de instalación de IBM MQ classes for Java .

#### **MQ\_JAVA\_LIB\_PATH**

Especifica el directorio donde se almacenan las bibliotecas de IBM MQ classes for Java . Algunos scripts que se proporcionan con IBM MQ classes for Java, como IVTRun, utilizan esta variable de entorno.

### **Multi MOMAXERRORLOGSIZE**

MQMAXERRORLOGSIZE especifica el tamaño del registro de errores del gestor de colas que se copia en la copia de seguridad.

#### **MQNAME**

MQNAME especifica el nombre NetBIOS local que los procesos IBM MQ pueden utilizar.

#### **MQNOREMPOOL**

Cuando establece esta variable, desactiva la agrupación de canales y hace que los canales se ejecuten como hebras del escucha.

#### **MQPSE\_TRACE\_LOGFILE**

Utilícelo al publicar el programa de ejemplo de salida. En el proceso de aplicación que se va a rastrear, esta variable de entorno describe dónde deben grabarse los archivos de rastreo. Consulte El programa de ejemplo de salida de publicación.

#### **MQSERVER**

La variable de entorno MQSERVER se utiliza para definir un canal mínimo. No puede utilizar MQSERVER para definir un canal TLS o un canal con salidas de canal. MQSERVER especifica la ubicación del servidor de IBM MQ y el método de comunicación que se debe utilizar.

#### **MQ\_SET\_NODELAYACK**

Cuando establece esta variable, desactiva el acuse de recibo retardado de TCP

 $\blacksquare$  AIX  $\blacksquare$  Cuando se establece esta variable en AIX, el valor desactiva el acuse de recibo retardado de TCP llamando a la llamada setsockopt del sistema operativo con la opción TCP\_NODELAYACK. Solo AIX da soporte a esta función, por lo que la variable de entorno MQ\_SET\_NODELAYACK sólo tiene un efecto en AIX.

#### **MQSNOAUT**

Cuando establece esta variable en cualquier valor, inhabilita el gestor de autorizaciones sobre objetos (OAM) e impide cualquier comprobación de seguridad. La variable MQSNOAUT sólo tiene efecto cuando se crea un gestor de colas.

Para habilitar el OAM, debe suprimir el gestor de colas, suprimir la variable de entorno y, a continuación, volver a crear el gestor de colas sin especificar MQSNOAUT.

#### **MQSPREFIX**

En vez de cambiar el prefijo predeterminado, puede utilizar la variable de entorno MQSPREFIX para alterar temporalmente el prefijo predeterminado DefaultPrefix para el mandato **crtmqm**.

#### **MQSSLCRYP**

MQSSLCRYP contiene una serie de parámetros que puede utilizar para configurar el hardware de cifrado presente en el sistema. Los valores permitidos son los mismos que para el parámetro SSLCRYP del mandato ALTER QMGR.

#### **MQSSLFIPS**

MQSSLFIPS especifica si sólo se van a utilizar algoritmos certificados por FIPS si el cifrado se lleva a cabo en IBM MQ. Los valores son los mismos que para el parámetro SSLFIPS del mandato ALTER QMGR.

#### **MQSSLKEYR**

MQSSLKEYR especifica la ubicación del depósito de claves que contiene el certificado digital que pertenece al usuario, en formato raíz. En dicho formato, el formato raíz, se incluye la vía de acceso completa y el nombre de archivo sin extensión. Para obtener información detallada, consulte el parámetro SSLKEYR del mandato ALTER QMGR.

#### **MQSSLPROXY**

MQSSLPROXY especifica el nombre de host y el número de puerto del servidor proxy HTTP que el GSKit utilizará para las comprobaciones de OCSP.

#### **MQSSLRESET**

MQSSLRESET representa el número de bytes no cifrados enviados y recibidos en un canal TLS antes de que se renegocie la clave secreta TLS.

#### **MQS\_TRACE\_OPTIONS**

Utilice la variable de entorno MQS\_TRACE\_OPTIONS para activar individualmente las funciones de rastreo de alto de detalle y de parámetros.

#### **MQTCPTIMEOUT**

Esta variable especifica cuánto tiempo espera IBM MQ una llamada de conexión TCP.

#### **MQSUITEB**

Esta variable especifica si se va a utilizar la criptografía compatible con Suite B. En la instancia en la que se utiliza la criptografía Suite B, puede especificar la intensidad de la criptografía estableciendo MQSUITEB en uno de los valores siguientes:

- NINGUNO
- 128\_BIT, 192\_BIT
- 128\_BIT
- 192\_BIT

#### **ODQ\_MSG**

Si utiliza un manejador de cola de mensajes no entregados que es diferente de RUNMQDLQ, el origen del ejemplo está disponible para que lo utilice como base. El ejemplo es como el manejador de mensajes no entregados proporcionado en el producto, pero el rastreo y el informe de errores son diferentes. Utilice la variable de entorno ODQ\_MSG para establecer el nombre del archivo que contiene los mensajes de error y de información. El nombre del archivo proporcionado es amqsdlq.msg.

#### **ODQ\_TRACE**

Si utiliza un manejador de cola de mensajes no entregados que es diferente de RUNMQDLQ, el origen del ejemplo está disponible para que lo utilice como base. El ejemplo es como el manejador de mensajes no entregados proporcionado en el producto, pero el rastreo y el informe de errores son diferentes. Establezca la variable de entorno ODQ\_TRACE en YES o yes para habilitar el rastreo.

#### **VÍA\_ACCESO\_OMQ**

Esta variable de entorno es donde puede encontrar el informe Síntoma de primera anomalía si las clases de automatización de IBM MQ para el script ActiveX fallan.

#### **OMQ\_TRACE**

MQAX incluye un recurso de rastreo para ayudar a la organización de servicio a identificar lo que sucede cuando tiene un problema. Muestra las vías de acceso tomadas al ejecutar el script MQAX. A menos que tenga un problema, ejecute con el rastreo desactivado para evitar cualquier uso innecesario de los recursos del sistema. OMQ\_TRACE es una de las tres variables de entorno establecidas para controlar el rastreo. La especificación de cualquier valor para OMQ\_TRACE activa el recurso de rastreo. Incluso si establece OMQ\_TRACE en OFF, el rastreo sigue activo. Consulte Utilización del rastreo.

#### **OMQ\_TRACE\_PATH**

Una de las tres variables de entorno establecidas para controlar el rastreo. Consulte Utilización del rastreo.

#### **OMQ\_TRACE\_LEVEL**

Una de las tres variables de entorno establecidas para controlar el rastreo. Consulte Utilización del rastreo.

#### **ONCONFIG**

El nombre del archivo de configuración del servidor Informix. Por ejemplo, en los sistemas UNIX and Linux, utilice:

export ONCONFIG=onconfig.hostname 1

En los sistemas Windows, utilice:

set ONCONFIG=onconfig.hostname\_1

#### **WCF\_TRACE\_ON**

Hay dos métodos de rastreo diferentes disponibles para el canal personalizado WCF, los dos métodos de rastreo se activan de forma independiente o juntos. Cada método produce su propio archivo de
rastreo, de modo que cuando ambos métodos de rastreo están activados, se generan dos archivos de salida de rastreo. Hay cuatro combinaciones para habilitar e inhabilitar los dos métodos de rastreo diferentes. Además de estas combinaciones para habilitar el rastreo de WCF, el rastreo de XMS .NET también se puede habilitar utilizando la variable de entorno WCF\_TRACE\_ON. Consulte Configuración de rastreo WCF y nombres de archivo de rastreo.

### **WMQSOAP\_HOME**

Utilícelo al realizar pasos de configuración adicionales después de que el entorno de alojamiento de servicios .NET SOAP sobre JMS se haya instalado y configurado correctamente en IBM MQ. Es accesible desde un gestor de colas local. Consulte WCF client to a .NET service hosted by IBM MQ sample y WCF client to a Axis Java service hosted by IBM MQ sample.

Utilícelo también al instalar el transporte web de IBM MQ para SOAP. Consulte Instalación del transporte web de IBM MQ para SOAP.

### **Información relacionada**

Utilización de las variables de entorno IBM MQ

# **Trabajos de intercomunicación**

Los trabajos siguientes están asociados con Intercomunicación en IBM i. Los nombres están contenidos en la tabla siguiente.

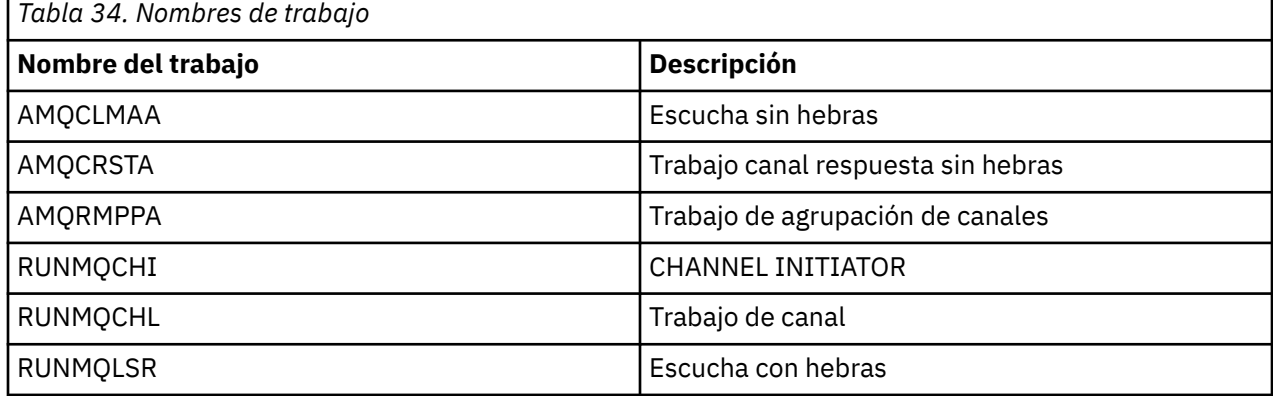

# **Estados de canal en IBM i**

Los estados de canal se visualizan en el panel Trabajar con canales

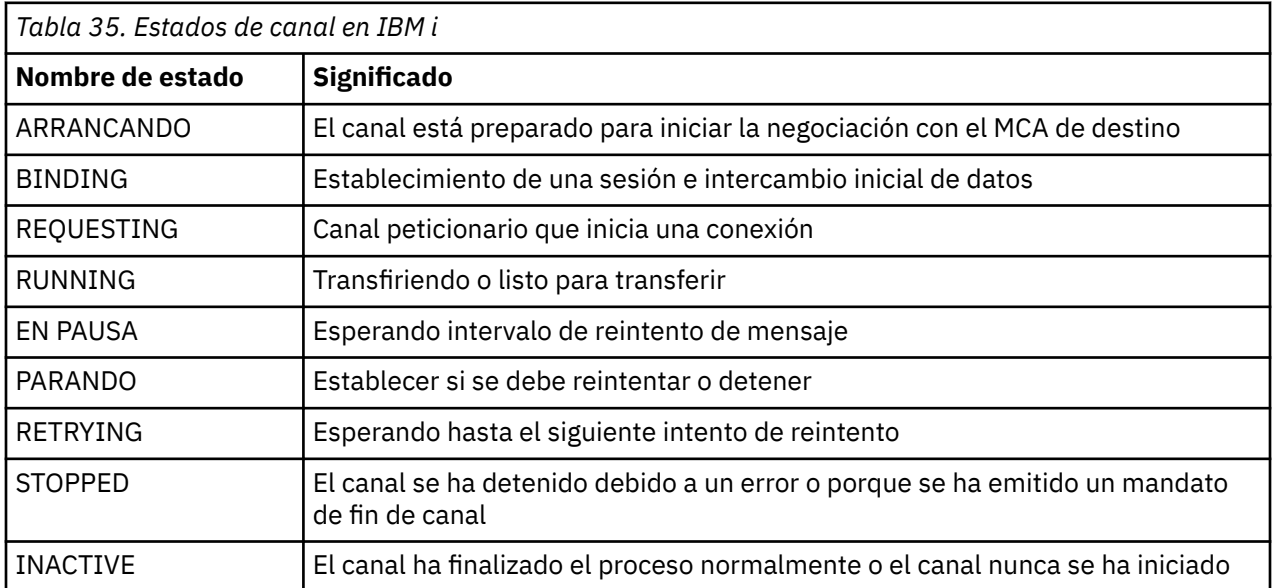

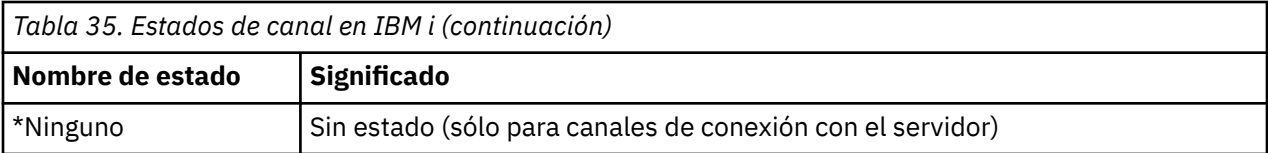

# **Ejemplo de planificación de canal de mensajes para UNIX, Linux, and Windows**

Esta sección proporciona un ejemplo detallado de cómo conectar dos gestores de colas para que se puedan enviar mensajes entre ellos.

El ejemplo ilustra los preparativos necesarios para habilitar una aplicación utilizando el gestor de colas QM1 para colocar mensajes en una cola en el gestor de colas QM2. Una aplicación que se ejecuta en QM2 puede recuperar estos mensajes y enviar respuestas a una cola de respuestas en QM1.

El ejemplo ilustra el uso de conexiones TCP/IP. El ejemplo presupone que los canales se van a desencadenar para que se inicien cuando llegue el primer mensaje a la cola de transmisión a la que están dando servicio. Debe iniciar el iniciador de canal para que el desencadenamiento funcione.

Este ejemplo utiliza SYSTEM.CHANNEL.INITQ como cola de inicio. Esta cola ya está definida por IBM MQ. Puede utilizar una cola de inicio diferente, pero debe definirla usted mismo y especificar el nombre de la cola al iniciar el iniciador de canal.

#### **Qué muestra el ejemplo para UNIX, Linux, and Windows** ULW

El ejemplo muestra los mandatos IBM MQ (MQSC) que puede utilizar.

En todos los ejemplos, los mandatos MQSC se muestran como aparecerían en un archivo de mandatos y como se escriben en la línea de mandatos. Los dos métodos tienen un aspecto idéntico, pero, para emitir un mandato en la línea de mandatos, primero debe escribir runmqsc, para el gestor de colas predeterminado, o runmqsc *qmname* donde *qmname* es el nombre del gestor de colas necesario. A continuación, escriba cualquier número de mandatos, tal como se muestra en los ejemplos.

Un método alternativo es crear un archivo que contenga estos mandatos. Los errores en los mandatos son entonces fáciles de corregir. Si ha llamado al archivo mqsc.in para ejecutarlo en el gestor de colas QMNAME, utilice:

runmqsc QMNAME < mqsc.in > mqsc.out

Puede verificar los mandatos en el archivo antes de ejecutarlos utilizando:

runmqsc -v QMNAME < mqsc.in > mqsc.out

Para la portabilidad, debe restringir la longitud de línea de los mandatos a 72 caracteres. Utilice un carácter de concatenación para continuar en más de una línea. En Windows , utilice Ctrl-z para finalizar la entrada en la línea de mandatos. En sistemas UNIX and Linux , utilice Ctrl-d. De forma alternativa, utilice el mandato **end** .

[Figura 7 en la página 183](#page-182-0) muestra el escenario de ejemplo.

<span id="page-182-0"></span>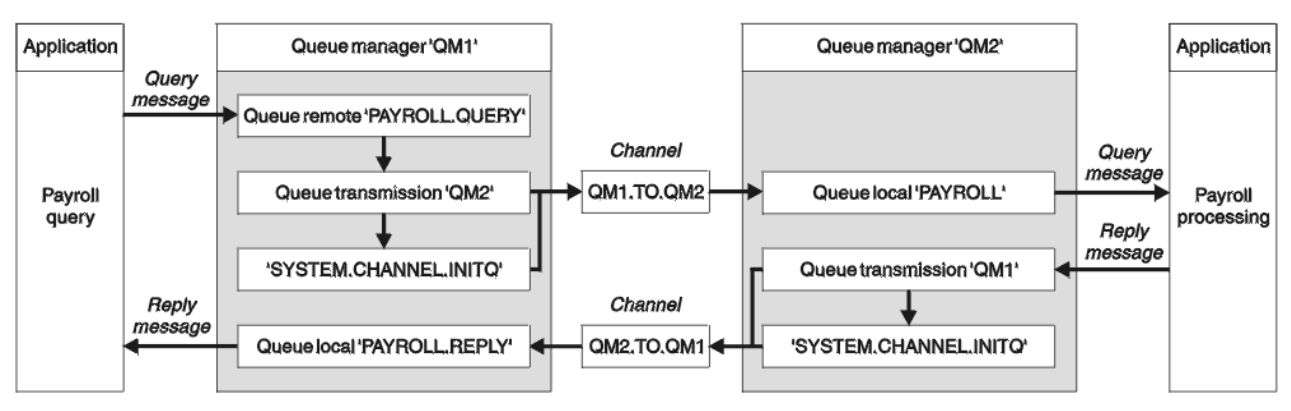

*Figura 7. Ejemplo de canal de mensajes para sistemas UNIX, Linux, and Windows*

El ejemplo implica una aplicación de consulta de nóminas conectada al gestor de colas QM1 que envía mensajes de consulta de nóminas a una aplicación de proceso de nóminas que se ejecuta en el gestor de colas QM2. La aplicación de consulta de nóminas necesita las respuestas a sus consultas devueltas a QM1. Los mensajes de consulta de nóminas se envían desde QM1 a QM2 en un canal emisor-receptor denominado QM1.TO.QM2y los mensajes de respuesta se devuelven desde QM2 a QM1 en otro canal emisor-receptor llamado QM2.TO.QM1. Ambos canales se desencadenan para que se inicien tan pronto como tengan un mensaje que enviar al otro gestor de colas.

La aplicación de consulta de nóminas coloca un mensaje de consulta en la cola remota "PAYROLL.QUERY" definido en QM1. Esta definición de cola remota se resuelve en la cola local "PAYROLL" en QM2. Además, la aplicación de consulta de nóminas especifica que la respuesta a la consulta se envía a la cola local "PAYROLL.REPLY" en QM1. La aplicación de proceso de nóminas obtiene mensajes de la cola local "PAYROLL" en QM2y envía las respuestas a donde sean necesarias; en este caso, la cola local "PAYROLL.REPLY" en QM1.

En las definiciones de ejemplo para TCP/IP, QM1 tiene una dirección de host de 192.0.2.0 y está a la escucha en el puerto 1411, y QM2 tiene una dirección de host de 192.0.2.1 y está a la escucha en el puerto 1412. El ejemplo presupone que ya están definidos en el sistema y disponibles para su uso.

Las definiciones de objeto que se deben crear en QM1 son:

- Definición de cola remota, PAYROLL.QUERY
- Definición de cola de transmisión, QM2 (valor predeterminado=nombre de gestor de colas remoto)
- Definición de canal emisor, QM1.TO.QM2
- Definición de canal receptor, QM2.TO.QM1
- Definición de cola de respuesta, PAYROLL.REPLY

Las definiciones de objeto que se deben crear en QM2 son:

- Definición de cola local, PAYROLL
- Definición de cola de transmisión, QM1 (valor predeterminado=nombre de gestor de colas remoto)
- Definición de canal emisor, QM2.TO.QM1
- Definición de canal receptor, QM1.TO.QM2

Los detalles de conexión se proporcionan en el atributo CONNAME de las definiciones de canal emisor.

Puede ver un diagrama de la disposición en Figura 7 en la página 183.

#### **ULW Ejemplo de gestor de colas QM1 para UNIX, Linux, and Windows**

Estas definiciones de objeto permiten a las aplicaciones conectadas al gestor de colas QM1 enviar mensajes de solicitud a una cola denominada PAYROLL en QM2y recibir respuestas en una cola denominada PAYROLL.REPLY en QM1.

Todas las definiciones de objeto se han proporcionado con los atributos DESCR y REPLACE. Los otros atributos proporcionados son los mínimos necesarios para que el ejemplo funcione. Los atributos que no se proporcionan toman los valores predeterminados para el gestor de colas QM1.

Ejecute los mandatos siguientes en el gestor de colas QM1.

### **Definición de cola remota**

DEFINE QREMOTE(PAYROLL.QUERY) DESCR('Remote queue for QM2') REPLACE + PUT(ENABLED) XMITQ(QM2) RNAME(PAYROLL) RQMNAME(QM2)

**Nota:** La definición de cola remota no es una cola física, sino un medio de dirigir mensajes a la cola de transmisión, QM2, para que se puedan enviar al gestor de colas QM2.

### **Definición de cola de transmisión**

```
DEFINE QLOCAL(QM2) DESCR('Transmission queue to QM2') REPLACE +
USAGE(XMITQ) PUT(ENABLED) GET(ENABLED) TRIGGER TRIGTYPE(FIRST) +
INITQ(SYSTEM.CHANNEL.INITQ) PROCESS(QM1.TO.QM2.PROCESS)
```
Cuando se coloca el primer mensaje en esta cola de transmisión, se envía un mensaje desencadenante a la cola de inicio, SYSTEM.CHANNEL.INITQ. El iniciador de canal obtiene el mensaje de la cola de inicio e inicia el canal identificado en el proceso especificado.

### **definición de canal emisor**

```
DEFINE CHANNEL(QM1.TO.QM2) CHLTYPE(SDR) TRPTYPE(TCP) +
REPLACE DESCR('Sender channel to QM2') XMITQ(QM2) +
CONNAME('192.0.2.1(1412)')
```
### **definición de canal receptor**

DEFINE CHANNEL(QM2.TO.QM1) CHLTYPE(RCVR) TRPTYPE(TCP) + REPLACE DESCR('Receiver channel from QM2')

### **Definición de cola de respuesta**

```
DEFINE QLOCAL(PAYROLL.REPLY) REPLACE PUT(ENABLED) GET(ENABLED) +
DESCR('Reply queue for replies to query messages sent to QM2')
```
La cola de respuesta se define como PUT (ENABLED). Esto garantiza que los mensajes de respuesta se puedan colocar en la cola. Si las respuestas no se pueden colocar en la cola de respuestas, se envían a la cola de mensajes no entregados en QM1 o, si esta cola no está disponible, permanecen en la cola de transmisión QM1 en el gestor de colas QM2. La cola se ha definido como GET (ENABLED) para permitir que se recuperen los mensajes de respuesta.

#### ULW **Ejemplo del gestor de colas QM2 para UNIX, Linux, and Windows**

Las siguientes definiciones de objeto permiten a las aplicaciones conectadas al gestor de colas QM2 recuperar mensajes de solicitud de una cola local denominada PAYROLL y colocar las respuestas a estos mensajes de solicitud en una cola denominada PAYROLL.REPLY en el gestor de colas QM1.

No es necesario proporcionar una definición de cola remota para permitir que las respuestas se devuelvan a QM1. El descriptor de mensaje del mensaje recuperado de la cola local PAYROLL contiene los nombres de la cola de respuesta y del gestor de colas de respuesta. Por lo tanto, siempre que QM2 pueda resolver el nombre del gestor de colas de respuesta al de una cola de transmisión en el gestor de colas QM2, se puede enviar el mensaje de respuesta. En este ejemplo, el nombre del gestor de colas de respuesta es QM1 y, por lo tanto, el gestor de colas QM2 requiere una cola de transmisión del mismo nombre.

Todas las definiciones de objeto se han proporcionado con los atributos DESCR y REPLACE y son el mínimo necesario para que el ejemplo funcione. Los atributos que no se proporcionan toman los valores predeterminados para el gestor de colas QM2.

Ejecute los mandatos siguientes en el gestor de colas QM2.

### **Definición de cola local**

DEFINE QLOCAL(PAYROLL) REPLACE PUT(ENABLED) GET(ENABLED) + DESCR('Local queue for QM1 payroll details')

Esta cola se define como PUT (ENABLED) y GET (ENABLED) por la misma razón que la definición de cola de respuesta en el gestor de colas QM1.

### **Definición de cola de transmisión**

DEFINE QLOCAL(QM1) DESCR('Transmission queue to QM1') REPLACE + USAGE(XMITQ) PUT(ENABLED) GET(ENABLED) TRIGGER TRIGTYPE(FIRST) + INITQ(SYSTEM.CHANNEL.INITQ) PROCESS(QM2.TO.QM1.PROCESS)

Cuando se coloca el primer mensaje en esta cola de transmisión, se envía un mensaje desencadenante a la cola de inicio, SYSTEM.CHANNEL.INITQ. El iniciador de canal obtiene el mensaje de la cola de inicio e inicia el canal identificado en el proceso especificado.

### **definición de canal emisor**

```
DEFINE CHANNEL(QM2.TO.QM1) CHLTYPE(SDR) TRPTYPE(TCP) +
REPLACE DESCR('Sender channel to QM1') XMITQ(QM1) +
CONNAME('192.0.2.0(1411)')
```
**definición de canal receptor**

```
DEFINE CHANNEL(QM1.TO.QM2) CHLTYPE(RCVR) TRPTYPE(TCP) +
REPLACE DESCR('Receiver channel from QM1')
```
### ULW

# **Ejecución del ejemplo para UNIX, Linux, and Windows**

Información sobre cómo iniciar el iniciador de canal y el escucha y sugerencias para expandir en este escenario.

Una vez que se han creado estas definiciones, debe:

- Inicie el iniciador de canal en cada gestor de colas.
- Inicie el escucha para cada gestor de colas.

Para obtener información sobre cómo iniciar el iniciador de canal y el escucha, consulte Configuración de la comunicación para Windows y Configuración de la comunicación en sistemas UNIX and Linux.

## **Expandir este ejemplo**

Este simple ejemplo se podría expandir con:

• El uso de comunicaciones LU 6.2 para la interconexión con sistemas CICS y el proceso de transacciones.

- <span id="page-185-0"></span>• Añadir más definiciones de cola, proceso y canal para permitir que otras aplicaciones envíen mensajes entre los dos gestores de colas.
- Adición de programas de salida de usuario en los canales para permitir el cifrado de enlaces, la comprobación de seguridad o el proceso de mensajes adicionales.
- Utilización de alias de gestor de colas y alias de cola de respuesta para comprender mejor cómo se pueden utilizar en la organización de la red de gestores de colas.

### **Ejemplo de planificación de canal de mensajes para IBM i IBM i**

Esta sección proporciona un ejemplo detallado de cómo conectar dos gestores de colas de IBM i para que se puedan enviar mensajes entre ellos.

El ejemplo ilustra los preparativos necesarios para permitir que una aplicación que utiliza el gestor de colas QM1 coloque mensajes en una cola en el gestor de colas QM2. Una aplicación que se ejecuta en QM2 puede recuperar estos mensajes y enviar respuestas a una cola de respuestas en QM1.

El ejemplo ilustra el uso de conexiones TCP/IP. El ejemplo presupone que los canales se van a desencadenar para que se inicien cuando llegue el primer mensaje a la cola de transmisión a la que están dando servicio.

Este ejemplo utiliza SYSTEM.CHANNEL.INITQ como cola de inicio. Esta cola ya está definida por IBM MQ. Puede utilizar una cola de inicio diferente, pero tiene que definirla usted mismo, iniciar una nueva instancia del iniciador de canal utilizando el mandato STRMQMCHLI y proporcionarle el nombre de la cola de inicio. Para obtener más información sobre el desencadenamiento de canales, consulte Desencadenamiento de canales.

#### IBM i **Qué muestra el ejemplo para IBM i**

Este ejemplo implica una aplicación de consulta de nómina conectada al gestor de colas QM1 que envía mensajes de consulta de nómina a una aplicación de proceso de nómina que se ejecuta en el gestor de colas QM2. La aplicación de consulta de nóminas necesita las respuestas a sus consultas devueltas a QM1.

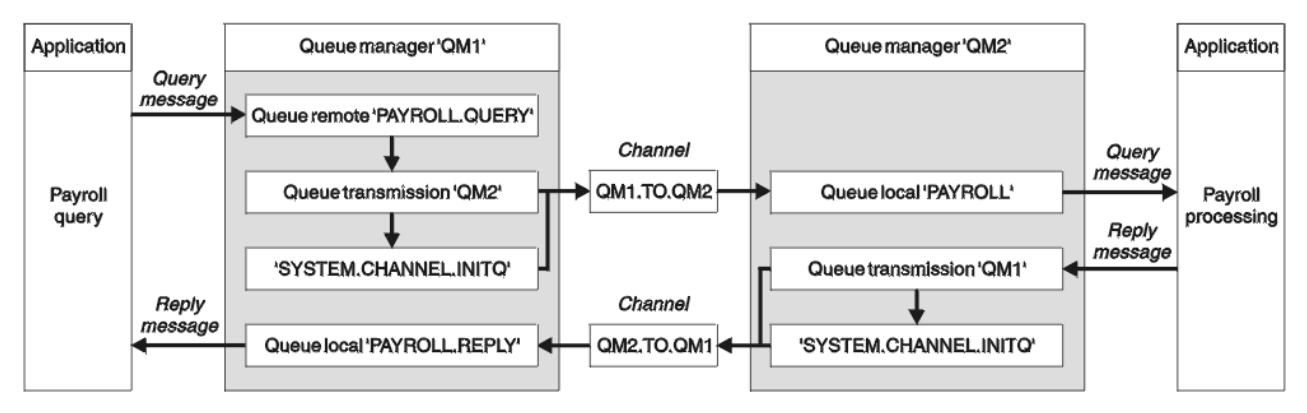

*Figura 8. Ejemplo de canal de mensajes para IBM MQ for IBM i*

Los mensajes de consulta de nóminas se envían desde QM1 a QM2 en un canal emisor-receptor denominado QM1.TO.QM2y los mensajes de respuesta se devuelven desde QM2 a QM1 en otro canal emisor-receptor llamado QM2.TO.QM1. Ambos canales se desencadenan para que se inicien tan pronto como tengan un mensaje que enviar al otro gestor de colas.

La aplicación de consulta de nóminas coloca un mensaje de consulta en la cola remota "PAYROLL.QUERY" definido en QM1. Esta definición de cola remota se resuelve en la cola local "PAYROLL" en QM2. Además, la aplicación de consulta de nóminas especifica que la respuesta a la consulta se envía a la cola local "PAYROLL.REPLY" en QM1. La aplicación de proceso de nóminas obtiene mensajes de la cola local "PAYROLL" en QM2y envía las respuestas a donde sean necesarias; en este caso, la cola local "PAYROLL.REPLY" en QM1.

Se presupone que ambos gestores de colas se están ejecutando en IBM i. En las definiciones de ejemplo, QM1 tiene una dirección de host de 192.0.2.0 y está a la escucha en el puerto 1411. QM2 tiene una dirección de host de 192.0.2.1 y está a la escucha en el puerto 1412. En el ejemplo se presupone que estos gestores de colas ya están definidos en el sistema IBM i y están disponibles para su uso.

Las definiciones de objeto que se deben crear en QM1 son:

- Definición de cola remota, PAYROLL.QUERY
- Definición de cola de transmisión, QM2 (valor predeterminado=nombre de gestor de colas remoto)
- Definición de canal emisor, QM1.TO.QM2
- Definición de canal receptor, QM2.TO.QM1
- Definición de cola de respuesta, PAYROLL.REPLY

Las definiciones de objeto que se deben crear en QM2 son:

- Definición de cola local, PAYROLL
- Definición de cola de transmisión, QM1 (valor predeterminado=nombre de gestor de colas remoto)
- Definición de canal emisor, QM2.TO.QM1
- Definición de canal receptor, QM1.TO.QM2

Los detalles de conexión se proporcionan en el atributo CONNAME de las definiciones de canal emisor.

Puede ver un diagrama de la disposición en [Figura 8 en la página 186.](#page-185-0)

# **Ejemplo de gestor de colas QM1 para IBM i**

Las siguientes definiciones de objeto permiten a las aplicaciones conectadas al gestor de colas QM1 enviar mensajes de solicitud a una cola denominada PAYROLL en QM2y recibir respuestas en una cola denominada PAYROLL.REPLY en QM1.

Todas las definiciones de objeto se han proporcionado con los atributos TEXT. Los otros atributos proporcionados son los mínimos necesarios para que el ejemplo funcione. Los atributos que no se proporcionan toman los valores predeterminados para el gestor de colas QM1.

Ejecute los mandatos siguientes en el gestor de colas QM1:

### **Definición de cola remota**

El mandato CRTMQMQ con los atributos siguientes:

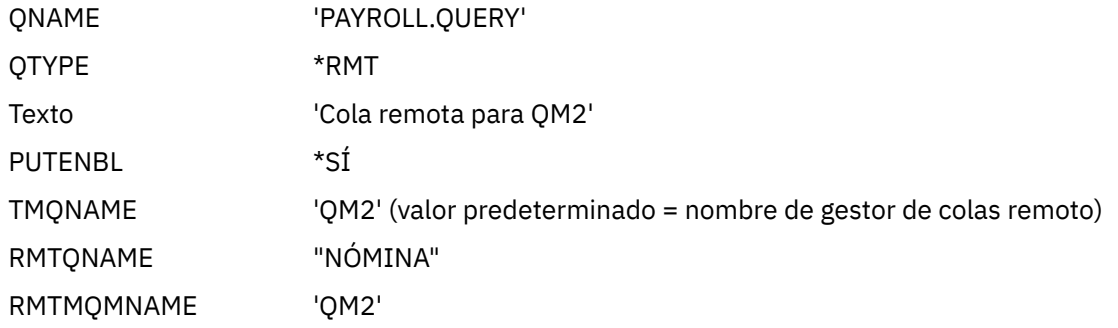

**Nota:** La definición de cola remota no es una cola física, sino un medio de dirigir mensajes a la cola de transmisión, QM2, para que se puedan enviar al gestor de colas QM2.

### **Definición de cola de transmisión**

El mandato CRTMQMQ con los atributos siguientes:

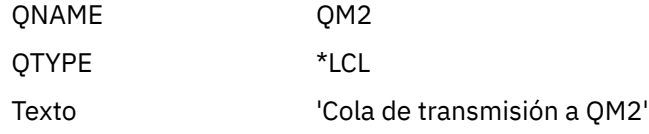

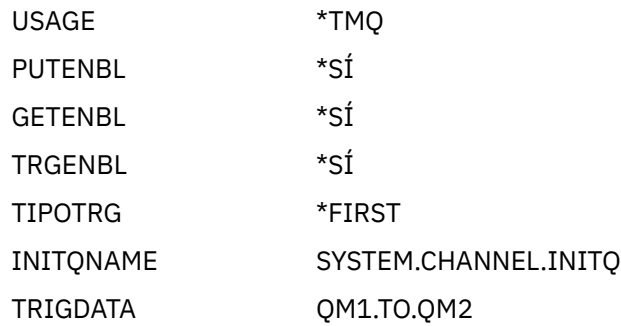

Cuando se coloca el primer mensaje en esta cola de transmisión, se envía un mensaje desencadenante a la cola de inicio, SYSTEM.CHANNEL.INITQ. El iniciador de canal obtiene el mensaje de la cola de inicio e inicia el canal identificado en el proceso especificado.

### **definición de canal emisor**

El mandato CRTMQMCHL con los atributos siguientes:

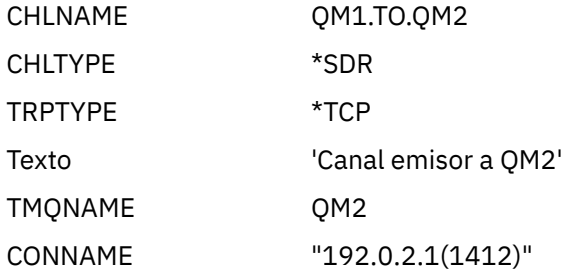

### **definición de canal receptor**

El mandato CRTMQMCHL con los atributos siguientes:

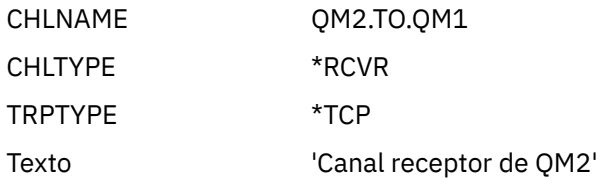

### **Definición de cola de respuesta**

El mandato CRTMQMQ con los atributos siguientes:

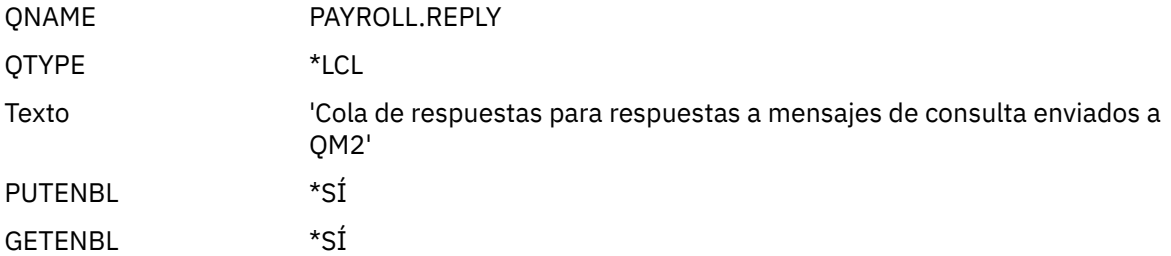

La cola de respuesta se define como PUT (ENABLED). Esta definición garantiza que los mensajes de respuesta se puedan poner en la cola. Si las respuestas no se pueden colocar en la cola de respuestas, se envían a la cola de mensajes no entregados en QM1 o, si esta cola no está disponible, permanecen en la cola de transmisión QM1 en el gestor de colas QM2. La cola se ha definido como GET (ENABLED) para permitir que se recuperen los mensajes de respuesta.

#### IBM i **Ejemplo del gestor de colas QM2 para IBM i**

Las siguientes definiciones de objeto permiten a las aplicaciones conectadas al gestor de colas QM2 recuperar mensajes de solicitud de una cola local denominada PAYROLL y colocar las respuestas a estos mensajes de solicitud en una cola denominada PAYROLL.REPLY en el gestor de colas QM1.

No es necesario proporcionar una definición de cola remota para permitir que las respuestas se devuelvan a QM1. El descriptor de mensaje del mensaje recuperado de la cola local PAYROLL contiene los nombres de la cola de respuesta y del gestor de colas de respuesta. Por lo tanto, siempre que QM2 pueda resolver el nombre del gestor de colas de respuesta al de una cola de transmisión en el gestor de colas QM2, se puede enviar el mensaje de respuesta. En este ejemplo, el nombre del gestor de colas de respuesta es QM1 y, por lo tanto, el gestor de colas QM2 requiere una cola de transmisión del mismo nombre.

Todas las definiciones de objeto se han proporcionado con el atributo TEXT y son el mínimo necesario para que el ejemplo funcione. Los atributos que no se proporcionan toman los valores predeterminados para el gestor de colas QM2.

Ejecute los mandatos siguientes en el gestor de colas QM2:

### **Definición de cola local**

El mandato CRTMQMQ con los atributos siguientes:

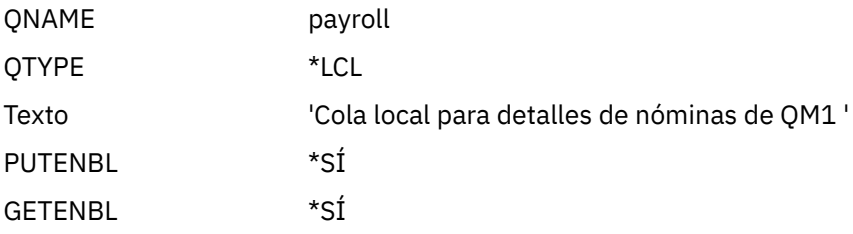

Esta cola se define como PUT (ENABLED) y GET (ENABLED) por la misma razón que la definición de cola de respuesta en el gestor de colas QM1.

### **Definición de cola de transmisión**

El mandato CRTMQMQ con los atributos siguientes:

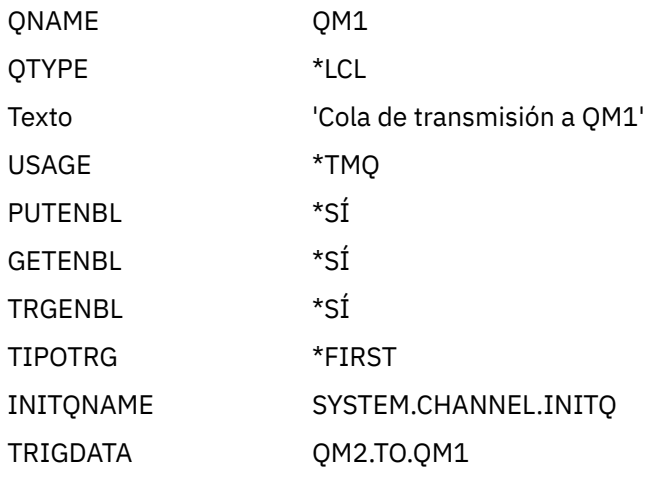

Cuando se coloca el primer mensaje en esta cola de transmisión, se envía un mensaje desencadenante a la cola de inicio, SYSTEM.CHANNEL.INITQ. El iniciador de canal obtiene el mensaje de la cola de inicio e inicia el canal identificado en los datos desencadenantes.

### **definición de canal emisor**

El mandato CRTMQMCHL con los atributos siguientes:

CHLNAME QM2.TO.QM1

<span id="page-189-0"></span>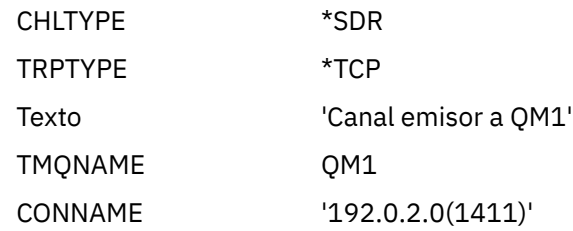

### **definición de canal receptor**

El mandato CRTMQMCHL con los atributos siguientes:

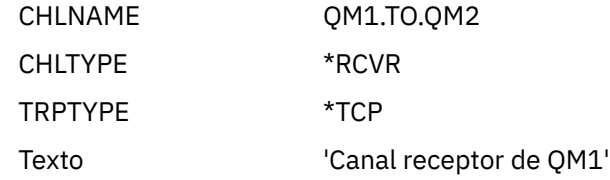

#### IBM i **Ejecución del ejemplo para IBM i**

Cuando haya creado los objetos necesarios, debe iniciar los iniciadores de canal y escuchas para ambos gestores de colas.

A continuación, las aplicaciones pueden enviarse mensajes entre sí. Los canales se desencadenan para que empiecen por el primer mensaje que llega a cada cola de transmisión, por lo que no es necesario que emita el mandato STRMQMCHL.

Para obtener detalles sobre cómo iniciar un iniciador de canal y un escucha, consulte Supervisión y control de canales en IBM i .

# **Expansión del ejemplo para IBM i**

El ejemplo se puede ampliar de varias maneras.

Este ejemplo se puede expandir mediante:

- Añadir más definiciones de cola y canal para permitir que otras aplicaciones envíen mensajes entre los dos gestores de colas.
- Adición de programas de salida de usuario en los canales para permitir el cifrado de enlaces, la comprobación de seguridad o el proceso de mensajes adicionales.
- Utilizando alias de gestor de colas y alias de cola de respuesta para comprender mejor cómo se pueden utilizar estos objetos en la organización de la red de gestores de colas.

Para obtener una versión de este ejemplo que utiliza mandatos MQSC, consulte "Ejemplo de planificación de canal de mensajes para z/OS" en la página 190.

#### **Ejemplo de planificación de canal de mensajes para z/OS**  $z/0S$

Esta sección proporciona un ejemplo detallado de cómo conectar los gestores de colas z/OS o MVS para que se puedan enviar mensajes entre ellos.

El ejemplo ilustra los preparativos necesarios para permitir que una aplicación que utiliza el gestor de colas QM1 coloque mensajes en una cola en el gestor de colas QM2. Una aplicación que se ejecuta en QM2 puede recuperar estos mensajes y enviar respuestas a una cola de respuestas en QM1.

El ejemplo ilustra el uso de conexiones TCP/IP y LU 6.2 . El ejemplo presupone que los canales se van a desencadenar para que se inicien cuando llegue el primer mensaje a la cola de transmisión a la que están dando servicio.

#### <span id="page-190-0"></span>**Qué muestra el ejemplo para z/OS** z/OS

Este ejemplo implica una aplicación de consulta de nómina conectada al gestor de colas QM1 que envía mensajes de consulta de nómina a una aplicación de proceso de nómina que se ejecuta en el gestor de colas QM2. La aplicación de consulta de nóminas necesita las respuestas a sus consultas devueltas a QM1.

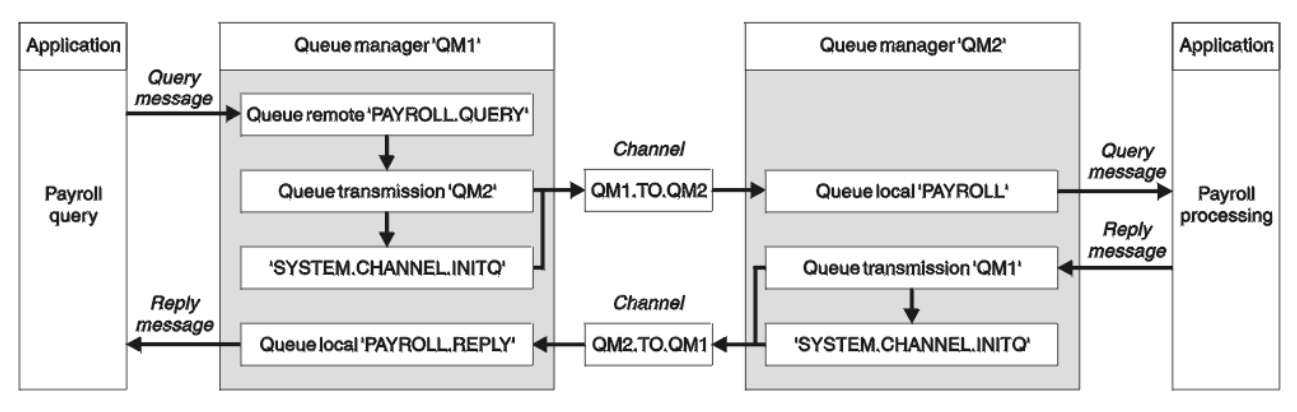

*Figura 9. El primer ejemplo para IBM MQ for z/OS*

Los mensajes de consulta de nóminas se envían desde QM1 a QM2 en un canal emisor-receptor denominado QM1.TO.QM2y los mensajes de respuesta se devuelven desde QM2 a QM1 en otro canal emisor-receptor llamado QM2.TO.QM1. Ambos canales se desencadenan para que se inicien tan pronto como tengan un mensaje que enviar al otro gestor de colas.

La aplicación de consulta de nóminas coloca un mensaje de consulta en la cola remota "PAYROLL.QUERY" definido en QM1. Esta definición de cola remota se resuelve en la cola local "PAYROLL" en QM2. Además, la aplicación de consulta de nóminas especifica que la respuesta a la consulta se envía a la cola local "PAYROLL.REPLY" en QM1. La aplicación de proceso de nóminas obtiene mensajes de la cola local "PAYROLL" en QM2y envía las respuestas a donde sean necesarias; en este caso, la cola local "PAYROLL.REPLY" en QM1.

Se presupone que ambos gestores de colas se están ejecutando en z/OS. En las definiciones de ejemplo para TCP/IP, QM1 tiene una dirección de host de 192.0.2.0 y está a la escucha en el puerto 1411, y QM2 tiene una dirección de host de 192.0.2.1 y está a la escucha en el puerto 1412. En las definiciones para LU 6.2, QM1 está a la escucha en un luname simbólico llamado LUNAME1 y QM2 está a la escucha en un luname simbólico llamado LUNAME2. En el ejemplo se presupone que estos lunames ya están definidos en el sistema z/OS y disponibles para su uso. Para definirlos, consulte ["Ejemplo de configuración de MQ](#page-59-0) [para z/OS" en la página 60](#page-59-0).

Las definiciones de objeto que se deben crear en QM1 son:

- Definición de cola remota, PAYROLL.QUERY
- Definición de cola de transmisión, QM2 (valor predeterminado=nombre de gestor de colas remoto)
- Definición de canal emisor, QM1.TO.QM2
- Definición de canal receptor, QM2.TO.QM1
- Definición de cola de respuesta, PAYROLL.REPLY

Las definiciones de objeto que se deben crear en QM2 son:

- Definición de cola local, PAYROLL
- Definición de cola de transmisión, QM1 (valor predeterminado=nombre de gestor de colas remoto)
- Definición de canal emisor, QM2.TO.QM1
- Definición de canal receptor, QM1.TO.QM2

En el ejemplo se presupone que todos los SYSTEM.COMMAND.\* y SYSTEM.CHANNEL.\* las colas necesarias para ejecutar DQM se han definido tal como se muestra en las definiciones de ejemplo proporcionadas, **CSQ4INSG** y **CSQ4INSX**.

Los detalles de conexión se proporcionan en el atributo CONNAME de las definiciones de canal emisor.

Puede ver un diagrama de la disposición en [Figura 9 en la página 191.](#page-190-0)

#### $z/0S$ **Ejemplo de gestor de colas QM1 para z/OS**

Las siguientes definiciones de objeto permiten a las aplicaciones conectadas al gestor de colas QM1 enviar mensajes de solicitud a una cola denominada PAYROLL en QM2. También permite a las aplicaciones recibir respuestas en una cola denominada PAYROLL.REPLY en QM1.

Todas las definiciones de objeto se han proporcionado con los atributos DESCR y REPLACE. Los otros atributos proporcionados son los mínimos necesarios para que el ejemplo funcione. Los atributos que no se proporcionan toman los valores predeterminados para el gestor de colas QM1.

Ejecute los mandatos siguientes en el gestor de colas QM1.

## **Definición de cola remota**

```
DEFINE QREMOTE(PAYROLL.QUERY) DESCR('Remote queue for QM2') REPLACE +
PUT(ENABLED) XMITQ(QM2) RNAME(PAYROLL) RQMNAME(QM2)
```
**Nota:** La definición de cola remota no es una cola física, sino un medio de dirigir mensajes a la cola de transmisión, QM2, para que se puedan enviar al gestor de colas QM2.

## **Definición de cola de transmisión**

```
DEFINE QLOCAL(QM2) DESCR('Transmission queue to QM2') REPLACE +
USAGE(XMITQ) PUT(ENABLED) GET(ENABLED) TRIGGER TRIGTYPE(FIRST) +
TRIGDATA(QM1.TO.QM2) INITQ(SYSTEM.CHANNEL.INITQ)
```
Cuando se coloca el primer mensaje en esta cola de transmisión, se envía un mensaje desencadenante a la cola de inicio, SYSTEM.CHANNEL.INITQ. El iniciador de canal obtiene el mensaje de la cola de inicio e inicia el canal identificado en los datos desencadenantes. El iniciador de canal sólo puede obtener mensajes desencadenantes del SYSTEM.CHANNEL.INITQ , por lo tanto, no utilice ninguna otra cola como cola de inicio.

# **definición de canal emisor**

Para una conexión TCP/IP:

```
DEFINE CHANNEL(QM1.TO.QM2) CHLTYPE(SDR) TRPTYPE(TCP) +
REPLACE DESCR('Sender channel to QM2') XMITQ(QM2) +
CONNAME('192.0.2.1(1412)')
```
Para una conexión LU 6.2 :

```
DEFINE CHANNEL(QM1.TO.QM2) CHLTYPE(SDR) TRPTYPE(LU62) +
REPLACE DESCR('Sender channel to QM2') XMITQ(QM2) +
CONNAME('LUNAME2')
```
## **definición de canal receptor**

Para una conexión TCP/IP:

DEFINE CHANNEL(QM2.TO.QM1) CHLTYPE(RCVR) TRPTYPE(TCP) + REPLACE DESCR('Receiver channel from QM2')

Para una conexión LU 6.2 :

```
DEFINE CHANNEL(QM2.TO.QM1) CHLTYPE(RCVR) TRPTYPE(LU62) +
REPLACE DESCR('Receiver channel from QM2')
```
# **Definición de cola de respuesta**

DEFINE QLOCAL(PAYROLL.REPLY) REPLACE PUT(ENABLED) GET(ENABLED) + DESCR('Reply queue for replies to query messages sent to QM2')

La cola de respuesta se define como PUT (ENABLED), lo que garantiza que los mensajes de respuesta se puedan transferir a la cola. Si las respuestas no se pueden colocar en la cola de respuestas, se envían a la cola de mensajes no entregados en QM1 o, si esta cola no está disponible, permanecen en la cola de transmisión QM1 en el gestor de colas QM2. La cola se ha definido como GET (ENABLED) para permitir que se recuperen los mensajes de respuesta.

#### $z/0S$ **Ejemplo del gestor de colas QM2 para z/OS**

Las siguientes definiciones de objeto permiten a las aplicaciones conectadas al gestor de colas QM2 recuperar mensajes de solicitud de una cola local denominada PAYROLL y colocar las respuestas a estos mensajes de solicitud en una cola denominada PAYROLL.REPLY en el gestor de colas QM1.

No es necesario proporcionar una definición de cola remota para permitir que las respuestas se devuelvan a QM1. El descriptor de mensaje del mensaje recuperado de la cola local PAYROLL contiene los nombres de la cola de respuesta y del gestor de colas de respuesta. Por lo tanto, siempre que QM2 pueda resolver el nombre del gestor de colas de respuesta al de una cola de transmisión en el gestor de colas QM2, se puede enviar el mensaje de respuesta. En este ejemplo, el nombre del gestor de colas de respuesta es QM1 y, por lo tanto, el gestor de colas QM2 requiere una cola de transmisión del mismo nombre.

Todas las definiciones de objeto se han proporcionado con los atributos DESCR y REPLACE y son el mínimo necesario para que el ejemplo funcione. Los atributos que no se proporcionan toman los valores predeterminados para el gestor de colas QM2.

Ejecute los mandatos siguientes en el gestor de colas QM2.

# **Definición de cola local**

DEFINE QLOCAL(PAYROLL) REPLACE PUT(ENABLED) GET(ENABLED) + DESCR('Local queue for QM1 payroll details')

Esta cola se define como PUT (ENABLED) y GET (ENABLED) por la misma razón que la definición de cola de respuesta en el gestor de colas QM1.

# **Definición de cola de transmisión**

```
DEFINE QLOCAL(QM1) DESCR('Transmission queue to QM1') REPLACE +
USAGE(XMITQ) PUT(ENABLED) GET(ENABLED) TRIGGER TRIGTYPE(FIRST) +
TRIGDATA(QM2.TO.QM1) INITQ(SYSTEM.CHANNEL.INITQ)
```
Cuando se coloca el primer mensaje en esta cola de transmisión, se envía un mensaje desencadenante a la cola de inicio, SYSTEM.CHANNEL.INITQ. El iniciador de canal obtiene el mensaje de la cola de inicio e inicia el canal identificado en los datos desencadenantes. El iniciador de canal sólo puede obtener mensajes desencadenantes de SYSTEM.CHANNEL.INITQ , por lo que no utilice ninguna otra cola como cola de inicio.

# **definición de canal emisor**

Para una conexión TCP/IP:

```
DEFINE CHANNEL(QM2.TO.QM1) CHLTYPE(SDR) TRPTYPE(TCP) +
REPLACE DESCR('Sender channel to QM1') XMITQ(QM1) +
CONNAME('192.0.2.0(1411)')
```
Para una conexión LU 6.2 :

```
DEFINE CHANNEL(QM2.TO.QM1) CHLTYPE(SDR) TRPTYPE(LU62) +
REPLACE DESCR('Sender channel to QM1') XMITQ(QM1) +
CONNAME('LUNAME1')
```
## **definición de canal receptor**

Para una conexión TCP/IP:

```
DEFINE CHANNEL(QM1.TO.QM2) CHLTYPE(RCVR) TRPTYPE(TCP) +
REPLACE DESCR('Receiver channel from QM1')
```
Para una conexión LU 6.2 :

```
DEFINE CHANNEL(QM1.TO.QM2) CHLTYPE(RCVR) TRPTYPE(LU62) +
REPLACE DESCR('Receiver channel from QM1')
```
#### z/OS **Ejecución del ejemplo para z/OS**

Cuando haya creado los objetos necesarios, debe iniciar los iniciadores de canal y escuchas para ambos gestores de colas.

A continuación, las aplicaciones pueden enviarse mensajes entre sí. Puesto que los canales se desencadenan para iniciarse por la llegada del primer mensaje a cada cola de transmisión, no es necesario emitir el mandato START CHANNEL MQSC.

Para obtener detalles sobre cómo iniciar un iniciador de canal, consulte Inicio de un iniciador de canaly para obtener detalles sobre cómo iniciar un escucha, consulte Inicio de un escucha de canal.

#### $z/0S$ **Expansión del ejemplo para z/OS**

El ejemplo se puede ampliar de varias maneras.

El ejemplo se puede expandir mediante:

- Añadir más definiciones de cola y de canal para permitir que otras aplicaciones envíen mensajes entre los dos gestores de colas.
- Adición de programas de salida de usuario en los canales para permitir el cifrado de enlaces, la comprobación de seguridad o el proceso de mensajes adicionales.
- Utilización de alias de gestor de colas y alias de cola de respuesta para comprender mejor cómo se pueden utilizar estos alias en la organización de la red de gestores de colas.

## **Ejemplo de planificación de canal de mensajes para z/OS** z/0S **utilizando grupos de compartición de colas**

Este ejemplo ilustra los preparativos necesarios para permitir que una aplicación que utiliza el gestor de colas QM3 coloque un mensaje en una cola de un grupo de compartición de colas que tiene miembros de cola QM4 y QM5.

Asegúrese de que está familiarizado con el ejemplo de ["Ejemplo de planificación de canal de mensajes](#page-189-0) [para z/OS" en la página 190](#page-189-0) antes de intentar este ejemplo.

### **Qué muestra el ejemplo de grupo de compartición de colas para**  $z/0$ S **z/OS**

Este ejemplo muestra los mandatos IBM MQ (MQSC) que puede utilizar en IBM MQ for z/OS para la gestión de colas distribuidas con grupos de compartición de colas.

Este ejemplo amplía el escenario de consulta de nóminas del ejemplo en ["Ejemplo de planificación de](#page-189-0) [canal de mensajes para z/OS" en la página 190](#page-189-0) para mostrar cómo añadir una mayor disponibilidad del proceso de consultas añadiendo más aplicaciones de servicio para servir una cola compartida.

La aplicación de consulta de nóminas está ahora conectada al gestor de colas QM3 y coloca una consulta en la cola remota 'PAYROLL QUERY' definida en QM3. Esta definición de cola remota se resuelve en la cola compartida 'PAYROLL' alojada por los gestores de colas del grupo de compartición de colas QSG1. La aplicación de proceso de nóminas tiene ahora dos instancias en ejecución, una conectada a QM4 y otra conectada a QM5.

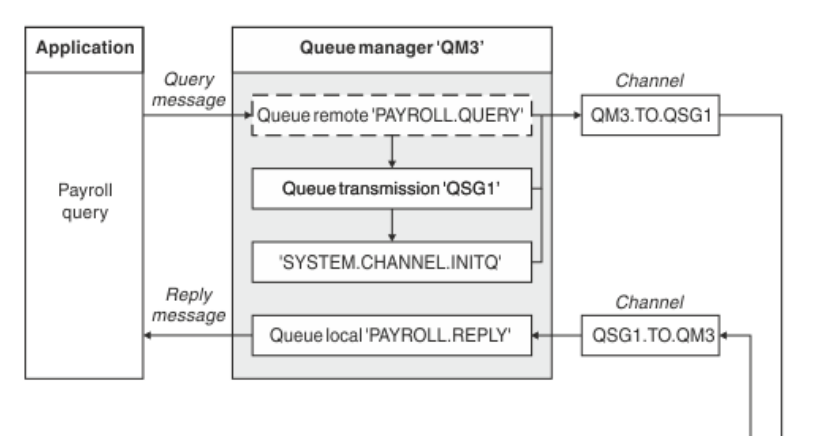

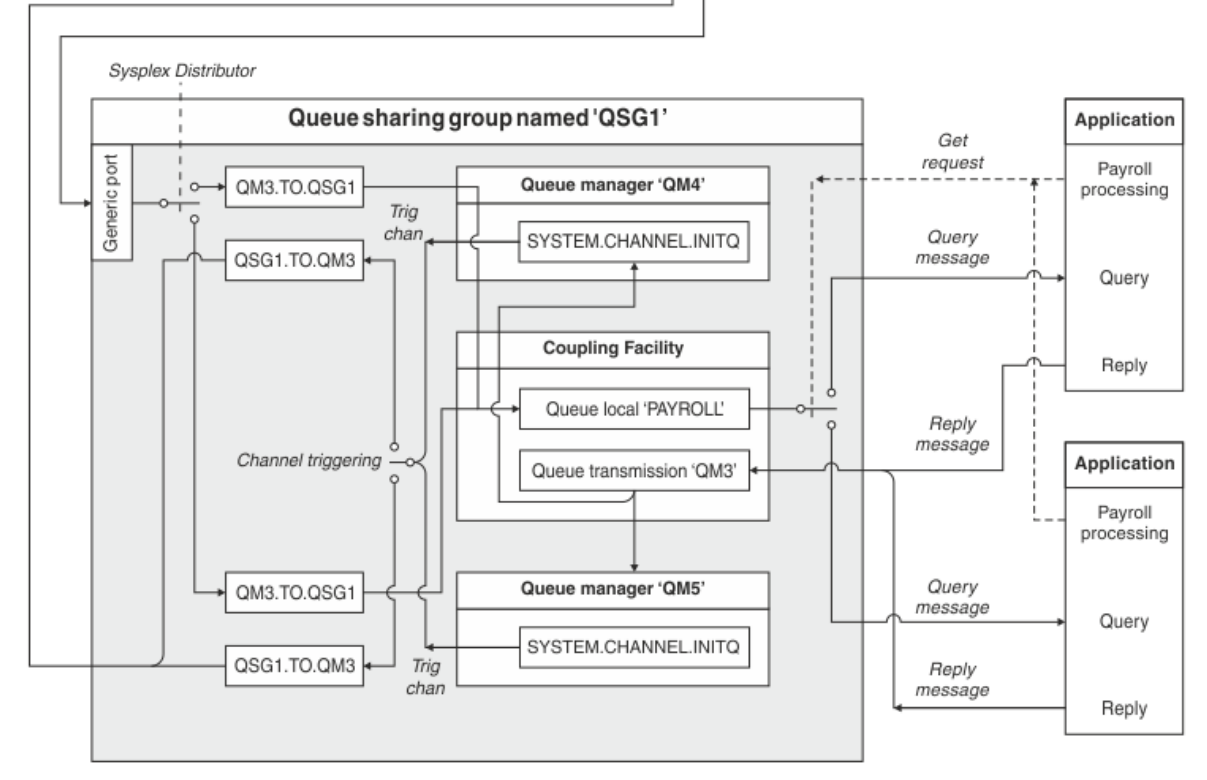

*Figura 10. Ejemplo de planificación de canal de mensajes para IBM MQ for z/OS utilizando grupos de compartición de colas*

Se presupone que los tres gestores de colas se están ejecutando en z/OS. En las definiciones de ejemplo para TCP/IP, QM4 tiene una dirección VIPA de MVSIP01 y QM5 tiene una dirección VIPA de MVSIP02.

Ambos gestores de colas están escuchando el puerto 1414. La dirección genérica que proporciona el distribuidor Sysplex para este grupo es QSG1.MVSIP. QM3 tiene una dirección de host de 192.0.2.0 y está a la escucha en el puerto 1411.

En las definiciones de ejemplo para LU6.2, QM3 está a la escucha en un luname simbólico denominado LUNAME1. El nombre del recurso genérico definido para VTAM para los lunames escuchados por QM4 y QM5 es LUQSG1. En el ejemplo se presupone que ya están definidos en el sistema z/OS y que están disponibles para su uso. Para definirlos, consulte ["Definición de sí mismo en la red utilizando recursos](#page-66-0) [genéricos" en la página 67.](#page-66-0)

En este ejemplo, QSG1 es el nombre de un grupo de compartición de colas, y los gestores de colas QM4 y QM5 son los nombres de los miembros del grupo.

#### **Definiciones de grupo de compartición de colas**  $z/0S$

La producción de las siguientes definiciones de objeto para un miembro del grupo de compartición de colas hace que estén disponibles para todos los demás miembros.

Los gestores de colas QM4 y QM5 son miembros del grupo de compartición de colas. Las definiciones generadas para QM4 también están disponibles para QM5.

Se presupone que la estructura de lista del recurso de acoplamiento se denomina 'APPLICATION1'. Si no se denomina 'APPLICATION1', debe utilizar su propio nombre de estructura de lista de recursos de acoplamiento para el ejemplo.

# **objetos SHARED**

Las definiciones de objeto compartido se almacenan en Db2 y sus mensajes asociados se almacenan en el recurso de acoplamiento.

```
DEFINE QLOCAL(PAYROLL) QSGDISP(SHARED) REPLACE PUT(ENABLED) GET(ENABLED) +
CFSTRUCT(APPLICATION1) +
DESCR('Shared queue for payroll details')
DEFINE QLOCAL(QM3) QSGDISP(SHARED) REPLACE USAGE(XMITQ) PUT(ENABLED) +
CFSTRUCT(APPLICATION1) +
DESCR('Transmission queue to QM3') TRIGGER TRIGTYPE(FIRST) +
TRIGDATA(QSG1.TO.QM3) GET(ENABLED) INITQ(SYSTEM.CHANNEL.INITQ)
```
# **Objetos de grupo**

Las definiciones de objeto de grupo se almacenan en Db2, y cada gestor de colas del grupo de compartición de colas crea una copia local del objeto definido.

Definición de canal emisor para una conexión TCP/IP:

```
DEFINE CHANNEL(QSG1.TO.QM3) CHLTYPE(SDR) QSGDISP(GROUP) TRPTYPE(TCP) +
REPLACE DESCR('Sender channel to QM3') XMITQ(QM3) +
CONNAME('192.0.2.0(1411)')
```
Definición de canal emisor para una conexión LU 6.2 :

```
DEFINE CHANNEL(QSG1.TO.QM3) CHLTYPE(SDR) QSGDISP(GROUP) TRPTYPE(LU62) +
REPLACE DESCR('Sender channel to QM3') XMITQ(QM3) +
CONNAME('LUNAME1')
```
Definición de canal receptor para una conexión TCP/IP:

```
DEFINE CHANNEL(QM3.TO.QSG1) CHLTYPE(RCVR) TRPTYPE(TCP) +
REPLACE DESCR('Receiver channel from QM3') QSGDISP(GROUP)
```
Definición de canal receptor para una conexión LU 6.2 :

```
DEFINE CHANNEL(QM3.TO.QSG1) CHLTYPE(RCVR) TRPTYPE(LU62) +
REPLACE DESCR('Receiver channel from QM3') QSGDISP(GROUP)
```
### **Referencia relacionada**

["Disposición \(QSGDISP\)" en la página 124](#page-123-0)

Este atributo especifica la disposición del canal en un grupo de compartición de colas. Sólo es válido en z/OS .

#### $z/0S$ **Ejemplo de gestor de colas QM3 para z/OS**

QM3 no es miembro del grupo de compartición de colas. Las siguientes definiciones de objeto le permiten colocar mensajes en una cola del grupo de compartición de colas.

El CONNAME para este canal es la dirección genérica del grupo de compartición de colas, que varía según el tipo de transporte.

Para una conexión TCP/IP:

```
DEFINE CHANNEL(QM3.TO.QSG1) CHLTYPE(SDR) TRPTYPE(TCP) +
REPLACE DESCR('Sender channel to QSG1') XMITQ(QSG1) +
CONNAME('QSG1.MVSIP(1414)')
```
Para una conexión LU 6.2 :

```
DEFINE CHANNEL(QM3.TO.QSG1) CHLTYPE(SDR) TRPTYPE(LU62) +
REPLACE DESCR('Sender channel to QSG1') XMITQ(QSG1) +
CONNAME('LUQSG1') TPNAME('MQSERIES') MODENAME('#INTER')
```
# **Otras definiciones**

Estas definiciones son necesarias para los mismos fines que las definiciones del primer ejemplo.

```
DEFINE QREMOTE(PAYROLL.QUERY) DESCR('Remote queue for QSG1') REPLACE +
PUT(ENABLED) XMITQ(QSG1) RNAME(APPL) RQMNAME(QSG1)
DEFINE QLOCAL(QSG1) DESCR('Transmission queue to QSG1') REPLACE +
USAGE(XMITQ) PUT(ENABLED) GET(ENABLED) TRIGGER TRIGTYPE(FIRST) +
TRIGDATA(QM3.TO.QSG1) INITQ(SYSTEM.CHANNEL.INITQ)
DEFINE CHANNEL(QSG1.TO.QM3) CHLTYPE(RCVR) TRPTYPE(TCP) +
REPLACE DESCR('Receiver channel from QSG1')
DEFINE CHANNEL(QSG1.TO.QM3) CHLTYPE(RCVR) TRPTYPE(LU62) +
REPLACE DESCR('Receiver channel from QSG1')
DEFINE QLOCAL(PAYROLL.REPLY) REPLACE PUT(ENABLED) GET(ENABLED) +
DESCR('Reply queue for replies to query messages sent to QSG1')
```
#### **Ejecución del ejemplo de grupo de compartición de colas para z/OS**  $z/0S$

Cuando haya creado los objetos necesarios, deberá iniciar los iniciadores de canal para los tres gestores de colas. También es necesario iniciar los escuchas para ambos gestores de colas en el grupo de compartición de colas.

Para una conexión TCP/IP, cada miembro del grupo debe tener un escucha de grupo iniciado que esté a la escucha en el puerto 1414.

```
STA LSTR PORT(1414) IPADDR(MVSIP01) INDISP(GROUP)
```
La entrada anterior inicia el escucha en QM4, por ejemplo.

Para una conexión LU6.2 , cada miembro del grupo debe tener un escucha de grupo iniciado que esté a la escucha en un luname simbólico. Este luname debe corresponder al recurso genérico LUQSG1.

• Inicie el escucha en QM3

STA LSTR PORT(1411)

# **Utilización de un alias para hacer referencia a una biblioteca de MQ**

Puede definir un alias para hacer referencia a una biblioteca MQ en el JCL, en lugar de utilizar el nombre de la biblioteca MQ directamente. A continuación, si el nombre de la biblioteca de MQ cambia, sólo tiene que suprimir y redefinir el alias.

### **Ejemplo**

El ejemplo siguiente define un alias MQM.SCSQANLE para hacer referencia a la biblioteca de MQ MQM.V600.SCSQANLE:

```
//STEP1 EXEC PGM=IDCAMS
//SYSPRINT DD SYSOUT=*
//SYSIN DD \starDELETE (MQM.SCSQANLE)
DEFINE ALIAS (NAME(MQM.SCSQANLE) RELATE(MQM.V600.SCSQANLE))
/*
```
A continuación, para hacer referencia a MQM.V600.SCSQANLE en el JCL, utilice el alias MQM.SCSQANLE.

**Nota:** Los nombres de biblioteca y alias deben estar en el mismo catálogo, por lo tanto, utilice el mismo calificador de alto nivel para ambos; en este ejemplo, el calificador de alto nivel es MQM.

#### **Elemento de mqzOSConnectService**  $V$  9.0.1  $z/0S$

El MQ Service Provider se proporciona como una característica de Liberty estándar y, por lo tanto, se configura utilizando server.xml. Cada uno de los servicios bidireccionales se define en un elemento mqzOSConnectService . Este elemento y todos sus atributos se aplican tanto a z/OS Connect V1 como a z/OS Connect EE.

**Importante:** Un elemento mqzOSConnectService debe estar referenciado por un elemento zOSConnectService antes de que se pueda utilizar.

A continuación se muestra un elemento mqzOSConnectService de ejemplo con algunos atributos especificados.

<mqzOSConnectService id="twoWay "

```
 connectionFactory="jms/cf1"
destination="jms/requestQueue"
 replyDestination="jms/replyQueue"
 expiry="-1"
 waitInterval="10000"
 replySelection="msgIDToCorrelID"
selector="
 persistence="false"/>
```
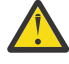

**Atención:** En función de cómo se haya instalado el MQ Service Provider , el elemento mqzOSConnectService puede tener como prefijo una serie seguida de un subrayado, por ejemplo usr\_mqzOSConnectService.

Esto se describe en Instalación de MQ Service Provider en WLP para z/OS Connect V1 y Instalación de MQ Service Provider en IBM z/OS Connect EE para z/OS Connect EE.

El formato que se muestra en el ejemplo siguiente es donde se ha instalado MQ Service Provider en el kernel WLP (tal como se describe en la opción 1 de Instalación de MQ Service Provider en WLP

<span id="page-198-0"></span>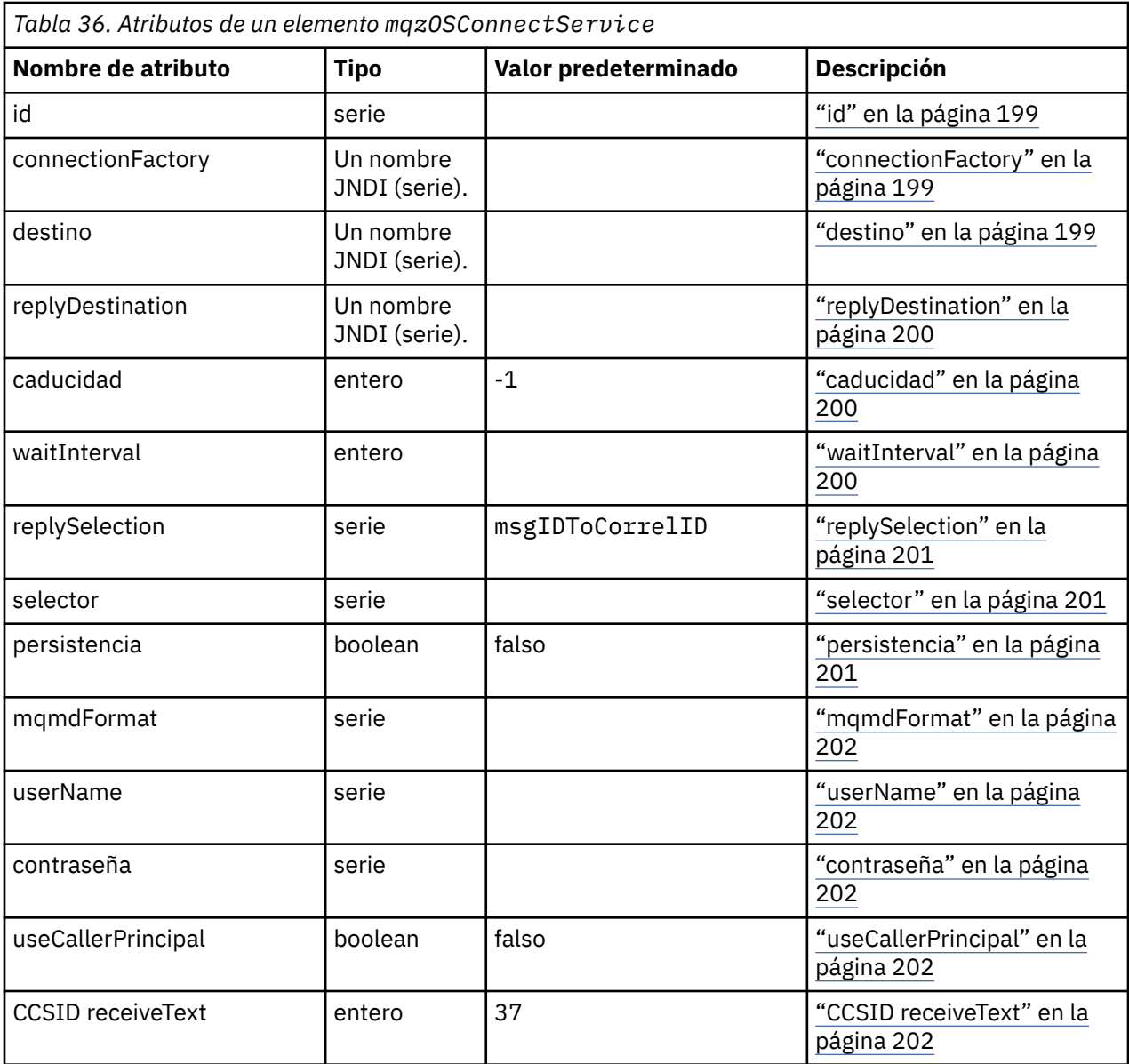

# **id**

id es un atributo necesario y debe ser exclusivo en todos los elementos de server.xml. El elemento zosConnectService utiliza **id** para hacer referencia a una instancia de proveedor de servicios de destino.

# **connectionFactory**

**connectionFactory** especifica el nombre JNDI de una fábrica de conexiones de proveedor de mensajería de IBM MQ . MQ Service Provider utiliza la fábrica de conexiones para conectarse a IBM MQ.

**connectionFactory** es un atributo necesario. Para obtener más información sobre las fábricas de conexiones, consulte [Fábrica de conexiones JMS.](https://www.ibm.com/docs/SS7K4U_liberty/com.ibm.websphere.wlp.zseries.doc/ae/rwlp_config_jmsConnectionFactory.html)

Debe especificar **transportType**= "*BINDINGS*" para la fábrica de conexiones.

# **destino**

**destination** especifica el nombre JNDI de un destino de proveedor de mensajería de IBM MQ .

### <span id="page-199-0"></span>**destination** es un atributo necesario.

Para obtener más información sobre cómo configurar un:

- Cola en WLP, consulte [Cola JMS](https://www.ibm.com/docs/SS7K4U_liberty/com.ibm.websphere.wlp.zseries.doc/ae/rwlp_config_jmsQueue.html).
- Tema en WLP, consulte [Tema JMS.](https://www.ibm.com/docs/SS7K4U_liberty/com.ibm.websphere.wlp.zseries.doc/ae/rwlp_config_jmsTopic.html)

Para un servicio unidireccional, **destination** se utiliza como destino para las solicitudes HTTP POST, HTTP GET y HTTP DELETE.

Tenga en cuenta que los destinos de cola están soportados para los tres tipos de solicitud, mientras que los destinos de tema sólo están soportados con solicitudes HTTP POST.

Para un servicio bidireccional, **destination** debe ser un destino de cola que represente la cola de solicitudes utilizada por el servicio de fondo.

Los servicios bidireccional solo dan soporte a solicitudes HTTP POST.

# **replyDestination**

**replyDestination** especifica el nombre JNDI de una cola de proveedor de mensajería de IBM MQ .

**replyDestination** es un atributo opcional.

Para obtener más información sobre cómo configurar una cola en WLP, consulte [Cola JMS.](https://www.ibm.com/docs/SS7K4U_liberty/com.ibm.websphere.wlp.zseries.doc/ae/rwlp_config_jmsQueue.html)

Si no se especifica **replyDestination** , el servicio es un servicio unidireccional. Si se especifica **replyDestination** , el servicio es un servicio bidireccional.

Esta cola es el destino de respuesta al que el servicio de fondo envía mensajes de respuesta.

# **caducidad**

**expiry** especifica durante cuánto tiempo son válidos los mensajes enviados por MQ Service Provider , en milésimas de segundo, desde el momento en que se enviaron. El mensaje se debe poder seleccionar para descartarlo si no se ha suprimido de la cola de destino antes de que transcurra este período de tiempo.

**expiry** es un atributo opcional y es equivalente a establecer el campo Caducidad de MQMD.

Los valores negativos significan que los mensajes nunca caducan. El valor predeterminado de **expiry** es -1.

Los clientes REST pueden alterar temporalmente **expiry** especificando una cabecera HTTP ibm-mqmd-expiry con un entero de 64 bits válido.

# **waitInterval**

Para las solicitudes HTTP DELETE a servicios unidireccionales, **waitInterval** especifica el número de milisegundos que el servicio espera un mensaje coincidente en la cola, especificado por el atributo **[destination](#page-198-0)** .

Para las solicitudes HTTP POST a servicios bidireccionales, **waitInterval** especifica el número de milisegundos que el servicio espera un mensaje coincidente en la cola, especificado por el atributo **replydestination** .

**waitInterval** es un atributo opcional para servicios unidireccionales, un atributo necesario para servicios bidireccionales y es equivalente a establecer el campo MQMD WaitInterval .

**waitInterval** no está soportado con solicitudes HTTP GET.

Si **waitInterval** es:

- Cero, el servicio no espera.
	- Un **waitInterval** de cero no está soportado con servicios bidireccionales.
- Negativo, el servicio espera por siempre hasta que haya un mensaje disponible.

<span id="page-200-0"></span>Los clientes REST pueden alterar temporalmente este valor especificando una cabecera HTTP ibm-mqgmo-waitInterval con un entero de 64 bits válido.

**Nota:** Si se especifica un **waitInterval**grande o negativo, es probable que se produzcan tiempos de espera excedidos de transacciones y tiempos de espera excedidos de solicitudes de servicio asíncronas. Si se produce alguno de estos sucesos, o ambos, aumente el tiempo de espera, reduzca el intervalo de espera o realice ambos.

# **replySelection**

replySelection describe el mecanismo utilizado para comparar los mensajes de respuesta con los mensajes de solicitud.

replySelection es opcional y sólo se utiliza con servicios bidireccionales. Si se utiliza replySelection con un servicio unidireccional, se ignora.

El valor puede ser uno de los siguientes:

### **msgIDToCorrelID**

Se presupone que los mensajes de respuesta se generan con el ID de correlación establecido en el valor del ID de mensaje del mensaje de solicitud. El servicio genera un selector de mensajes adecuado basado en esta información. Este es el valor predeterminado.

### **ninguno**

No se utiliza ningún mecanismo para correlacionar mensajes de respuesta con mensajes de solicitud. El servicio obtiene el primer mensaje disponible en la cola de respuestas.

### **correlIDToCorrelID**

Se presupone que los mensajes de respuesta se generan con el ID de correlación establecido en el valor del ID de correlación del mensaje de solicitud. El servicio genera un selector de mensajes adecuado basado en esta información. Si el mensaje de solicitud no tiene un ID de correlación especificado (consulte ["ibm-mq-md-correlID" en la página 203\)](#page-202-0), el servicio genera un ID de correlación aleatorio para el mensaje de solicitud.

### **selector**

selector debe ser un selector de mensajes JMS válido tal como se describe en la especificación JMS.

selector sólo se utiliza con servicios unidireccionales y es opcional. Si se especifica selector en un servicio bidireccional, se ignora. Para obtener más información sobre los selectores, consulte Selectores de mensajes en JMS.

selector se utiliza en las solicitudes HTTP GET y HTTP DELETE para seleccionar qué mensaje se devuelve. Si se especifican las cabeceras ["ibm-mq-md-msgID" en la página 203](#page-202-0) o ["ibm-mq-md-correlID"](#page-202-0) [en la página 203](#page-202-0) , se ignora selector .

Es necesario codificar algunos caracteres de selector para que se incrusten en server.xml. Puede hacerlo utilizando mecanismos estándar como se indica a continuación:

### " becomes "

- becomes '
- $\langle$  becomes < > becomes >

### **persistencia**

persistence especifica la persistencia de los mensajes enviados por un servicio.

persistence es opcional y es equivalente a establecer el campo Persistencia de MQMD.

El valor puede ser uno de los siguientes:

### **falso**

Significa que los mensajes no son persistentes. Este es el valor predeterminado.

### <span id="page-201-0"></span>**true**

Significa que los mensajes son persistentes.

Puede alterar temporalmente persistence utilizando una cabecera HTTP ibm-mq-md-persistence que toma los mismos valores.

## **mqmdFormat**

Este atributo se utiliza para establecer el valor del campo de formato MQMD en los mensajes enviados por MQ Service Provider. Sin embargo, sólo se utiliza cuando MQ Service Provider se ha configurado para utilizar transformaciones de datos de z/OS Connect; de lo contrario, se ignora.

Si no especifica este atributo y se utilizan transformaciones de datos, los mensajes se envían con el campo de formato MQMD establecido en blancos. El valor de este atributo debe ser menor o igual que ocho caracteres de longitud.

# **userName**

El nombre de usuario que MQ Service Provider presenta a IBM MQ para fines de autenticación y autorización.

Si no especifica este atributo, se utiliza el atributo **userName** de la fábrica de conexiones a la que hace referencia el atributo **[connectionFactory](#page-198-0)** .

Si se especifica un atributo **userName** , tanto en la fábrica de conexiones referenciada como en MQ Service Provider, se utiliza el valor MQ Service Provider .

Si especifica este atributo, debe especificar el atributo **password** .

# **contraseña**

La contraseña que MQ Service Provider presenta a IBM MQ para fines de autenticación y autorización.

Puede especificar la contraseña en texto sin formato, aunque no debería hacerlo. En su lugar, debe codificar la contraseña utilizando la herramienta **securityUtility** que se proporciona con z/OS Connect, utilizando la opción de codificación. Para obtener más información, consulte [Liberty: Mandato](https://www.ibm.com/docs/SSAW57_9.0.0/com.ibm.websphere.wlp.nd.doc/ae/rwlp_command_securityutil.html) [securityUtility](https://www.ibm.com/docs/SSAW57_9.0.0/com.ibm.websphere.wlp.nd.doc/ae/rwlp_command_securityutil.html).

Si no especifica este atributo, se utiliza el atributo de contraseña de la fábrica de conexiones a la que hace referencia el atributo **[connectionFactory](#page-198-0)** .

Si se especifica un atributo de contraseña en la fábrica de conexiones referenciada y en MQ Service Provider se utiliza el valor MQ Service Provider .

Si especifica este atributo, también debe especificar el atributo **userName** .

# **useCallerPrincipal**

Cuando se realiza una solicitud a z/OS Connect, el llamante se autentica con z/OS Connect. El nombre del principio autenticado se puede pasar a IBM MQ para fines de autenticación y autorización.

Para ello, establezca el valor de **useCallerPrincipal** en true.

El nombre del principal, pero sin contraseña, se utiliza al conectarse a IBM MQ. Los valores especificados en los atributos **password** y **userName** se ignoran.

# **CCSID receiveText**

El CCSID que se utiliza cuando se recibe una transformación de datos y se consume un javax.jms.TextMessage (es decir, un HTTP GET o HTTP DELETE con un servicio unidireccional, o al recuperar un mensaje de respuesta para un servicio bidireccional).

El texto del mensaje se convierte al CCSID especificado por **receiveTextCCSID**.

#### <span id="page-202-0"></span>**Cabeceras HTTP que se pueden utilizar con MQ Service**  $V$  9.0.1

# **Provider**

La única vez que MQ Service Provider espera cabeceras HTTP específicas, es cuando se emite un HTTP POST.

En ese caso, la cabecera Content-Type debe establecerse en "application/json". Si especifica un juego de caracteres como parte de esta cabecera, su valor debe ser utf-8.

Por ejemplo, Content-Type=application/json;charset=utf-8.

Se pueden especificar otras cabeceras HTTP en la solicitud HTTP para cambiar el comportamiento del MQ Service Provider; estas se detallan en las secciones siguientes. Las demás cabeceras HTTP se ignoran.

# **ibm-mq-md-msgID**

Esta cabecera se puede especificar al emitir solicitudes HTTP GET o HTTP DELETE a servicios unidireccionales.

El valor de esta cabecera se utiliza para generar un selector de mensajes para seleccionar un mensaje con el ID de mensaje especificado. Si también se especifica una cabecera "ibm-mq-md-correlID" en la página 203 , se generará un selector de mensajes que coincida con ambos ID.

Consulte msgId: HTTP x-msg-msgId cabecera-entidad para obtener detalles del valor del formato de esta cabecera.

# **ibm-mq-md-correlID**

Esta cabecera se puede especificar al emitir un HTTP POST, en cuyo caso se utiliza para establecer el campo MQMD CorrelID del mensaje que se envía.

Esta cabecera también se puede especificar al emitir solicitudes HTTP GET o DELETE a servicios unidireccionales. El valor de esta cabecera se utiliza para generar un selector de mensajes para seleccionar un mensaje con el ID de correlación especificado. Si también se especifica una cabecera "ibm-mq-md-msgID" en la página 203 , se generará un selector de mensajes que coincida con ambos.

Consulte correlId: HTTP x-msg-correlId cabecera-entidad para obtener detalles del valor del formato de esta cabecera.

## **ibm-mq-pmo-retain**

Puede especificar esta cabecera con un valor de TRUE al emitir una solicitud HTTP POST a un servicio unidireccional respaldado por un tema. Esto da como resultado que se genere una publicación retenida. Para obtener más información, consulte Publicaciones retenidas.

## **ibm-mq-usr**

Puede utilizar esta cabecera para proporcionar propiedades de mensaje en los mensajes de IBM MQ enviados como resultado de solicitudes HTTP POST a servicios unidireccionales y bidireccionales.

Para obtener detalles del valor del formato de esta cabecera, consulte usr: HTTP x-msg-usr entityheader.

Aunque el nombre utilizado por MQ Service Provider es diferente, consulte require-headers: HTTP x-msg-require-headers request-header para obtener detalles del valor del formato de esta cabecera.

# **Avisos**

Esta información se ha desarrollado para productos y servicios ofrecidos en los Estados Unidos.

Es posible que IBM no ofrezca los productos, servicios o las características que se tratan en este documento en otros países. Consulte al representante local de IBM para obtener información sobre los productos y servicios disponibles actualmente en su zona. Las referencias a programas, productos o servicios de IBM no pretenden indicar ni implicar que sólo puedan utilizarse los productos, programas o servicios de IBM. En su lugar podrá utilizarse cualquier producto, programa o servicio equivalente que no infrinja ninguno de los derechos de propiedad intelectual de IBM. No obstante, es responsabilidad del usuario evaluar y verificar el funcionamiento de cualquier producto, programa o servicio no IBM.

IBM puede tener patentes o solicitudes de patentes pendientes que cubran el tema principal descrito en este documento. El suministro de este documento no le otorga ninguna licencia sobre estas patentes. Puede enviar consultas sobre licencias, por escrito, a:

IBM Director of Licensing IBM Corporation North Castle Drive Armonk, NY 10504-1785 U.S.A.

Para consultas sobre licencias relacionadas con información de doble byte (DBCS), póngase en contacto con el Departamento de propiedad intelectual de IBM de su país o envíe las consultas por escrito a:

Licencias de Propiedad Intelectual Ley de Propiedad intelectual y legal IBM Japan, Ltd. 19-21, Nihonbashi-Hakozakicho, Chuo-ku Tokio 103-8510, Japón

**El párrafo siguiente no se aplica al Reino Unido ni a ningún otro país donde estas disposiciones contradigan la legislación vigente:** INTERNATIONAL BUSINESS MACHINES CORPORATION PROPORCIONA ESTA PUBLICACIÓN "TAL CUAL" SIN NINGÚN TIPO DE GARANTÍA, YA SEA EXPLÍCITA O IMPLÍCITA, INCLUYENDO, PERO SIN LIMITARSE A, LAS GARANTÍAS IMPLÍCITAS DE NO INCUMPLIMIENTO, COMERCIABILIDAD O IDONEIDAD PARA UNA FINALIDAD DETERMINADA. Algunas legislaciones no contemplan la exclusión de garantías, ni implícitas ni explícitas, en determinadas transacciones, por lo que puede haber usuarios a los que no les afecte dicha norma.

Esta información puede contener imprecisiones técnicas o errores tipográficos. La información aquí contenida está sometida a cambios periódicos; tales cambios se irán incorporando en nuevas ediciones de la publicación. IBM puede efectuar mejoras y/o cambios en los productos y/o programas descritos en esta publicación en cualquier momento y sin previo aviso.

Cualquier referencia en esta información a sitios web que no son de IBM se realiza por razones prácticas y de ninguna manera sirve como un respaldo de dichos sitios web. Los materiales de dichos sitios web no forman parte de este producto de IBM y la utilización de los mismos será por cuenta y riesgo del usuario.

IBM puede utilizar o distribuir cualquier información que el usuario le proporcione del modo que considere apropiado sin incurrir por ello en ninguna obligación con respeto al usuario.

Los titulares de licencias de este programa que deseen información del mismo con el fin de permitir: (i) el intercambio de información entre los programas creados de forma independiente y otros programas (incluido este) y (ii) el uso mutuo de la información intercambiada, deben ponerse en contacto con:

IBM Corporation Software Interoperability Coordinator, Department 49XA 3605 Highway 52 N

Rochester, MN 55901 U.S.A.

Dicha información puede estar disponible, sujeta a los términos y condiciones apropiados, incluyendo, en algunos casos, el pago de una cantidad.

El programa bajo licencia que se describe en esta información y todo el material bajo licencia disponible para el mismo lo proporciona IBM bajo los términos del Acuerdo de cliente de IBM, el Acuerdo de licencia de programas internacional de IBM o cualquier acuerdo equivalente entre las partes.

Los datos de rendimiento incluidos en este documento se han obtenido en un entorno controlado. Por consiguiente, los resultados obtenidos en otros entornos operativos pueden variar de manera significativa. Es posible que algunas mediciones se hayan realizado en sistemas en nivel de desarrollo y no existe ninguna garantía de que estas mediciones serán las mismas en sistemas disponibles generalmente. Además, algunas mediciones pueden haberse estimado por extrapolación. Los resultados reales pueden variar. Los usuarios de este documento deben verificar los datos aplicables a su entorno específico.

La información relativa a productos que no son de IBM se obtuvo de los proveedores de esos productos, sus anuncios publicados u otras fuentes de disponibilidad pública. IBM no ha comprobado estos productos y no puede confirmar la precisión de su rendimiento, compatibilidad o alguna reclamación relacionada con productos que no sean de IBM. Las preguntas relacionadas con las posibilidades de los productos que no sean de IBM deben dirigirse a los proveedores de dichos productos.

Todas las declaraciones relacionadas con una futura intención o tendencia de IBM están sujetas a cambios o se pueden retirar sin previo aviso y sólo representan metas y objetivos.

Este documento contiene ejemplos de datos e informes que se utilizan diariamente en la actividad de la empresa. Para ilustrar los ejemplos de la forma más completa posible, éstos incluyen nombres de personas, empresas, marcas y productos. Todos estos nombres son ficticios y cualquier similitud con los nombres y direcciones utilizados por una empresa real es puramente casual.

### LICENCIA DE COPYRIGHT:

Esta información contiene programas de aplicación de ejemplo en lenguaje fuente que ilustran técnicas de programación en diversas plataformas operativas. Puede copiar, modificar y distribuir estos programas de ejemplo de cualquier forma sin pagar ninguna cuota a IBM para fines de desarrollo, uso, marketing o distribución de programas de aplicación que se ajusten a la interfaz de programación de aplicaciones para la plataforma operativa para la que se han escrito los programas de ejemplo. Los ejemplos no se han probado minuciosamente bajo todas las condiciones. IBM, por tanto, no puede garantizar la fiabilidad, servicio o funciones de estos programas.

Puede que si visualiza esta información en copia software, las fotografías e ilustraciones a color no aparezcan.

# **Información acerca de las interfaces de programación**

La información de interfaz de programación, si se proporciona, está pensada para ayudarle a crear software de aplicación para su uso con este programa.

Este manual contiene información sobre las interfaces de programación previstas que permiten al cliente escribir programas para obtener los servicios de WebSphere MQ.

Sin embargo, esta información puede contener también información de diagnóstico, modificación y ajustes. La información de diagnóstico, modificación y ajustes se proporciona para ayudarle a depurar el software de aplicación.

**Importante:** No utilice esta información de diagnóstico, modificación y ajuste como interfaz de programación porque está sujeta a cambios.

# **Marcas registradas**

IBM, el logotipo de IBM , ibm.com, son marcas registradas de IBM Corporation, registradas en muchas jurisdicciones de todo el mundo. Hay disponible una lista actual de marcas registradas de IBM en la web en "Copyright and trademark information"www.ibm.com/legal/copytrade.shtml. Otros nombres de productos y servicios pueden ser marcas registradas de IBM o de otras empresas.

Microsoft y Windows son marcas registradas de Microsoft Corporation en EE.UU. y/o en otros países.

UNIX es una marca registrada de Open Group en Estados Unidos y en otros países.

Linux es una marca registrada de Linus Torvalds en Estados Unidos y en otros países.

Este producto incluye software desarrollado por Eclipse Project (http://www.eclipse.org/).

Java y todas las marcas registradas y logotipos son marcas registradas de Oracle o sus afiliados.

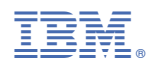

Número Pieza: